# Zehnder ComfoVar Aero

Decorative radiators **Comfortable indoor ventilation Heating and cooling ceiling systems Clean air solutions** 

Installatie- en servicehandleiding Installation and service manual Installations- und Wartungshandbuch Manuel d'installation et d'entretien Manuale di installazione e manutenzione

#### always the best climate

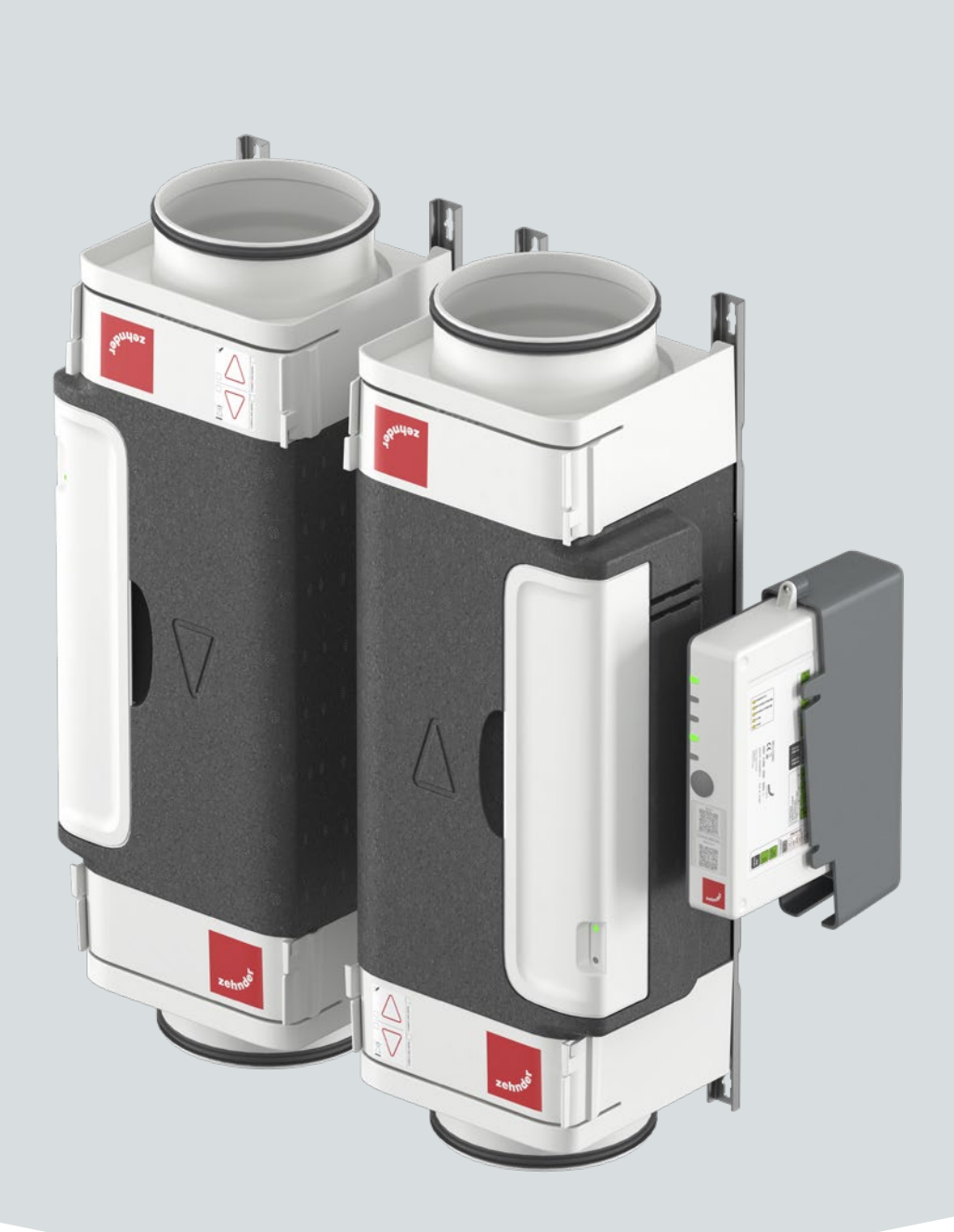

# **Contents**

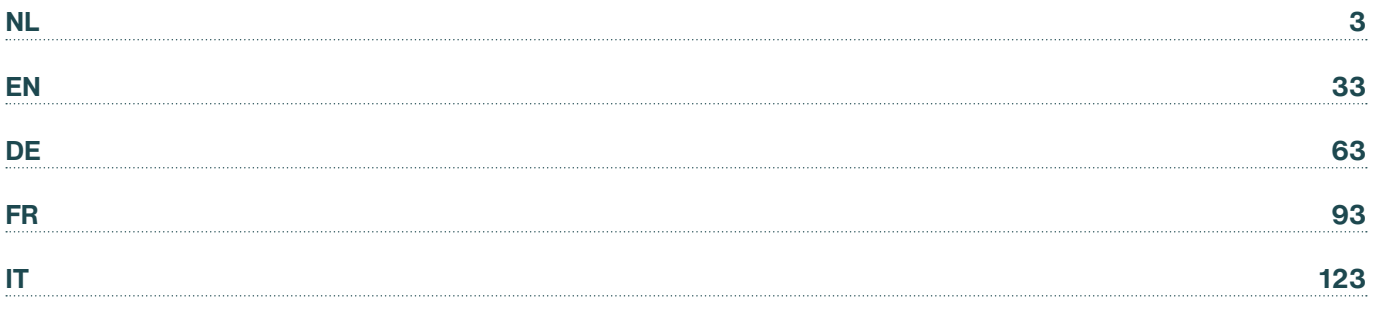

#### **Alle rechten voorbehouden**

Deze handleiding is met de grootste zorgvuldigheid samengesteld. De fabrikant kan echter niet verantwoordelijk worden gehouden voor enige schade ontstaan door het ontbreken van informatie of het onjuist vermelden van instructies of details in dit document.

# <span id="page-3-0"></span>**Voorwoord**

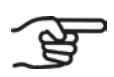

#### **Lees dit document vóór gebruik zorgvuldig door.**

Deze installatiehandleiding bevat alle benodigde informatie voor een veilige en juiste installatie van de Zehnder ComfoVar Aero, hier verder genoemd het luchtvolumeregelsysteem. Raak vertrouwd met de installatie en voorkom zo persoonlijk letsel of materiële schade. Deze handleiding dient bij doorverkoop of inruil aan de nieuwe eigenaar te worden overhandigd.

#### **Doelgroep**

Deze handleiding is bedoeld voor door Zehnder erkende installateurs.

## **Vragen**

Voor alle vragen kan er contact worden opgenomen met uw Zehnder vestiging. De contactgegevens zijn vermeld op de achterzijde van deze Installatie- en servicehandleiding.

Het luchtvolumeregelsysteem ondergaat regelmatig nieuwe ontwikkelingen en verbeteringen. Hierdoor kan het voorkomen dat de bediening afwijkt van de omschrijving in deze handleiding. Een actuele handleiding is in dat geval online te downloaden of (na) te bestellen via uw Zehnder vestiging.

#### **Leeswijzer**

Het Zehnder ComfoVar Aero-systeem wordt verder in deze handleiding het luchtvolumeregelsysteem genoemd.

In deze handleiding worden de volgende symbolen en termen toegepast om de lezer te attenderen op veiligheidsaspecten en belangrijke informatie:

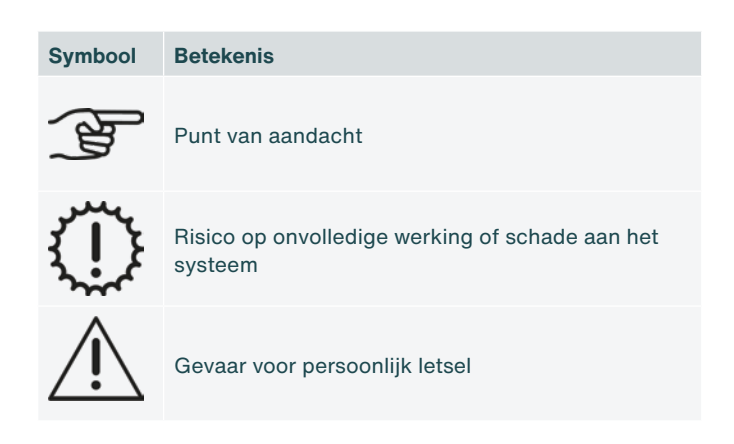

In het geval van een vertaling van deze handleiding is de Nederlandse versie van deze handleiding juridisch leidend.

# **Inhoudsopgave**

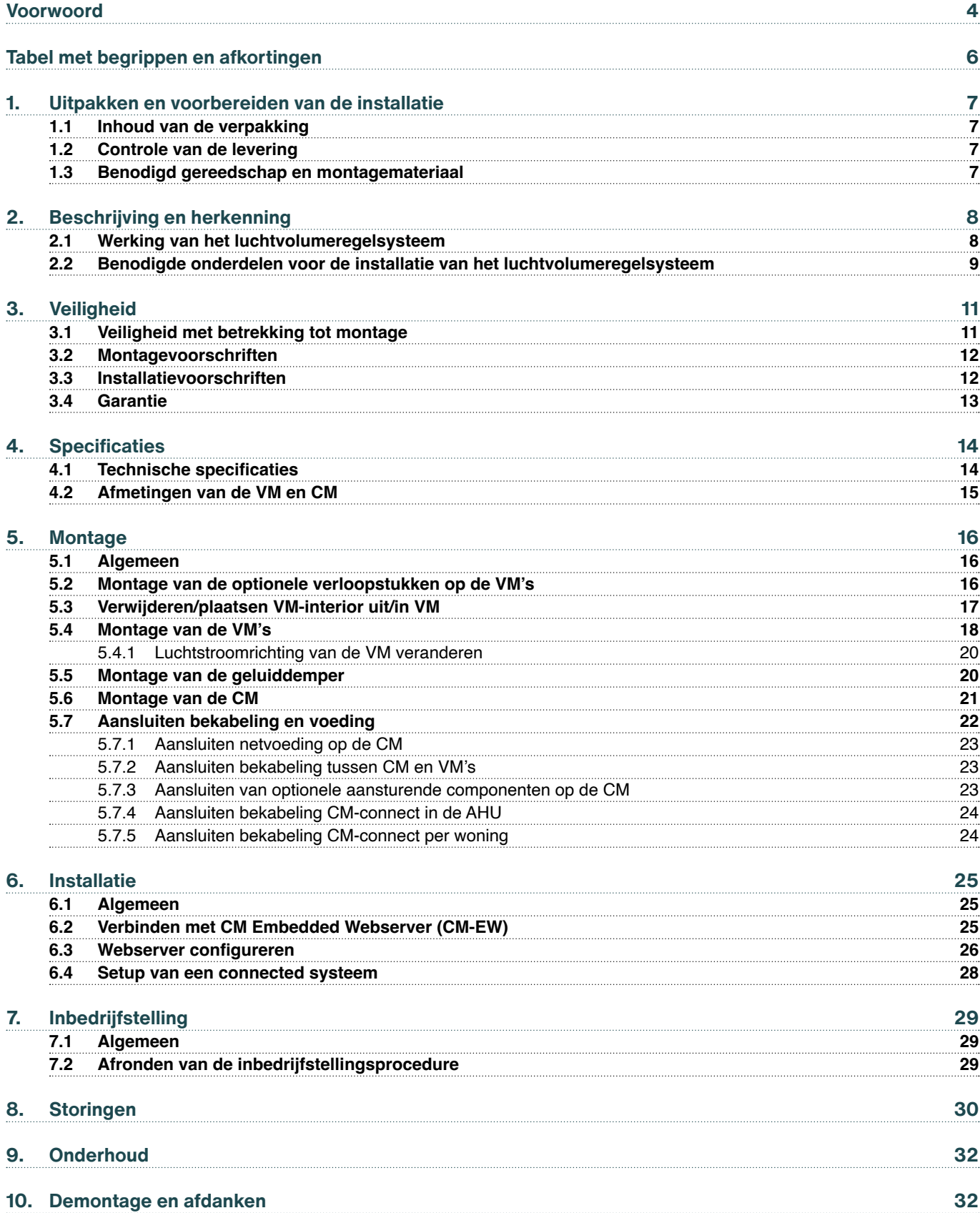

# <span id="page-5-0"></span>**Tabel met begrippen en afkortingen**

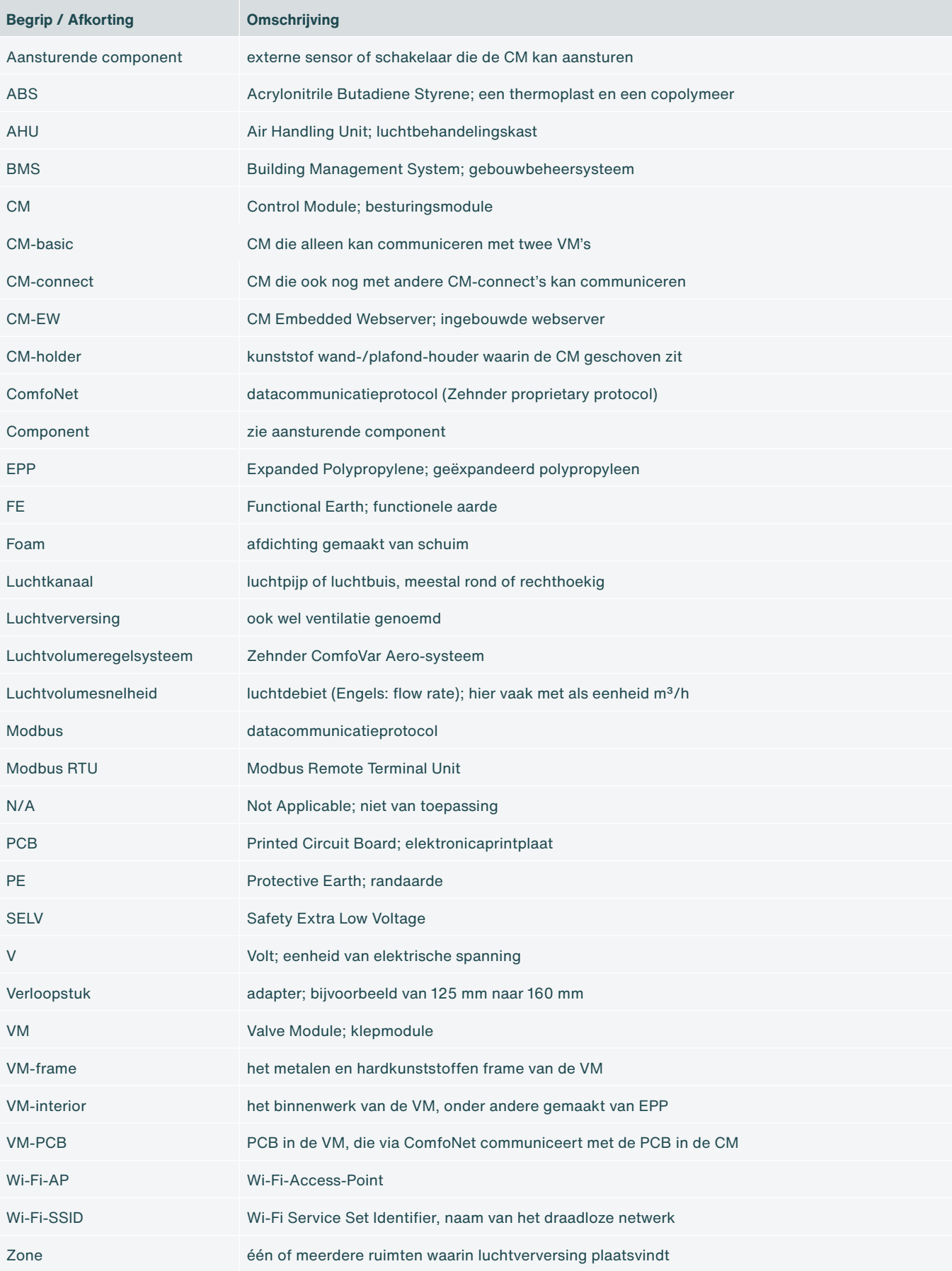

## <span id="page-6-0"></span>**1. Uitpakken en voorbereiden van de installatie**

### **1.1 Inhoud van de verpakking**

Afhankelijk van de specifieke bestelling kan de samenstelling van het luchtvolumeregelsysteem bestaan uit één of meer van de onderstaande onderdelen.

- **■** CM-basic of CM-connect;
- **■** VM's (2x);
- **■** Verloopstukken van 125 mm naar 160 mm;
- **■** Voedingskabel met lengte 2 m;
- **■** ComfoNet-RJ45-kabels met lengte 2 m;
- **■** Handleiding of Quick Guide.

### **1.2 Controle van de levering**

Controleer bij ontvangst het volgende:

- 1. Controleer of de verpakking onbeschadigd is.
- 2. Controleer of de onderdelen onbeschadigd zijn.
- 3. Controleer of de inhoud van de doos compleet is.

Meld eventuele beschadigingen, ontbrekende onderdelen of onjuiste levering direct bij uw fabrikant. De contactgegevens zijn vermeld op de achterzijde van dit document.

### **1.3 Benodigd gereedschap en montagemateriaal**

- **■** Schroevendraaier, type Torx TX20;
- **■** Boormachine;
- **■** Schroeven (minimaal ø5 mm, maximaal ø6 mm) voor de VM;
- **■** Schroeven (maximaal ø4 mm) voor de CM-holder;
- **■** Pluggen geschikt voor de lengte van de schroef en het type materiaal waarin deze worden bevestigd;
- **■** Optioneel krimptang RJ-45 voor Modbus-bekabeling wanneer deze wordt gebruikt;
- **■** Laptop/tablet/smartphone om Wi-Fi te configureren.

# <span id="page-7-0"></span>**2. Beschrijving en herkenning**

### **2.1 Werking van het luchtvolumeregelsysteem**

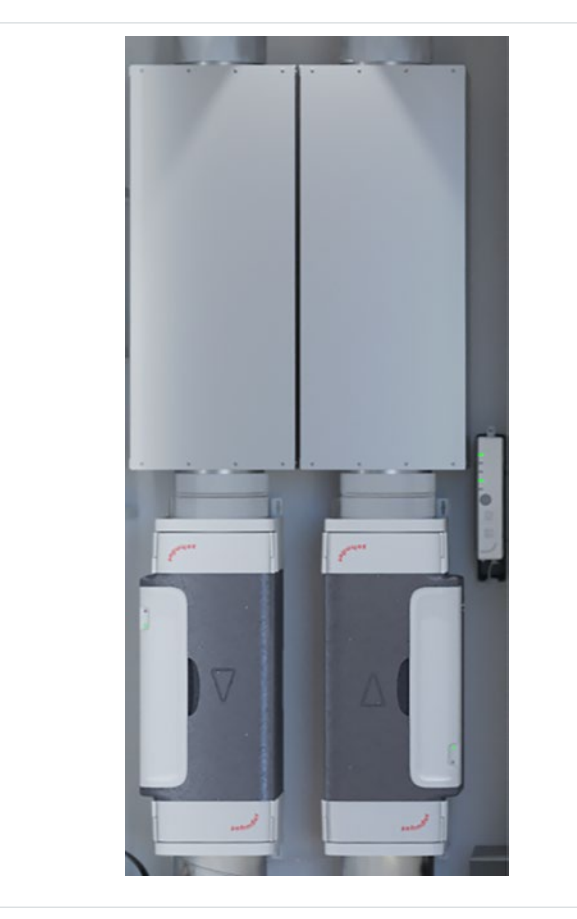

Het luchtvolumeregelsysteem is een gecombineerd luchttoevoer- en luchtafvoer-systeem voor de luchtverversing binnen individuele woningen (appartementen / studio's) in gestapelde bouw. Hierbij wordt het volume van de luchttoevoer en het volume van de luchtafvoer op een intelligente en individuele manier geregeld. Het systeem maakt voor de luchttoevoer en de luchtafvoer gebruik van een centraal in het gebouw opgestelde luchtbehandelingskast (Air Handling Unit, AHU).

In iedere individuele woning bevinden zich twee klepmodules (Valve Modules, VM's) en één besturingsmodule (Control Module, CM). Eén VM zorgt voor de luchttoevoer en één VM zorgt voor de luchtafvoer. De combinatie van de twee VM's met de CM vormt tezamen het Zehnder ComfoVar Aerosysteem. In het vervolg van deze handleiding zullen we dit systeem het luchtvolumeregelsysteem noemen.

De CM is verkrijgbaar in twee uitvoeringen. Er is een CM-basic die alleen met twee VM's kan communiceren. Er is ook een CM-connect en deze kan tevens communiceren met andere CM-connect's. Voor deze communicatie wordt het Modbus RTU-protocol gebruikt.

Fig. 2.1 - Luchtvolumeregelsysteem

Het luchtvolumeregelsysteem wordt bij voorkeur uitgebreid met twee geluiddempers, die worden aangesloten op iedere VM. Het luchtvolumeregelsysteem kan worden aangestuurd via diverse optionele aansturende componenten, waaronder:

- 1. Zehnder CO2 Sensor type 0-10V;
- 2. Zehnder CO2 Sensor type RF;
- 3. Zehnder ComfoSwitch;
- 4. Pulse Switch / Bathroom Switch;
- 5. Zehnder Timer RF;
- 6. Zehnder RFZ;
- 7. 0-10V aansturende component.

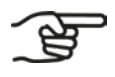

**Niet alle aansturende componenten zijn in alle Zehnder-landen verkrijgbaar.**

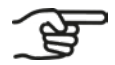

**De RF-aansturende componenten werken alleen samen met een CM-connect.**

### <span id="page-8-0"></span>**2.2 Benodigde onderdelen voor de installatie van het luchtvolumeregelsysteem**

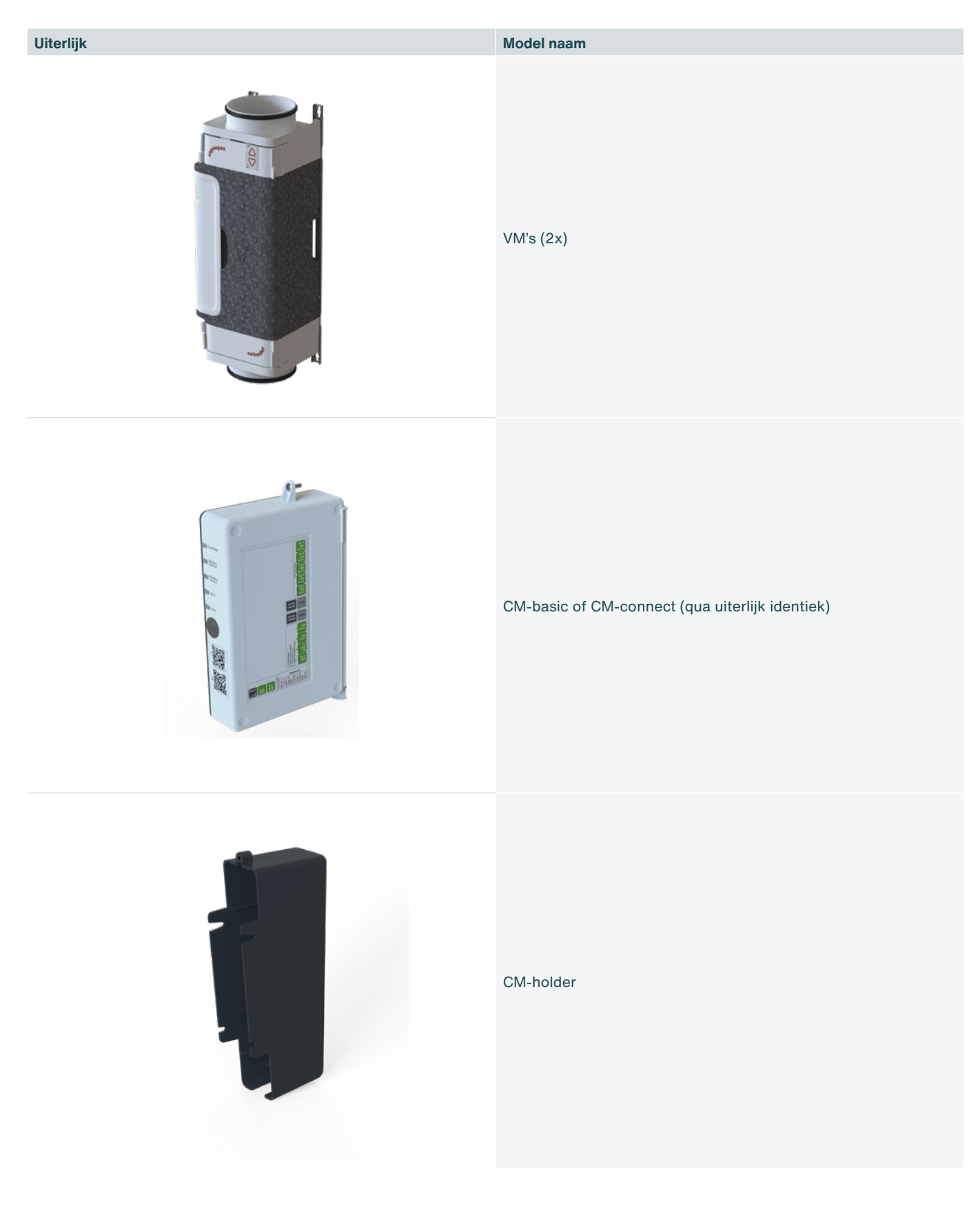

**Uiterlijk Model naam**

#### Verloopstukken 125 mm – 160 mm (4x) [optioneel]

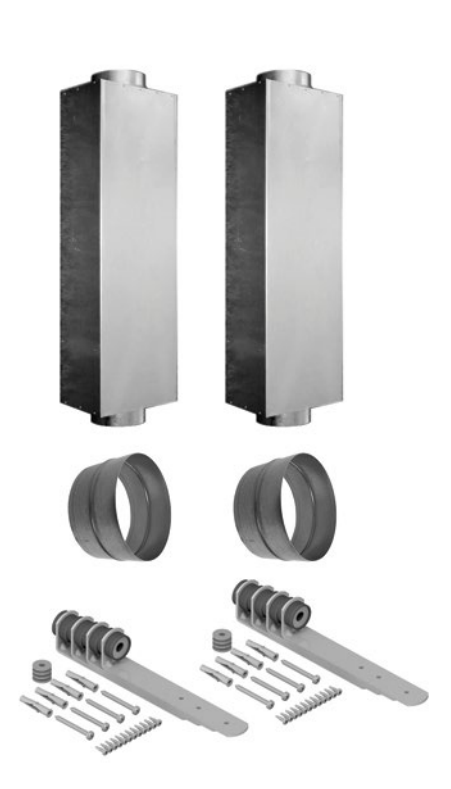

Geluiddemper-sets (2x) [optioneel]

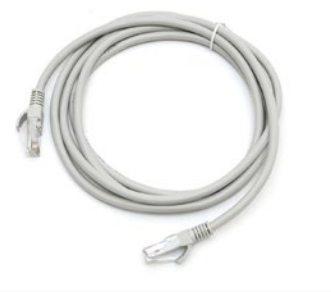

ComfoNet-RJ45-kabels (2x)

Voedingskabel 230 V AC <diverse uitvoeringen>

# <span id="page-10-0"></span>**3. Veiligheid**

Lees alle veiligheidsinformatie door zodat u verzekerd bent van een veilige en correcte montage, installatie en ingebruikname van het luchtvolumeregelsysteem. Raadpleeg de volledige handleiding voor gedetailleerde informatie en de geldende veiligheids- en installatievoorschriften.

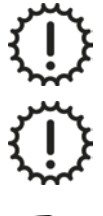

Montage, installatie, inbedrijfstelling en serviceactiviteiten mogen alleen worden uitgevoerd door een door Zehnder erkend installateur, tenzij anders aangegeven.

Het is niet toegestaan het luchtvolumeregelsysteem of de specificaties in dit document aan te passen. Een aanpassing kan persoonlijk letsel veroorzaken of schade toebrengen aan het functioneren van het systeem.

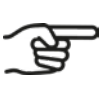

**Na een correcte montage en installatie bevinden onderdelen die letsel kunnen veroorzaken zich veilig in de behuizing.**

## **3.1 Veiligheid met betrekking tot montage**

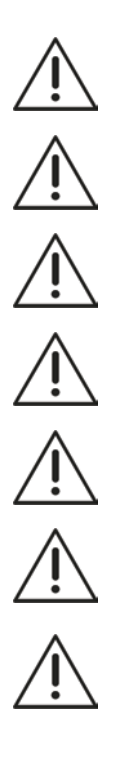

Gevaarlijke elektrische spanning! Levens- of letselgevaar door elektrische spanning van 230 V AC.

Werkzaamheden aan het 230 V AC-net mogen uitsluitend worden uitgevoerd door erkende elektrotechnische installateurs.

Zorg dat het luchtvolumeregelsysteem spanningsvrij is voordat u start met de werkzaamheden.

Houd kinderen en dieren tijdens de montage uit de buurt van de montageplaats.

Monteer het luchtvolumeregelsysteem alleen zoals omschreven in deze handleiding.

Volg altijd de plaatselijke veiligheidsvoorschriften tijdens het monteren van het systeem.

Sluit altijd aan beide zijden van de VM luchtkanalen aan van minimaal 900 mm voordat u de voeding op de CM aansluit. Zo weet u zeker dat u de bewegende klep binnenin de VM niet kunt aanraken als deze in bedrijf is.

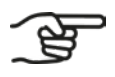

**Raadpleeg voorafgaand aan de montage de technische specificaties zoals vermeld in hoofdstuk [4.1](#page-13-1) en volg deze op.**

- **■** De gehele installatie moet voldoen aan de geldende (veiligheids-) voorschriften zoals vermeld in:
- **■** De NEN1010 veiligheidsbepalingen voor laagspanningsinstallaties;
- **■** De montage- en installatievoorschriften van de fabrikant.
- **■** Zorg dat er geen spanning staat op het luchtvolumeregelsysteem voordat u start met de montage of demontage
- **■** Gebruik alleen onbeschadigde aansluitkabels.

## <span id="page-11-0"></span>**3.2 Montagevoorschriften**

Indien u de CM wilt gaan voeden met 24 Volt DC SELV, sluit deze voeding dan correct aan. Volg nauwgezet de aanwijzingen op de CM-stickers op. Incorrect aansluiten kan onder andere de CM-PCB beschadigen.

Monteer het luchtvolumeregelsysteem alleen in droge ruimtes.

Monteer het luchtvolumeregelsysteem alleen in vorstvrije ruimtes met een omgevingstemperatuur van minimaal 4°C.

Een verkeerde aansluiting kan de bediening beschadigen.

Gebruik uitsluitend passend gereedschap en montagemateriaal om het luchtvolumeregelsysteem te monteren.

Monteer de VM's in de juiste luchtstromingsrichting (zie paragraaf [5.4.1](#page-19-1)).

Monteer de CM binnen 1,5 meter van een stroomaansluiting van 230 V AC of 24 V DC SELV.

Sluit de CM aan op een geaard stopcontact, zonder verlengsnoer.

**Monteer de CM op een afstand van de VM's van maximaal 1,5 m vanwege de lengte van de meegeleverde ComfoNet-RJ45-kabel, of gebruik een langere ComfoNet-RJ45-kabel.**

**Zorg er voor dat tussen de VM's en de wasemkap-afvoeraansluiting altijd minimaal 2 m afstand is.**

### **3.3 Installatievoorschriften**

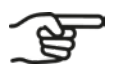

**Het luchtvolumeregelsysteem kan door maximaal vijf bedrade 0-10V aansturende componenten worden aangestuurd. Voorbeeld hiervan is:**

**■ Zehnder CO2 Sensor type 0-10V.**

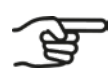

**Het luchtvolumeregelsysteem kan door meerdere draadloze (RF) aansturende componenten worden aangestuurd. Voorbeelden hiervan zijn:**

- **■ Zehnder Timer RF;**
- **■ Zehnder RFZ;**
- **■ Zehnder CO2 Sensor RF.**

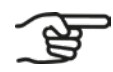

**Binnen een afstand van 1,5 m óf maximaal de lengte van het vaste (of meegeleverde) netsnoer, moet een wandcontactdoos met randaarde aanwezig zijn.**

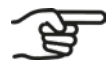

**Gebruik altijd het vaste (of meegeleverde) 230 Volt AC netsnoer.**

## <span id="page-12-0"></span>**3.4 Garantie**

Zehnder biedt 24 maanden garantie op het luchtvolumeregelsysteem. Deze periode geldt vanaf de datum van installatie tot maximaal 30 maanden na de productiedatum van het apparaat.

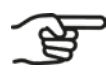

**De productiedatum staat op het CM-productlabel.**

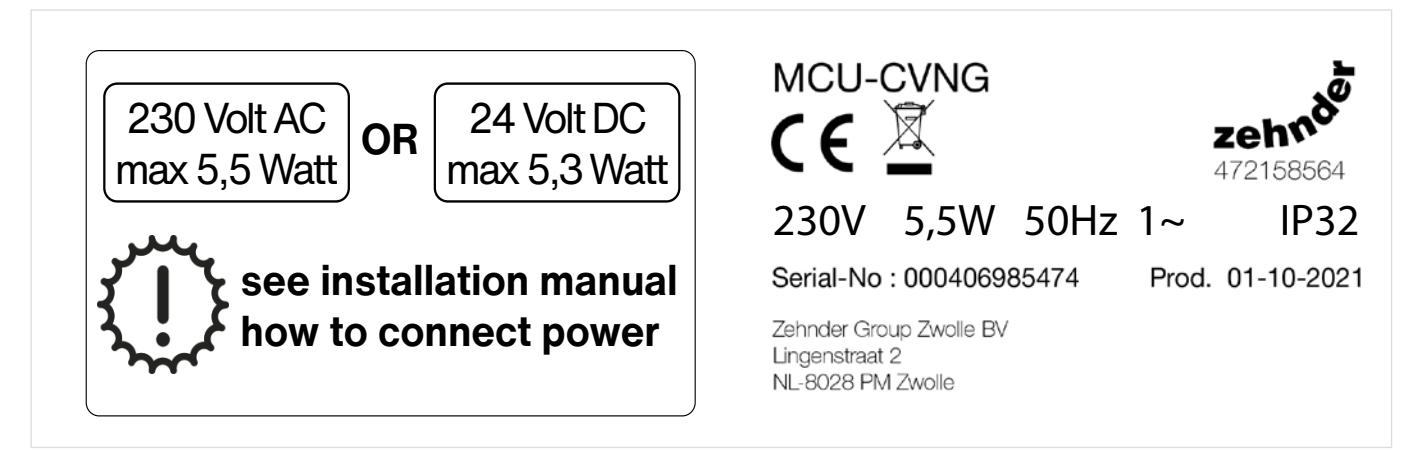

Fig. 3.1 - CM-productlabels

De CM is een apparaat van klasse II, dat alleen voor functionele doeleinden een aardeverbinding bevat.

De garantie vervalt als:

- **■** een defect het gevolg is van onbedoeld of onvoorzichtig gebruik van het apparaat;
- een defect het gevolg is van vervuiling van het apparaat;
- **■** er onderdelen zijn gebruikt van een andere fabrikant;
- **■** er reparaties zijn uitgevoerd door onbevoegde personen.

Buiten de garantie vallen:

- **■** kosten voor demontage en montage ter plaatse;
- **■** slijtage door normaal gebruik.

# <span id="page-13-0"></span>**4. Specificaties**

## <span id="page-13-1"></span>**4.1 Technische specificaties**

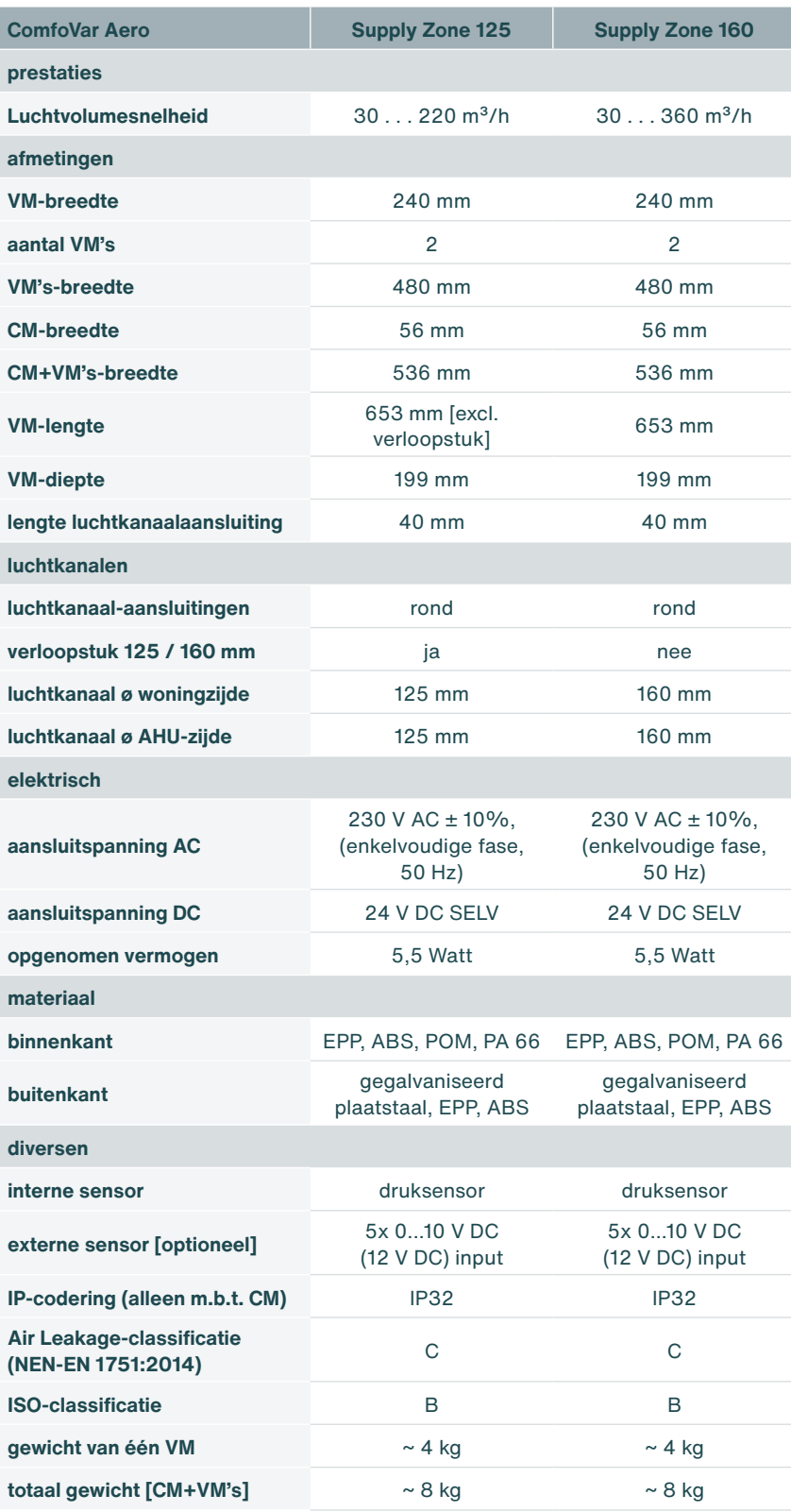

## <span id="page-14-0"></span>**4.2 Afmetingen van de VM en CM**

De VM's en de CM kunnen apart worden opgehangen. De meegeleverde kabel is 2 meter. Hierdoor kun je de VM's en de CM circa 1,5 meter uit elkaar hangen. Er kan ook een langere kabel worden gebruikt mocht dit nodig zijn. Het gehele ComfoNet bussysteem mag niet langer zijn dan 40 meter. Dit is inclusief de ComfoSwitch.

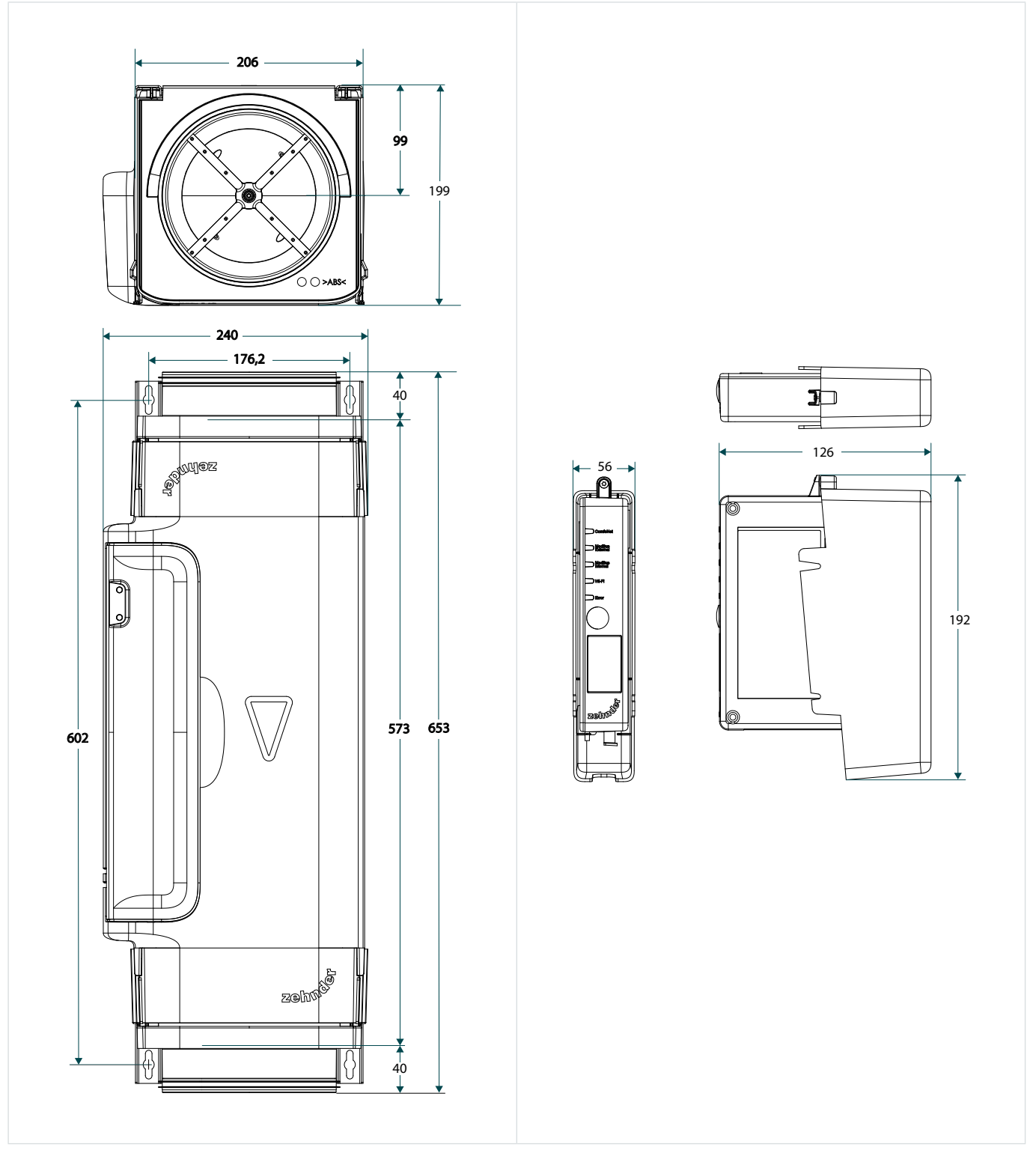

Fig. 4.1 - Afmetingen VM en CM

# <span id="page-15-0"></span>**5. Montage**

## **5.1 Algemeen**

De montage bestaat uit:

- **■** het monteren van de VM's;
- **■** het ophangen en aansluiten van de CM bij de VM's;
- het monteren van de geluiddempers [optioneel];
- **■** het monteren van de verloopstukken [optioneel].

### **5.2 Montage van de optionele verloopstukken op de VM's**

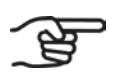

**Verloopstukken worden alleen geplaatst wanneer de aanwezige luchtkanalen een diameter hebben van 125 mm. Bij luchtkanalen van 160 mm worden de VM's zonder verloopstukken geplaatst.**

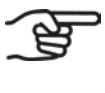

**Het luchtvolumeregelsysteem bestaat per woning uit twee VM's.**

**Tijdens het configureren van het luchtvolumeregelsysteem wordt ingesteld of deze gebaseerd is op 125 mm of op 160 mm luchtkanalen. Dit is niet per VM individueel instelbaar.**

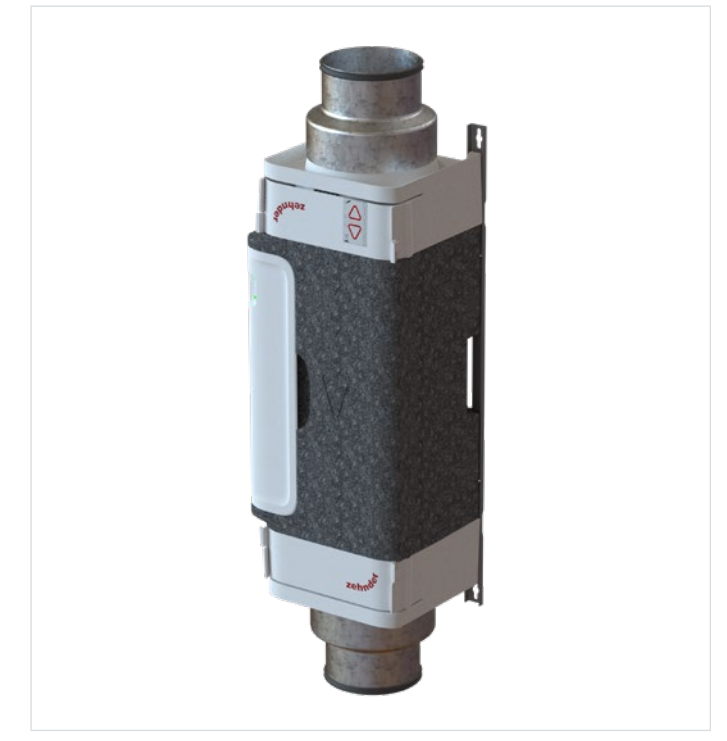

Fig. 5.1 – VM voorzien van verloopstuk van 160 mm naar 125 mm

1. Bevestig een verloopstuk op het gewenste uiteinde van de VM.

### <span id="page-16-0"></span>**5.3 Verwijderen/plaatsen VM-interior uit/in VM**

- <span id="page-16-3"></span>1. Los de clips [\(Fig. 5.2](#page-16-1), pos. 1 en 2) van het VM-interior.
- 2. Verwijder het VM-interior [\(Fig. 5.2](#page-16-1), pos. 3) rechtstandig (loodrecht) uit het VM-frame.
- 3. Plaats het VM-interior ([Fig. 5.3,](#page-16-2) pos. 1) rechtstandig (loodrecht) terug in het VM-frame [\(Fig. 5.3](#page-16-2), pos. 2).
- 4. Controleer of alle vier de clips ([Fig. 5.2,](#page-16-1) pos. 1 en 2) correct zijn vastgeklikt.

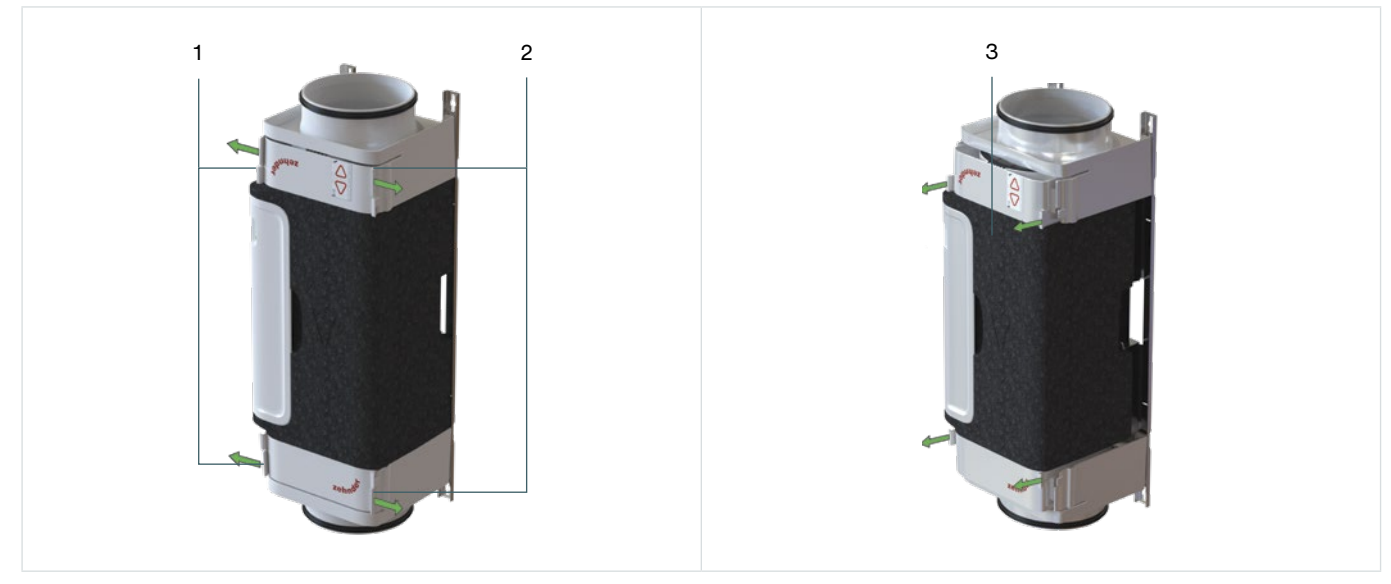

Fig. 5.2 - Verwijderen VM-interior uit VM-frame

<span id="page-16-1"></span>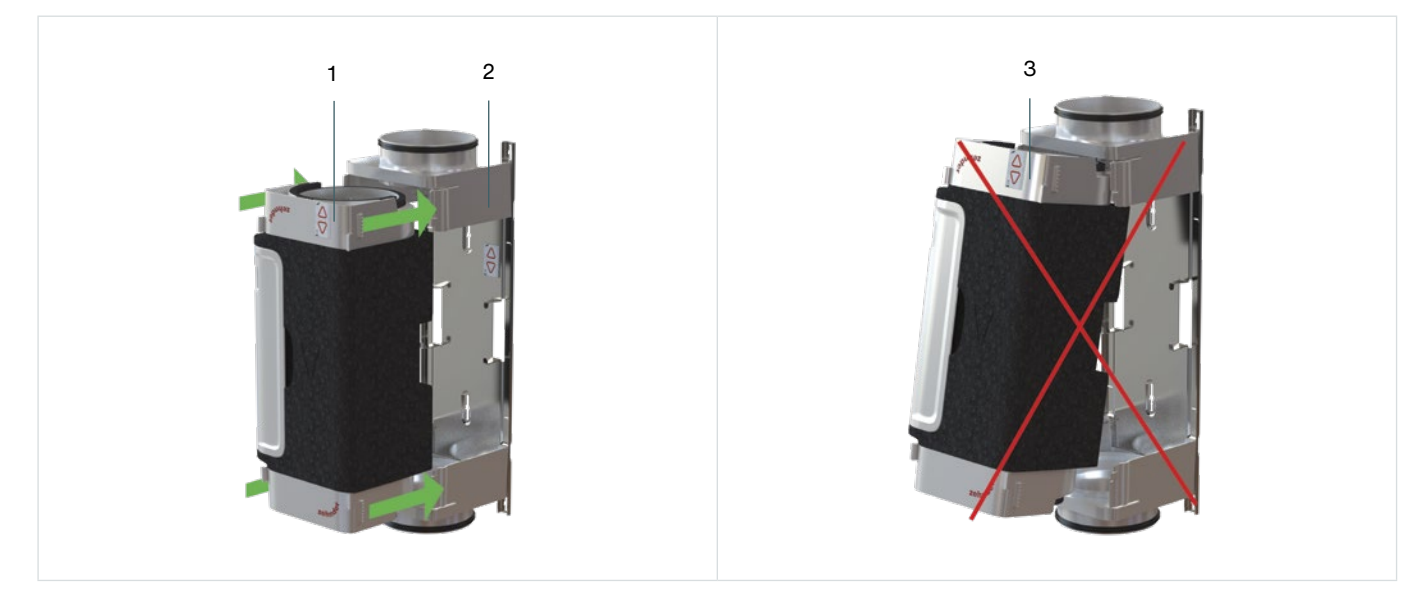

Fig. 5.3 - Plaatsing VM in VM-frame

<span id="page-16-2"></span>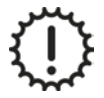

Het schuin plaatsen [\(Fig. 5.3](#page-16-2), pos. 3) van de VM veroorzaakt schade aan de VM. Plaats de VM altijd rechtstandig (loodrecht) zoals afgebeeld in [Fig. 5.3](#page-16-2), pos. 1 en pos. 2.

## <span id="page-17-0"></span>**5.4 Montage van de VM's**

De VM's zijn niet ontworpen als steun voor aanwezige luchtkanalen. De aanwezige luchtkanalen moeten zelfstandig voldoende ondersteund zijn door draagbeugels die conform geldende voorschriften zijn aangebracht.

Zorg ervoor dat de VM's op een vlakke wand of plafond gemonteerd worden.

De VM's moeten mechanisch spanningsloos tussen de luchtkanalen gemonteerd worden.

Zorg ervoor dat de VM's zo goed mogelijk in lijn geplaatst worden met de aanwezige luchtkanalen.

Draai schroeven van de muurbeugel altijd handvast. Gebruik hiervoor bij voorkeur geen elektrisch gereedschap.

Gebruik de bijgeleverde boormal op de doos en let daarbij op de luchtrichtingspijl in combinatie met de productcontouren.

Na uitname van het VM-interior uit het VM-frame is het belangrijk dat deze op een veilige en schone manier wordt bewaard.

**Pluggen en schroeven zijn niet meegeleverd.**

**Het VM-interior is bij levering gemonteerd in het VM-frame. Indien nodig kan het VM-interior tijdens de montage uit het VM-frame genomen worden en daarna er weer terug in geklikt worden.**

**Plaats VM's altijd in de richting van de luchtstroom. De luchtstromingsrichting is met een pijl aangegeven op de VM.** 

De montagestappen zijn als volgt:

- 1. Bevestig het VM-frame [\(Fig. 5.4](#page-18-0), pos. 3) aan de wand of plafond met pluggen en schroeven volgens optie A [\(Fig. 5.4](#page-18-0), pos. 1) of optie B ([Fig. 5.4,](#page-18-0) pos. 2). Gebruik hierbij pluggen en schroeven die geschikt zijn voor de betreffende wand of plafond.
- 2. Herhaal stap 1 voor iedere VM.
- 3. Plaats de VM rechtstandig (loodrecht) ([Fig. 5.3,](#page-16-2) pos. 1) in het VM-frame [\(Fig. 5.3](#page-16-2), pos. 2).

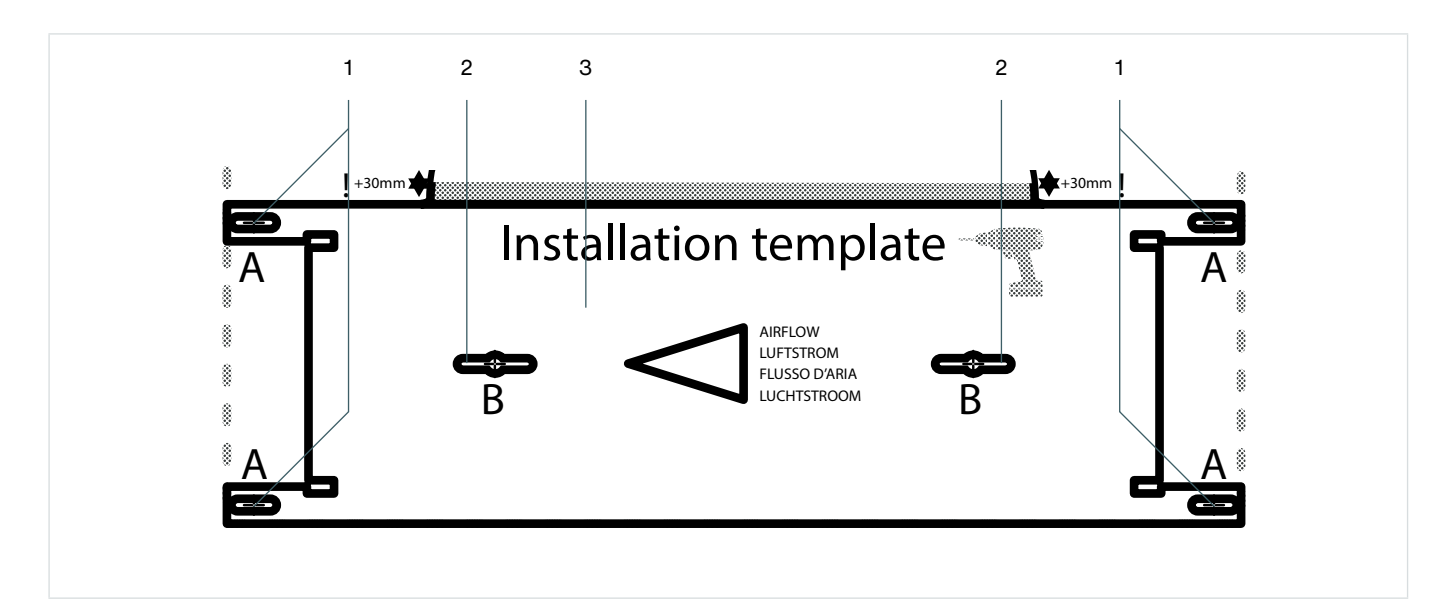

<span id="page-18-0"></span>Fig. 5.4 – Bevestiging VM

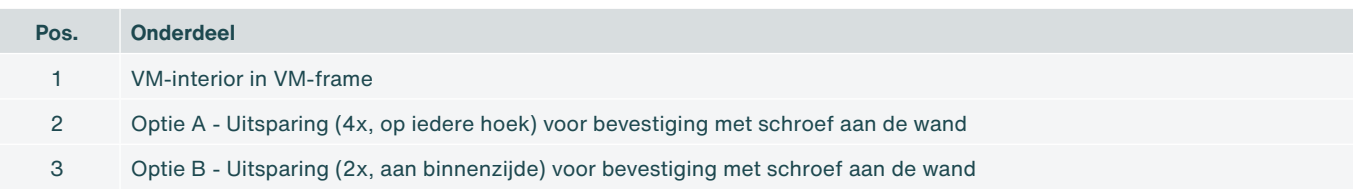

#### <span id="page-19-0"></span>**5.4.1 Luchtstroomrichting van de VM veranderen**

<span id="page-19-1"></span>De luchtstromingsrichting van de VM kan worden omgedraaid wanneer dit nodig is voor bijvoorbeeld toevoer en afvoer. Het VM-interior kan uit het VM-frame worden geklikt (zie paragraaf [5.3](#page-16-3)) en vervolgens omgedraaid worden. Hierna kan hij weer in het VM-frame worden geschoven (zie paragraaf [5.3](#page-16-3)).

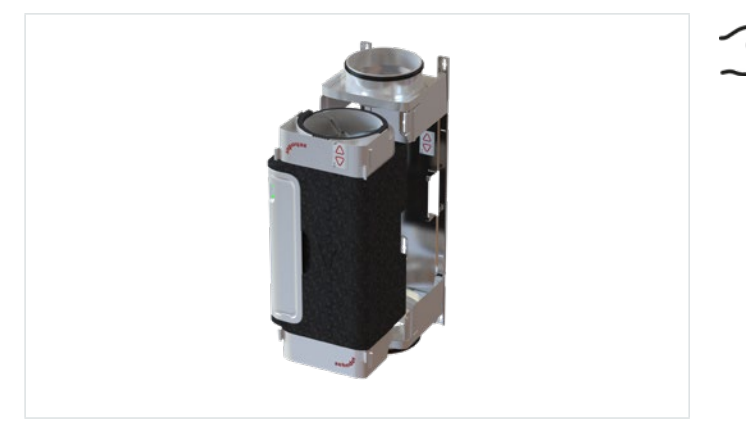

**Aangezien de VM asymmetrisch is, kan het zijn dat een van de VM-frames moet worden verplaatst als de richting van de luchtstroom later wordt gewijzigd.**

Fig. 5.5 - VM-interior en VM-frame

Schuif het VM-interior altijd rechtstandig (loodrecht) in en uit het VM-frame en zorg ervoor dat deze op vier punten erin klikt. Maak géén kantelbeweging want dit kan het foam beschadigen.

De twee labels (één op de voorzijde van de VM en één aan de binnenzijde van het VM-frame) dienen te worden afgetekend (door het zetten van vinkjes). Hierop kan de luchtrichting en de zone worden aangegeven, zodat de VM's niet per ongeluk verwisseld kunnen worden.

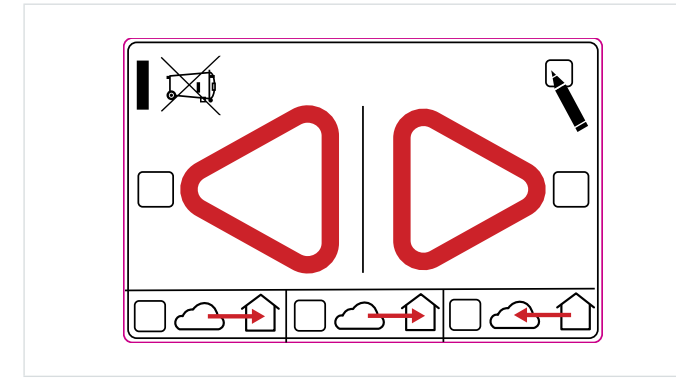

Fig. 5.6 - Label voor luchtrichting

### **5.5 Montage van de geluiddemper**

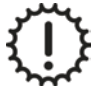

Het gewicht van de geluiddemper mag NIET rusten op de VM.

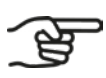

**Monteer de geluiddemper tussen de VM en het luchtkanaal. Het heeft de voorkeur om de geluiddemper aan de woningzijde van het VM te plaatsen. Neem bij vragen contact op met de fabrikant van de geluiddemper.**

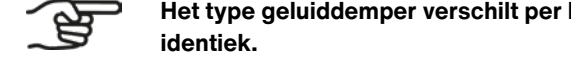

**Het type geluiddemper verschilt per land en kan afwijken van getoonde afbeeldingen. De montage verloopt** 

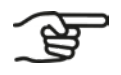

**Monteer één geluiddemper op iedere VM.**

Voor het correct monteren van de geluiddemper zie de installatiehandleiding van de geluiddemper.

## <span id="page-20-0"></span>**5.6 Montage van de CM**

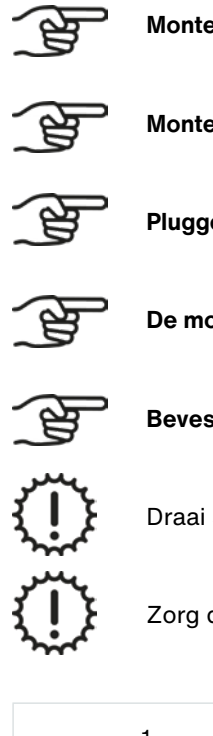

**Monteer de CM binnen 1,5 meter van de VM's of gebruik een ComfoNet-RJ45-verlengkabel.**

**Monteer de CM binnen 1,5 meter van een wandcontactdoos met randaarde.**

**Pluggen en schroeven zijn niet meegeleverd.**

**De montage van een CM-basic en een CM-connect verloopt identiek.**

**Bevestig de CM-holder op een vlakke ondergrond van een muur of plafond.**

Draai schroeven altijd handvast. Gebruik hiervoor geen elektrisch gereedschap.

Zorg dat de CM-holder bij wandmontage altijd verticaal wordt geplaatst.

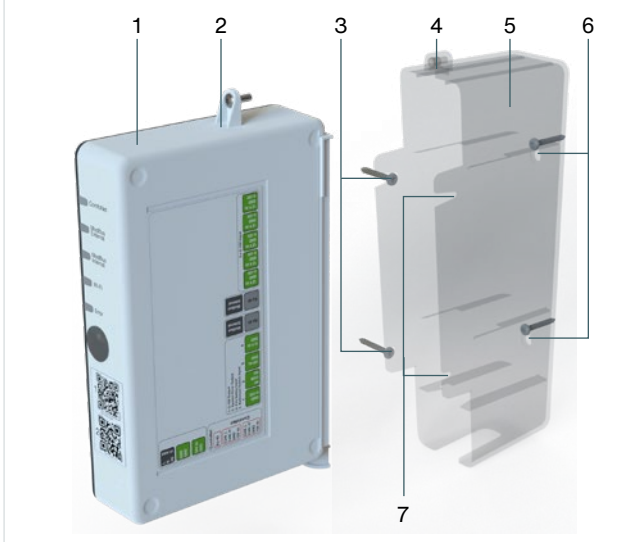

- 1. Bevestig de CM-houder [\(Fig. 5.7](#page-20-1), pos. 5) aan de wand [\(Fig. 5.7](#page-20-1), pos. 5, pos. 6 of pos. 7) of aan het plafond [\(Fig. 5.7](#page-20-1), pos. 6) met twee pluggen en schroeven [\(Fig.](#page-20-1) 5.7, pos. 4 of 6). Gebruik schroeven die geschikt zijn voor de wand of het plafond.
- 2. Monteer de CM [\(Fig. 5.7](#page-20-1), pos. 1) in de CM-holder [\(Fig.](#page-20-1) 5.7, pos. 5).
- 3. Draai de schroef ([Fig. 5.7,](#page-20-1) pos. 2) handvast in de CM-holder ([Fig.](#page-20-1) 5.7, pos. 4).

<span id="page-20-1"></span>Fig. 5.7 - Montage CM

**Gebruik voor een wandbevestiging de bevestigingspunten van [Fig. 5.7](#page-20-1), pos. 3, 6 of 7.**

**Gebruik voor een plafondbevestiging alleen de bevestigingspunten van [Fig. 5.7](#page-20-1), pos. 6.**

**Zorg er bij de montage voor dat de Wi-Fi-knop van de CM goed bereikbaar blijft en alle LED's zichtbaar blijven.**

## <span id="page-21-0"></span>**5.7 Aansluiten bekabeling en voeding**

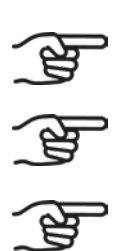

**De voeding van iedere VM verloopt via de ComfoNet-RJ45-kabel.**

**Op iedere VM zijn twee ComfoNet-RJ45-aansluitingen aanwezig. Deze twee ComfoNet-RJ45-aansluitingen functioneren identiek, zodat aansluitfouten uitgesloten zijn.**

 $\overline{\phantom{a}}$ 

**De complete aansluiting van het luchtvolumeregelsysteem kan alleen plaatsvinden als alle aansturende componenten geïnstalleerd zijn en met een signaalkabel uitkomen bij de locatie van het luchtvolumeregelsysteem.**

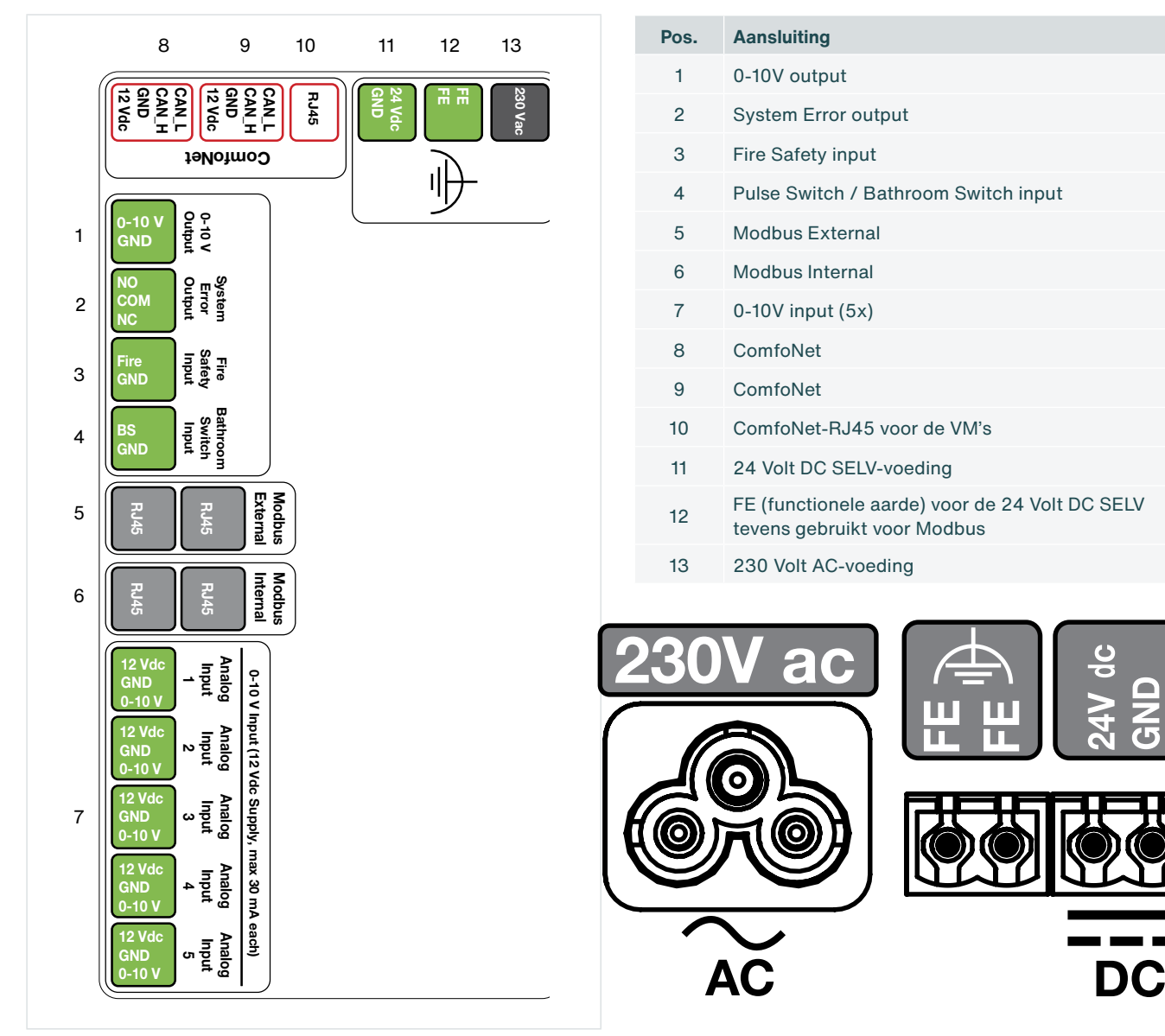

<span id="page-21-1"></span>Fig. 5.8 - Aansluitingen CM

#### <span id="page-22-0"></span>**5.7.1 Aansluiten netvoeding op de CM**

1. Bevestig de connector van één 230 V AC-voedingskabel ([Fig. 5.8](#page-21-1), pos. 13) of één 24 V DC SELVvoedingskabel [\(Fig. 5.8](#page-21-1), pos. 11).

#### **5.7.2 Aansluiten bekabeling tussen CM en VM's**

- 1. Verwijder de witte kunststof beschermkap van iedere VM. Hierdoor wordt het VM-PCB bereikbaar.
- 2. Bevestig het ene einde van de ComfoNet-RJ45-kabel op de RJ45-aansluiting ([Fig. 5.8,](#page-21-1) pos. 10) van de CM. Bevestig het andere einde van deze ComfoNet-RJ45-kabel aan een ComfoNet-RJ45-aansluiting ([Fig. 5.10](#page-22-1), pos. 3) van de eerste VM [\(Fig. 5.9](#page-22-1), pos. 1).
- 3. Bevestig een tweede ComfoNet-RJ45-kabel op een vrije ComfoNet-RJ45-aansluiting ([Fig. 5.10](#page-22-1), pos. 3) op de eerste VM en op een vrije ComfoNet-RJ45-aansluiting [\(Fig. 5.10](#page-22-1), pos. 3) op de tweede VM (Fig. [5.10](#page-22-1), pos. 1).
- 4. Plaats de beschermkappen van de VM's terug.

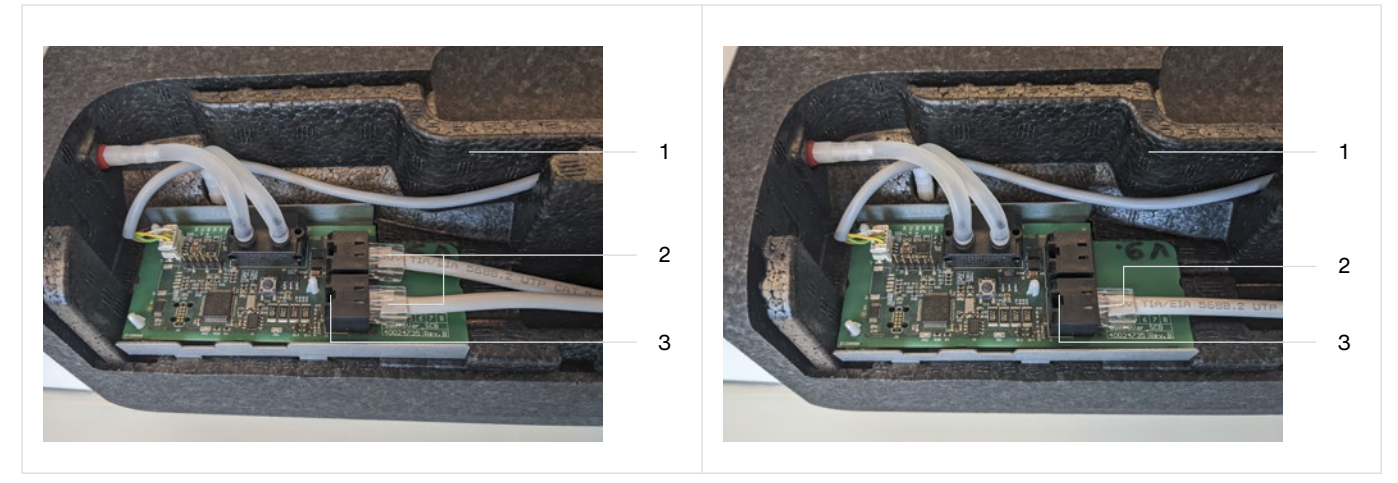

<span id="page-22-1"></span>Fig. 5.9 – RJ45-aansluitingen VM-PCB Fig. 5.10 – RJ45-aansluitingen VM-PCB

| os. | <b>Aansluiting</b>             |
|-----|--------------------------------|
| 1   | <b>VM</b>                      |
| 2   | ComfoNet-RJ45-kabel            |
| 3   | ComfoNet-RJ45-aansluiting (2x) |

<span id="page-22-2"></span>**De CM kan twee VM's aansturen.**

**Op iedere VM zijn twee ComfoNet-RJ45 aansluitingen aanwezig. Deze twee ComfoNet-RJ45-aansluitingen functioneren identiek, zodat aansluitfouten uitgesloten zijn.**

#### **5.7.3 Aansluiten van optionele aansturende componenten op de CM**

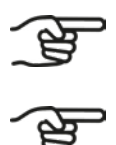

**Pos** 

**Wanneer de VM's worden aangezet is de ingebouwde motor hoorbaar, omdat de ingebouwde klep eerst wordt gekalibreerd. Dit duurt ongeveer een minuut.**

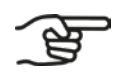

**Raadpleeg de handleiding van de aansturende component voor de betreffende instellingen.**

1. Bevestig de bedrading van de aanwezige aansturende componenten op de CM.

#### <span id="page-23-0"></span>**5.7.4 Aansluiten bekabeling CM-connect in de AHU**

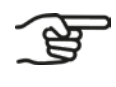

**De CM-connect is uiterlijk identiek aan de CM-basic. Via software zijn in de CM-connect de interne en externe Modbus beschikbaar.**

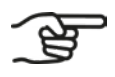

**Binnen een gebouw worden de CM-connect's met elkaar in serie verbonden.**

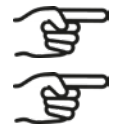

**De interne Modbus is bedoeld om de CM-connect's met elkaar te verbinden. Dit is een optionele functie.**

**De verbindingen via de interne en externe Modbus verlopen via het Modbus RTU-protocol. Voor meer informatie raadpleeg:**

- **■ Modbus over Serial Line Specification and Implementation Guide, V1.02;**
- **■ Modbus Application Protocol. V1.1b3.**
- 1. Bevestig de connector van één 230 V AC-voedingskabel ([Fig. 5.8](#page-21-1), pos. 13) of één 24 V DC SELVvoedingskabel [\(Fig. 5.8](#page-21-1), pos. 11).
- 2. Verbind de interne Modbus [\(Fig. 5.8](#page-21-1), pos. 10) met de interne Modbus [\(Fig. 5.8](#page-21-1), pos. 10) van de eerstvolgende CM in de serie.
- 3. Zodra de systemen zijn verbonden kan de installatiewizard in de webserver (zie paragraaf [6.3](#page-25-1)) worden doorlopen.

#### **5.7.5 Aansluiten bekabeling CM-connect per woning**

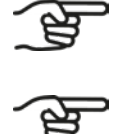

**Sluit de CM-connect's op elkaar aan, in serie oplopend.**

**De laatste CM-connect in de serie ontvangt alleen de Modbus-aansluiting van de voorgaande CM-connect.** 

**De verbindingen via de interne en externe Modbus verlopen via het Modbus RTU-protocol. Voor meer informatie raadpleeg:**

- **■ Modbus over Serial Line Specification and Implementation Guide, V1.02;**
- **■ Modbus Application Protocol. V1.1b3.**
- 1. Volg paragraaf [5.7.3](#page-22-2) stap 1, 2 en 3.
- 2. Verbind de interne Modbus [\(Fig. 5.8](#page-21-1), pos. 10) met de interne Modbus [\(Fig. 5.8](#page-21-1), pos. 10) van de eerstvolgende CM-connect in de serie.

# <span id="page-24-0"></span>**6. Installatie**

## **6.1 Algemeen**

Wanneer de VM's en de CM zijn gemonteerd en aangesloten kan de software worden ingesteld. De instellingen in de software zijn afhankelijk van de gemonteerde variant.

### **6.2 Verbinden met CM Embedded Webserver (CM-EW)**

<span id="page-24-1"></span>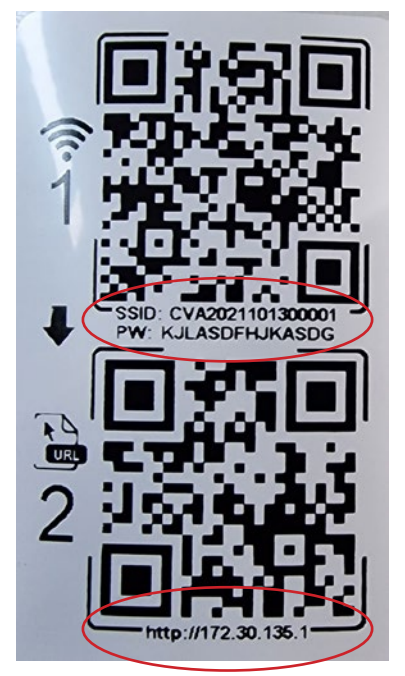

- 1. Druk op de Wi-Fi-knop [\(Fig. 6.1](#page-24-2), pos. 2).
- 2. Scan de eerste QR-code (1) met een mobiel apparaat (niet afgebeeld). Zo wordt een connectie verkregen met het juiste Wi-Fi-netwerk waar tevens het wachtwoord in is verwerkt. Wanneer een laptop wordt gebruikt kan de tekst onder de QR-codes worden gebruikt. De Wi-Fi-SSID-naam is van de vorm CVA...... en het wachtwoord (password, PW) staat onderaan deze eerste QR-code.
- 3. Scan de tweede QR code (2) om naar de juiste URL <http://172.30.135.1/> van de ingebouwde webserver (CM-EW) te gaan. De gebruikersnaam (username) is admin en het wachtwoord (password) is 4210 (alleen deze vier cijfers).
- 4. De Wi-Fi/http-verbinding met de CM-EW is nu actief.

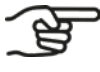

**Na activatie blijft het Wi-Fi-AP gedurende 4 uur ingeschakeld. Na 4 uur wordt het Wi-Fi-AP automatisch uitgeschakeld. Volg voor opnieuw inschakelen paragraaf [6.2](#page-24-1).** 

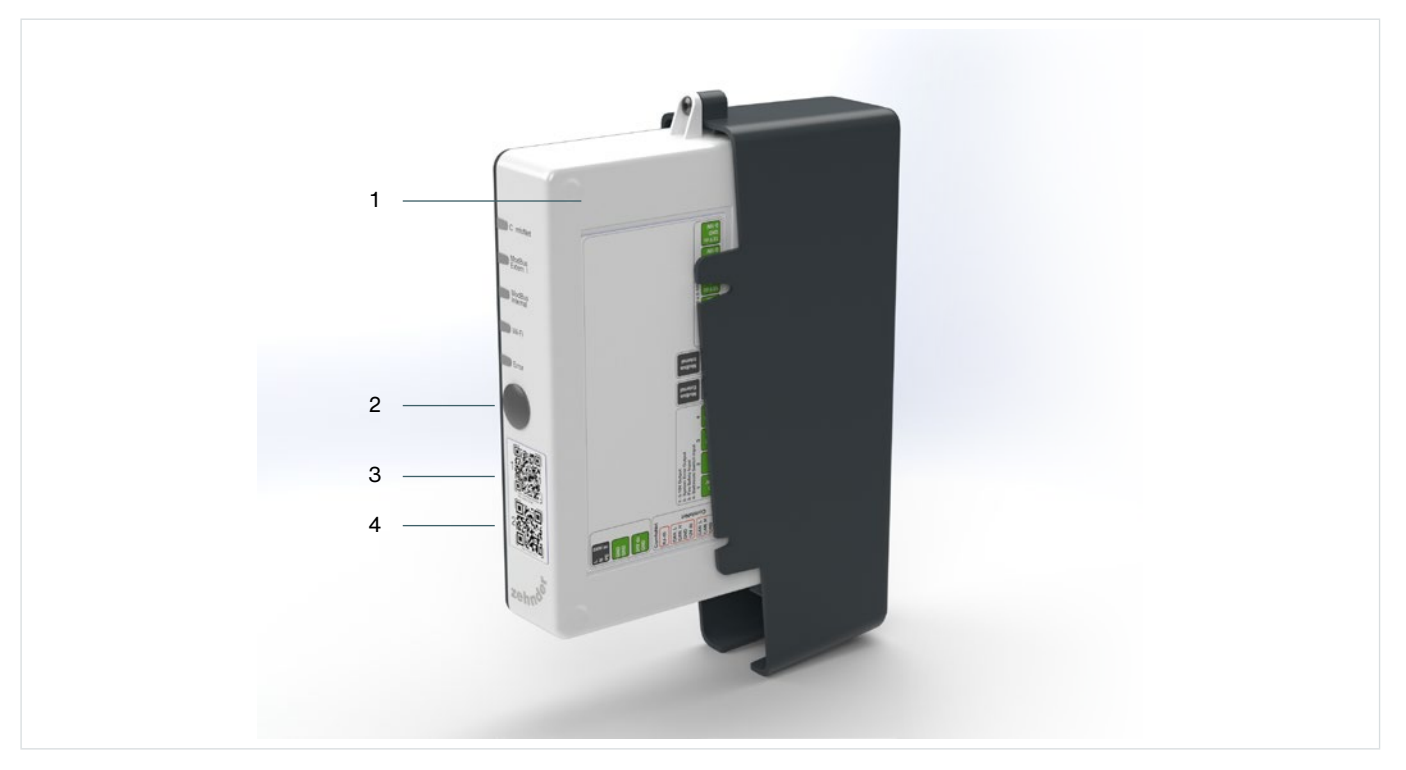

<span id="page-24-2"></span>Fig. 6.1 - Wi-Fi activeren op CM

## <span id="page-25-0"></span>**6.3 Webserver configureren**

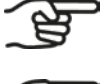

<span id="page-25-1"></span>**De ingebouwde webserver op de CM is alleen toegankelijk zolang de Wi-Fi is ingeschakeld, zie paragraaf [6.2](#page-24-1).**

**Voorafgaand aan de configuratie moeten de luchtverversingswaarden (ventilatiewaarden) voor het betreffende** 

- **systeem bekend zijn. Deze verschillen per bouwproject. Het betreft:**
- **■ volume minimaal;**
- **■ volume nominaal;**
- **■ volume maximaal;**
- **■ totaal volume.**

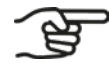

**Voer de configuratie alleen uit in de nabijheid van het luchtvolumeregelsysteem.**

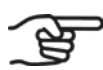

**De URL van de ingebouwde webserver is: <http://172.30.135.1/>**

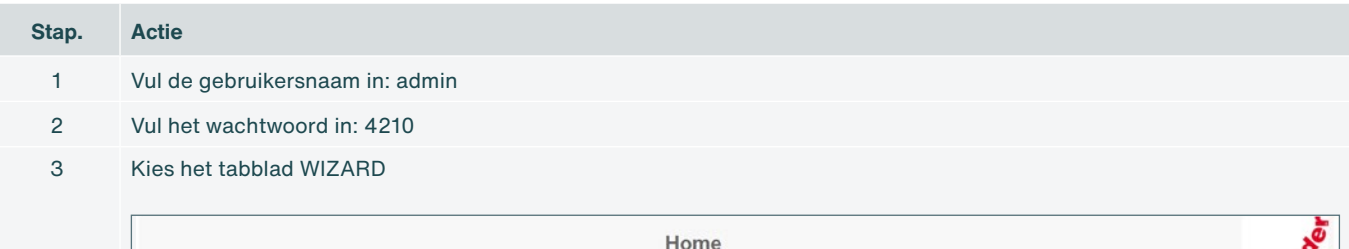

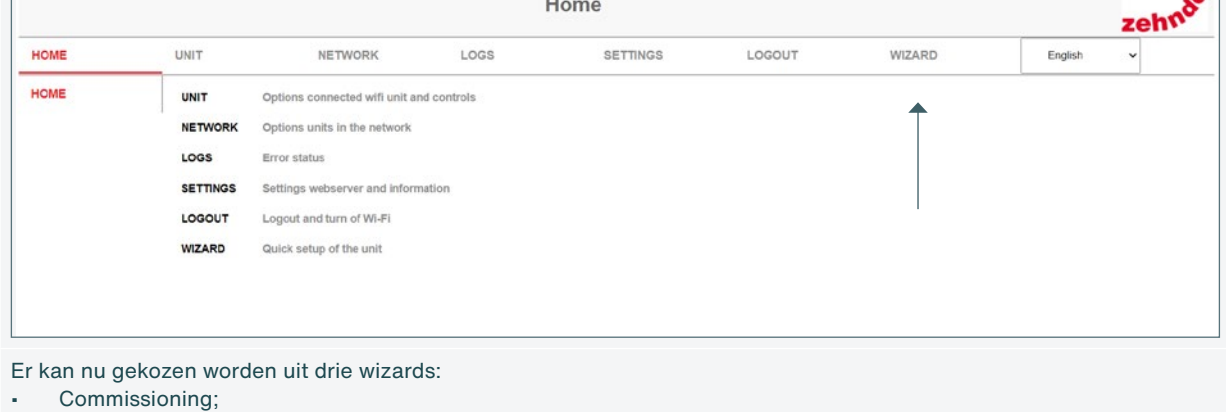

4

Modbus Internal:

Modbus External.

De stappen hieronder geven de commissioning wizard aan.

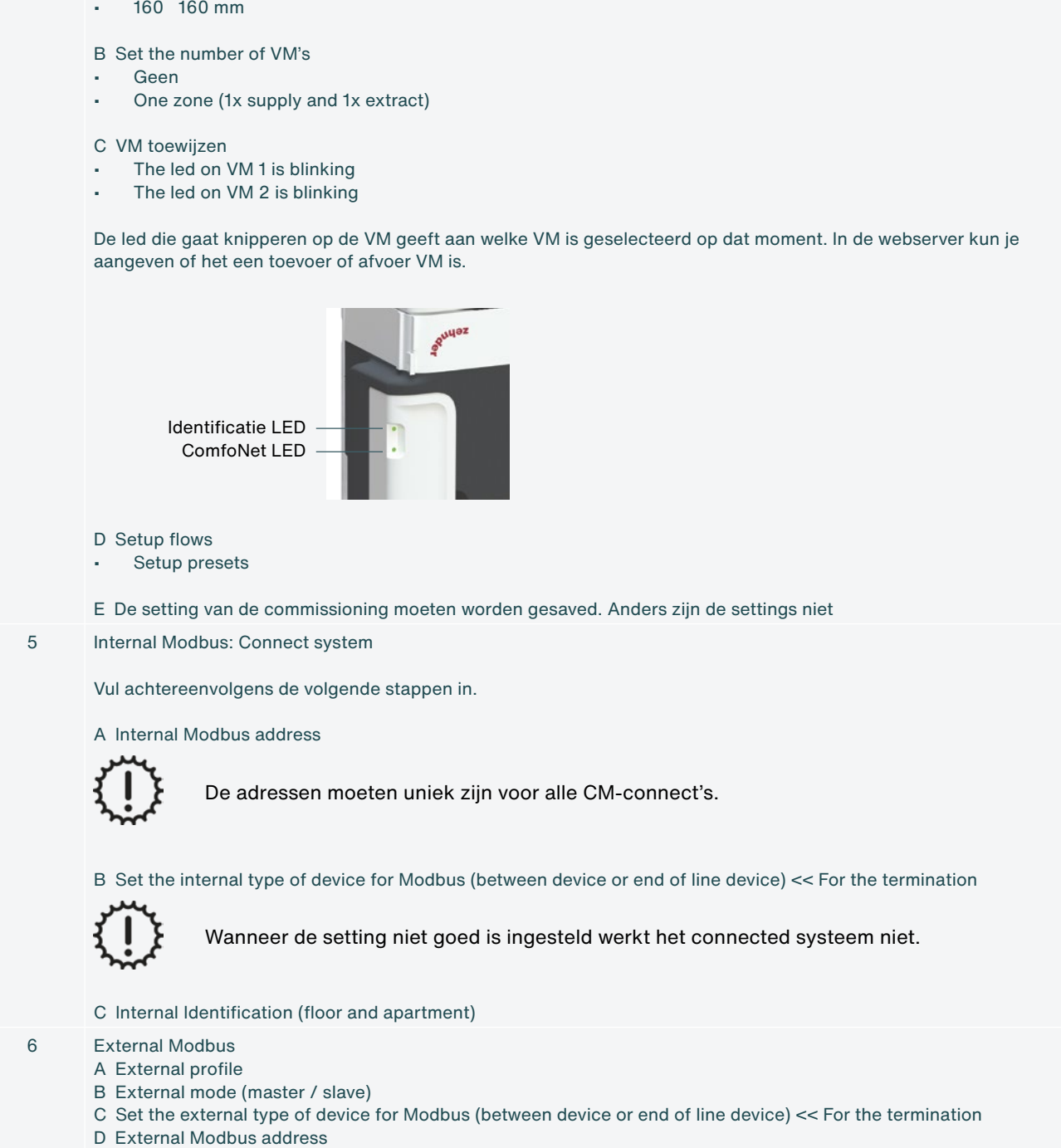

4 Start de setup van de VM's en de flow commissioning wizard, bepaal hierbij de juiste waarde per optie:

- E External baudrate
- F External parity

**Stap. Actie**

A Ducting size directly on the VM

• 125 125 mm

NL - 27

## <span id="page-27-0"></span>**6.4 Setup van een connected systeem**

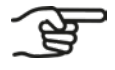

**Doorloop eerst de setup van de Modbus-settings van het luchtvolumeregelsysteem.**

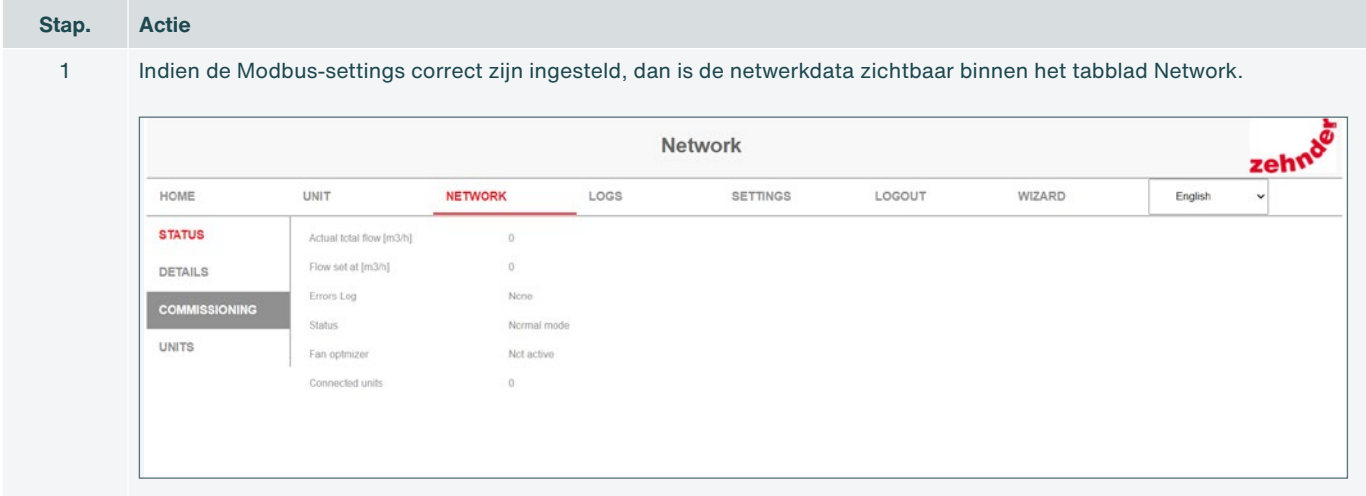

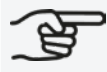

**De flow-settings zijn primair afhankelijk van de configuratie van de AHU.**

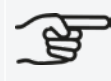

**Indien er geen andere configuratie is ingesteld, dan geven de flow-settings de fabrieksinstellingen aan.**

# <span id="page-28-0"></span>**7. Inbedrijfstelling**

## **7.1 Algemeen**

Nationale en lokale wet- en regelgeving schrijft voor welke percentages van de luchtvolumesnelheid het systeem tegelijkertijd aan alle verblijfsruimten in een woning moet kunnen toevoeren.

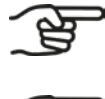

**Raadpleeg de lokale ventilatienormen voor de actuele noodzakelijke luchtverversing (luchtventilatie) per verblijfsruimte.**

**De hoeveelheid lucht die door één VM gaat, mag niet groter zijn dan het luchtvolume dat de ventielen in die zone gezamenlijk maximaal kunnen verwerken. Raadpleeg de handleiding van de ventielen om deze waarden te bepalen.**

## **7.2 Afronden van de inbedrijfstellingsprocedure**

- 1. Stel de AHU zo in, dat de waarden voldoen aan de minimale en maximale waarden die zijn vastgesteld voor het hele systeem.
- 2. Stel de ventielen zo in, dat in elke ruimte de juiste luchtvolumesnelheid wordt bereikt.

# <span id="page-29-0"></span>**8. Storingen**

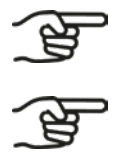

**Neem bij terugkerende storingen contact op met de fabrikant.**

**Zorg ervoor dat het apparaat, dat draadloos (via Wi-Fi) verbinding wil maken met de CM, zich bevindt binnen een straal van 2 meter van de CM.**

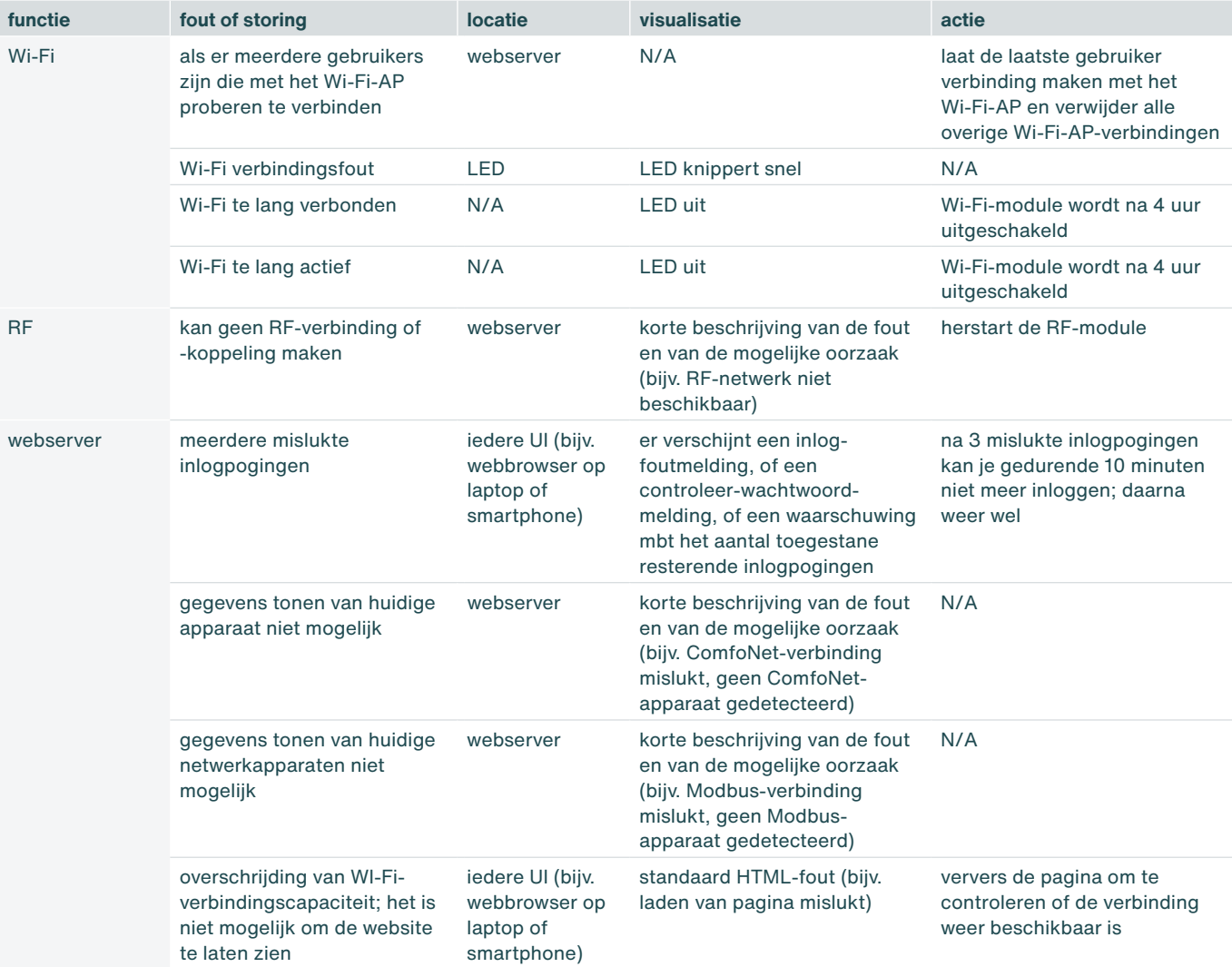

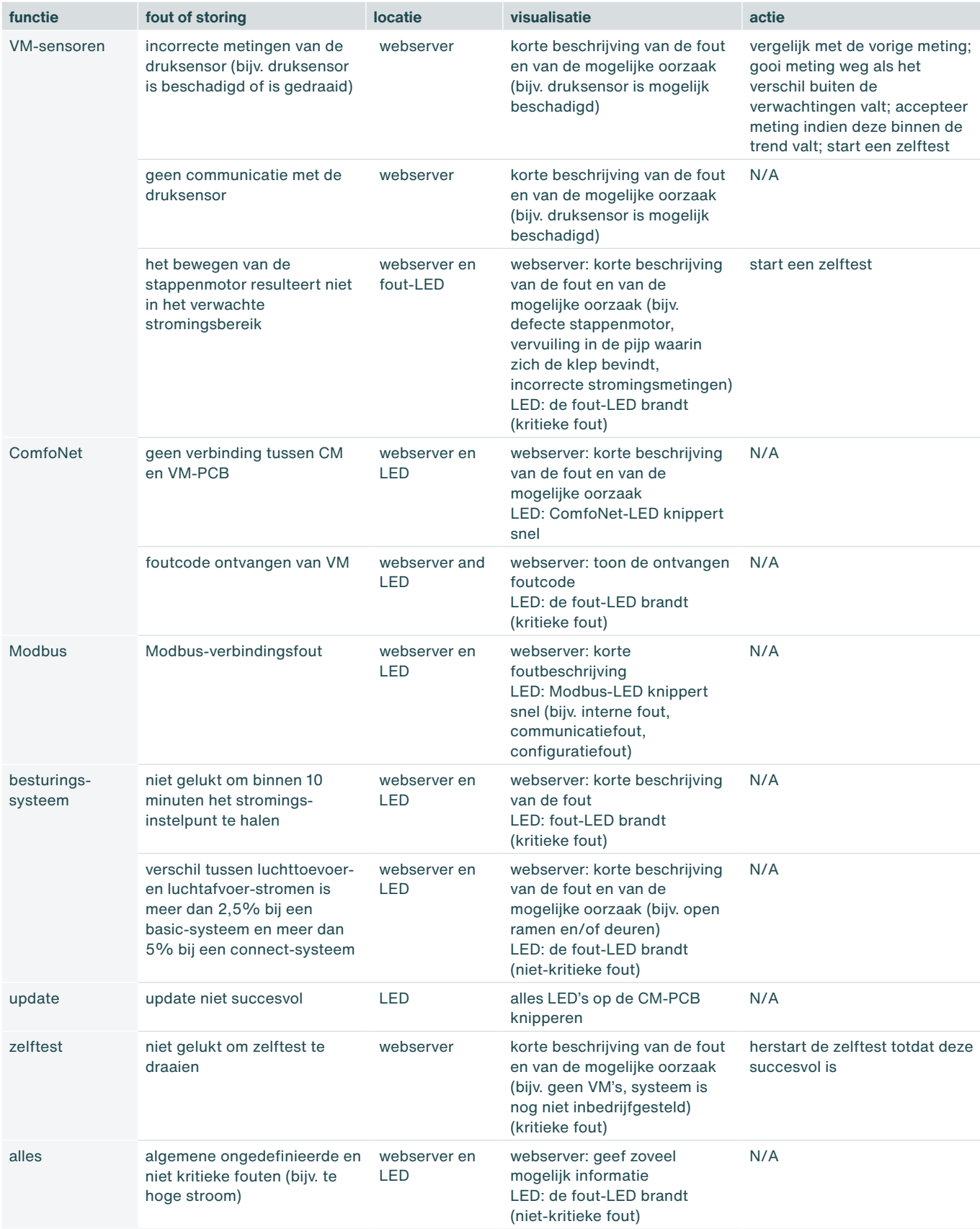

# <span id="page-31-0"></span>**9. Onderhoud**

- 1. Verwijder het VM-interior uit het VM-frame voorafgaand aan het reinigen van de luchtkanalen, indien de luchtkanalen mechanisch gereinigd worden.
- 2. Vervang het foam iedere keer nadat het VM-interior uit het VM-frame is gehaald.

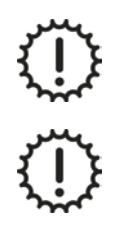

Reinig het apparaat nooit met vocht.

Gebruik nooit reinigingsmiddelen.

# **10. Demontage en afdanken**

Als het luchtvolumeregelsysteem wordt gedemonteerd, dan moeten de voorschriften voor afvalverwerking in acht worden genomen die ter plaatse en ten tijde van de demontage gelden.

Voer het luchtvolumeregelsysteem af op een milieuvriendelijke manier. Gooi het apparaat niet weg samen met het huishoudelijk afval. Het luchtvolumeregelsysteem kan bij een milieustraat worden ingeleverd.

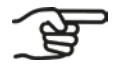

**Het is de verantwoordelijkheid van de eigenaar van het luchtvolumeregelsysteem om het apparaat op een verantwoorde wijze af te danken.**

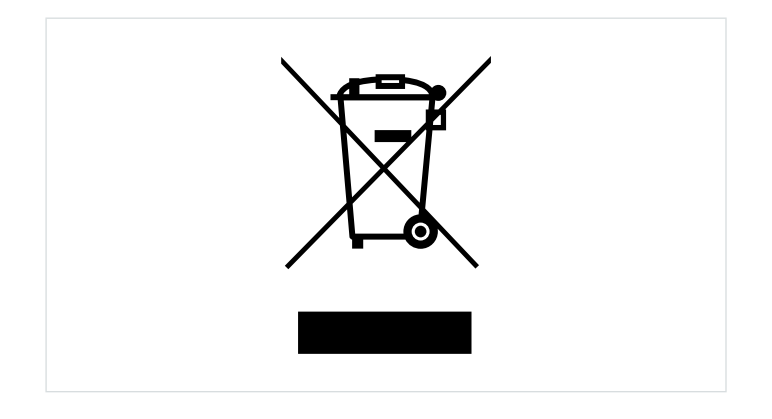

#### **All rights reserved**

This manual has been compiled with the greatest of care. However, the manufacturer cannot be held responsible for any damage caused by missing information or incorrect instructions or details in this document.

# <span id="page-33-0"></span>**Foreword**

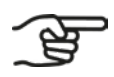

#### **Please read this document carefully before use.**

This installation manual contains all the information required for safe and correct installation of the Zehnder ComfoVar Aero, here referred to as the air volume controller. Familiarise yourself with the installation and avoid personal injury or property damage. These instructions are to be handed over to the new owner in case of resale or trade-in.

#### **Target group**

This manual is intended for installers authorised by Zehnder.

#### **! Questions**

For all questions, please contact your Zehnder branch. The contact details are given on the reverse of this Installation and Service Manual.

The air volume controller system regularly undergoes new developments and improvements. Therefore, the operation may differ from the description in this manual. In that case, an up-to-date manual can be downloaded online or ordered from your Zehnder branch.

#### **Reader's guide**

The Zehnder ComfoVar Aero system is referred to further in this manual as the air volume controller.

In this manual, the following symbols and terms are used to alert the reader to safety aspects and important information:

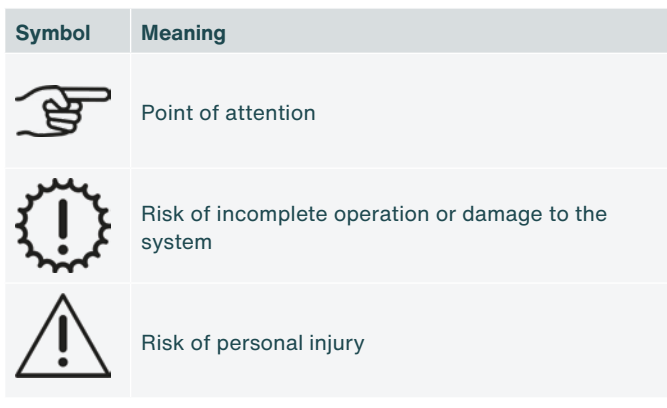

In case of any translation of this manual, the Dutch version is legally binding.

## **Index**

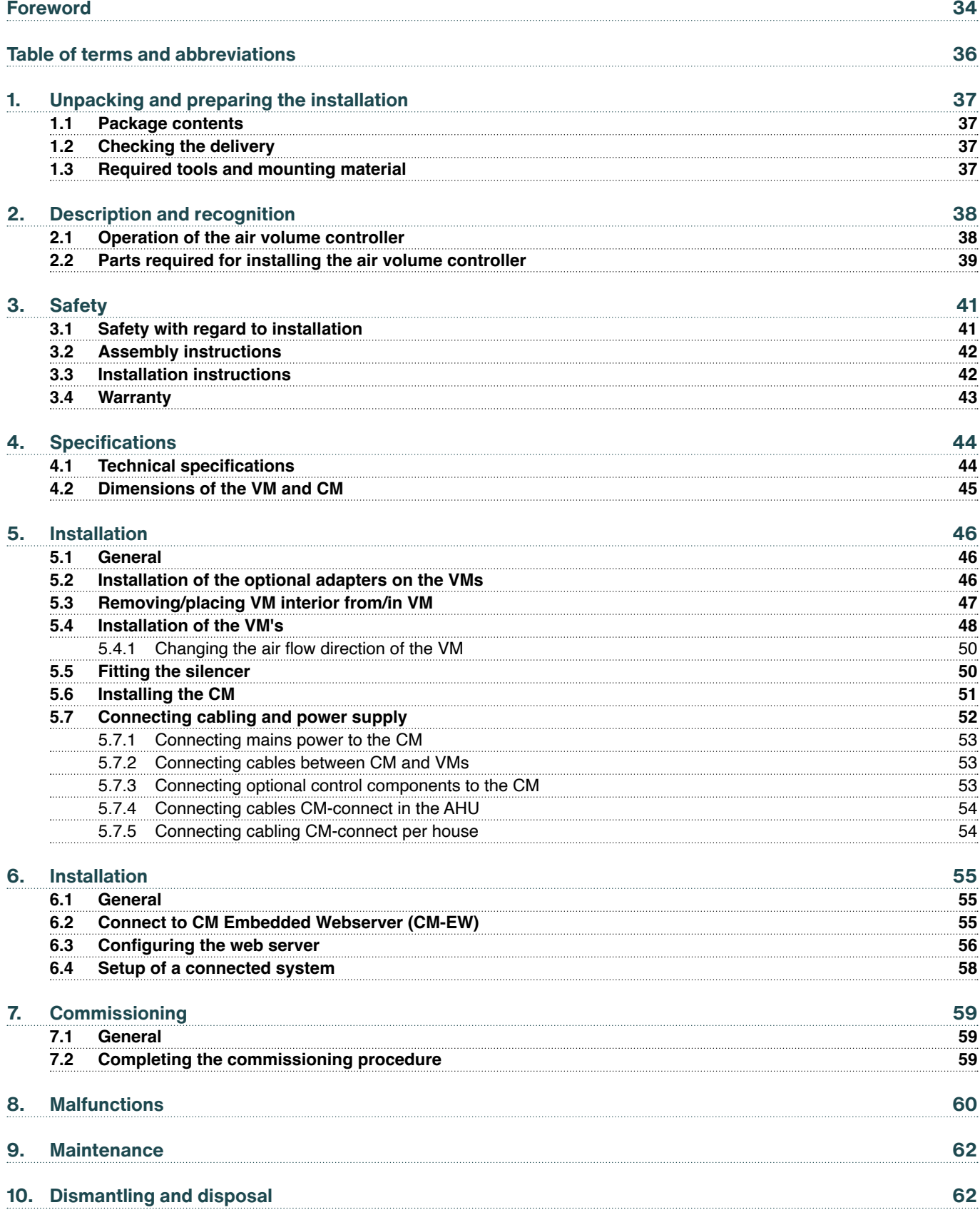

## <span id="page-35-0"></span>**Table of terms and abbreviations**

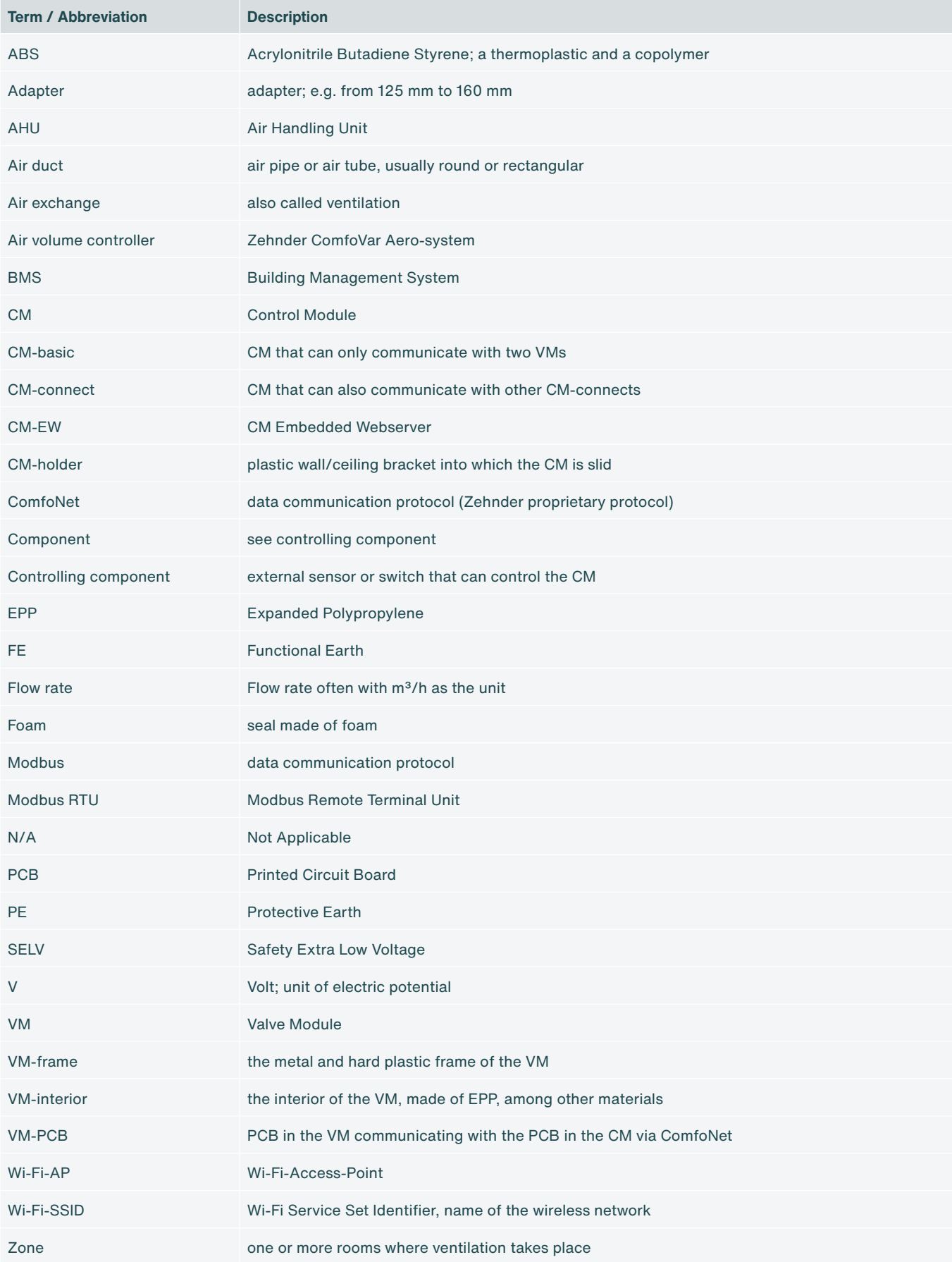
## **1. Unpacking and preparing the installation**

#### **1.1 Package contents**

Depending on the specific order, the composition of the air volume controller may consist of one or more of the components listed below.

- **■** CM-basic or CM-connect;
- **■** VMs (2x);
- **■** Adaptors from 125 mm to 160 mm;
- **■** Power cable length 2 m;
- **■** ComfoNet-RJ45 cables with length 2 m;
- **■** Manual or Quick Guide.

#### **1.2 Checking the delivery**

Please check the following upon receipt:

- 1. Check that the packaging is undamaged.
- 2. Check that the parts are undamaged.
- 3. Check that the contents of the box are complete.

Report any damage, missing parts or incorrect delivery to your manufacturer immediately. Contact details are provided on the back of this document.

#### **1.3 Required tools and mounting material**

- **■** Screwdriver, type Torx TX20;
- **■** Power drill;
- **■** Screws (minimum ø5 mm, maximum ø6 mm) for the VM;
- **■** Screws (maximum ø4 mm) for the CM-holder;
- **■** Plugs suitable for the length of the screw and the type of material to be fastened;
- **■** Optional RJ-45 crimping tool for Modbus cabling when used;
- **■** Laptop/tablet/smartphone to configure Wi-Fi.

# **2. Description and recognition**

### **2.1 Operation of the air volume controller**

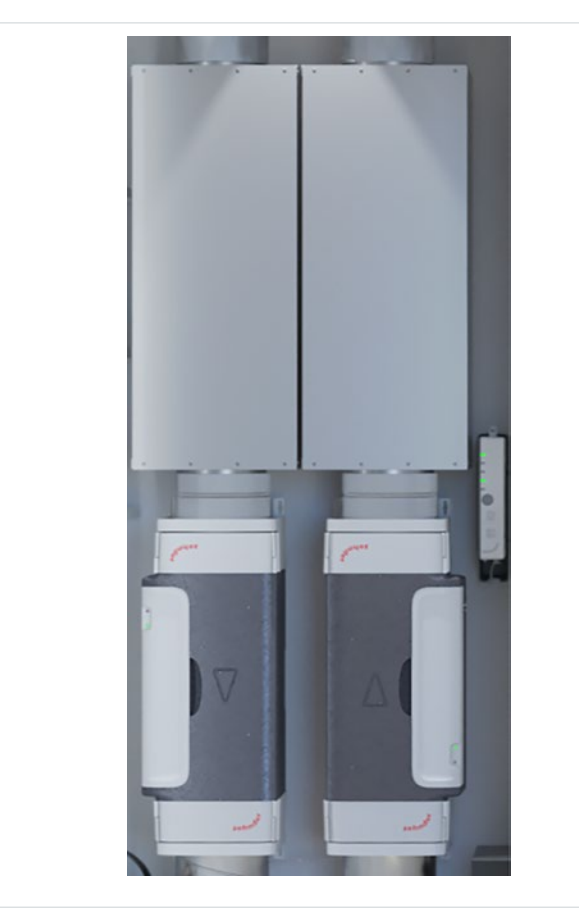

The air volume controller is a combined supply and extraction air system for air exchange within individual houses (apartments/studio flats) in multi-storey buildings. The supply air volume and the extraction air volume are intelligently and individually regulated. The system uses an air handling unit (AHU) located centrally in the building for air supply and air extraction.

In each individual house, there are two valve modules (Valve Modules, VMs) and one control module (Control Module, CM). One VM takes care of the air supply and one VM takes care of the air extraction. The combination of the two VMs with the CM together form the Zehnder ComfoVar Aero system. In the rest of this manual, we will call this system the air volume controller.

The CM is available in two versions. There is a CMbasic that can only communicate with two VMs. There is also a CM-connect and it can also communicate with other CM-connects. The Modbus RTU protocol is used for this communication.

Fig. 2.1 - Air volume controller

The air volume controller is preferably extended with two silencers, which are connected to each VM. The volumetric flow control system can be controlled via various optional control components, including:

- 1. Zehnder CO2 Sensor type 0-10V;
- 2. Zehnder CO2 Sensor type RF;
- 3. Zehnder ComfoSwitch;
- 4. Pulse Switch / Bathroom Switch;
- 5. Zehnder Timer RF;
- 6. Zehnder RFZ;
- 7. 0-10V controlling component.

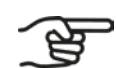

**Not all control components are available in all Zehnder countries.**

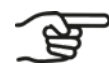

**The RF control components only work together with a CM-connect.**

### **2.2 Parts required for installing the air volume controller**

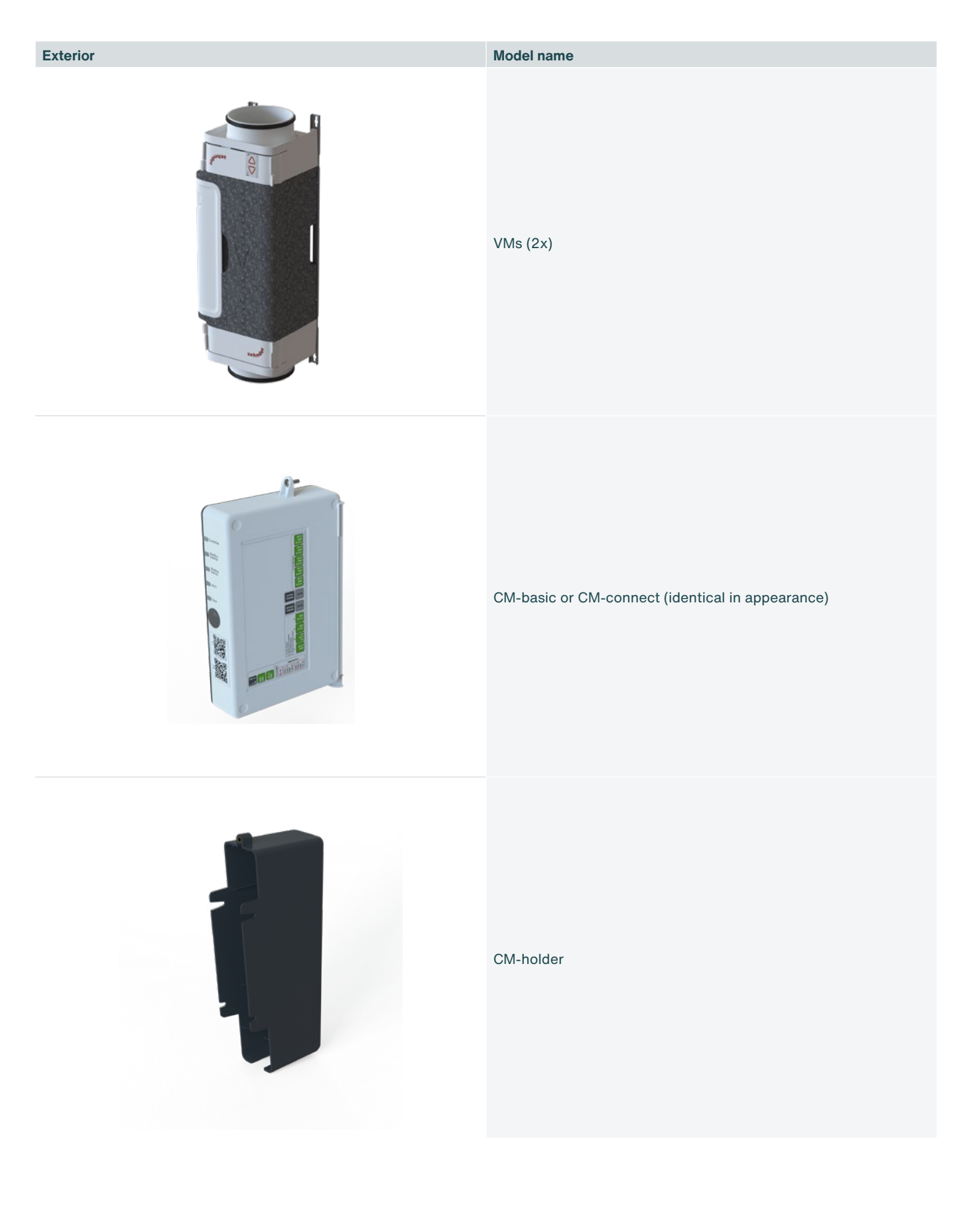

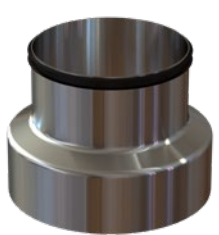

#### **Exterior Model name**

Adaptors 125 mm - 160 mm (4x) [optional]

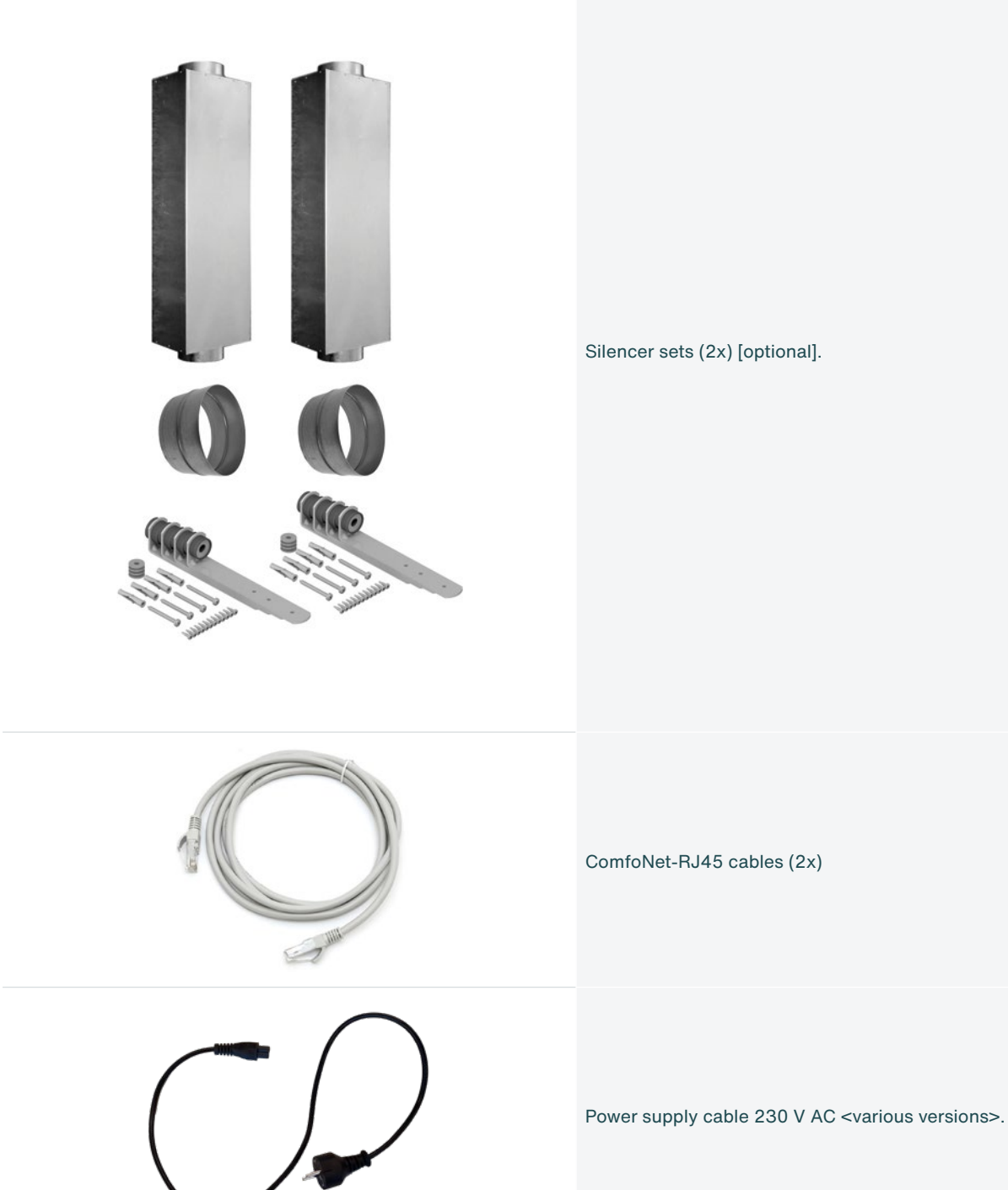

40 - EN

# **3. Safety**

Please read all safety information to ensure safe and correct assembly, installation and commissioning of the air volume controller. Please refer to the full manual for detailed information and applicable safety and installation regulations.

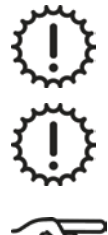

Assembly, installation, commissioning and service activities may only be carried out by an installer approved by Zehnder, unless otherwise indicated.

It is not permitted to modify the air volume controller or the specifications in this document. An adjustment may cause personal injury or damage to the functioning of the system.

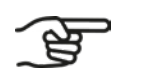

**After correct assembly and installation, parts that could cause injuries are safely located in the housing.**

### **3.1 Safety with regard to installation**

Dangerous electrical voltage! Danger of death or injury by electric voltage 230 V AC.

Work on the 230 V AC mains supply may only be carried out by qualified electricians.

Ensure that the volumetric air volume controller is de-energised before starting work.

Keep children and animals away from the installation area during installation.

Install the air volume controller only as described in these instructions.

Always follow the local safety regulations when installing the system.

Always connect air ducts on both sides of the VM of at least 900 mm before connecting the power supply to the CM. This ensures that you cannot touch the moving valve inside the VM when it is in operation.

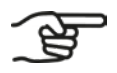

**Before installation, consult and follow the technical specifications as given in chapter 4.1 and follow these.**

- The entire installation must comply with the applicable (safety) regulations as stated in:
- **■** The NEN1010 safety regulations for low voltage installations;
- **■** The assembly and installation instructions of the manufacturer.
- **■** Make sure that there is no power to the volumetric flow control system before starting the installation or disassembly.
- **■** Use only undamaged connection cables.

## **3.2 Assembly instructions**

If you want to power the CM with 24 Volt DC SELV, connect this power supply correctly. Carefully follow the directions on the CM stickers. Connecting incorrectly can damage the CM-PCB, among other things.

Install the volumetric flow controller only in dry rooms.

Install the volumetric flow controller only in frost-free spaces with an ambient temperature of at least 4°C.

An incorrect connection may damage the control.

Use only suitable tools and mounting material to install the volumetric flow control system.

Mount the VMs in the correct airflow direction (see section [5.4 1](#page-47-0)).

Install the CM within 1.5 metres of a 230 Volt AC or 24 Volt DC SELV power supply.

Connect the CM to a grounded power outlet, without an extension cord.

**Install the CM at a distance from the VMs of no more than 1.5 m due to the length of the supplied ComfoNet-RJ45 cable, or use a longer ComfoNet-RJ45 cable.**

**Make sure that there is always a minimum distance of 2 m between the VMs and the extractor hood outlet.**

### **3.3 Installation instructions**

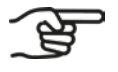

**The air volume controller can be controlled by up to five wired 0-10V control components. An example of this is:**

**The air volume controller can be controlled by several wireless (RF) control components. Examples of** 

**■ Zehnder CO2 Sensor type 0-10V.**

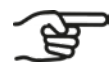

- **■ Zehnder Timer RF;**
- **■ Zehnder RFZ;**

**these are:**

**■ Zehnder CO2 Sensor RF;**

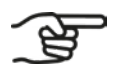

**An earthed wall socket must be available within 1.5 m or the length of the fixed (or supplied) power cord.**

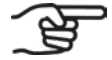

**Always use the fixed (or supplied) 230 Volt AC power cord.**

## **3.4 Warranty**

Zehnder offers a 24-month warranty on the air volume controller. This period applies from the date of installation up to a maximum of 30 months after the date of manufacture of the device.

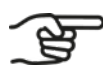

**The date of production is indicated on the CM product label.**

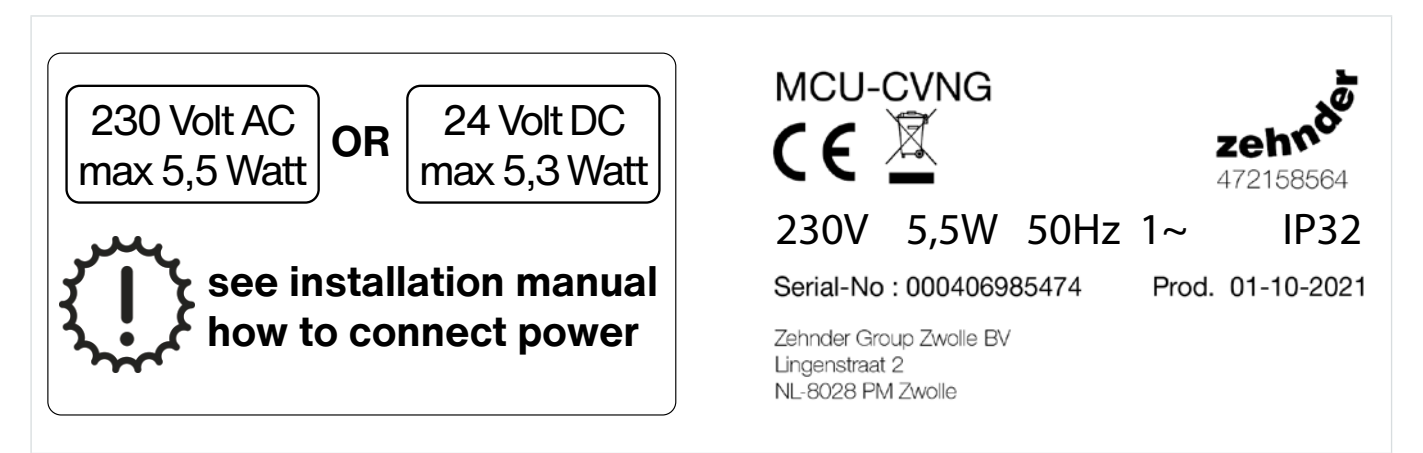

Fig. 3.1 - CM-product labels

The CM is a Class II appliance, which incorporates an earth connection for functional purpose only.

The warranty is void if:

- **■** a defect is the result of unintended or careless use of the device;
- a defect is the result of contamination of the device;
- components from another manufacturer are used;
- **■** repairs have been carried out by unauthorised persons.

Not covered by the warranty:

- costs for on-site disassembly and assembly;
- wear due to normal use.

# **4. Specifications**

## **4.1 Technical specifications**

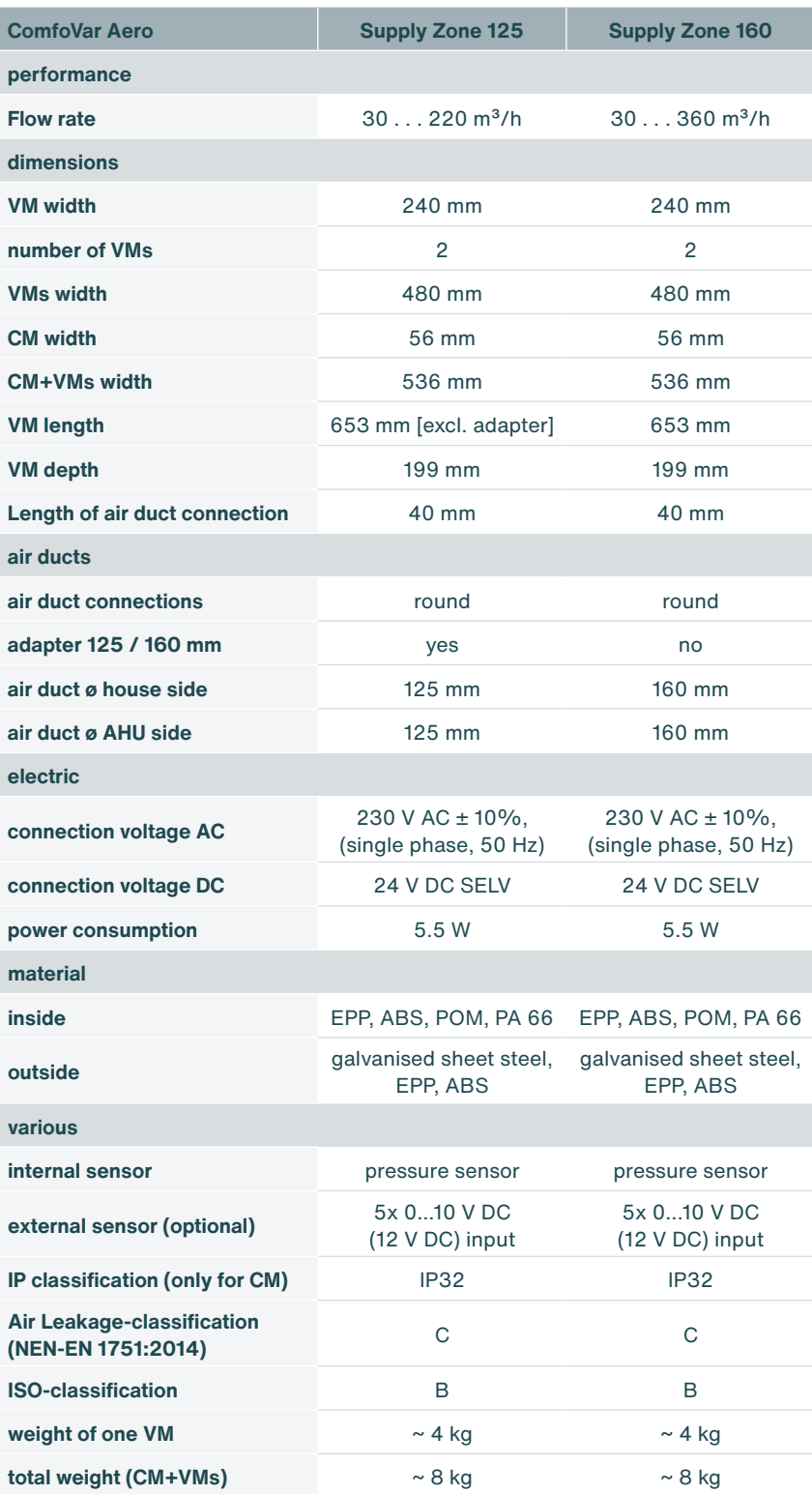

### **4.2 Dimensions of the VM and CM**

The VMs and CM can be hung separately. The supplied cable is 2 metres. This allows you to hang the VMs and the CM about 1.5 metres apart. A longer cable can also be used if required. The entire ComfoNet bus system may not exceed 40 metres in length. This includes the ComfoSwitch.

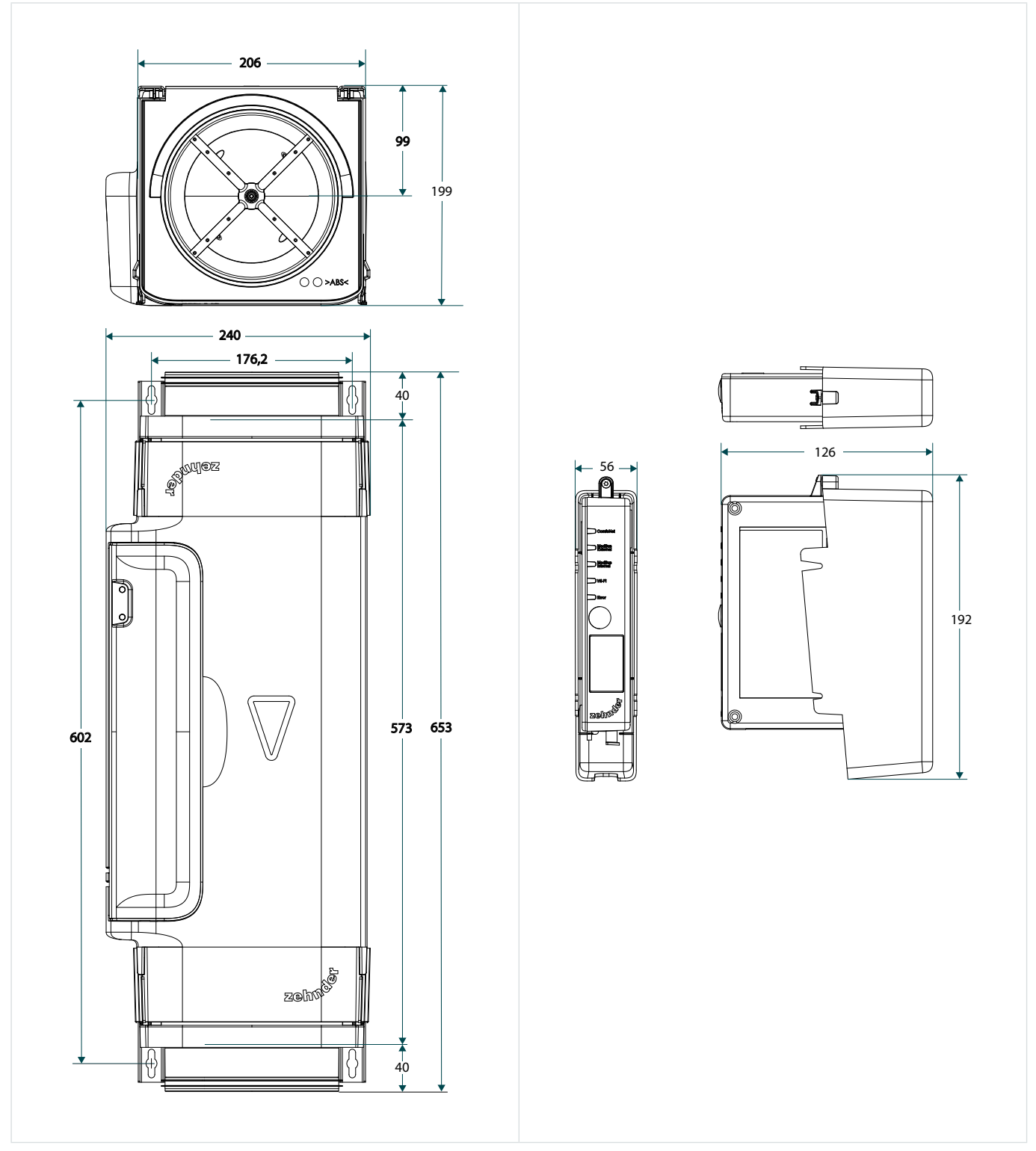

Fig. 4.1 - Dimensions VM and CM

# **5. Installation**

### **5.1 General**

Installation consists of:

- **■** installing the VMs;
- **■** placing and connecting the CM at the VMs;
- **■** installing the silencers (optional);
- **■** installing the adapters (optional).

### **5.2 Installation of the optional adapters on the VMs**

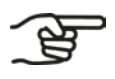

**Adaptors are only installed if the existing air ducts have a diameter of 125 mm. For 160 mm air ducts, the VM's are installed without adapters.**

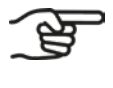

**The air volume controller consists of two VMs per house.**

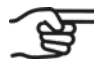

**During configuration of the air volume controller, it is set whether it is based on 125 mm or 160 mm air ducts. This is not individually adjustable per VM.**

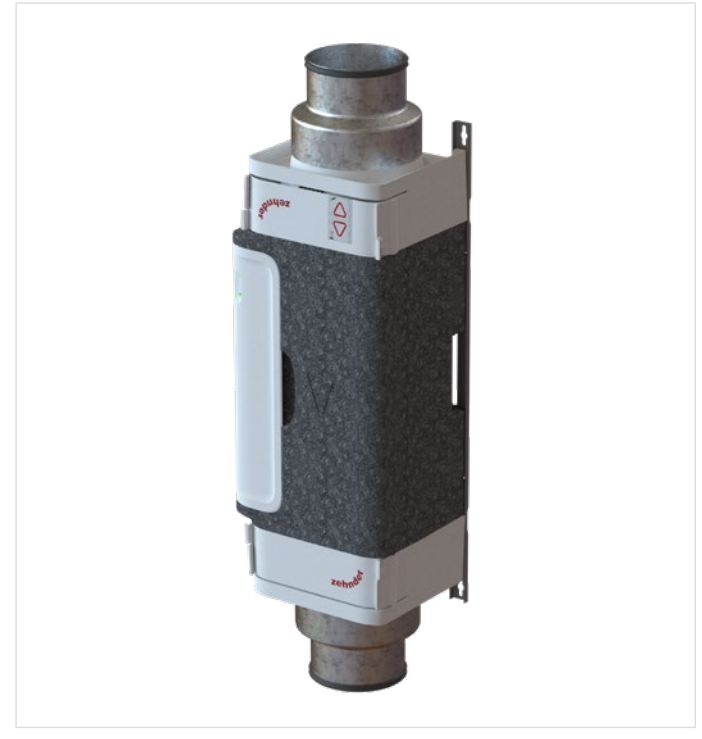

Fig. 5.1 – VM fitted with an adapter from 160 mm to 125 mm

1. Attach an adapter to the desired end of the VM.

### **5.3 Removing/placing VM interior from/in VM**

- <span id="page-46-2"></span>1. Loosen the clips [\(Fig. 5.2](#page-46-0), pos. 1 and 2) of the VM-interior.
- 2. Remove the VM-interior [\(Fig. 5.2](#page-46-0), pos. 3) straight (perpendicular) out of the VM frame.
- 3. Place the VM-interior [\(Fig. 5.3](#page-46-1), pos. 1) straight (perpendicular) back into the VM frame ([Fig. 5.3,](#page-46-1) pos. 2).
- 4. Check whether all 4 clips ([Fig. 5.2,](#page-46-0) pos. 1 en 2) are clicked tight properly.

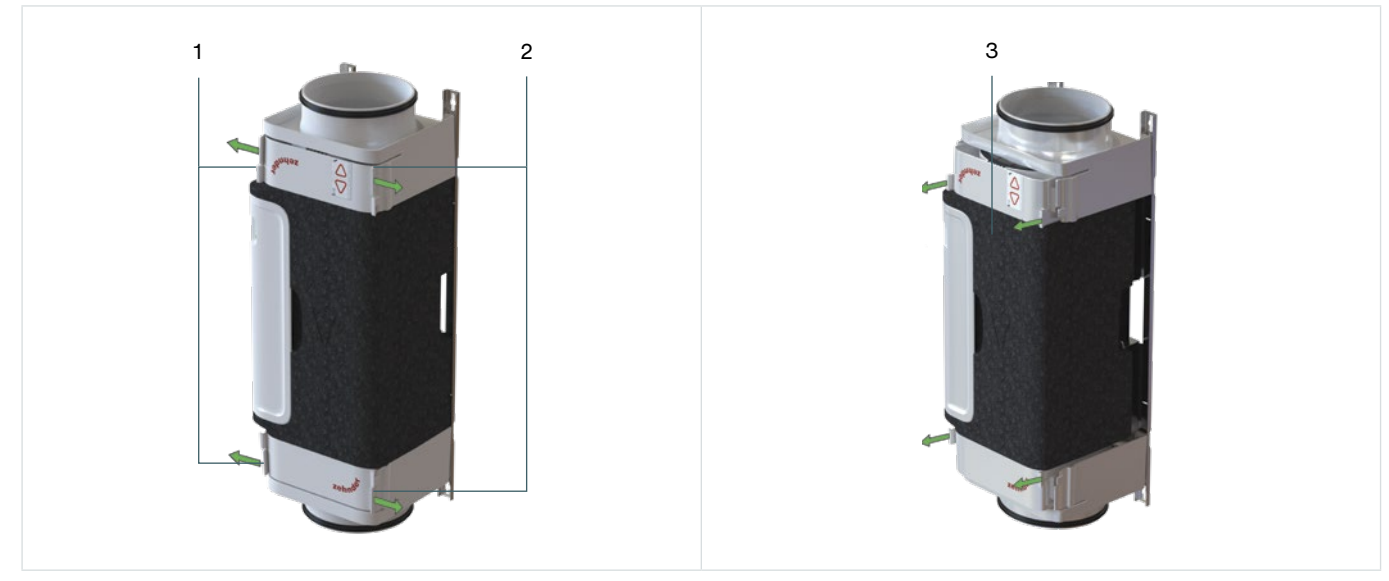

Fig. 5.2 - Removing VM interior from VM frame

<span id="page-46-0"></span>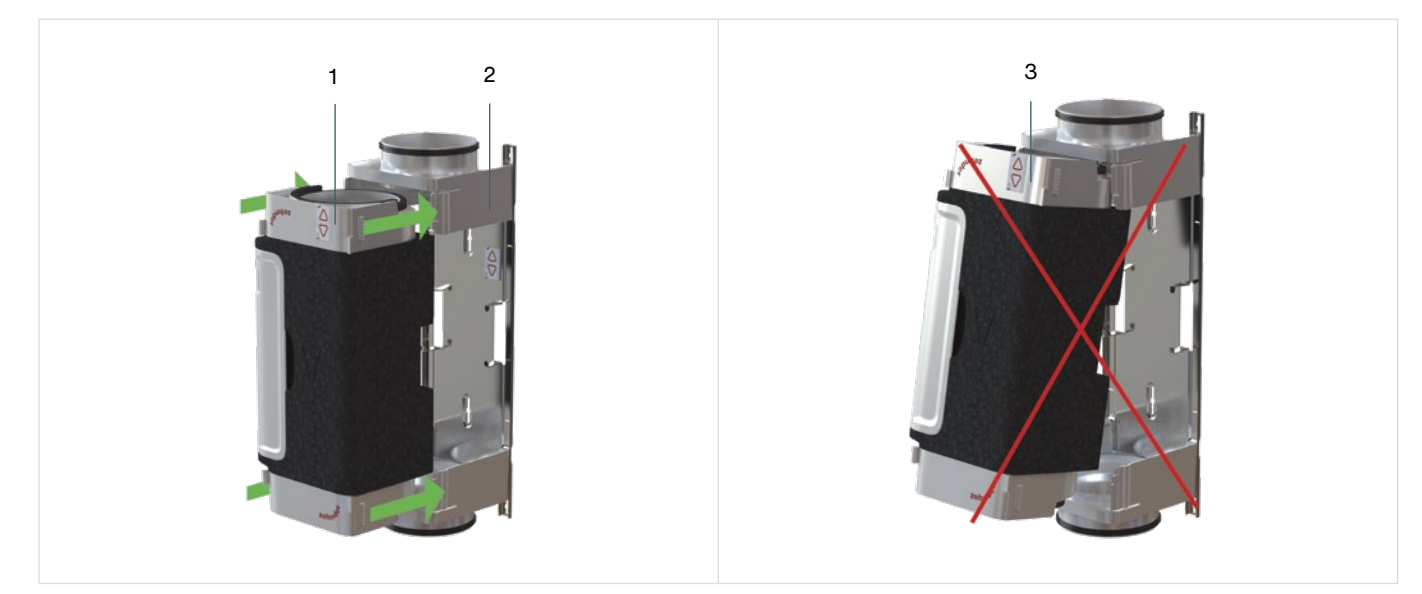

Fig. 5.3 - Placing VM in VM frame

<span id="page-46-1"></span>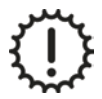

Placing the VM at an angle ([Fig. 5.3,](#page-46-1) pos. 3) damages the VM. Always place the VM horizontally as shown in [Fig. 5.3](#page-46-1), pos. 1 and pos. 2.

## **5.4 Installation of the VM's**

<span id="page-47-0"></span>The VM's are not designed to support existing air ducts. The air ducts present must be adequately supported independently by support brackets installed in accordance with the applicable regulations.

Ensure that the VMs are mounted on a flat wall or ceiling.

The VM's must be mounted mechanically stress-free between the air ducts.

Make sure that the VM's are placed as closely as possible to the existing air ducts.

Always tighten the screws of the wall bracket by hand. Preferably do not use power tools for this.

Use the drilling template provided on the box, observing the air direction arrow in combination with the product contour.

After removing the VM-interior from the VM frame, it is important to store it in a safe and clean way.

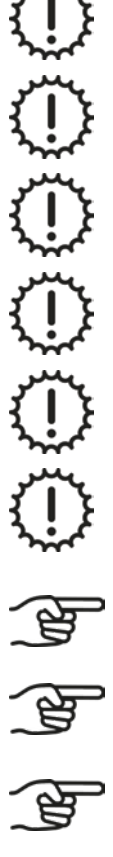

**Dowels and screws are not included.**

**The VM interior is mounted in the VM frame on delivery. If necessary, the VM-interior can be taken out of the VM-frame during assembly and then clicked back in again.**

**Always place VM's in the direction of airflow. The direction of airflow is indicated by an arrow on the VM.** 

The installation steps are as follows:

- 1. Attach the VM frame [\(Fig. 5.4](#page-48-0), pos. 3) to the wall or ceiling with dowels and screws according to option A ([Fig. 5.4,](#page-48-0) pos. 1) or option B [\(Fig. 5.4](#page-48-0), pos. 2). Use dowels and screws suitable for the relevant wall or ceiling.
- 2. Repeat step 1 for each VM.
- 3. Place the VM-interior ([Fig. 5.3,](#page-46-1) pos. 1) straight (perpendicular) back into the VM frame [\(Fig. 5.3](#page-46-1), pos. 2).

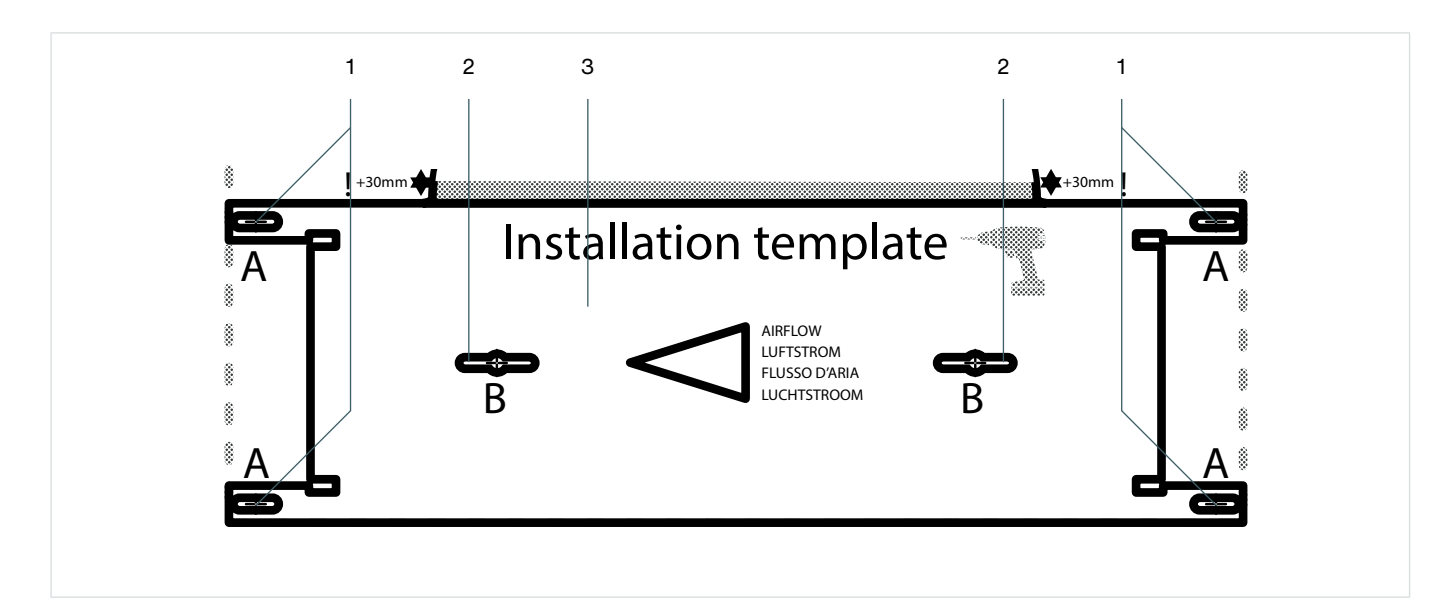

<span id="page-48-0"></span>Fig. 5.4 – Attaching VM

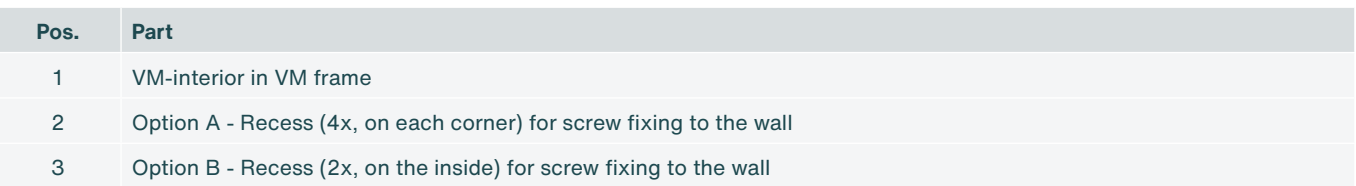

#### **5.4.1 Changing the air flow direction of the VM**

The air flow direction of the VM can be reversed when required for example for supply and extraction air. The VM interior can be clicked out of the VM frame (see paragraph [5.3\)](#page-46-2) and then turned around. Then it can be slid back into the VM frame (see paragraph [5.3](#page-46-2)).

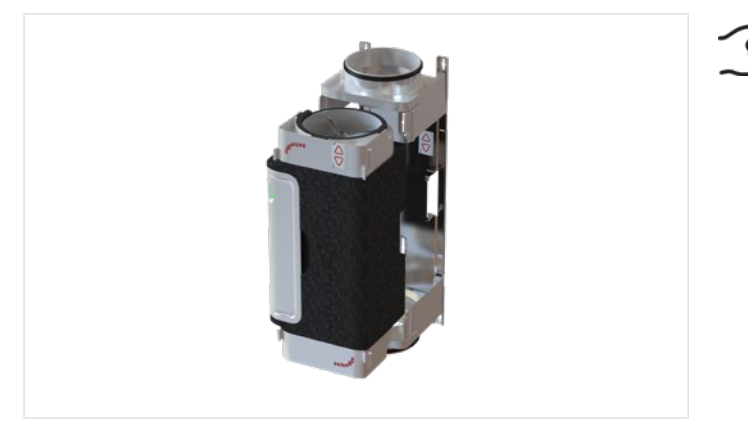

**Since the VM is asymmetrical, one of the VM frames may have to be moved if the direction of the airflow is changed later on.**

Fig. 5.5 - VM-interior and VM-frame

Always slide the VM-interior straight (perpendicular) in and out of the VM-frame and make sure it clicks in at four points. Do not tilt as this can damage the foam.

The two labels (one on the front of the VM and one on the inside of the VM frame) must be signed off (by placing check marks). This can be used to indicate the air flow direction and the zone, so that the VM's cannot be accidentally swapped.

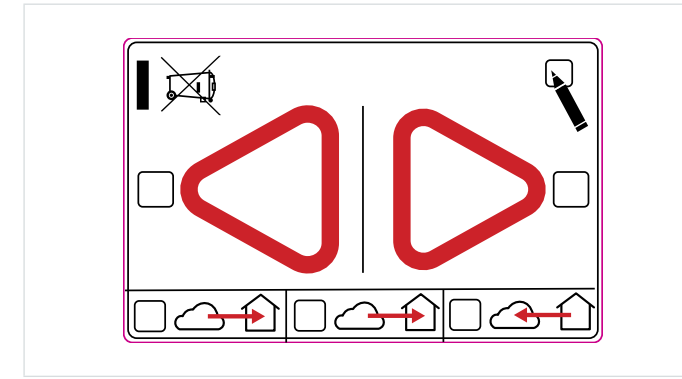

Fig. 5.6 - Label for air flow direction

## **5.5 Fitting the silencer**

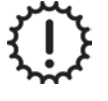

The weight of the silencer must NOT rest on the VM.

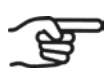

**Mount the silencer between the VM and the air duct. It is preferable to place the silencer on the house side of the VM. In case of questions, please contact the silencer manufacturer.**

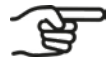

**The type of silencer varies from country to country and may differ from the illustrations shown. The fitting is identical.**

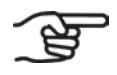

**Mount one silencer on each VM.**

For the correct assembly of the silencer, see the installation instructions for the silencer.

## **5.6 Installing the CM**

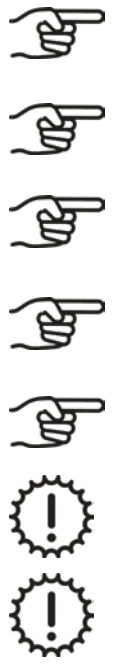

#### **Install the CM within 1.5 metres of the VMs or use a ComfoNet-RJ45 extension cable.**

**Dowels and screws are not included.**

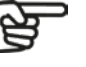

**The installation of a CM-basic and a CM-connect is identical.**

**Mount the CM within 1.5 metres of a grounded wall socket.**

**Attach the CM-holder to a flat surface of a wall or ceiling.**

Always tighten screws by hand. Do not use power tools for this.

Make sure that the CM-holder is always placed vertically when it is mounted on the wall.

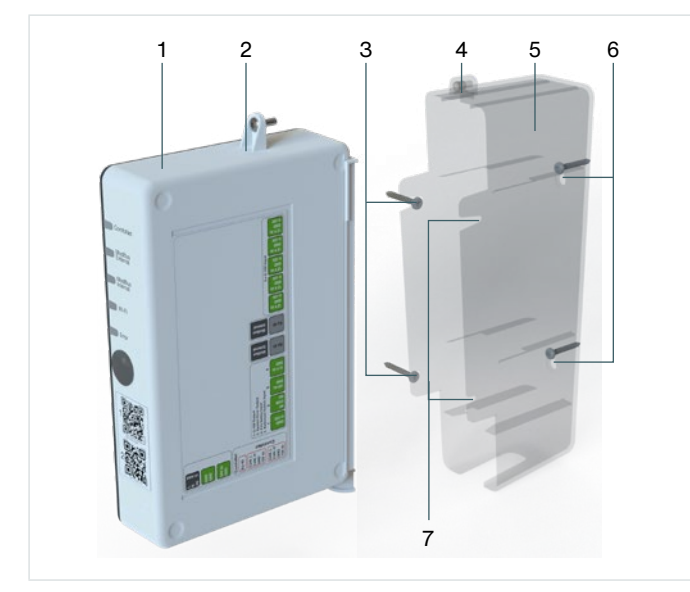

- $\begin{array}{c|c} 6 & 1. \end{array}$  Attach the CM-holder ([Fig. 5.7,](#page-50-0) pos. 5) to the wall [\(Fig.](#page-50-0) 5.7, pos. 5, pos. 6 or pos. 7) or to the ceiling [\(Fig.](#page-50-0) 5.7, pos. 6) with two dowels and screws [\(Fig. 5.7](#page-50-0), pos. 4 or 6). Use screws suitable for the wall or ceiling.
	- 2. Install the CM [\(Fig. 5.7](#page-50-0), pos. 1) in the CM-holder [\(Fig.](#page-50-0) 5.7, pos. 5).
	- 3. Tighten the screw ([Fig. 5.7,](#page-50-0) pos. 2) by hand in the CM-holder ([Fig.](#page-50-0) 5.7, pos. 4).

<span id="page-50-0"></span>Fig. 5.7 - Installation of CM

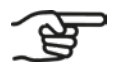

**For wall mounting, use the attachment points of [Fig. 5.7,](#page-50-0) pos. 3, 6 or 7.**

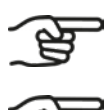

**For ceiling mounting, use only the attachment points of [Fig. 5.7,](#page-50-0) pos. 6.**

**When mounting, make sure that the Wi-Fi button of the CM remains easily accessible and all LEDs remain visible.**

## **5.7 Connecting cabling and power supply**

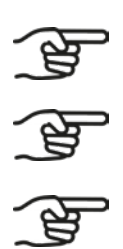

**Power is supplied to each VM via the ComfoNet RJ45 cable.**

**There are two ComfoNet RJ45 sockets on each VM. These two ComfoNet RJ45 connections function identically, so connection errors are excluded.**

**The complete connection of the volumetric flow control system can only take place if all controlling components have been installed and terminate at the air volume controller location with a signal cable.**

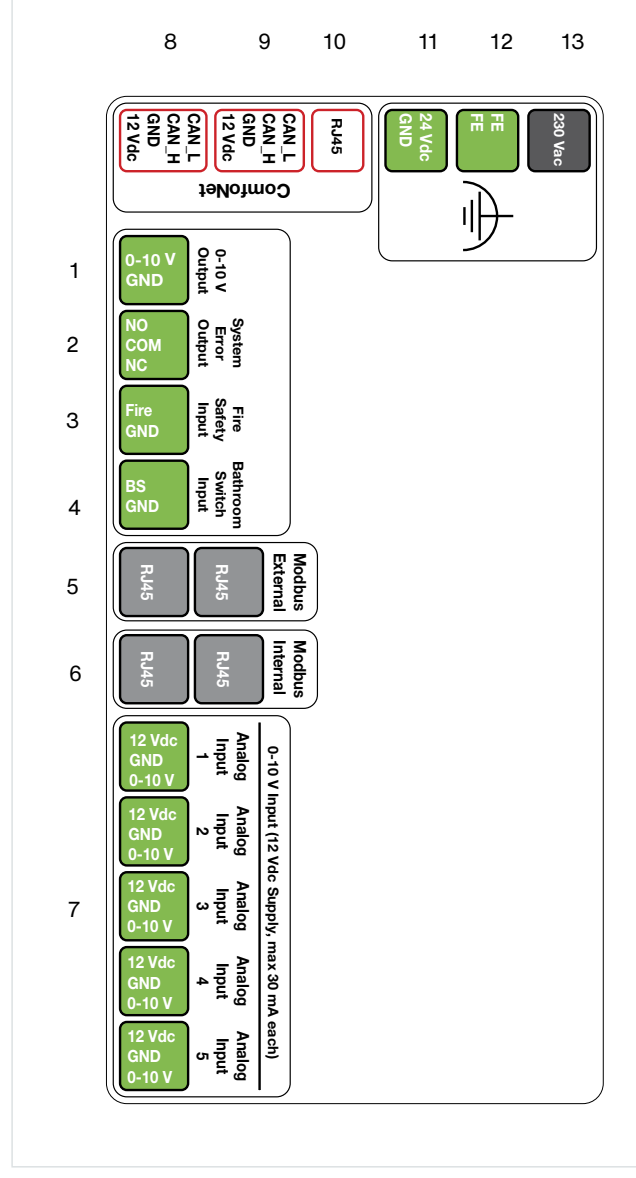

<span id="page-51-0"></span>Fig. 5.8 - Connections CM

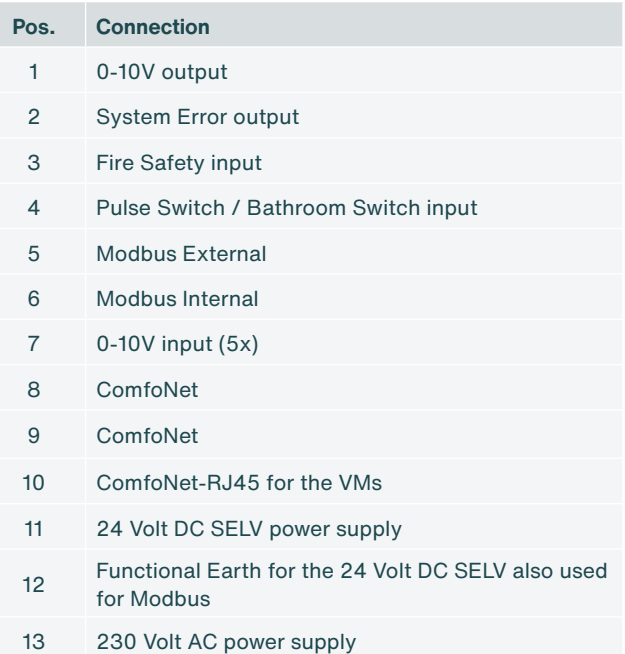

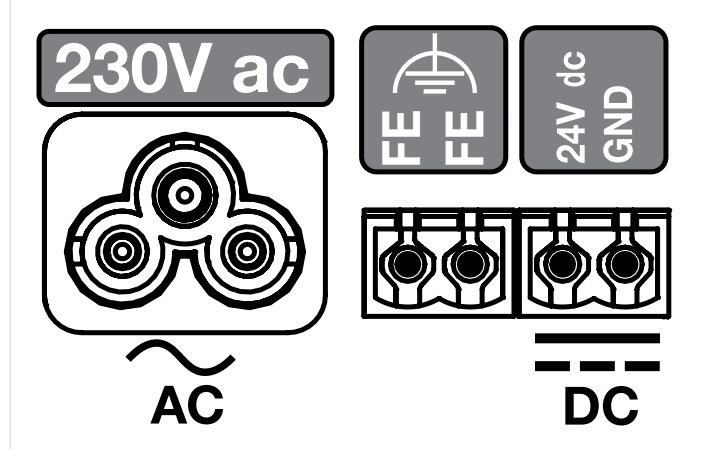

#### **5.7.1 Connecting mains power to the CM**

1. Attach the connector of one 230 V AC power supply cable ([Fig. 5.8,](#page-51-0) pos. 13) or one 24 V DC SELV power supply cable ([Fig. 5.8,](#page-51-0) pos. 11).

#### **5.7.2 Connecting cables between CM and VMs**

- 1. Remove the white plastic protective cap from each VM. This will make the VM-PCB accessible.
- 2. Connect one end of the ComfoNet RJ45 cable to the RJ45 socket ([Fig. 5.8,](#page-51-0) pos. 10) of the CM. Connect the other end of this ComfoNet-RJ45 cable to a ComfoNet-RJ45 socket ([Fig. 5.10](#page-52-0), pos. 3) of the first VM [\(Fig. 5.9](#page-52-0), pos. 1).
- 3. Attach a second ComfoNet RJ45 cable to a free ComfoNet RJ45 socket [\(Fig. 5.10](#page-52-0), pos. 3) on the first VM and on a free ComfoNet RJ45 socket [\(Fig. 5.10](#page-52-0), pos. 3) on the second VM ([Fig. 5.10,](#page-52-0) pos. 1).
- 4. Replace the protective covers of the VMs.

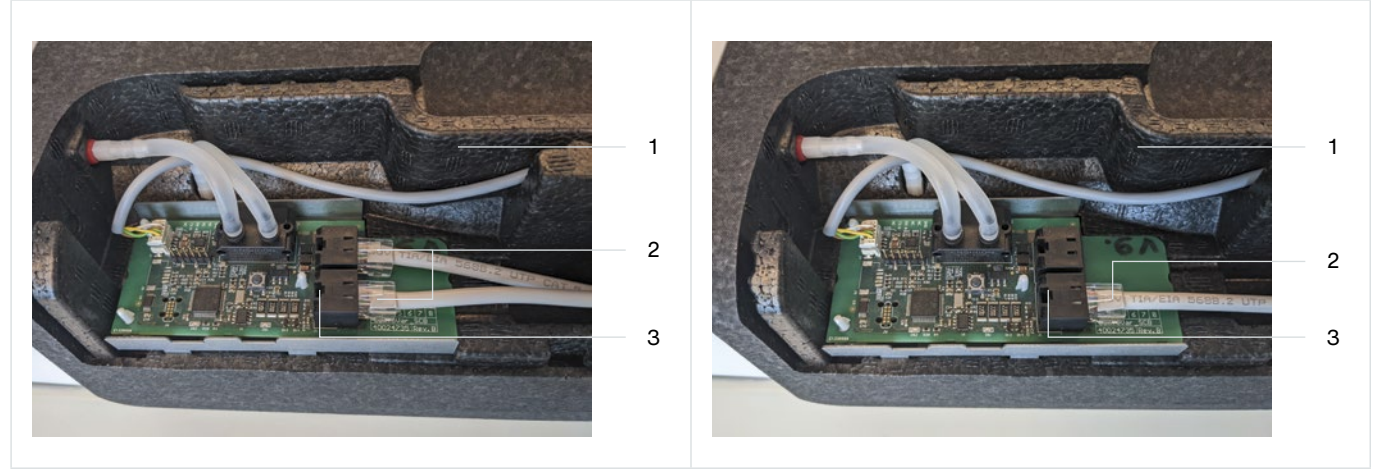

2 ComfoNet-RJ45 cable

3 ComfoNet-RJ45 socket (2x)

**Pos. Connection**

1 VM

<span id="page-52-0"></span>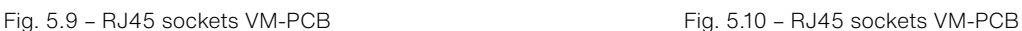

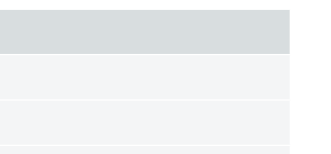

**There are two ComfoNet RJ45 sockets on each VM. These two ComfoNet RJ45 connections function identically, so connection errors are excluded.**

#### **5.7.3 Connecting optional control components to the CM**

<span id="page-52-1"></span>**The CM can control two VMs.**

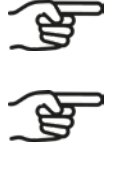

**When the VM is switched on, the built-in motor is audible, as the built-in valve is first calibrated. This takes about a minute.**

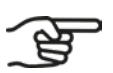

**Refer to the manual of the controlling component for the relevant settings.**

1. Connect the wiring of the existing controlling components to the CM.

#### **5.7.4 Connecting cables CM-connect in the AHU**

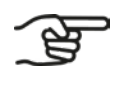

**The CM-connect is identical to the CM-basic in appearance. The internal and external Modbus are available via software in the CM-connect.**

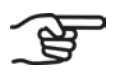

**Within one building, the CM-connect's are connected in series.**

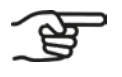

**The internal Modbus is intended to connect the CM-connects with each other. This is an optional function.**

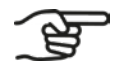

**The connections via the internal and external Modbus are made using the Modbus RTU protocol. For more information, see:**

- **■ Modbus over Serial Line Specification and Implementation Guide, V1.02;**
- **■ Modbus Application Protocol. V1.1b3.**
- 1. Attach the connector of one 230 V AC power supply cable ([Fig. 5.8,](#page-51-0) pos. 13) or one 24 V DC SELV power supply cable ([Fig. 5.8,](#page-51-0) pos. 11).
- 2. Connect the internal Modbus [\(Fig. 5.8](#page-51-0), pos. 10) with the internal Modbus [\(Fig. 5.8](#page-51-0), pos. 10) of the next CM in the series.
- 3. Once the systems are connected, the installation wizard in the web server (see paragraph [6.3\)](#page-55-0) can be run.

#### **5.7.5 Connecting cabling CM-connect per house**

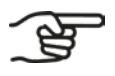

**Connect the CM-connect's in series.**

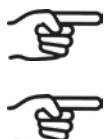

**The last CM-connect in the series only receives the Modbus connection from the previous CM-connect.** 

**The connections via the internal and external Modbus are made using the Modbus RTU protocol. For more information, see:**

- **■ Modbus over Serial Line Specification and Implementation Guide, V1.02;**
- **■ Modbus Application Protocol. V1.1b3.**
- 1. Follow paragraph [5.7.3](#page-52-1) steps 1, 2 and 3.
- 2. Connect de internal Modbus ([Fig. 5.8,](#page-51-0) pos. 10) with the internal Modbus [\(Fig. 5.8](#page-51-0), pos. 10) of the next CM-connect in the series.

# **6. Installation**

### **6.1 General**

<span id="page-54-0"></span>When the VMs and the CM are installed and connected, the software can be configured. The settings in the software depend on the mounted variant.

#### **6.2 Connect to CM Embedded Webserver (CM-EW)**

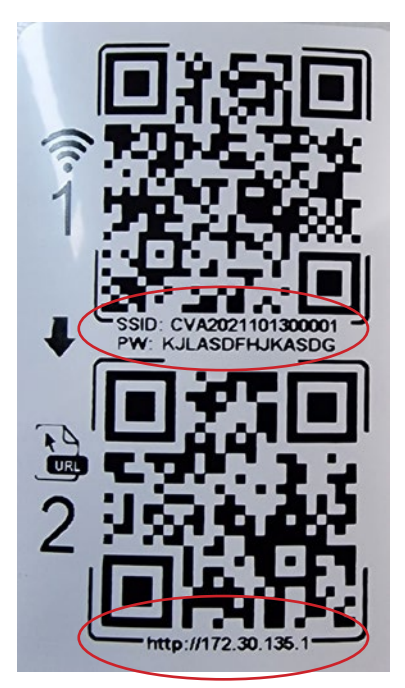

- 1. Press the Wi-Fi button ([Fig. 6.1,](#page-54-1) pos. 2)
- 2. Scan the first QR code (1) with a mobile device (not shown). In this way, a connection is established with the correct network, which also contains the password. If a laptop is used, the text below the QR codes can be used. The Wi-Fi SSID name is CVA................. and the password (PW) is stated below this first QR code.
- 3. Scan the second QR code (2) to go to the correct URL <http://172.30.135.1/> to the built-in web server (CM-EW). The user name is admin and the password is 4210 (only these four digits).
- 4. The Wi-Fi/http-connection to the CM-EW is now active.

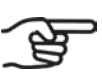

**After activation, the Wi-Fi-AP stays on for 4 hours. After 4 hours, the Wi-Fi-AP switches off automatically. For reactivation, follow paragraph [6.2](#page-54-0).** 

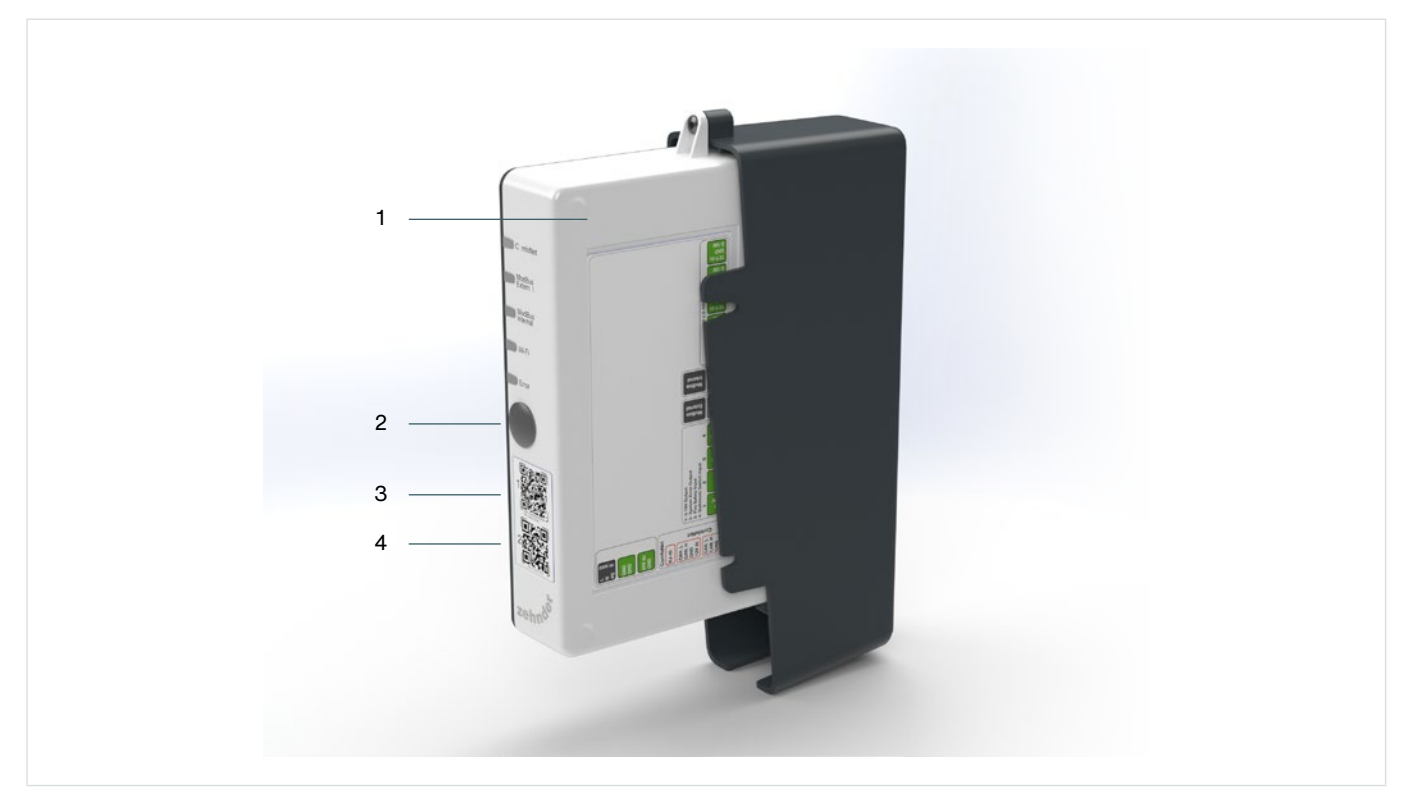

<span id="page-54-1"></span>Fig. 6.1 - Activating Wi-Fi on CM

### **6.3 Configuring the web server**

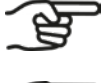

<span id="page-55-0"></span>**The web server on the CM is only accessible as long as the Wi-Fi is turned on, see paragraph [6.2.](#page-54-0)**

**The fresh air values (ventilation values) for the system concerned must be known before configuration. These differ for each construction project. They are:** 

- **■ minimum volume;**
- **■ nominal volume;**
- **■ maximum volume;**
- **■ total volume.**

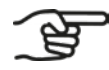

**Carry out the configuration only in the vicinity of the air volume controller.**

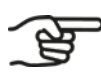

**The URL of the embedded web server is:<http://172.30.135.1/>**

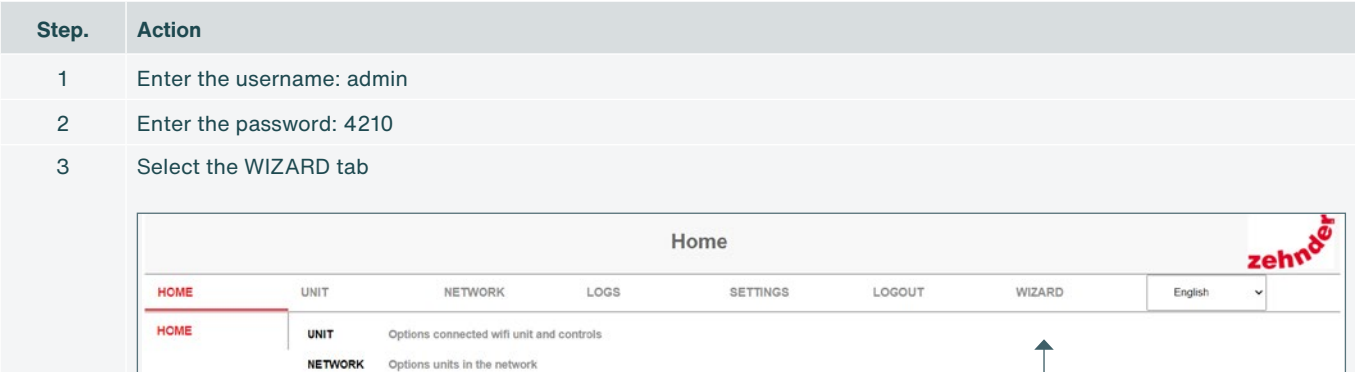

Three wizards can be selected:

NETWORK

**SETTINGS** 

LOGOUT

**WIZARD** 

LOGS

Error status

Settings webserver and information

Logout and turn of Wi-Fi

Quick setup of the unit

- Commissioning;
- Modbus Internal:

• Modbus External.

The steps below show the commissioning wizard.

4

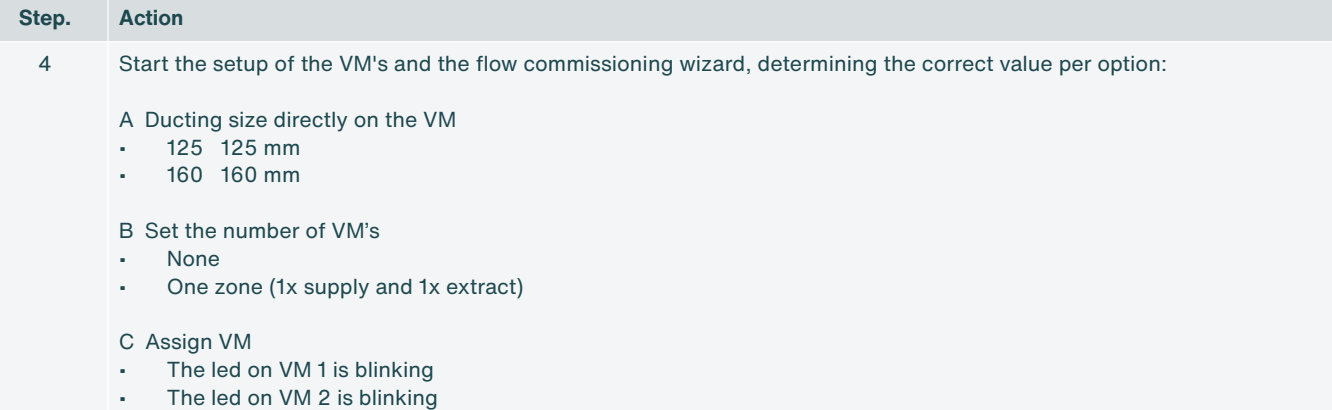

The LED flashing on the VM indicates which VM is currently selected. In the web server you can specify whether it is a supply or extraction VM.

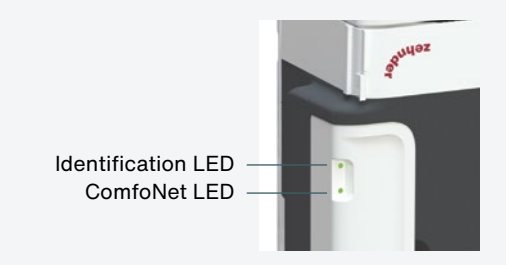

D Setup flows

Setup presets

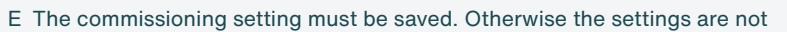

5 Internal Modbus: Connected system

Complete the following steps in succession.

A Internal Modbus address

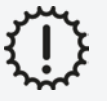

The addresses must be unique for all connected CMs.

B Set the internal type of device for Modbus (between device or end of line device) << For the termination

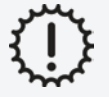

If the setting is not correct, the connected system will not work.

C Internal Identification (floor and apartment)

6 External Modbus

- A External profile
- B External mode (master / slave)
- C Set the external type of device for Modbus (between device or end of line device) << For the termination
- D External Modbus address
- E External baudrate
- F External parity

## **6.4 Setup of a connected system**

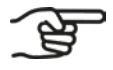

**First run through the setup of the Modbus settings of the air volume controller.**

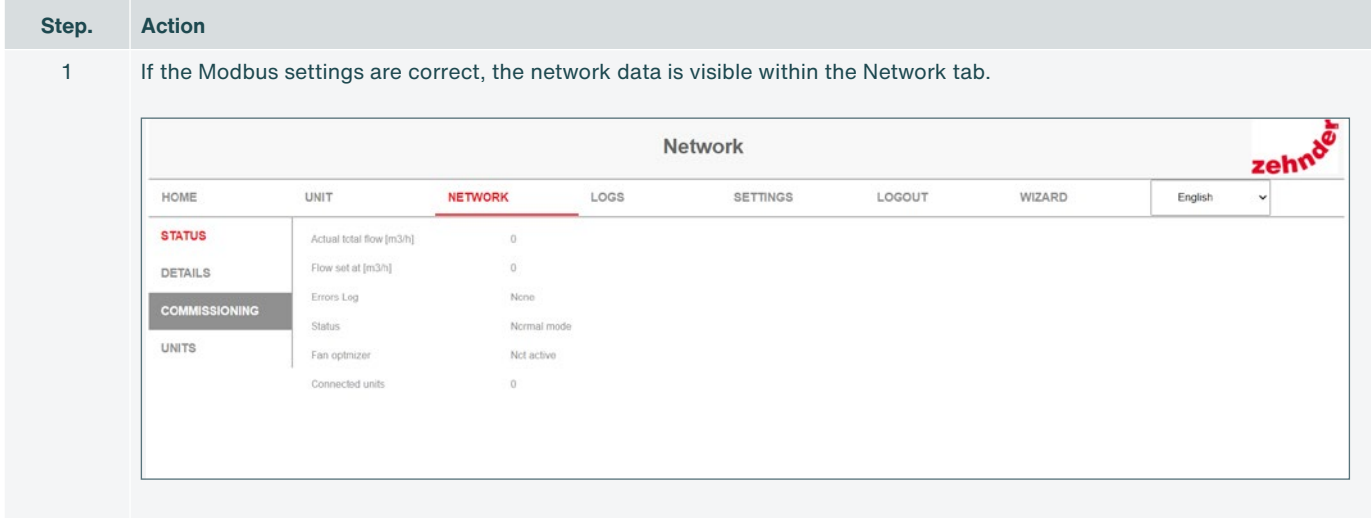

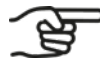

**The flow settings depend primarily on the configuration of the AHU.**

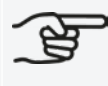

**If no other configuration is set, the flow settings indicate the factory settings.**

# **7. Commissioning**

### **7.1 General**

National and local laws and regulations stipulate the percentage of the air volume rate that the system must be able to supply simultaneously to all the rooms in a house.

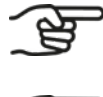

**Refer to the local ventilation standards for the current required air exchange rate (air ventilation) per occupied space.**

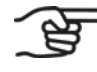

**The volume of air passing through one VM must not exceed the maximum volume of air that the valves in that zone collectively can handle. Consult the valve manual to determine these values.**

## **7.2 Completing the commissioning procedure**

- 1. Set the AHU so that the values comply with the minimum and maximum values established for the whole system.
- 2. Adjust the valves so that the correct air volume speed is reached in each room.

# **8. Malfunctions**

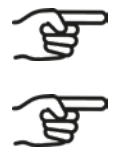

**In case of recurring malfunctions, please contact the manufacturer.**

**Make sure that the device, which wants to connect wirelessly (via RF or Wi-Fi) to the CM, is within 2 metres of the CM.**

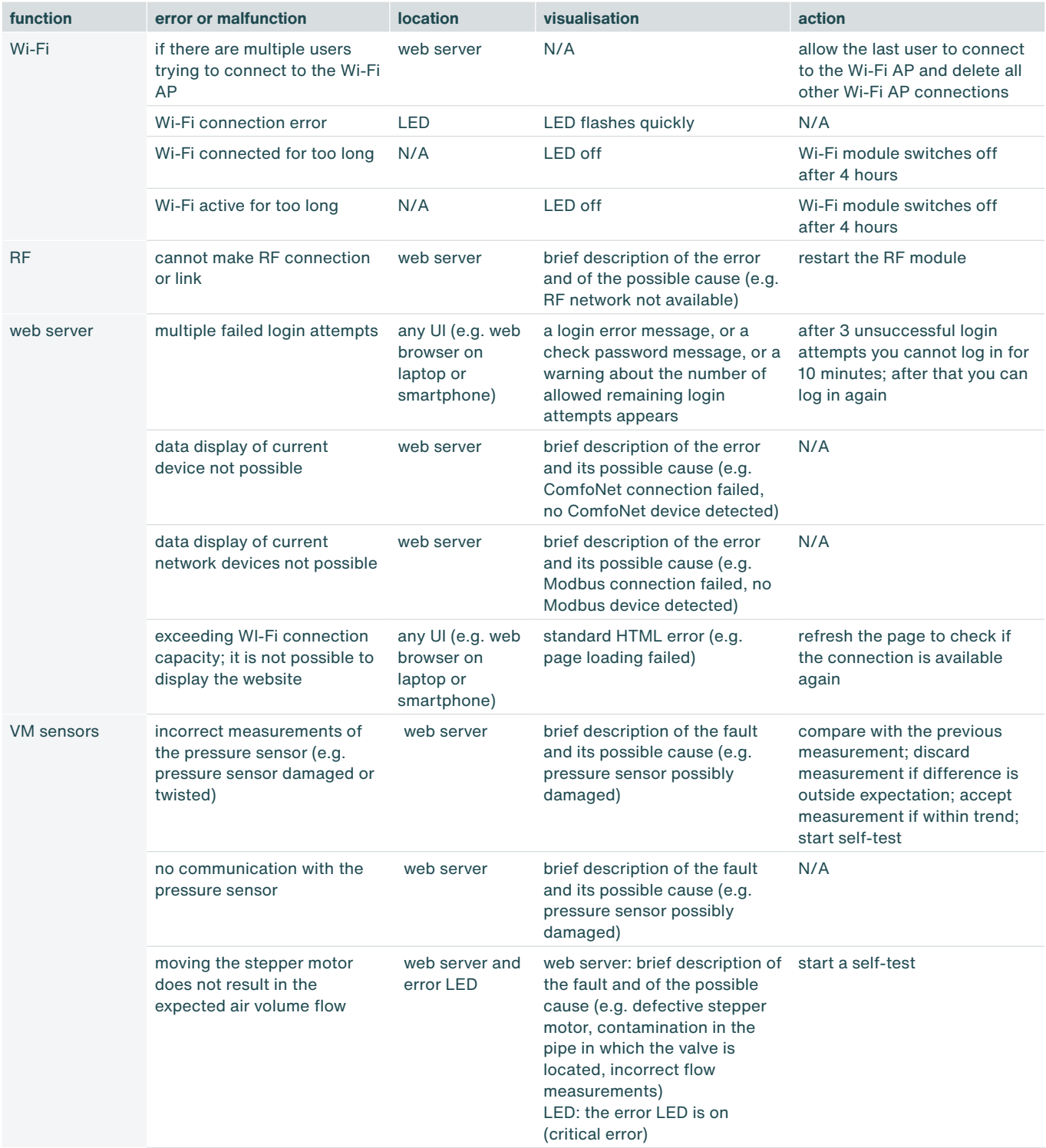

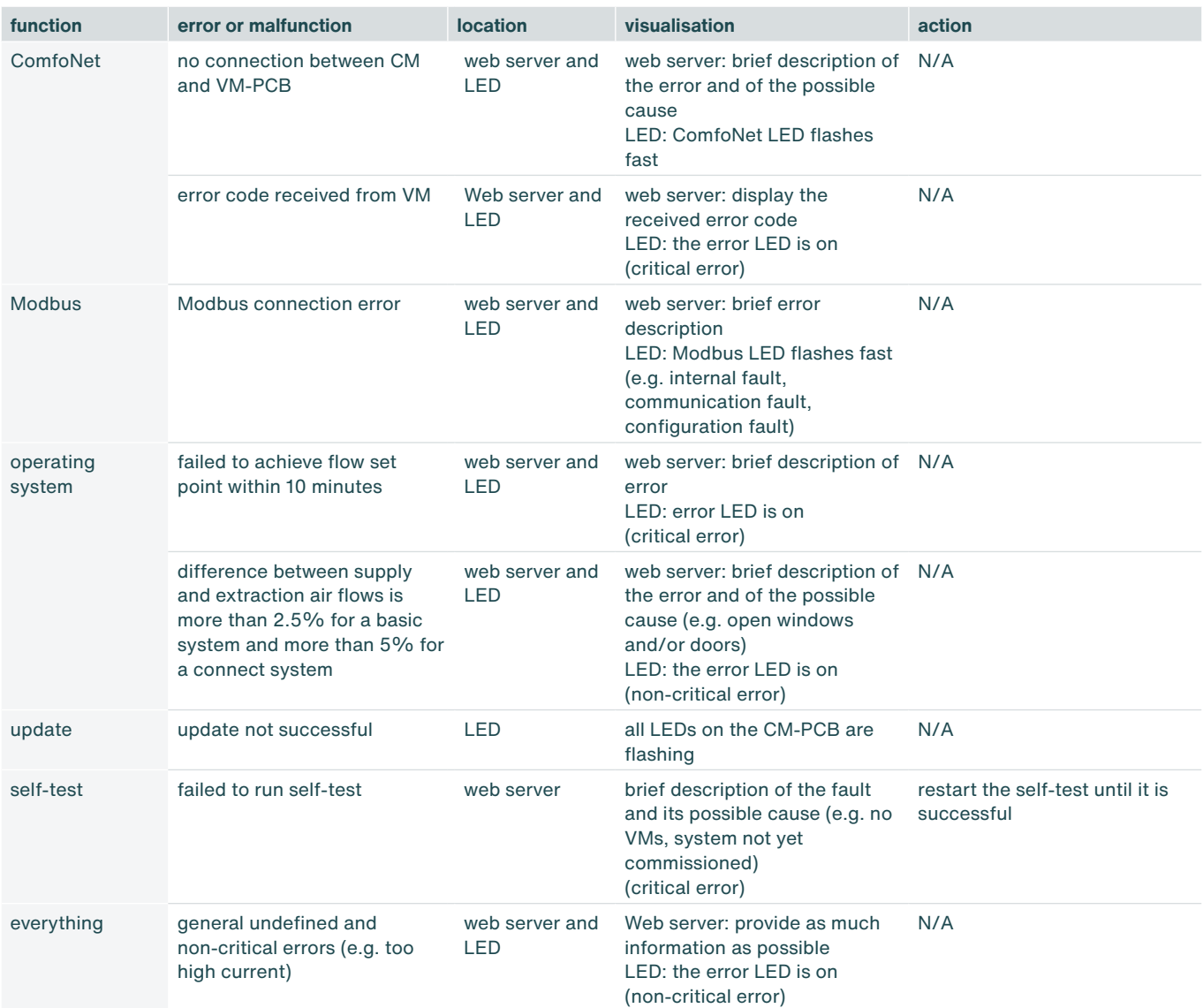

# **9. Maintenance**

- 1. Remove the VM interior from the VM frame prior to cleaning the air ducts, if the air ducts are cleaned mechanically.
- 2. Replace the foam every time after removing the VM interior from the VM frame.

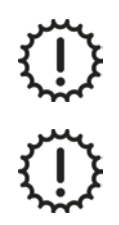

Never clean the device with liquids.

Never use cleaning agents.

# **10. Dismantling and disposal**

If the air volume controller is dismantled, the regulations for waste disposal applicable on site and at the time of dismantling must be observed.

Dispose of the air volume controller in an environmentally friendly way. Do not dispose of the device together with household waste. The air volume controller can be disposed of at a waste disposal site.

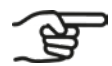

**It is the responsibility of the owner of the air volume controller to dispose of the unit in a responsible manner.**

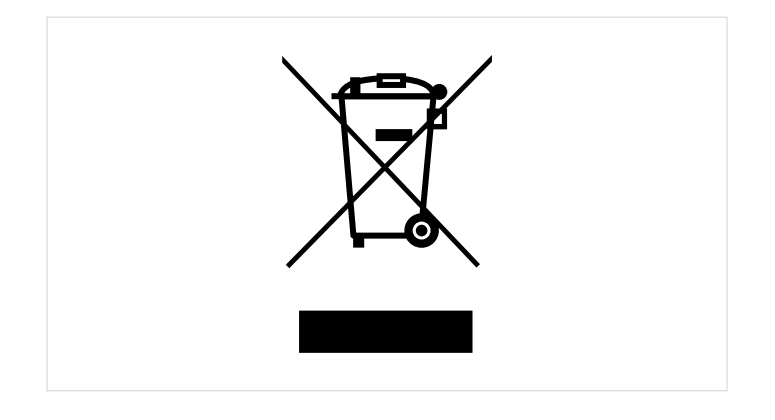

#### **Alle Rechte vorbehalten**

Dieses Handbuch wurde mit äußerster Sorgfalt zusammengestellt. Der Hersteller kann jedoch nicht für Schäden verantwortlich gemacht werden, die durch fehlende Informationen oder falsche Anweisungen oder Angaben in diesem Dokument entstehen.

## <span id="page-63-0"></span>**Vorwort**

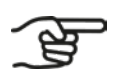

#### **Bitte lesen Sie dieses Dokument vor der Verwendung sorgfältig durch.**

Dieses Installationshandbuch enthält alle Informationen für die sichere und korrekte Installation des Zehnder ComfoVar Aero-Systems, das nachfolgend als Volumenstromregler bezeichnet wird. Machen Sie sich mit der Installation vertraut, um Personenverletzungen oder Sachschäden zu vermeiden. Dieses Handbuch muss dem neuen Eigentümer im Falle eines Weiterverkaufs oder einer Inzahlungnahme ausgehändigt werden.

#### **Zielgruppe**

Dieses Handbuch ist für Installateure bestimmt, die von Zehnder autorisiert wurden.

# **Fragen**

Für alle Fragen können Sie sich an Ihre Zehnder-Niederlassung wenden. Die Kontaktdaten sind auf der Rückseite dieses Installations- und Wartungshandbuchs aufgeführt.

Der Volumenstromregler wird regelmäßig weiterentwickelt und verbessert. Dies kann dazu führen, dass die Bedienung von der Beschreibung in diesem Handbuch abweicht. Ein aktuelles Installationshandbuch kann in so einem Fall im Internet heruntergeladen werden oder bei Ihrer Zehnder-Niederlassung (nach)bestellt werden.

#### **Anleitung zum Lesen**

Das Zehnder ComfoVar Aero-System wird in diesem Handbuch als Volumenstromregler bezeichnet.

In diesem Handbuch werden die folgenden Symbole und Begriffe verwendet, um den Leser auf Sicherheitsaspekte und wichtige Informationen hinzuweisen:

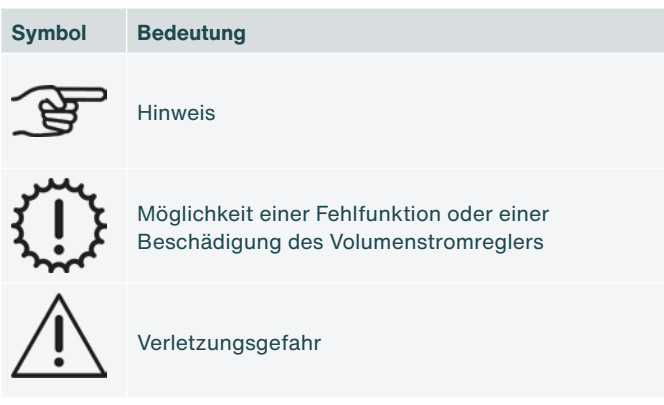

Im Falle einer Übersetzung dieses Handbuchs ist die niederländische Fassung rechtsverbindlich.

# **Inhalt**

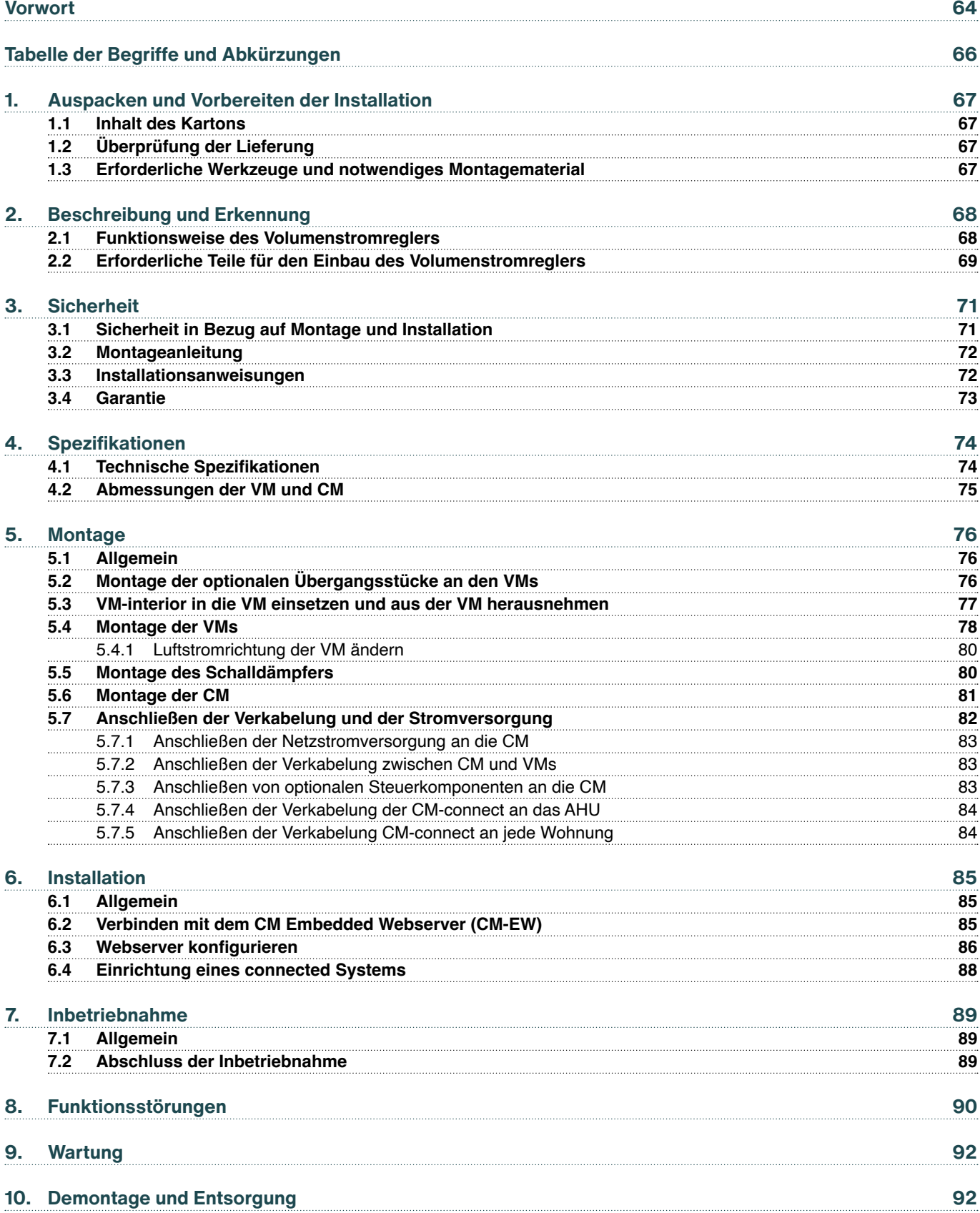

# <span id="page-65-0"></span>**Tabelle der Begriffe und Abkürzungen**

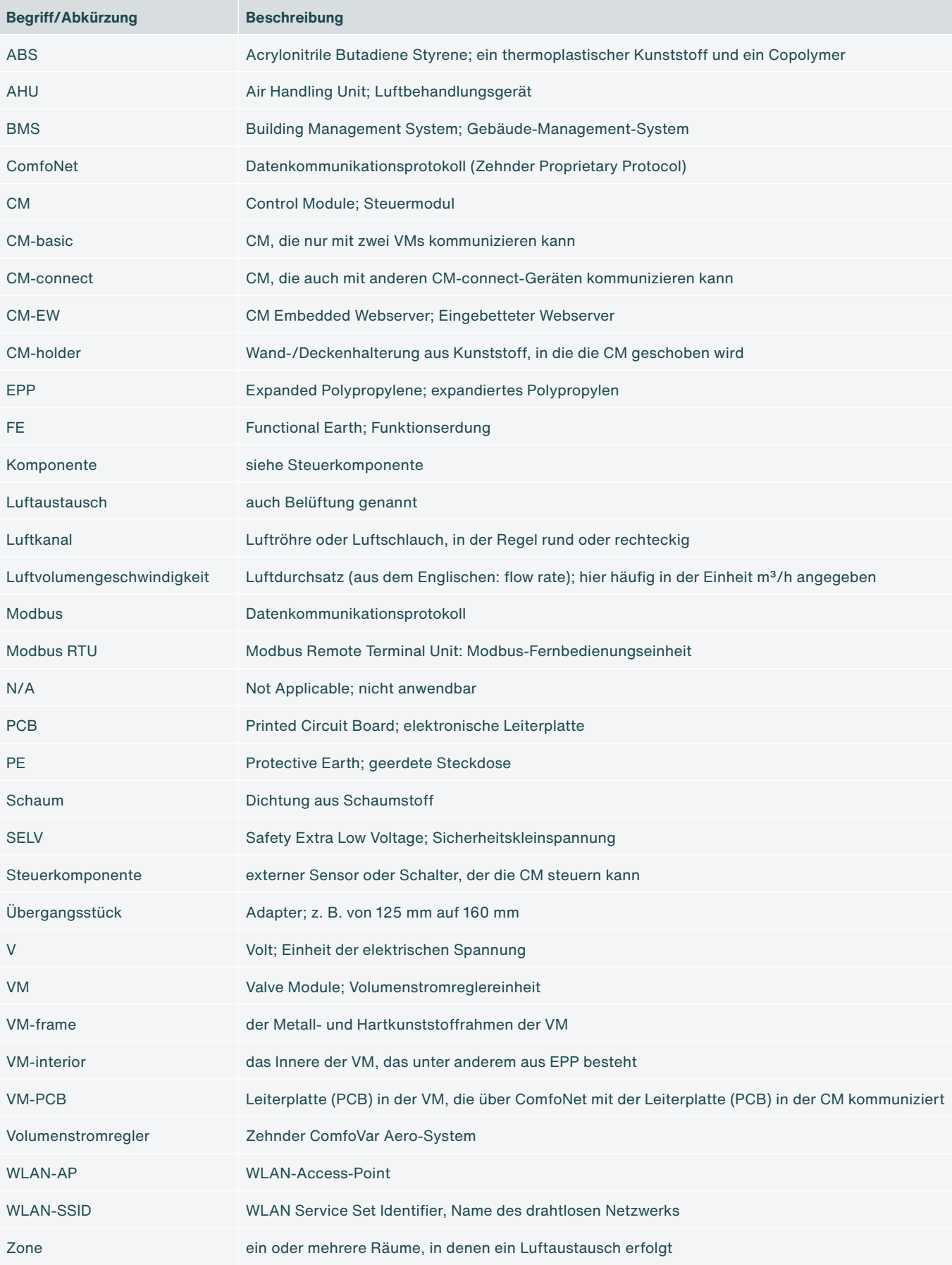

## <span id="page-66-0"></span>**1. Auspacken und Vorbereiten der Installation**

#### **1.1 Inhalt des Kartons**

Je nach spezifischer Bestellung kann die Zusammenstellung des Volumenstromreglers aus einer oder mehreren der unten aufgeführten Komponenten bestehen:

- **■** CM-basic oder CM-connect
- **■** VMs (zwei Stück);
- **■** Übergangsstücke von 125 mm auf 160 mm
- **■** Netzkabel, Länge 2 m
- **■** ComfoNet-RJ45-Kabel, Länge 2 m
- **■** Handbuch oder Kurzanleitung

### **1.2 Überprüfung der Lieferung**

Bitte überprüfen Sie nach Erhalt die folgenden Punkte:

- 1. Überprüfen Sie, ob die Verpackung nicht beschädigt ist.
- 2. Überprüfen Sie, ob die Teile nicht beschädigt sind.
- 3. Überprüfen Sie, ob der Inhalt des Kartons vollständig ist.

Melden Sie Schäden, fehlende Teile oder eine falsche Lieferung direkt bei Ihrem Hersteller. Die Kontaktdaten sind auf der Rückseite dieses Installations- und Wartungshandbuchs aufgeführt.

#### **1.3 Erforderliche Werkzeuge und notwendiges Montagematerial**

- **■** Schraubendreher, Typ Torx TX20
- **■** Bohrer
- **■** Schrauben (mindestens ø 5 mm, maximal ø 6 mm) für die VM;
- **■** Schrauben (maximal ø 4 mm) für den CM-holder;
- **■** Dübel, die für die Länge der Schraube und die Art des zu befestigenden Materials geeignet sind
- **■** Optionale RJ-45-Crimpzange für die Modbus-Verkabelung, falls diese verwendet wird
- **■** Laptop/Tablet/Smartphone zur Konfiguration des WLAN

# <span id="page-67-0"></span>**2. Beschreibung und Erkennung**

#### **2.1 Funktionsweise des Volumenstromreglers**

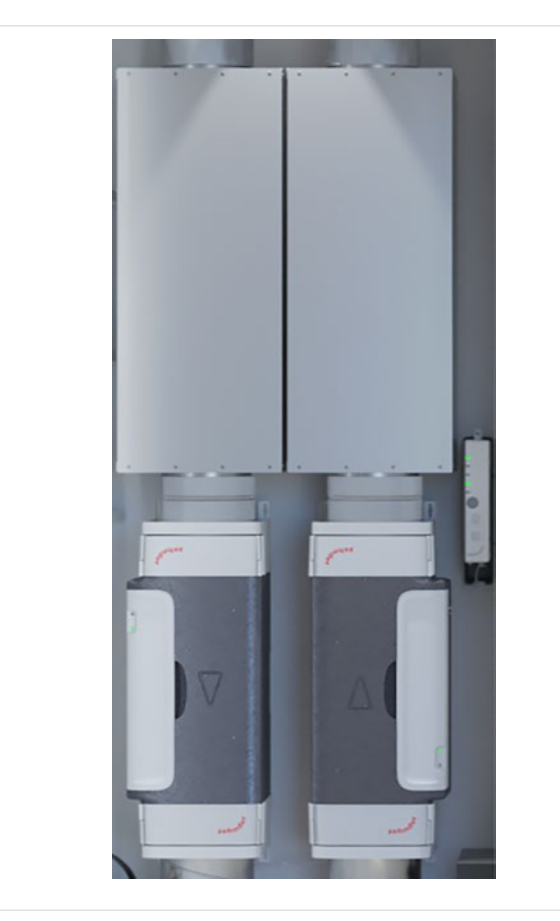

Der Volumenstromregler ist ein kombiniertes Luftzufuhr- und Luftabfuhrsystem, das den Luftaustausch innerhalb einer Wohnung in mehrstöckigen Gebäuden ermöglicht. Dabei werden die Zuluft- und Abluftmenge intelligent und individuell geregelt. Das System verwendet ein zentral im Gebäude angeordnetes Lüftungsgerät (AHU, Air Handling Unit), um die Luft zu- und abzuführen.

In jeder einzelnen Wohnung gibt es zwei Ventileinheiten (Valve Modules, VMs) und ein Steuermodul (Control Module, CM). Eine VM sorgt für die Luftzufuhr und eine VM für die Luftabfuhr. Die Kombination der zwei VMs mit dem CM bilden zusammen das Zehnder ComfoVar Aero-System. Im weiteren Verlauf dieses Handbuchs wird dieses System als Volumenstromregler bezeichnet.

Die CM ist in zwei Ausführungen erhältlich. Es gibt eine CM-basic, die nur mit zwei VMs kommunizieren kann. Darüber hinaus gibt es eine CM-connect, die mit anderen CM-connect-Geräten kommunizieren kann. Um diese Kommunikation zu ermöglichen, wird das Protokoll Modbus RTU verwendet

Abb.2.1 - Volumenstromregler

Der Volumenstromregler wird vorzugsweise mit zwei Schalldämpfern erweitert, die an jede VM angeschlossen werden. Der Volumenstromregler kann über verschiedene optionale Steuerkomponenten gesteuert werden, darunter:

- 1. Zehnder CO2 Sensor, Typ 0-10 V
- 2. Zehnder CO2 Sensor Typ RF;
- 3. Zehnder ComfoSwitch
- 4. Impulsschalter/Badezimmerschalter
- 5. Zehnder-Zeitschaltuhr RF
- 6. Zehnder RFZ
- 7. 0-10 V Steuerkomponente.

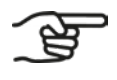

**Nicht alle Steuerkomponenten sind in allen Zehnder-Ländern erhältlich.**

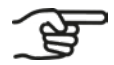

**Die RF-Steuerkomponenten arbeiten nur zusammen mit einem CM-connect Gerät.**

#### <span id="page-68-0"></span>**2.2 Erforderliche Teile für den Einbau des Volumenstromreglers**

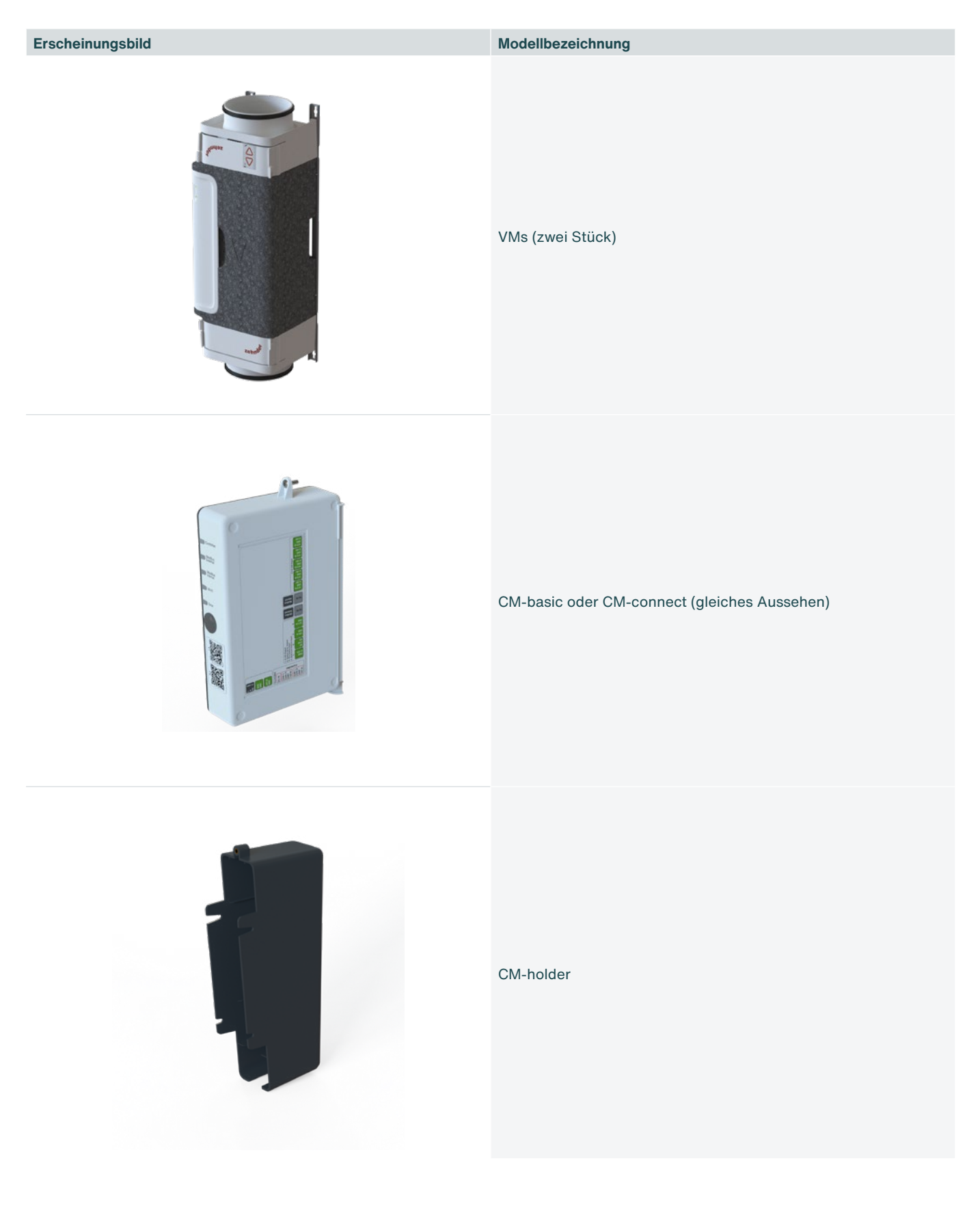

Übergangsstücke 125 mm bis 160 mm (vier Stück) [optional]

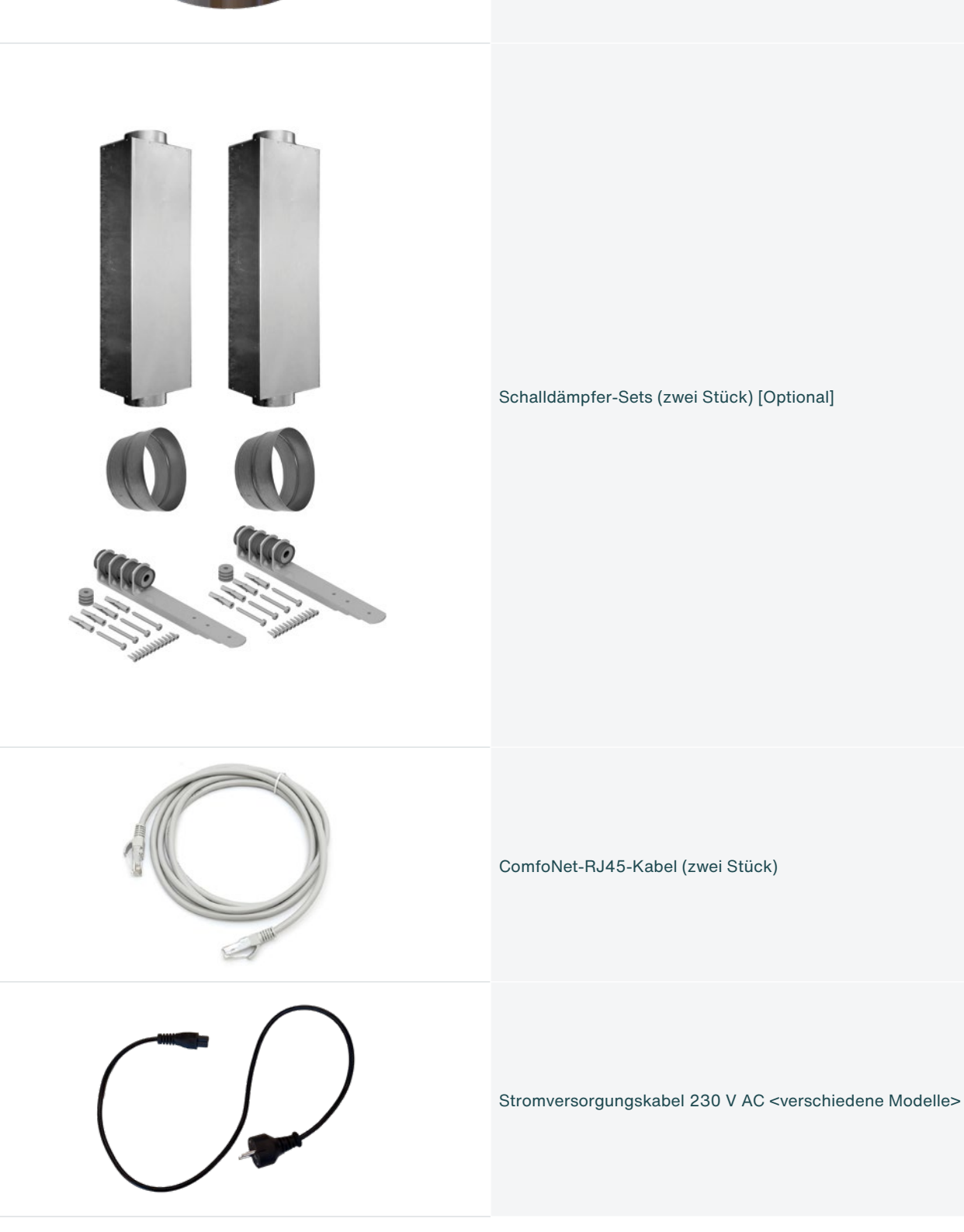

# <span id="page-70-0"></span>**3. Sicherheit**

Bitte lesen Sie alle Sicherheitshinweise, um eine sichere und korrekte Montage, Installation und Inbetriebnahme des Volumenstromreglers zu gewährleisten. Ausführliche Informationen sowie die geltenden Sicherheits- und Installationsvorschriften entnehmen Sie bitte dem vollständigen Handbuch.

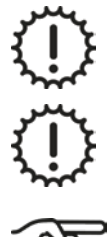

Montage-, Installations-, Inbetriebnahme- und Wartungstätigkeiten dürfen, sofern nicht anders angegeben, nur von einem von Zehnder zugelassenen Installateur durchgeführt werden.

Es ist nicht gestattet, den Volumenstromregler oder die Angaben in diesem Dokument zu verändern. Eine Veränderung kann zu Verletzungen führen oder die Funktion des Volumenstromreglers beeinträchtigen.

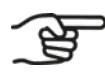

**Nach ordnungsgemäßer Montage und Installation befinden sich die Teile, die Verletzungen verursachen können, sicher im Gehäuse.**

## **3.1 Sicherheit in Bezug auf Montage und Installation**

Gefährliche elektrische Spannung! Lebens- oder Verletzungsgefahr durch 230-V-Wechselspannung.

Arbeiten am 230-V-Wechselstromnetz dürfen nur von qualifizierten Elektrikern durchgeführt werden.

Vergewissern Sie sich, dass der Volumenstromregler vor Beginn der Arbeiten spannungsfrei ist.

Stellen Sie sicher, dass sich während der Montage keine Kinder und Tiere im Montagebereich aufhalten.

Installieren Sie den Volumenstromregler nur wie in diesem Handbuch beschrieben.

Beachten Sie bei der Installation des Volumenstromreglers stets die örtlichen Sicherheitsvorschriften.

Schließen Sie an beiden Seiten der VM Luftkanäle von mindestens 900 mm an, bevor Sie die Stromversorgung an die CM anschließen. Dadurch stellen Sie sicher, dass Sie das bewegliche Ventil im Inneren der VM nicht berühren können, wenn es in Betrieb ist.

**Lesen und beachten Sie vor der Installation die technischen Spezifikationen in Kapitel 4.1.**

- **■** Die gesamte Installation muss den geltenden (Sicherheits-)Vorschriften entsprechen, die in den folgenden Dokumenten enthalten sind:
- **■** Die NEN1010 Sicherheitsvorschriften für Niederspannungsanlagen;
- **■** Die Montage- und Installationsanleitung des Herstellers.
- **■** Vergewissern Sie sich, dass der Volumenstromregler spannungsfrei ist, bevor Sie mit der Montage oder Demontage beginnen.
- **■** Verwenden Sie nur unbeschädigte Anschlusskabel.

## <span id="page-71-0"></span>**3.2 Montageanleitung**

Wenn Sie die CM mit 24 Volt DC SELV versorgen wollen, schließen Sie diese Spannungsversorgung korrekt an. Befolgen Sie sorgfältig die Anweisungen auf den CM-Aufklebern. Falsches Anschließen kann unter anderem die CM-PCB beschädigen.

Montieren Sie den Volumenstromregler nur in trockenen Räumen.

Montieren Sie den Volumenstromregler nur in frostfreien Räumen mit einer Umgebungstemperatur von mindestens 4 °C.

Ein falscher Anschluss kann die Steuerung beschädigen.

Verwenden Sie für die Montage des Volumenstromreglers nur geeignetes Werkzeug und Montagematerial.

Montieren Sie die VMs in der richtigen Luftstromrichtung (siehe Abschnitt [5.4.1](#page-79-1)).

Montieren Sie die CM in einem Umkreis von 1,5 Metern um eine 230-V-AC- oder 24-V-DC-SELV-Stromversorgung.

Schließen Sie die CM an eine geerdete Steckdose an, ohne ein Verlängerungskabel.

**Montieren Sie die CM wegen der Länge des mitgelieferten ComfoNet-RJ45-Kabels in einem Abstand von maximal 1,5 m von den VMs entfernt oder verwenden Sie ein längeres ComfoNet-RJ45-Kabel.**

**Achten Sie darauf, dass zwischen den VMs und dem Auslass der Dunstabzugshaube immer ein Mindestabstand von 2 m besteht.**

#### **3.3 Installationsanweisungen**

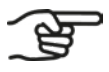

**Der Volumenstromregler kann durch bis zu fünf verdrahtete 0-10V-Steuerkomponenten gesteuert werden. Ein Beispiel ist:**

**■ Zehnder CO2 Sensor Typ 0-10V.**

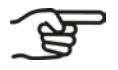

- **Beispiele sind: ■ Zehnder-Zeitschaltuhr RF**
- **■ Zehnder RFZ**
- **■ Zehnder CO2 Sensor RF.**

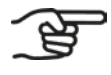

**Innerhalb einer Entfernung von 1,5 m oder höchstens innerhalb der Länge des fest installierten (oder mitgelieferten) Stromkabels muss eine geerdete Wandsteckdose vorhanden sein.**

**Der Volumenstromregler kann durch mehrere drahtlose (RF) Steuerkomponenten gesteuert werden.** 

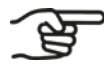

**Verwenden Sie immer das fest installierte (oder mitgelieferte) 230-V-AC-Stromkabel.**
## **3.4 Garantie**

Zehnder bietet eine 24-monatige Garantie auf den Volumenstromregler. Diese Frist gilt ab dem Datum der Installation bis zu maximal 30 Monate nach dem Herstellungsdatum des Geräts.

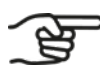

#### **Das Herstellungsdatum ist auf dem CM-Produktetikett angegeben.**

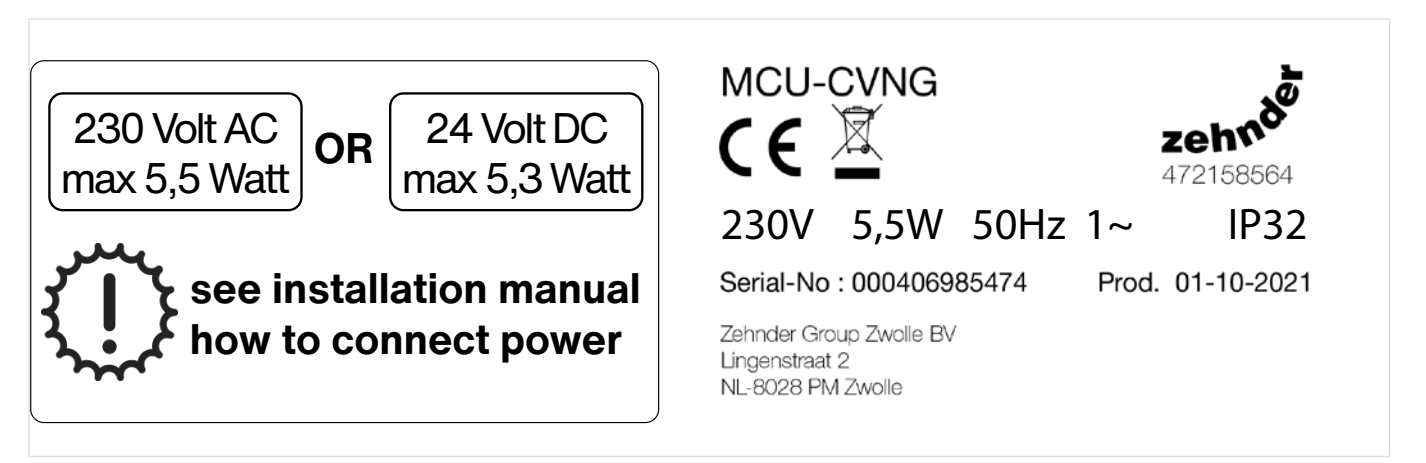

Abb. 3.1 - CM-Produktetikett

Die CM ist ein Gerät der Klasse II, das nur für funktionale Zwecke einen Erdungsanschluss enthält.

Die Garantie verfällt, wenn:

- **■** ein Defekt das Ergebnis eines unsachgemäßen oder unachtsamen Gebrauchs des Geräts ist,
- ein Defekt durch Verschmutzung des Geräts entstanden ist,
- **■** Teile verwendet werden, die nicht vom Hersteller geliefert wurden,
- **■** die Reparaturen von nicht befugten Personen durchgeführt wurden.

Nicht von der Garantie gedeckt sind:

- **■** Kosten für die Vor-Ort-Demontage und -Montage,
- **■** normaler Verschleiß und die normale Abnutzung.

# **4. Spezifikationen**

## **4.1 Technische Spezifikationen**

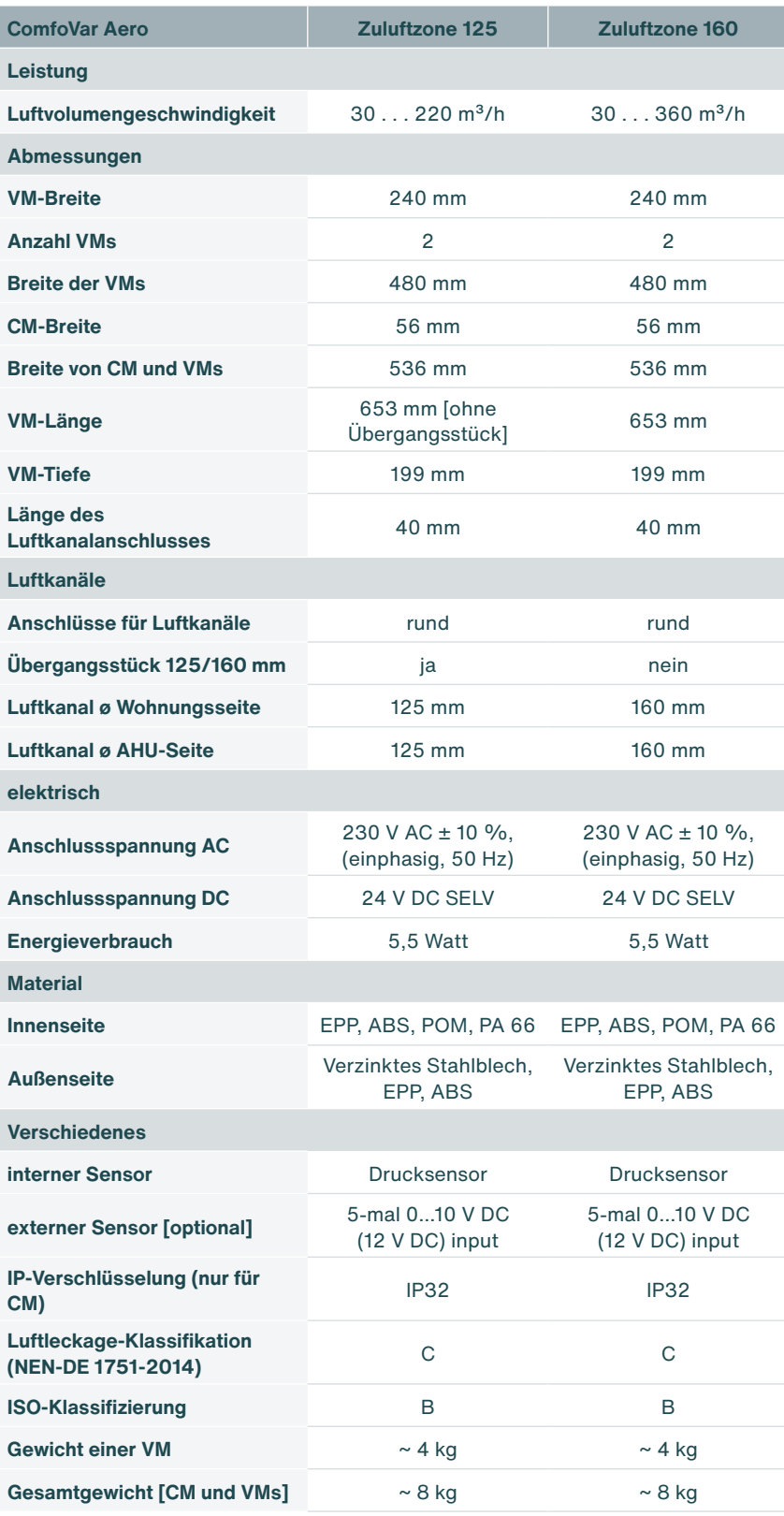

## **4.2 Abmessungen der VM und CM**

Die VM und die CM können separat aufgehängt werden. Das mitgelieferte Kabel ist 2 Meter lang. So können Sie die VM und die CM etwa 1,5 m voneinander entfernt aufhängen. Bei Bedarf kann auch ein längeres Kabel verwendet werden. Das gesamte ComfoNet-Bussystem darf eine Länge von 40 Metern nicht überschreiten. Dazu gehört auch der ComfoSwitch.

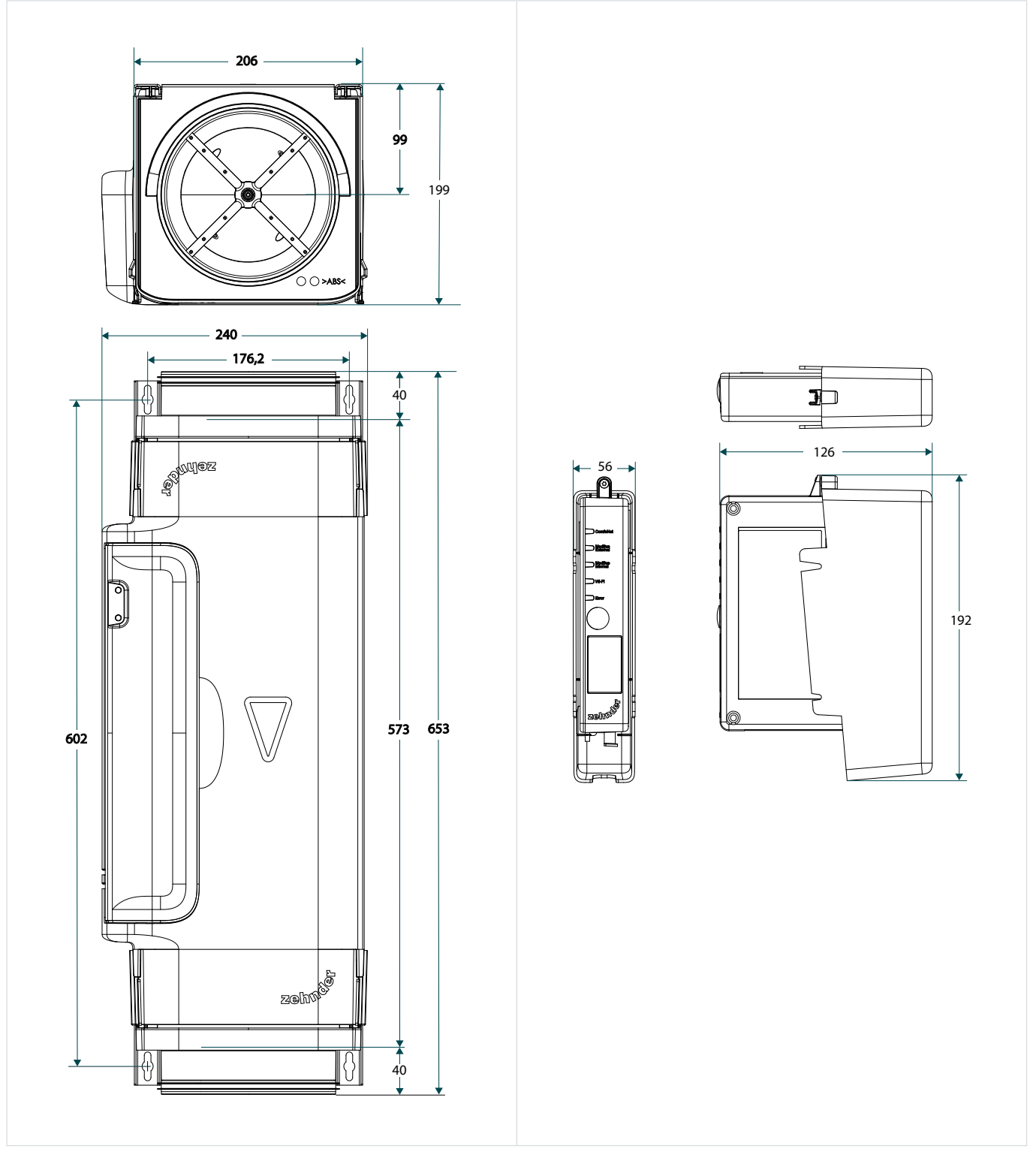

Abb. 4.1 - Abmessungen VM und CM

# **5. Montage**

## **5.1 Allgemein**

Die Montage besteht aus:

- **■** dem Zusammenbau der VMs;
- **■** dem Aufhängen und Anschließen der CM an den VMs;
- **■** dem Einbau der Schalldämpfer [optional]
- **■** dem Anbau der Übergansstücke [optional]

## **5.2 Montage der optionalen Übergangsstücke an den VMs**

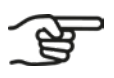

**Übergangsstücke werden nur eingebaut, wenn die vorhandenen Luftkanäle einen Durchmesser von 125 mm haben. Bei Luftkanälen mit einem Durchmesser von 160 mm werden die VMs ohne Übergangsstücke installiert.**

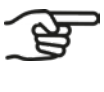

**Der Volumenstromregler besteht aus zwei VMs pro Wohnung.**

**Bei der Konfiguration des Volumenstromreglers wird eingestellt, ob es auf 125-mm- oder 160-mm-Luftkanälen basiert. Dies kann nicht einzeln für jede VM eingestellt werden.**

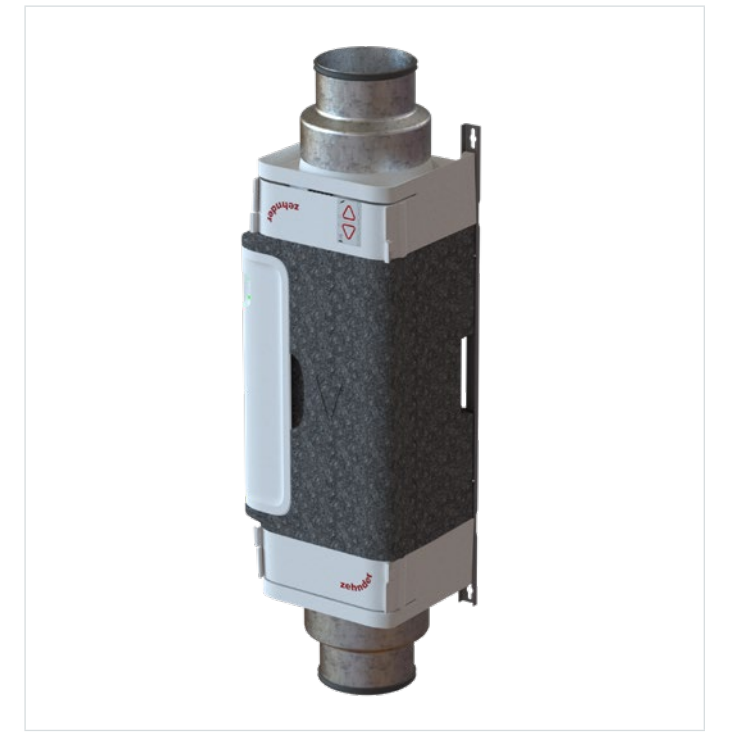

1. Bringen Sie ein Übergangsstück am gewünschten Ende der VM an.

Abb. 5.1 – VM ausgestattet mit einem Übergangsstück von 160 mm auf 125 mm

## **5.3 VM-interior in die VM einsetzen und aus der VM herausnehmen**

- <span id="page-76-2"></span>1. Lösen Sie die Clips ([Abb. 5.2](#page-76-0), Pos. 1 und 2) am VM-interior.
- 2. Ziehen Sie das VM-interior [\(Abb. 5.2,](#page-76-0) Pos. 3) gerade (senkrecht) vom VM-frame ab.
- 3. Setzen Sie das VM-interior [\(Abb. 5.3,](#page-76-1) Pos. 1) gerade (senkrecht) zurück in den VM-frame [\(Abb. 5.3](#page-76-1), Pos. 2).
- 4. Prüfen Sie, ob alle vier Clips [\(Abb. 5.2](#page-76-0), Pos. 1 und 2) korrekt eingerastet sind.

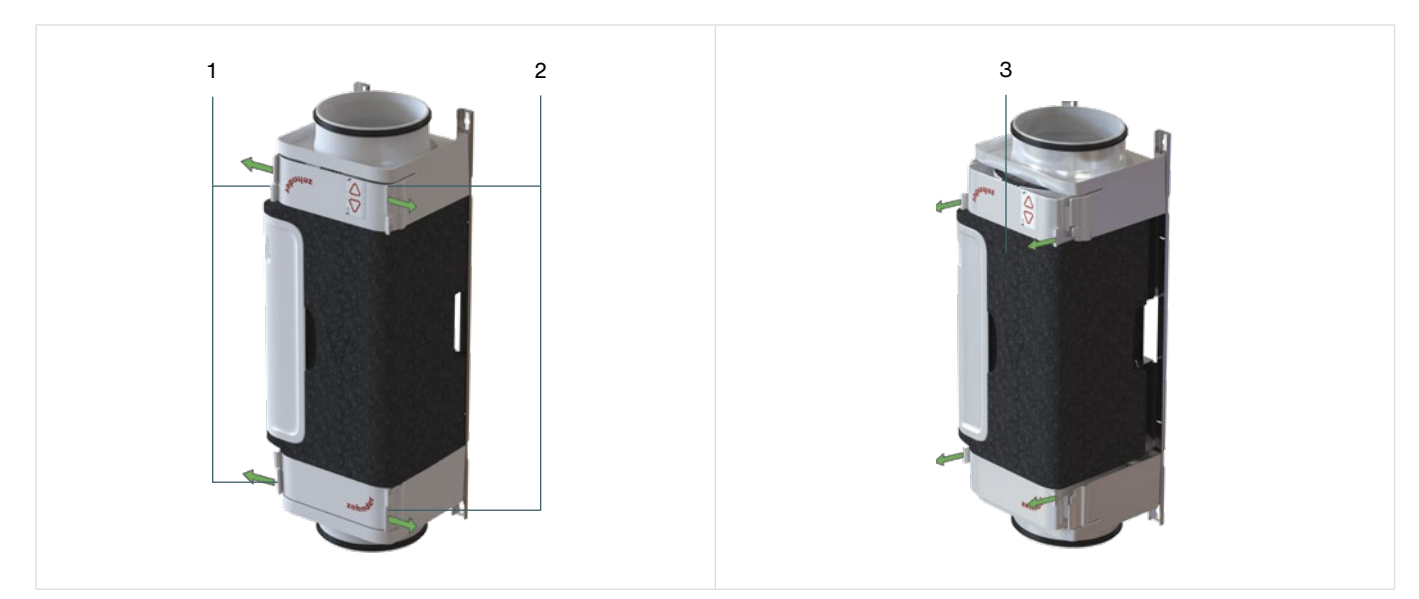

Abb. 5.2 - Herausnahme des VM-interiors aus dem VM-frame

<span id="page-76-0"></span>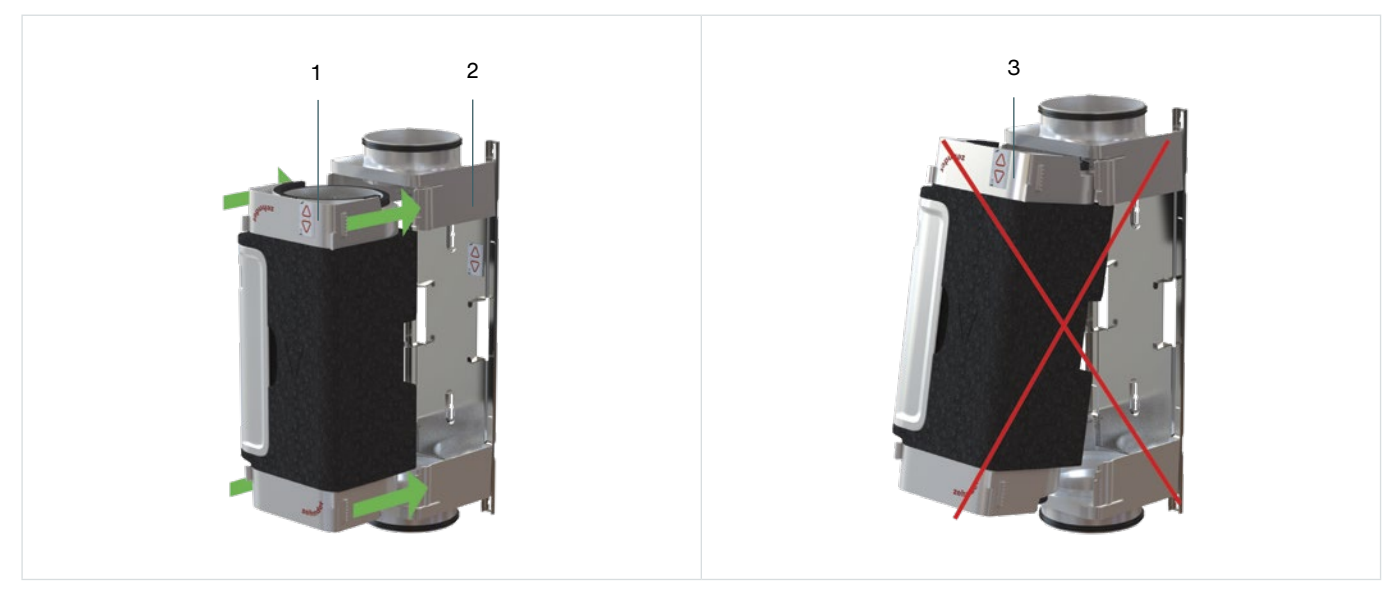

Abb. 5.3 - Einsetzen der VM in den VM-frame

<span id="page-76-1"></span>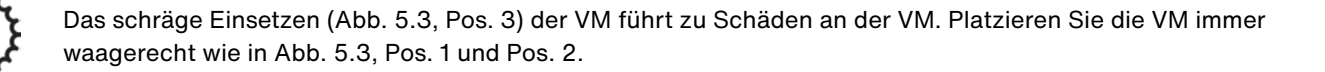

## **5.4 Montage der VMs**

Die VMs sind nicht dafür ausgelegt, vorhandene Luftkanäle zu unterstützen. Vorhandene Luftkanäle müssen unabhängig voneinander durch Halterungen, die entsprechend den geltenden Vorschriften installiert wurden, ausreichend unterstützt werden.

Stellen Sie sicher, dass die VMs an einer ebenen Wand oder Decke montiert werden.

Die VMs müssen mechanisch spannungsfrei zwischen den Luftkanälen montiert werden.

Achten Sie darauf, dass die VMs möglichst gut in einer Linie mit den vorhandenen Luftkanälen angebracht werden.

Ziehen Sie die Schrauben der Wandhalterung immer von Hand an. Verwenden Sie dazu vorzugsweise keine Elektrowerkzeuge.

Verwenden Sie die auf dem Karton befindliche Bohrschablone und beachten Sie dabei den Luftrichtungspfeil in Verbindung mit den Produktkonturen.

Nachdem Sie das VM-interior aus dem VM-frame entfernt haben, muss es unbedingt sicher gelagert werden.

**Dübel und Schrauben sind nicht im Lieferumfang enthalten.**

**Das VM-interior ist bei der Lieferung im VM-frame montiert. Bei Bedarf kann das VM-interior während der Montage aus dem VM-frame herausgenommen und wieder eingeklickt werden.**

**Platzieren Sie die VMs immer in Richtung des Luftstroms. Die Richtung des Luftstroms wird durch einen Pfeil auf der VM angezeigt.** 

Die Montageschritte sind wie folgt:

- 1. Befestigen Sie den VM-frame ([Abb. 5.4](#page-78-0), Pos. 3) mit Dübeln und Schrauben an der Wand oder Decke entsprechend Option A ([Abb. 5.4,](#page-78-0) Pos. 1) oder Option B ([Abb. 5.4](#page-78-0), Pos. 2). Verwenden Sie Dübel und Schrauben, die für die jeweilige Wand oder Decke geeignet sind.
- 2. Wiederholen Sie Schritt 1 für jede VM.
- 3. Setzen Sie das VM-interior ([Abb. 5.3](#page-76-1), Pos. 2) gerade (senkrecht) zurück in den VM-frame [\(Abb. 5.3,](#page-76-1) Pos. 2).

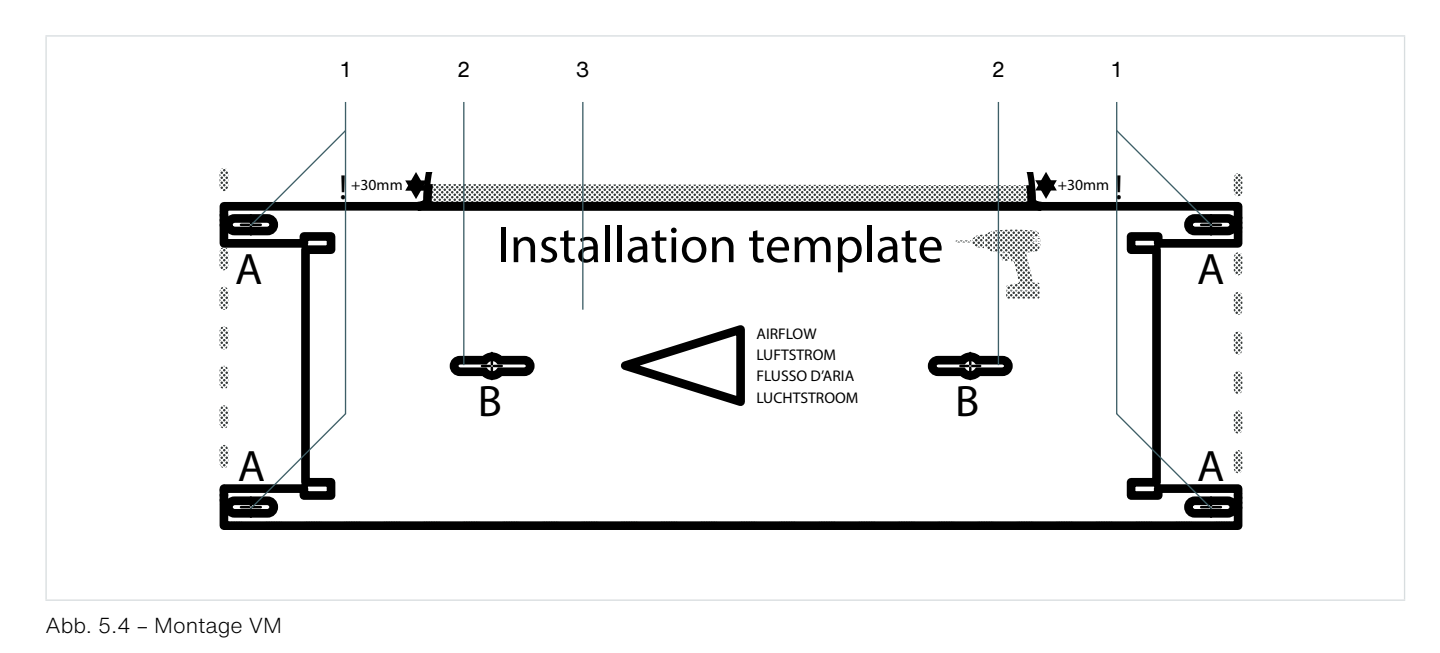

<span id="page-78-0"></span>**Pos. Teil** 1 VM-interior im VM-frame 2 Option A – Aussparung (4-mal, an jeder Ecke) für die Verschraubung an der Wand 3 Option B – Aussparung (2-mal, innen) für die Verschraubung an der Wand

#### **5.4.1 Luftstromrichtung der VM ändern**

Die Luftstromrichtung der VM kann bei Bedarf umgekehrt werden, z. B. für die Luftzufuhr- und abfuhr. Das VM-interior kann aus dem VM-frame herausgeklickt werden (siehe Abschnitt [5.3\)](#page-76-2) und dann umgedreht werden. Danach kann es wieder in den VM-frame geschoben werden (siehe Abschnitt [5.3](#page-76-2)).

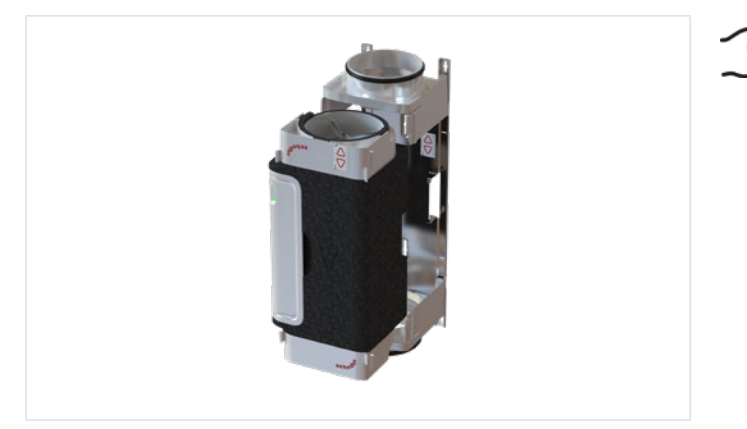

**Da die VM asymmetrisch ist, muss möglicherweise einer der VM-frames verschoben werden, wenn die Richtung des Luftstroms später geändert wird.**

Abb. 5.5 - Herausnahme des VM-interiors aus dem VM-frame

Schieben Sie das VM-interior immer gerade (senkrecht) in den VM-frame hinein und heraus und achten Sie darauf, dass es an vier Stellen einrastet. Nicht kippen, da dies den Foam beschädigen kann.

Die beiden Etiketten (eines auf der Vorderseite der VM und eines auf der Innenseite des VM-frames) müssen abgezeichnet werden (durch Ankreuzen). Damit können die Luftrichtung und die Zone angegeben werden, so dass die VMs nicht versehentlich vertauscht werden können.

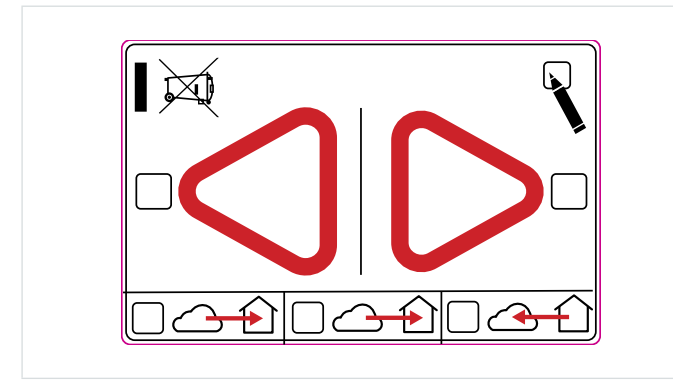

Abb. 5.6 - Etikett für Luftrichtung

## **5.5 Montage des Schalldämpfers**

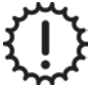

Das Gewicht des Schalldämpfers darf NICHT auf der VM lasten.

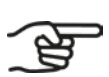

**Montieren Sie den Schalldämpfer zwischen der VM und dem Luftkanal. Der Schalldämpfer sollte vorzugsweise auf der Wohnungsseite der VM angebracht werden. Bei Fragen wenden Sie sich bitte an den Hersteller des Schalldämpfers.**

**Der Schalldämpfertyp ist von Land zu Land unterschiedlich und kann von den gezeigten Abbildungen abweichen. Der Montageprozess verläuft genau gleich.**

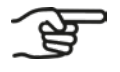

**Bringen Sie an jeder VM einen Schalldämpfer an.**

## **5.6 Montage der CM**

**Montieren Sie die CM in einem Umkreis von 1,5 Metern von den VMs oder verwenden Sie ein ComfoNet-RJ45-Verlängerungskabel.**

**Montieren Sie die CM in einem Umkreis von 1,5 Metern von einer geerdeten Steckdose.**

**Dübel und Schrauben sind nicht im Lieferumfang enthalten.**

**Die Montage einer CM-basic und einer CM-connect verläuft genau gleich.**

**Bringen Sie den CM-holder auf einer ebenen Fläche einer Wand oder Decke an.**

Ziehen Sie die Schrauben immer von Hand an. Verwenden Sie dazu keine Elektrowerkzeuge.

Achten Sie darauf, dass der CM-holder bei der Montage an der Wand immer senkrecht platziert wird.

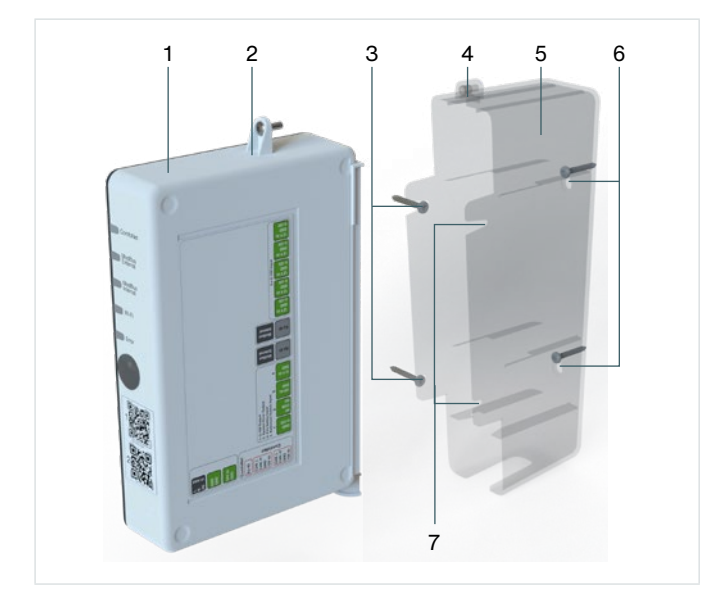

- 1. Befestigen Sie den CM-holder ([Abb. 5.7,](#page-80-0) Pos. 5) an der Wand ([Abb. 5.7](#page-80-0), Pos. 5, Pos. 6 oder Pos. 7) oder an der Decke [\(Abb. 5.7,](#page-80-0) Pos. 6) mit zwei Dübeln und Schrauben ([Abb. 5.7](#page-80-0), Pos. 4 of 6). Verwenden Sie für die Wand oder Decke geeignete Schrauben.
- 2. Bringen Sie die CM [\(Fig. 5.7](#page-80-0), Pos. 1) im CM-holder [\(Abb.](#page-80-0) 5.7, Pos. 5) an.
- 3. Ziehen Sie die Schraube ([Abb. 5.7,](#page-80-0) Pos. 2) im CMholder ([Abb. 5.7](#page-80-0), Pos. 4) handfest an.

<span id="page-80-0"></span>Abb. 5.7 - Montage CM

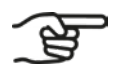

**Für die Wandmontage verwenden Sie die Befestigungspunkte wie in [Abb. 5.7](#page-80-0) Pos. 3, 6 oder 7 abgebildet.**

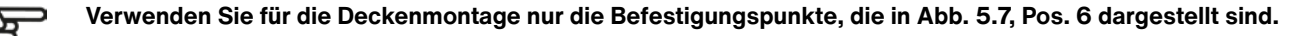

**Achten Sie darauf, dass die WLAN-Taste der CM während der Montage leicht zugänglich bleibt und ale LEDs sichtbar bleiben.**

## **5.7 Anschließen der Verkabelung und der Stromversorgung**

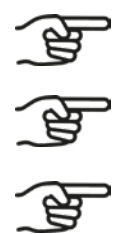

**Jede VM wird über das ComfoNet RJ45-Kabel mit Strom versorgt.**

**An jeder VM befinden sich zwei ComfoNet RJ45-Anschlüsse. Diese beiden ComfoNet RJ45-Anschlüsse funktionieren genau gleich, so dass Anschlussfehler ausgeschlossen sind.**

**Der Volumenstromregler kann nur vollständig angeschlossen werden, wenn alle Steuerkomponenten installiert sind und mit einem Signalkabel zum Standort des Volumenstromreglers führen.**

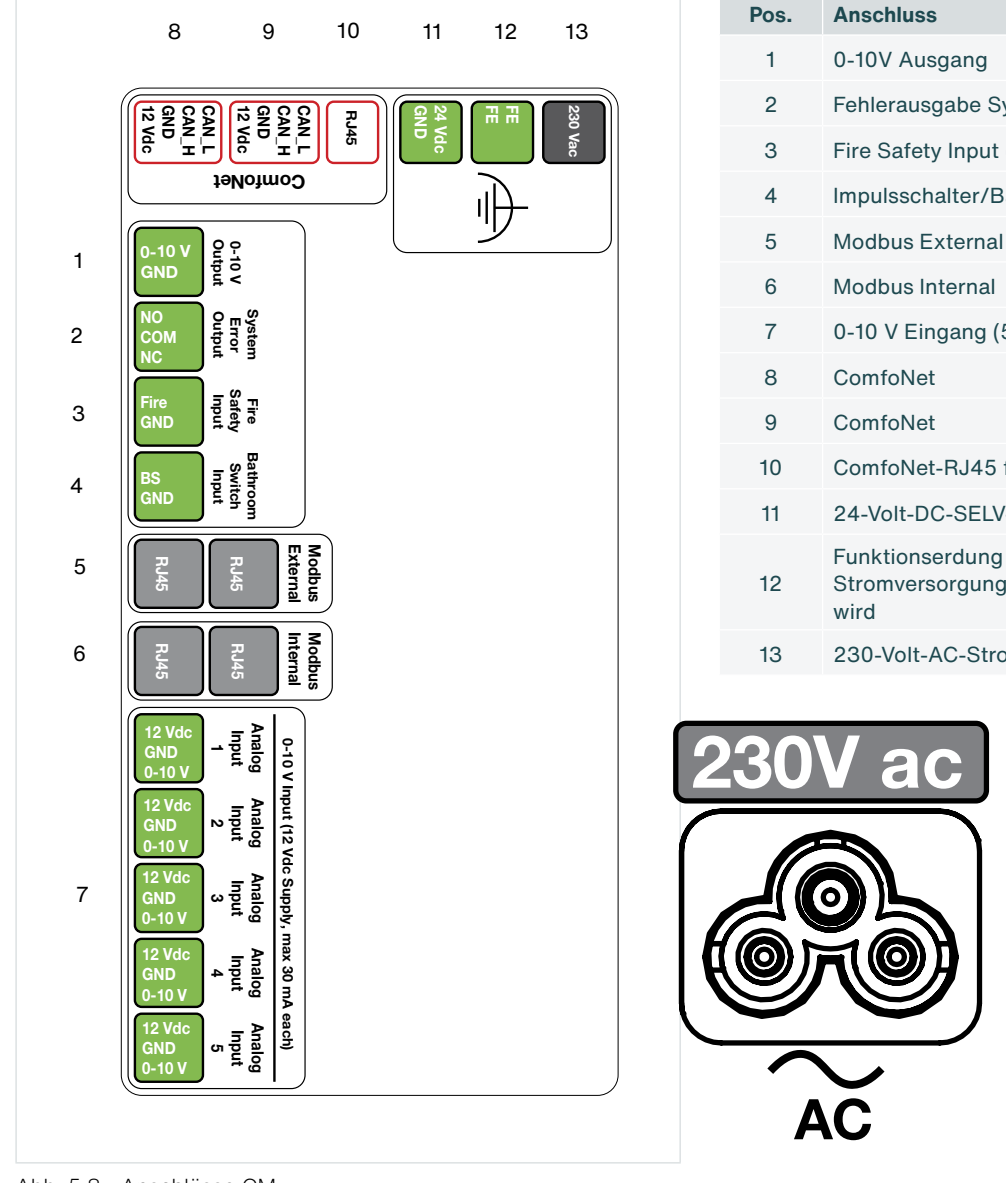

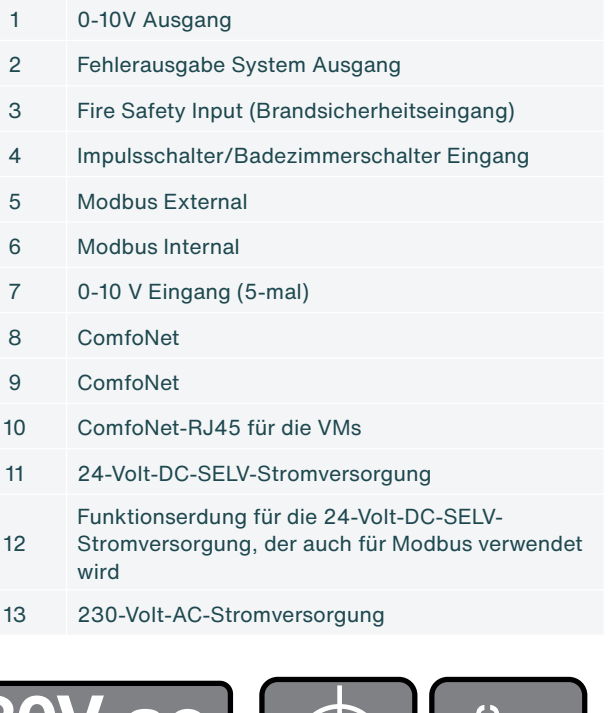

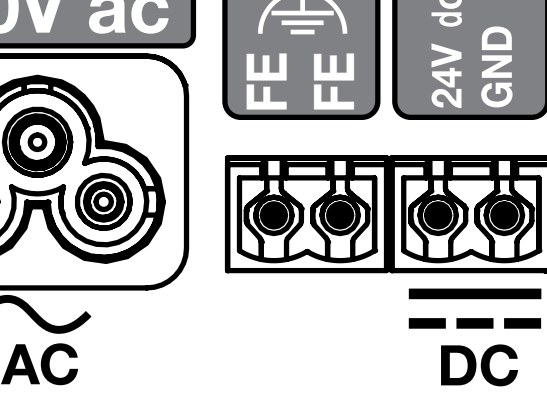

<span id="page-81-0"></span>Abb. 5.8 - Anschlüsse CM

#### **5.7.1 Anschließen der Netzstromversorgung an die CM**

1. Bringen Sie den Stecker eines 230-V-AC-Stromkabels [\(Abb. 5.8](#page-81-0), Pos. 13) oder eines 24-V-DC-SELV-Stromkabels [\(Abb. 5.8](#page-81-0), Pos. 11) an.

#### **5.7.2 Anschließen der Verkabelung zwischen CM und VMs**

- 1. Entfernen Sie die weiße Plastikschutzkappe von jeder VM. Auf diese Weise ist die VM-PCB erreichbar.
- 2. Schließen Sie ein Ende des ComfoNet RJ45-Kabels an das RJ45-Buchse [\(Abb. 5.8](#page-81-0), Pos. 10) der CM an. Schließen Sie das andere Ende dieses ComfoNet-RJ45-Kabels an ein ComfoNet-RJ45-Buchse (Abb. 5.10, Pos. 3) der ersten VM an [\(Abb. 5.9,](#page-82-0) Pos. 1).
- 3. Schließen Sie ein zweites ComfoNet-RJ45-Kabel an ein freies ComfoNet-RJ45-Buchse (Abb. 5.10, Pos. 3) an der ersten VM und an ein freies ComfoNet-RJ45-Buchse (Abb. 5.10, Pos. 3) an der zweiten VM (Abb. 5.10, Pos. 1) an.
- 4. Bringen Sie die Schutzkappen der VMs wieder an.

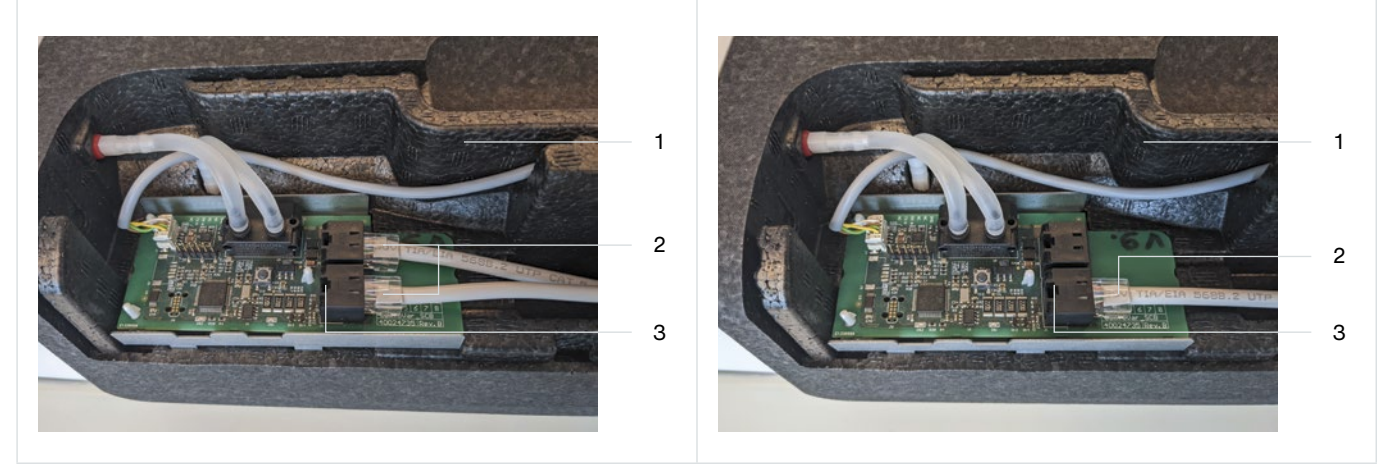

<span id="page-82-0"></span>Abb. 5.9 – RJ45-Anschlüsse VM-PCB Abb. 5.10 – RJ45-Anschlüsse VM-PCB

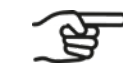

**An jeder VM befinden sich zwei ComfoNet RJ45-Anschlüsse. Diese beiden ComfoNet RJ45- Anschlüsse funktionieren genau gleich, so dass Anschlussfehler ausgeschlossen sind.**

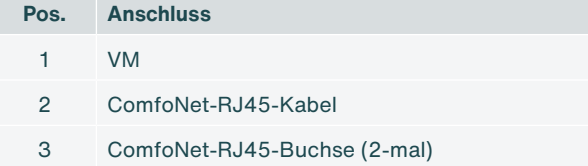

#### **5.7.3 Anschließen von optionalen Steuerkomponenten an die CM**

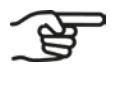

<span id="page-82-1"></span>**Die CM kann zwei VMs steuern.**

**Wenn die VMs eingeschaltet werden, ist der eingebaute Motor zu hören, da das eingebaute Ventil zuerst kalibriert wird. Dies dauert etwa eine Minute.**

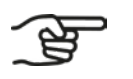

**Die entsprechenden Einstellungen finden Sie im Handbuch der Steuerkomponente.**

1. Schließen Sie die Verdrahtung der vorhandenen Steuerkomponenten an die CM an.

#### **5.7.4 Anschließen der Verkabelung der CM-connect an das AHU**

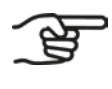

**Die CM-connect sieht genauso aus wie die CM-basic. Der interne und externe Modbus sind über Software in der CM-connect verfügbar.**

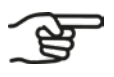

**Innerhalb eines Gebäudes sind die CM-connect-Geräte in Reihe geschaltet.**

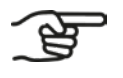

**Über den internen Modbus werden die CM-connect-Geräte miteinander verbunden. Dies ist eine optionale Funktion.**

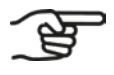

**Die Verbindungen über den internen und externen Modbus werden über das Modbus RTU-Protokoll hergestellt. Zu weiteren Informationen siehe:**

- **■ Modbus over Serial Line Specification and Implementation Guide, V1.02**
- **■ Modbus Application Protocol, V1.1b3**
- 1. Bringen Sie den Stecker eines 230-V-AC-Stromkabels [\(Abb. 5.8](#page-81-0), Pos. 13) oder eines 24-V-DC-SELV-Stromkabels [\(Abb. 5.8](#page-81-0), Pos. 11) an.
- 2. Verbinden Sie den internen Modbus [\(Abb. 5.8,](#page-81-0) Pos. 10) mit dem internen Modbus ([Abb. 5.8](#page-81-0), Pos. 10) der nächsten CM in der Reihe.
- 3. Sobald die Systeme verbunden sind, kann der Installations-Wizard im Webserver (siehe Abschnitt [6.3](#page-85-0)) ausgeführt werden.

#### **5.7.5 Anschließen der Verkabelung CM-connect an jede Wohnung**

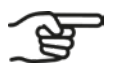

**Verbinden Sie die CM-connect-Geräte in Reihe.**

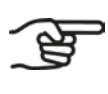

**Die letzte CM-connect in der Reihe empfängt nur die Modbus-Verbindung der vorherigen CM-connect.** 

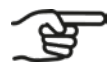

**Die Verbindungen über den internen und externen Modbus werden über das Modbus RTU-Protokoll hergestellt. Zu weiteren Informationen siehe:**

- **■ Modbus over Serial Line Specification and Implementation Guide, V1.02**
- **■ Modbus Application Protocol, V1.1b3**
- 1. Beachten Sie die Schritte 1, 2 und 3 in Abschnitt [5.7.3.](#page-82-1)
- 2. Verbinden Sie den internen Modbus [\(Abb. 5.8,](#page-81-0) Pos. 10) , Pos. 10) mit dem internen Modbus [\(Abb. 5.8,](#page-81-0) Pos. 10) der nächsten CM-connect in der Reihe.

# **6. Installation**

## **6.1 Allgemein**

Wenn die VMs und die CM installiert und angeschlossen wurden, kann die Software eingestellt werden. Die Einstellungen in der Software variieren je nach dem Modell, das installiert wurde.

## **6.2 Verbinden mit dem CM Embedded Webserver (CM-EW)**

<span id="page-84-0"></span>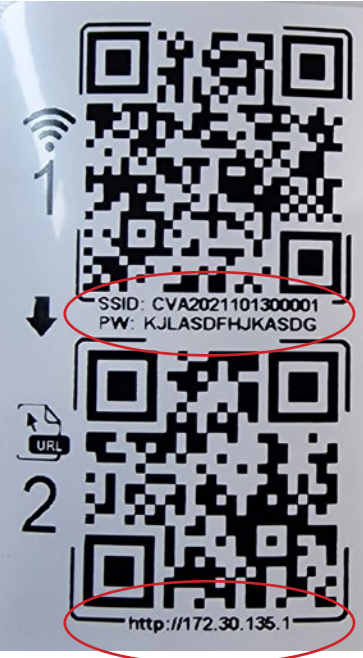

- 1. Drücken Sie die WLAN-Taste ([Abb. 6.1,](#page-84-1) Pos. 2).
- 2. Scannen Sie den ersten QR-Code (1) mit einem mobilen Gerät (nicht abgebildet). Auf diese Weise wird eine Verbindung mit dem richtigen Netzwerk hergestellt, das auch das Passwort enthält. Bei Verwendung eines Laptops kann der Text unter den QR-Codes verwendet werden. Der Wi-Fi-SSID-Name hat die Form CVA.............. und das Passwort befindet sich unter dem ersten QR-Code.
- 3. Scannen Sie den zweiten QR-Code (2) um zur richtigen URL <http://172.30.135.1/> zum integrierten Webserver (CM-EW) zu gelangen. Der Benutzername (username) ist admin und das Passwort (password) ist 4210 (nur diese vier Ziffern).
- 4. Die WLAN/http-Verbindung zum CM-EW ist jetzt aktiv.

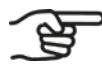

**Nach der Aktivierung bleibt der WLAN-AP 4 Stunden lang eingeschaltet. Nach 4 Stunden wird der WLAN-AP automatisch ausgeschaltet. Zur Reaktivierung beachten Sie bitte Abschnitt [6.2.](#page-84-0)** 

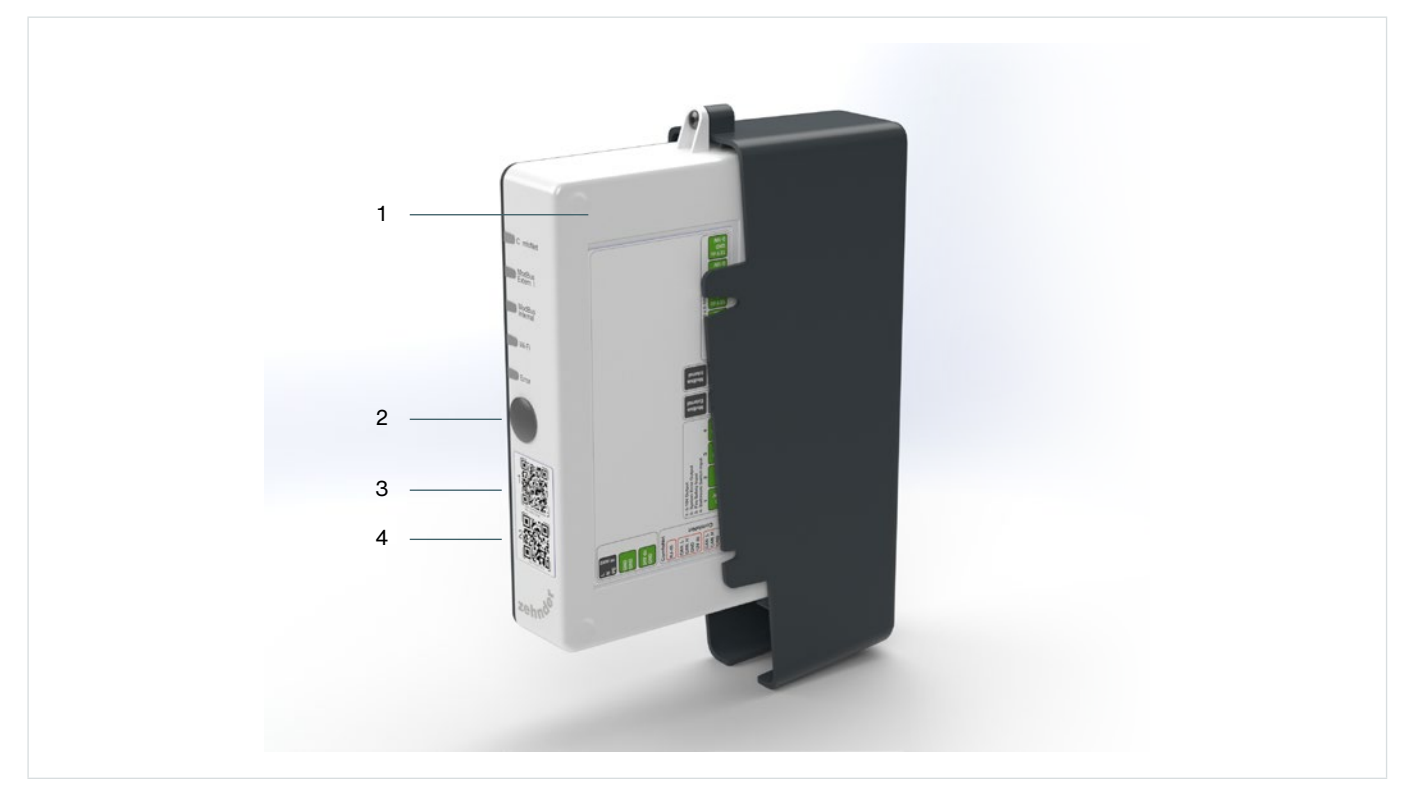

<span id="page-84-1"></span>Abb. 6.1 - WLAN an der CM aktivieren

## **6.3 Webserver konfigurieren**

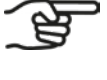

<span id="page-85-0"></span>**Der Webserver auf der CM ist nur zugänglich, solange das WLAN aktiviert ist. Siehe Abschnitt [6.2.](#page-84-0)**

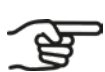

**Vor der Konfiguration müssen die Luftmengen (Lüftungswerte) des jeweiligen Systems bekannt sein. Sie betrifft die folgenden Angaben:**

- **■ Volumen minimal**
- **■ Volumen nominal**
- **■ Volumen maximal**
- **■ Gesamtvolumen**

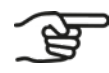

**Führen Sie die Konfiguration nur in der Nähe des Volumenstromreglers durch.**

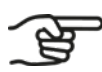

**Die URL der integrierten Webservers lautet:<http://172.30.135.1/>**

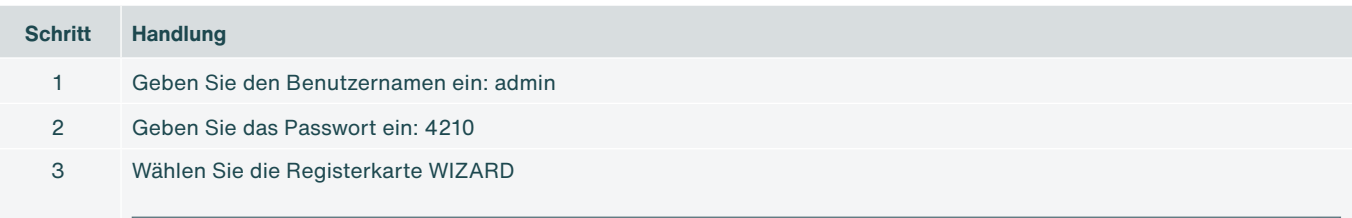

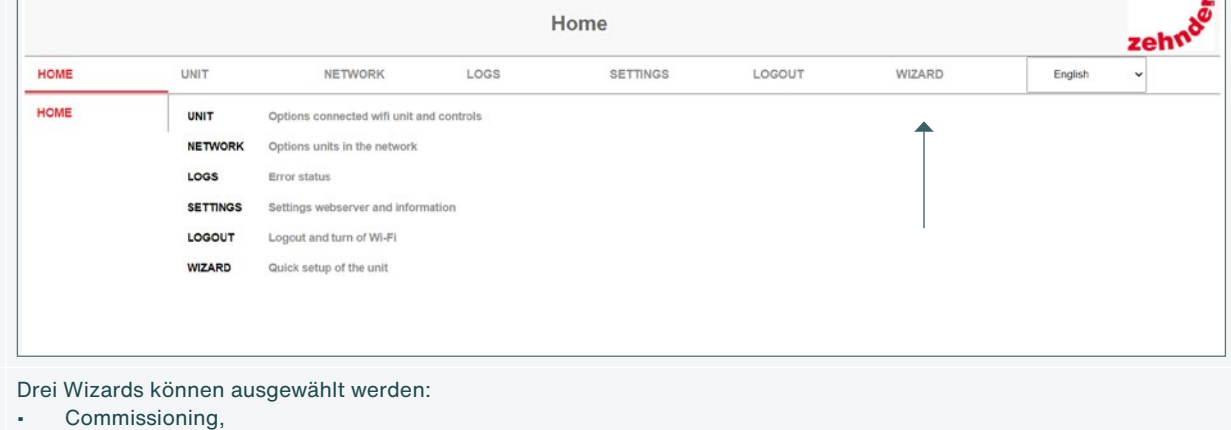

4

Modbus Internal.

Modbus External.

Die folgenden Schritte zeigen den Commmissioning-Wizard.

#### A Ducting size directly on the VM • 125 125 mm • 160 160 mm B Set the number of VM's • Kein/e • Eine Zone (1x Versorgung und 1x Abluft) C VM zuweisen The led on VM 1 is blinking The led on VM 2 is blinking Die blinkende LED an der VM zeigt an, welche VM gerade ausgewählt ist. Auf dem Webserver können Sie angeben, ob es sich um eine Zufuhr oder Abfuhr VM handelt. Identifikation LED ComfoNet LED D Setup flows Setup presets E Die Inbetriebnahmeeinstellung (commissioning setting) muss gespeichert werden. Andernfalls werden die Einstellungen nicht gespeichert. 5 Internal Modbus: Connected system Führen Sie die folgenden Schritte nacheinander aus. A Internal Modbus address Die Adressen müssen für alle CM-connects eindeutig sein. B Set the internal type of device for Modbus (between device or end of line device) << For the termination Wenn die Einstellung nicht korrekt ist, funktioniert das connected-System nicht. C Internal Identification (floor and apartment) 6 External Modbus A External profile B External mode (master / slave) C Set the external type of device for Modbus (between device or end of line device) << For the termination D External Modbus address E External baudrate F External parity

4 Starten Sie die Einrichtung der VMs und den flow commissioning wizard, indem Sie den richtigen Wert für jede Option

**Schritt Handlung**

festlegen:

## **6.4 Einrichtung eines connected Systems**

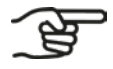

**Richten Sie zunächst die Modbus-Einstellungen des Volumenstromreglers ein.**

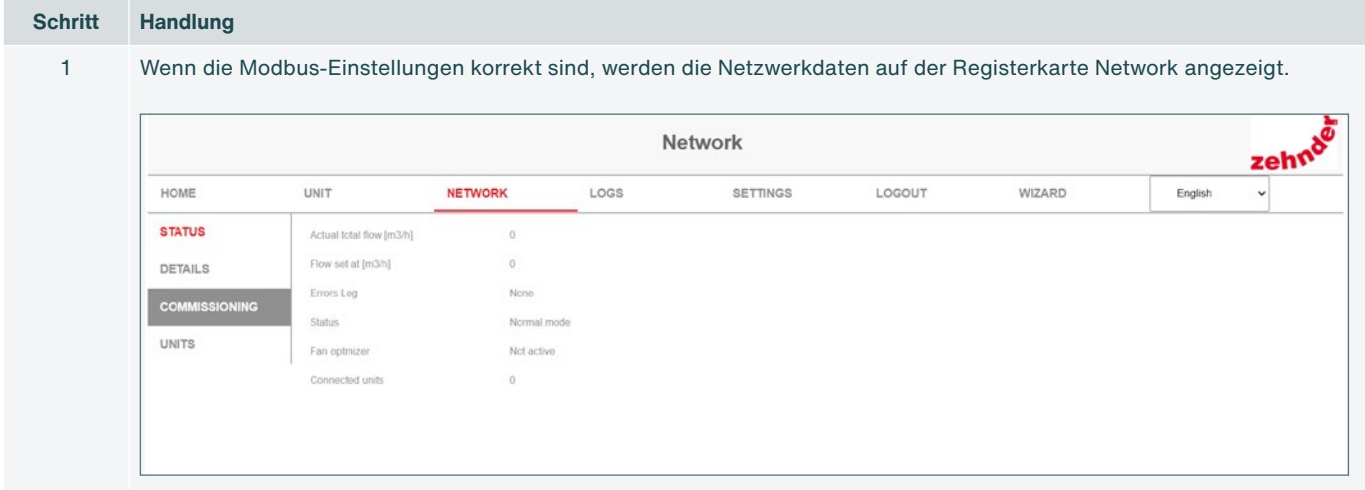

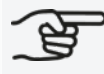

**Die flow settings hängen in erster Linie von der Konfiguration des AHU ab.**

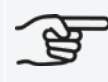

**Wenn keine andere Konfiguration eingestellt ist, entsprechen die flow settings den Werkseinstellungen.**

# **7. Inbetriebnahme**

## **7.1 Allgemein**

Nationale und lokale Gesetze und Vorschriften schreiben den Prozentsatz der Luftvolumengeschwindigkeit vor, den das System gleichzeitig an alle Aufenthaltsräume einer Wohnung liefern können muss.

**Die aktuell geforderte Luftmenge pro Aufenthaltsraum entnehmen Sie bitte den lokalen Lüftungs-Normen.**

**Die Luftmenge, die durch eine VM strömt, darf nicht größer sein als die maximale Luftmenge, die die Ventile in dieser Zone zusammengenommen bewältigen können. Um diese Werte zu ermitteln, lesen Sie bitte das Handbuch der Ventile.**

## **7.2 Abschluss der Inbetriebnahme**

- 1. Stellen Sie das AHU so ein, dass die Werte mit den für das gesamte System festgelegten Mindest- und Höchstwerten übereinstimmen.
- 2. Stellen Sie die Ventile so ein, dass in jedem Raum die richtige Luftvolumengeschwindigkeit erreicht wird.

# **8. Funktionsstörungen**

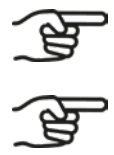

**Bei wiederkehrenden Funktionsstörungen wenden Sie sich bitte an den Hersteller.**

**Vergewissern Sie sich, dass sich das Gerät, das eine drahtlose Verbindung (über WLAN) zur CM herstellen möchte, nicht weiter als 2 Meter von der CM entfernt befindet.**

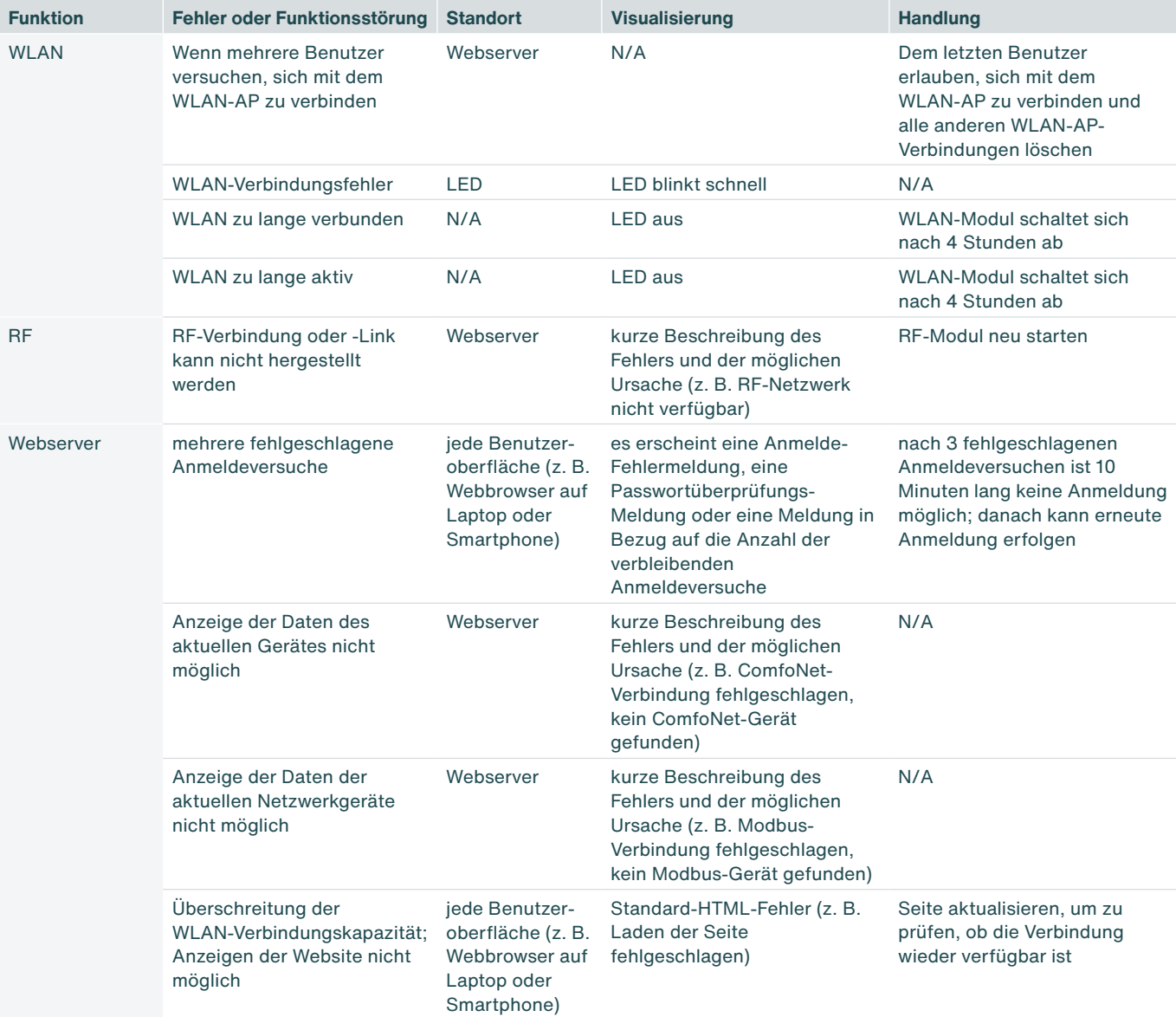

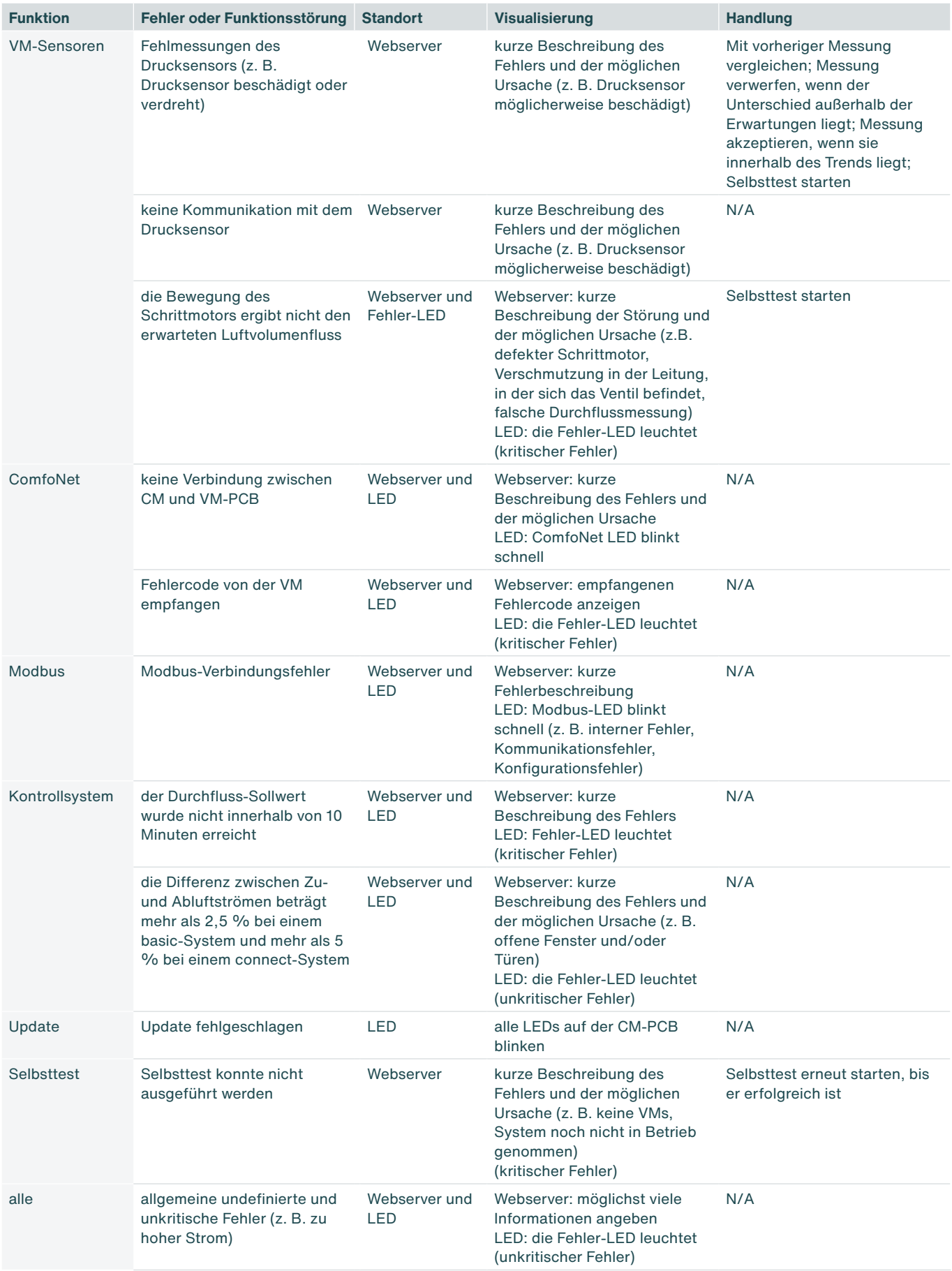

# **9. Wartung**

- 1. Entfernen Sie vor der Reinigung der Luftkanäle das VM-interior aus dem VM-frame, wenn die Luftkanäle mechanisch gereinigt werden.
- 2. Ersetzen Sie den Foam jedes Mal, wenn Sie das VM-interior aus dem VM-frame heraufgenommen haben.

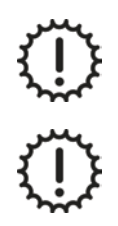

Reinigen Sie das Gerät niemals feucht.

Verwenden Sie niemals Reinigungsmittel.

# **10. Demontage und Entsorgung**

Bei der Demontage des Volumenstromreglers sind die vor Ort und zum Zeitpunkt der Demontage geltenden Abfallentsorgungsvorschriften zu beachten.

Entsorgen Sie den Volumenstromregler auf umweltfreundliche Weise. Entsorgen Sie das Gerät nicht zusammen mit dem Hausmüll. Der Volumenstromregler kann an einer Sammelstelle für Elektronikschrott abgegeben werden.

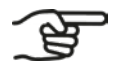

**Es liegt in der Verantwortung des Eigentümers des Volumenstromreglers, das Gerät auf verantwortungsvolle Weise zu entsorgen.**

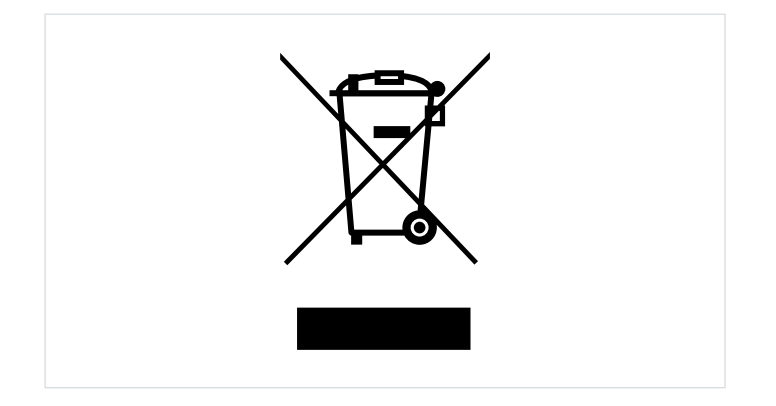

#### **Tous droits réservés**

Ce manuel a été réalisé avec le plus grand soin possible. Le fabricant ne peut néanmoins être tenu responsable de tout dommage causé par des informations manquantes ou des instructions ou détails incorrects figurant dans ce document.

# <span id="page-93-0"></span>**Préface**

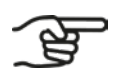

#### **Lisez attentivement ce document avant toute utilisation.**

Ce manuel d'installation contient toutes les informations nécessaires pour une installation sûre et correcte du Zehnder ComfoVar Aero, désigné ci-après « caisson de ventilation de l'air ambiant ». Familiarisez-vous avec l'installation et évitez ainsi les blessures ou les dommages matériels. Ces instructions doivent être remises au nouveau propriétaire en cas de revente ou d'échange.

#### **Groupe cible**

Ce manuel est destiné aux installateurs autorisés par Zehnder.

#### <u>| C</u> **Questions**

Contactez votre filiale Zehnder pour toute question. Les coordonnées figurent au verso de ce manuel d'installation et d'entretien.

Le caisson de ventilation de l'air ambiant fait régulièrement l'objet d'évolutions et d'améliorations. Il se peut que le fonctionnement diffère de la description faite dans ce manuel. Dans ce cas, un manuel actualisé peut être téléchargé en ligne ou commandé auprès de votre filiale Zehnder.

#### **Conseils de lecture**

Dans la suite de ce manuel, le système Zehnder ComfoVar Aero est désigné « caisson de ventilation de l'air ambiant ».

Les symboles et termes suivants sont utilisés dans ce manuel pour attirer l'attention du lecteur sur des aspects de sécurité et des informations importantes :

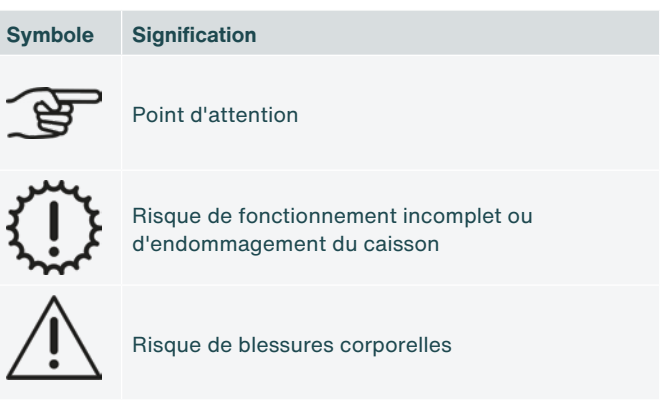

Si le présent manuel est une traduction, la version néerlandaise fait foi.

# **Table des matières**

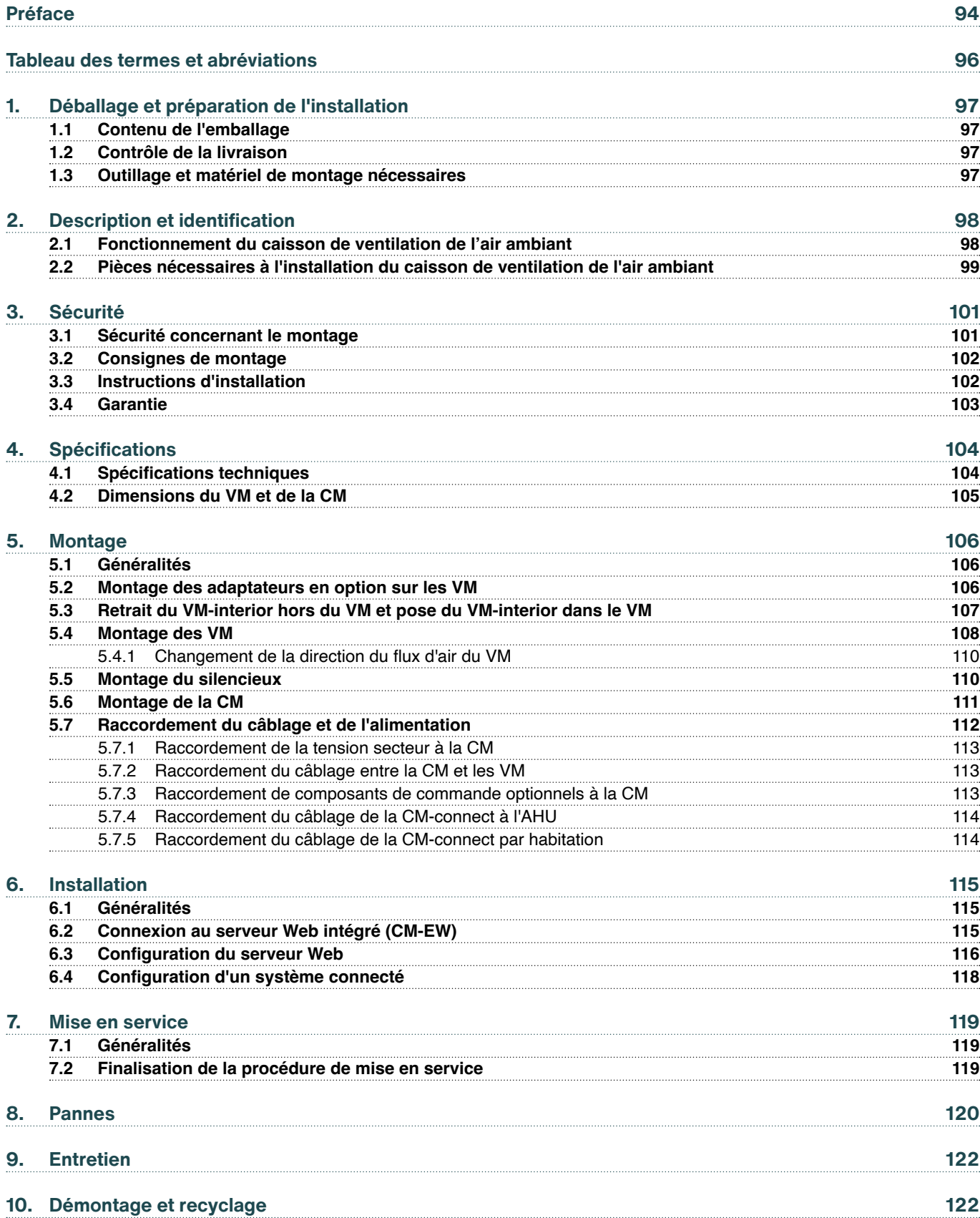

# <span id="page-95-0"></span>**Tableau des termes et abréviations**

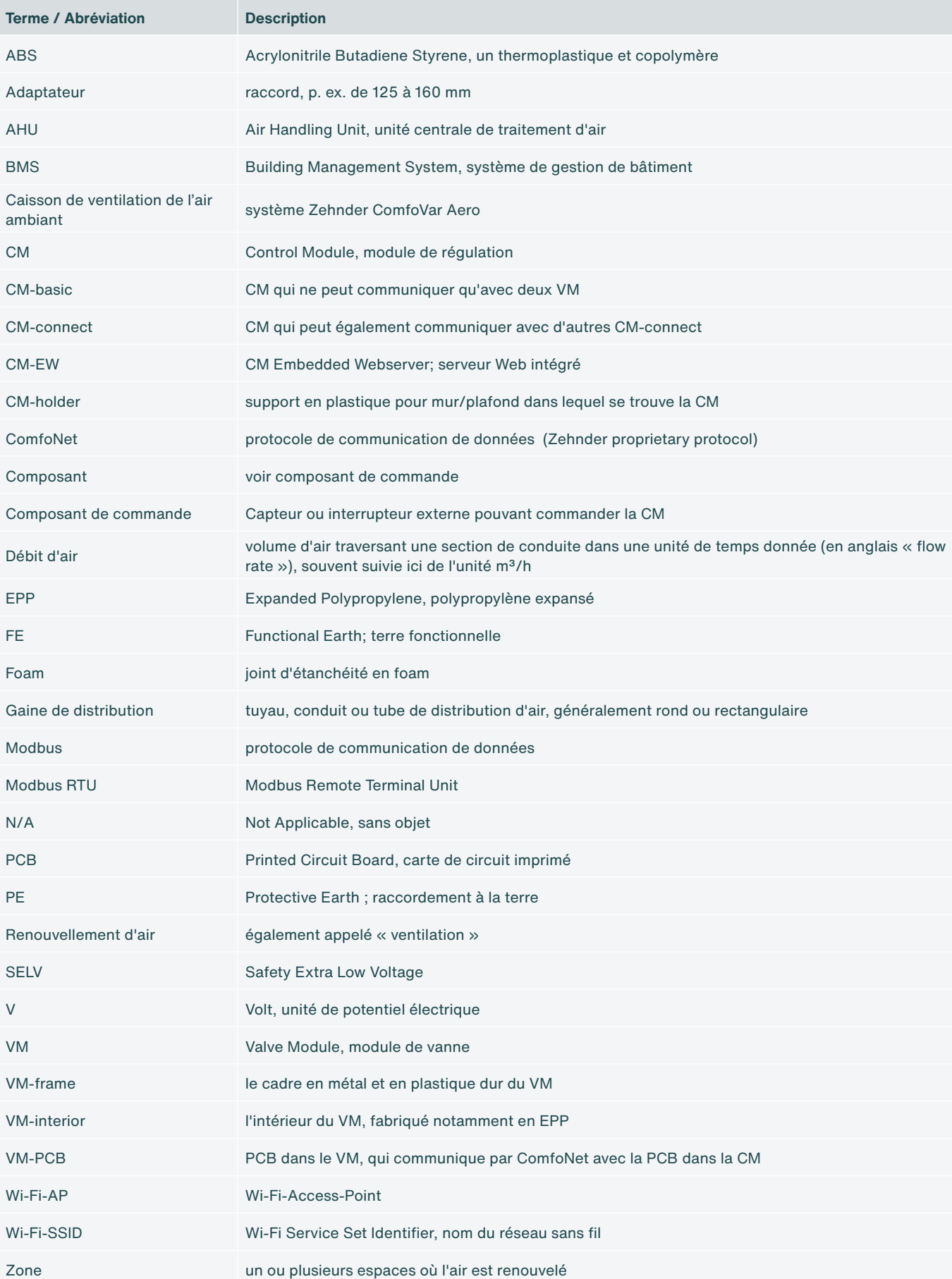

## <span id="page-96-0"></span>**1. Déballage et préparation de l'installation**

## **1.1 Contenu de l'emballage**

En fonction de la commande passée, le caisson de ventilation de l'air ambiant peut se composer d'une ou plusieurs des pièces ci-dessous.

- **■** CM-basic ou CM-connect ;
- **■** VM (2x) ;
- **■** Adaptateurs de 125 à 160 mm ;
- **■** Cordon d'alimentation d'une longueur de 2 m ;
- **■** Câbles ComfoNet-RJ45 d'une longueur de 2 m ;
- **■** Manuel ou Guide de démarrage rapide.

## **1.2 Contrôle de la livraison**

Lors de la réception, contrôlez les points suivants :

- 1. Contrôlez que l'emballage est bien intact.
- 2. Contrôlez que les pièces sont bien intactes.
- 3. Contrôlez si le contenu du carton est complet.

Signalez immédiatement à votre fabricant tout dommage, toute pièce manquante ou toute livraison incorrecte. Les coordonnées figurent au verso de ce document.

## **1.3 Outillage et matériel de montage nécessaires**

- **■** Tournevis, type Torx TX20 ;
- **■** Perceuse ;
- **■** Vis (minimum ø5 mm, maximum ø6 mm) pour le VM ;
- **■** Vis (maximum ø4 mm) pour le CM-holder ;
- **■** Chevilles adaptées à la longueur de la vis et au type de support ;
- **■** Outil de sertissage RJ-45 en option pour le câblage Modbus lorsqu'il est utilisé ;
- **■** Ordinateur portable/tablette/smartphone pour configurer le Wi-Fi.

# <span id="page-97-0"></span>**2. Description et identification**

## **2.1 Fonctionnement du caisson de ventilation de l'air ambiant**

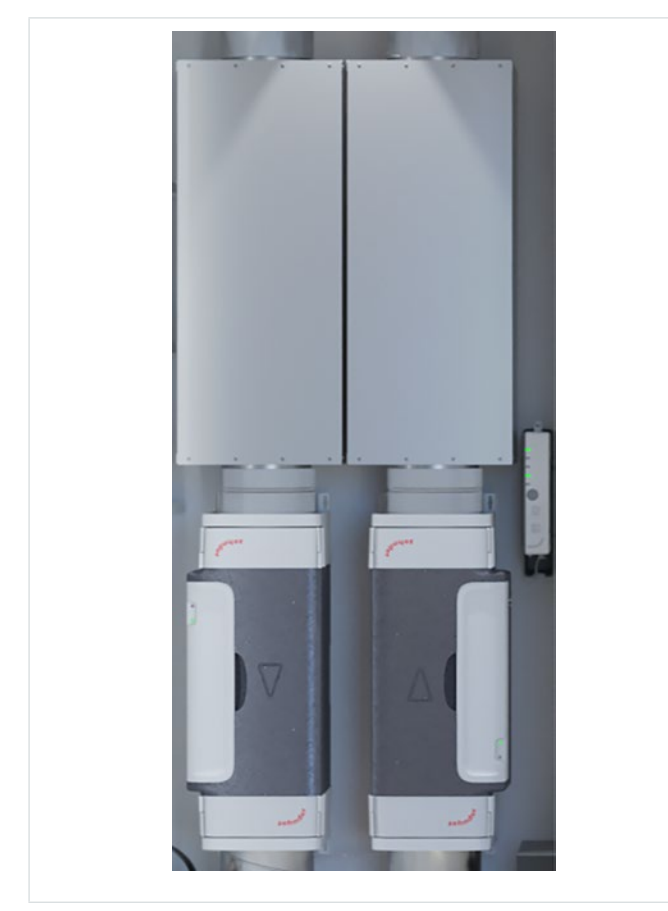

Le caisson de ventilation de l'air ambiant est un système combiné de distribution et d'extraction d'air pour le renouvellement de l'air dans des habitations individuelles (appartements/studios) d'immeubles à plusieurs étages. Le volume d'air distribué et le volume d'air extrait sont régulés de façon intelligente et individuelle. Pour la distribution et l'extraction de l'air, le système utilise une unité centrale de traitement d'air (Air Handling Unit, AHU) située au centre de l'immeuble.

Dans chaque habitation individuelle se trouvent deux modules de vanne (Valve Modules, VM) et une unité de régulation (Control Module, CM). Un VM assurent la distribution de l'air et un VM assure l'extraction de l'air. La combinaison des deux VM et de la CM forme le système Zehnder ComfoVar Aero. Ce système est appelé « caisson de ventilation de l'air ambiant » dans la suite de ce manuel.

La CM se décline en deux versions. La CM-basic qui ne peut communiquer qu'avec deux VM. La CMconnect, qui peut également communiquer avec d'autres CM-connect. Le protocole Modbus RTU est utilisé pour cette communication.

Fig. 2.1 – Caisson de ventilation de l'air ambiant

Le caisson de ventilation de l'air ambiant se complète de préférence de deux silencieux reliés à chaque VM. Le caisson de ventilation de l'air ambiant peut être commandé par divers composants de commande en option, dont :

- 1. Capteur CO<sub>2</sub> Zehnder type 0-10 V;
- 2. Capteur CO<sub>2</sub> Zehnder type RF ;
- 3. ComfoSwitch Zehnder ;
- 4. Interrupteur à impulsion / Interrupteur de salle de bain ;
- 5. Minuteur Zehnder RF ;
- 6. RFZ Zehnder ;
- 7. Composant de commande 0-10 V.

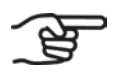

**Tous les composants de commande ne sont pas disponibles dans tous les pays ou Zehnder est présent.**

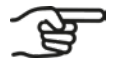

**Les composants de commande RF fonctionnent uniquement avec une CM-connect.**

## <span id="page-98-0"></span>**2.2 Pièces nécessaires à l'installation du caisson de ventilation de l'air ambiant**

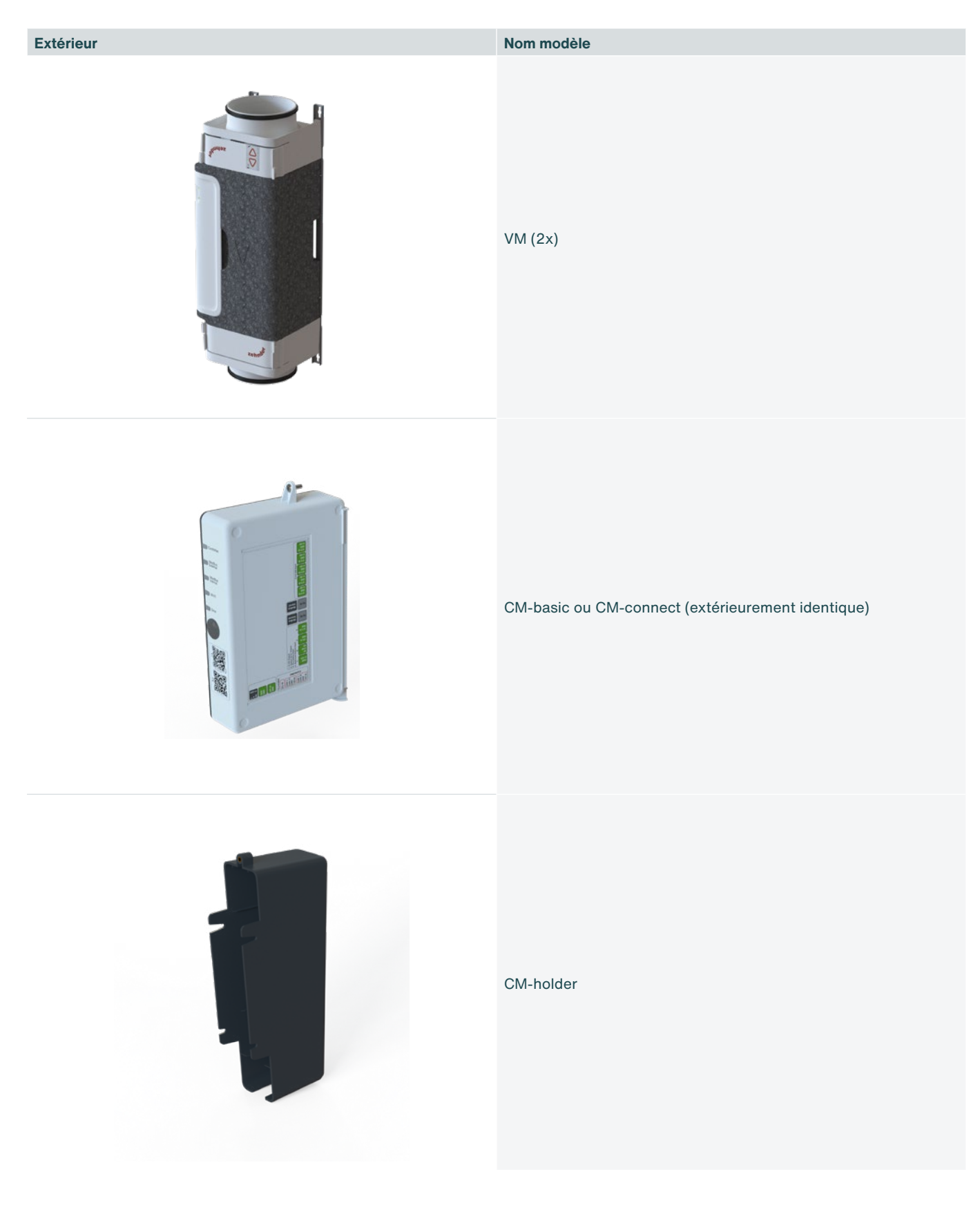

#### **Extérieur Nom modèle**

Adaptateurs 125 mm – 160 mm (4x) [optionnel]

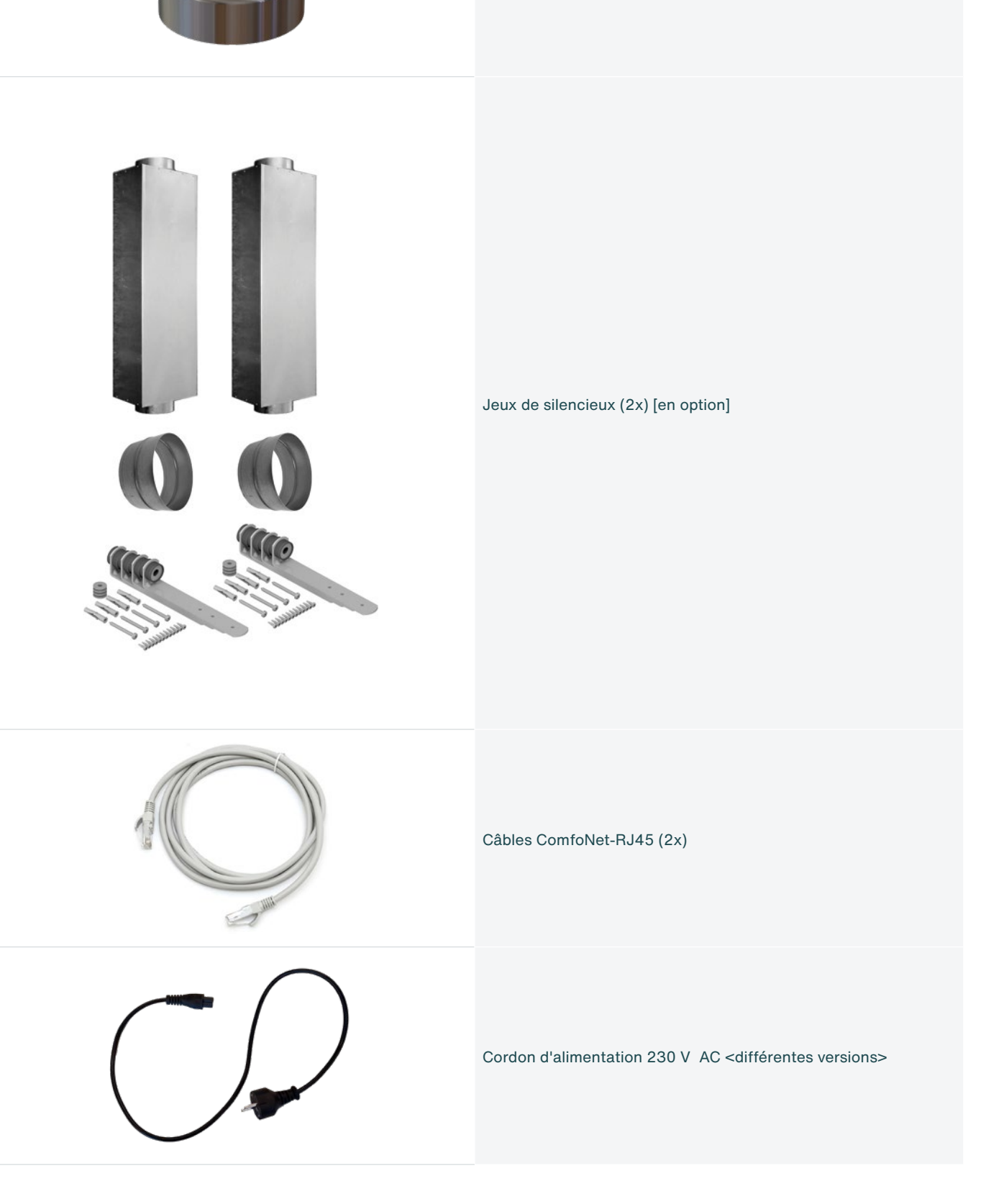

# <span id="page-100-0"></span>**3. Sécurité**

Lisez toutes les informations de sécurité afin s'assurer la sécurité et l'exactitude du montage, de l'installation et de la mise en service du caisson de ventilation de l'air ambiant. Consultez le manuel complet pour des informations détaillées et les consignes de sécurité et d'installation applicables.

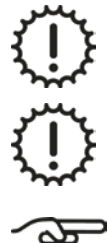

Les interventions de montage, d'installation, de mise en service et d'entretien sont réservées aux installateurs autorisés par Zehnder, sauf indication contraire.

Il est interdit de modifier le caisson de ventilation de l'air ambiant ou les spécifications de ce document. Une modification peut entraîner des blessures corporelles ou endommager le fonctionnement du système.

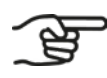

**Après un montage et une installation corrects, les pièces susceptibles de provoquer des blessures se trouvent en toute sécurité dans le boîtier.**

## **3.1 Sécurité concernant le montage**

Tension électrique dangereuse ! Danger de mort ou risque de blessure par courant électrique de 230 V AC.

Les interventions sur le réseau électrique de 230 V AC sont réservées à des électriciens qualifiés.

Assurez-vous que le caisson de ventilation de l'air ambiant se trouve hors tension avant d'entamer une intervention.

Pendant le montage, tenez les enfants et les animaux toujours à l'écart de la zone de montage.

Montez le caisson de ventilation de l'air ambiant uniquement de la façon décrite dans ce manuel.

Suivez toujours les règles de sécurité locales lors de l'installation du système.

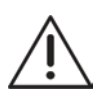

Raccordez toujours des gaines de distribution d'air d'au moins 900 mm de part et d'autre du VM avant de brancher l'alimentation électrique sur la CM. De cette manière, vous êtes certain de ne pas pouvoir toucher la valve mobile à l'intérieur du VM lorsqu'elle est en fonctionnement.

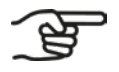

**Avant le montage, consultez les spécifications techniques indiquées au chapitre 4.1 et suivez-les.**

- **■** Toute l'installation doit être conforme aux réglementations (de sécurité) applicables, telles qu'indiquées dans :
- **■** Les règles de sécurité NEN1010 pour installations basse tension ;
- **■** Les consignes de montage et d'installation du fabricant.
- **■** Assurez-vous qu'il n'y a aucune tension sur le caisson de ventilation de l'air ambiant avant d'entamer le montage ou le démontage.
- **■** Utilisez uniquement des câbles de raccordement non endommagés.

## <span id="page-101-0"></span>**3.2 Consignes de montage**

Si vous souhaitez alimenter la CM avec du 24 Volt DC SELV, connectez cette alimentation correctement. Suivez attentivement les instructions sur les autocollants CM. Une connexion incorrecte peut endommager le CM-PCB, entre autres choses.

Montez le caisson de ventilation de l'air ambiant uniquement dans des pièces sèches.

Montez le caisson de ventilation de l'air ambiant uniquement dans des espaces non exposés au gel et où règne une température ambiante d'au moins 4 °C.

Un mauvais raccordement peut endommager la commande.

Utilisez uniquement des outils et du matériel de montage appropriés pour assembler le caisson de ventilation de l'air ambiant.

Montez les VM dans la direction correcte du flux d'air (voir section [5.4.1\)](#page-109-1).

Montez le CM à moins de 1,5 mètre d'une alimentation électrique de 230 V AC ou 24 V DC SELV.

Raccordez la machine à une prise de contact reliée à la terre et sans rallonge.

**Montez la CM à maximum 1,5 m des VM en raison de la longueur du câble ComfoNet-RJ45 accompagnant le produit. Ou bien utilisez un câble ComfoNet-RJ45 plus long.**

**Veillez toujours à une distance minimale de 2 m entre les VM et le raccord d'évacuation de la hotte aspirante.**

## **3.3 Instructions d'installation**

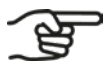

**Le caisson de ventilation de l'air ambiant peut être commandé par un maximum de cinq composants de commande filaires de 0-10 V. Exemple :**

**Le caisson de ventilation de l'air ambiant peut être commandé par plusieurs composants de commande sans** 

**■ Capteur CO2 Zehnder type 0-10 V.**

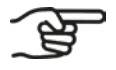

- **fil (RF). Exemples : ■ Minuteur Zehnder RF ;**
- **■ RFZ Zehnder ;**
- **■ Capteur CO2 Zehnder RF.**

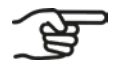

**Une prise murale avec mise à la terre doit être disponible à moins de 1,5 m ou à une distance maximale correspondant à la longueur du cordon d'alimentation fixe (ou accompagnant le produit).**

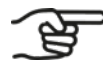

**Utilisez toujours le cordon d'alimentation 230 V AC fixe (ou accompagnant le produit).**

## <span id="page-102-0"></span>**3.4 Garantie**

Zehnder accorde une garantie de 24 mois sur le caisson de ventilation de l'air ambiant. Cette période entre en vigueur à partir de la date d'installation jusqu'à un maximum de 30 mois après la date de fabrication de l'appareil.

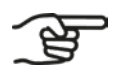

**La date de production figure sur l'étiquette d'identification de la CM.**

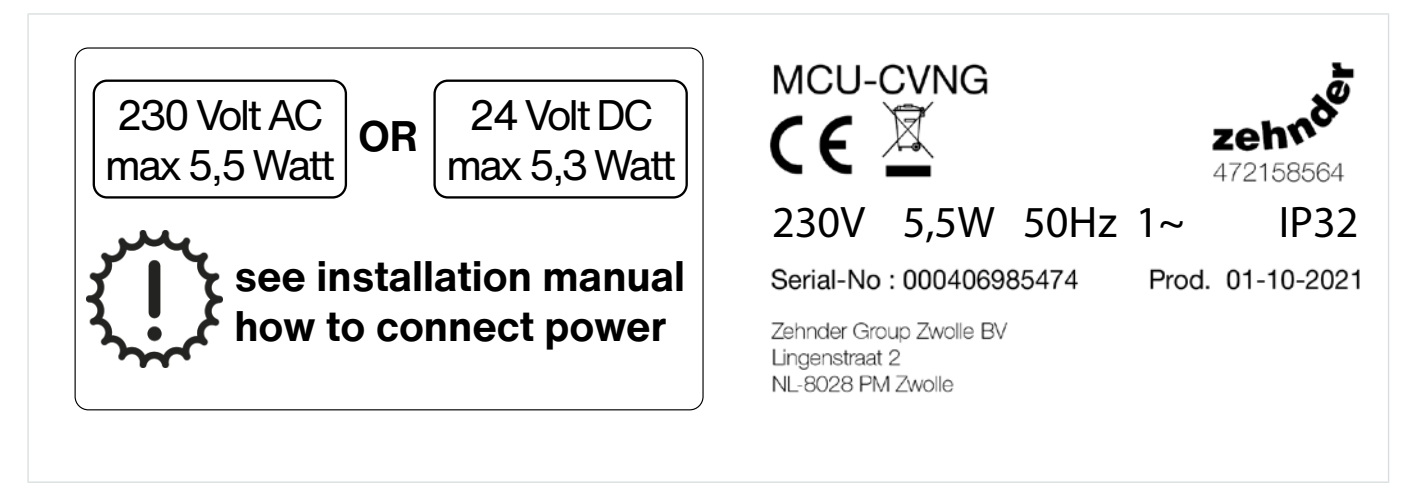

Fig. 3.1 – Étiquettes d'identification CM

Le CM est un appareil de classe II, qui intègre une connexion à la terre à des fins fonctionnelles uniquement.

La garantie devient caduque si :

- un défaut est le résultat d'une utilisation abusive ou négligente de l'appareil ;
- **■** un défaut est le résultat d'une contamination de l'appareil ;
- des pièces d'un autre fabricant ont été utilisées ;
- **■** des réparations ont été effectuées par des personnes non autorisées.

Ne sont pas couverts par la garantie :

- les coûts de démontage et de montage sur site ;
- **■** l'usure due à une utilisation normale.

# <span id="page-103-0"></span>**4. Spécifications**

## **4.1 Spécifications techniques**

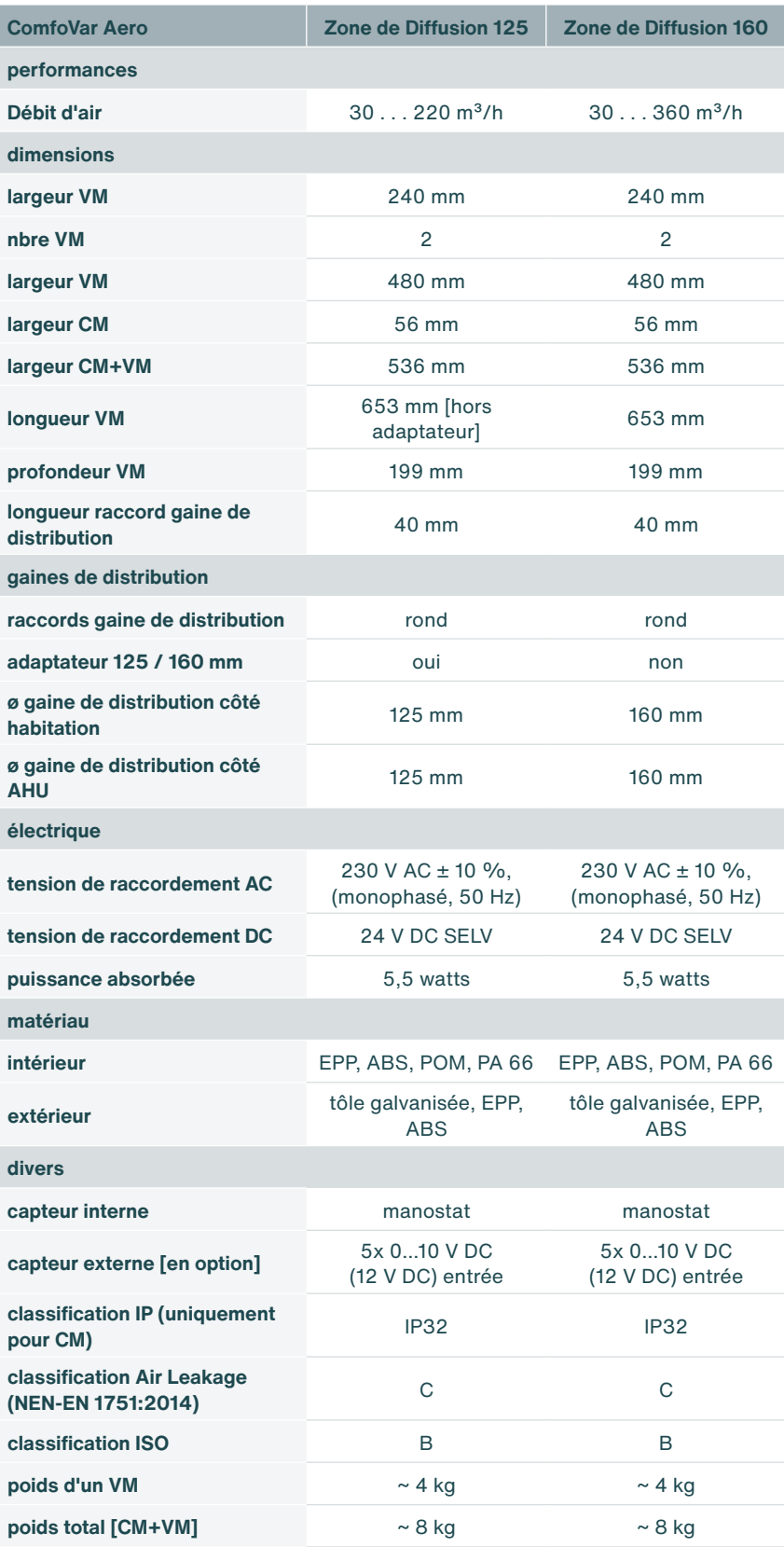

## <span id="page-104-0"></span>**4.2 Dimensions du VM et de la CM**

Le VM et la CM peuvent être accrochés séparément. Le câble accompagnant le produit est de 2 mètres. Il permet d'accrocher les VM et la CM à une distance réciproque d'environ 1,5 mètre. Un câble plus long peut être utilisé si nécessaire. La longueur totale du système de bus ComfoNet ne doit pas dépasser 40 mètres. Ceci inclut le ComfoSwitch.

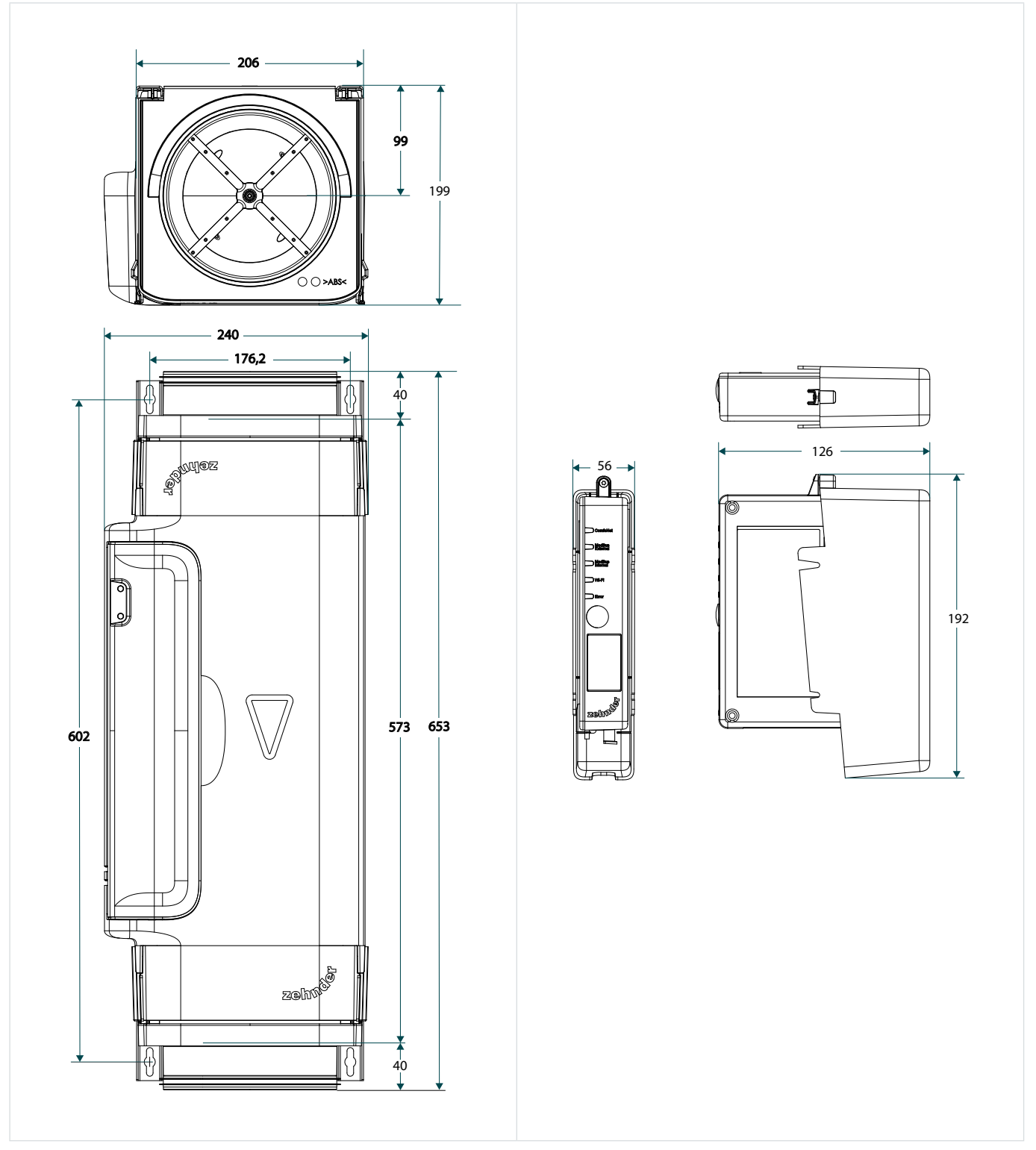

Fig. 4.1 – Dimensions VM et CM

# <span id="page-105-0"></span>**5. Montage**

## **5.1 Généralités**

Le montage consiste à :

- **■** monter les VM ;
- **■** accrocher et raccorder les CM au niveau des VM ;
- monter les silencieux [en option] ;
- **■** monter les adaptateurs [en option].

## **5.2 Montage des adaptateurs en option sur les VM**

**Des adaptateurs sont uniquement placés si les gaines de distribution existantes ont un diamètre de 125 mm. Dans le cas de gaines de distribution de 160 mm, les VM sont placés sans adaptateur.**

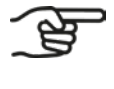

**Par habitation, le caisson de ventilation de l'air ambiant se compose de deux VM.**

**Le caisson de ventilation de l'air ambiant est basé sur des gaines de distribution de 125 mm ou de 160 mm lors de la configuration. Ce paramètre n'est pas configurable séparément par VM.**

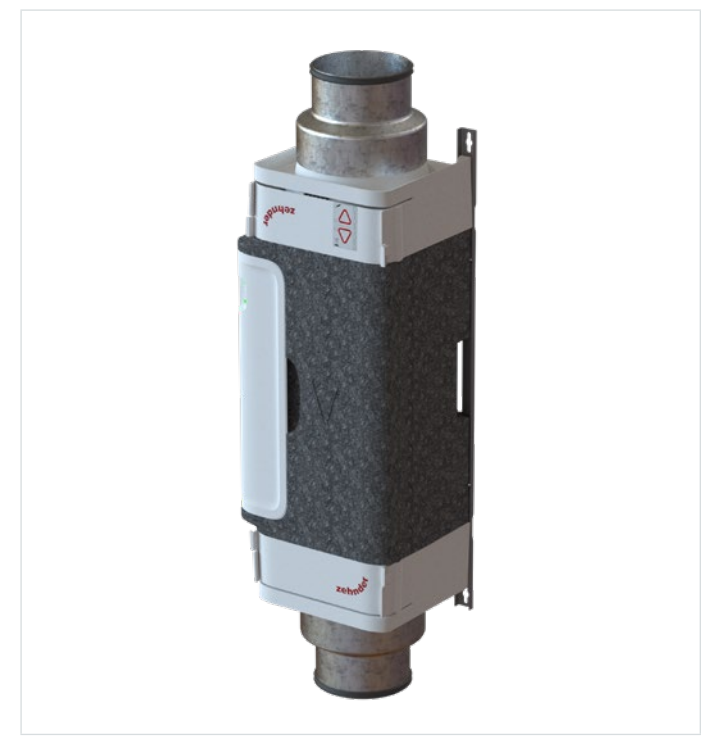

Fig. 5.1 – VM avec un adaptateur de 160 mm à 125 mm

1. Fixez un adaptateur à l'extrémité souhaitée du VM.

### <span id="page-106-0"></span>**5.3 Retrait du VM-interior hors du VM et pose du VMinterior dans le VM**

- 1. Libérez les clips [\(Fig. 5.2](#page-106-1), pos. 1 et 2) du VM-interior.
- 2. Retirez le VM-interior ([Fig. 5.2,](#page-106-1) pos. 3) à angle droit (perpendiculairement) hors du VM-frame.
- 3. Placez le VM-interior ([Fig. 5.3,](#page-106-2) pos. 1) à angle droit (perpendiculairement) dans le VM-frame ([Fig. 5.3,](#page-106-2) pos. 2).
- 4. Vérifiez que les quatre clips ([Fig. 5.2,](#page-106-1) pos. 1 et 2) sont correctement engagés.

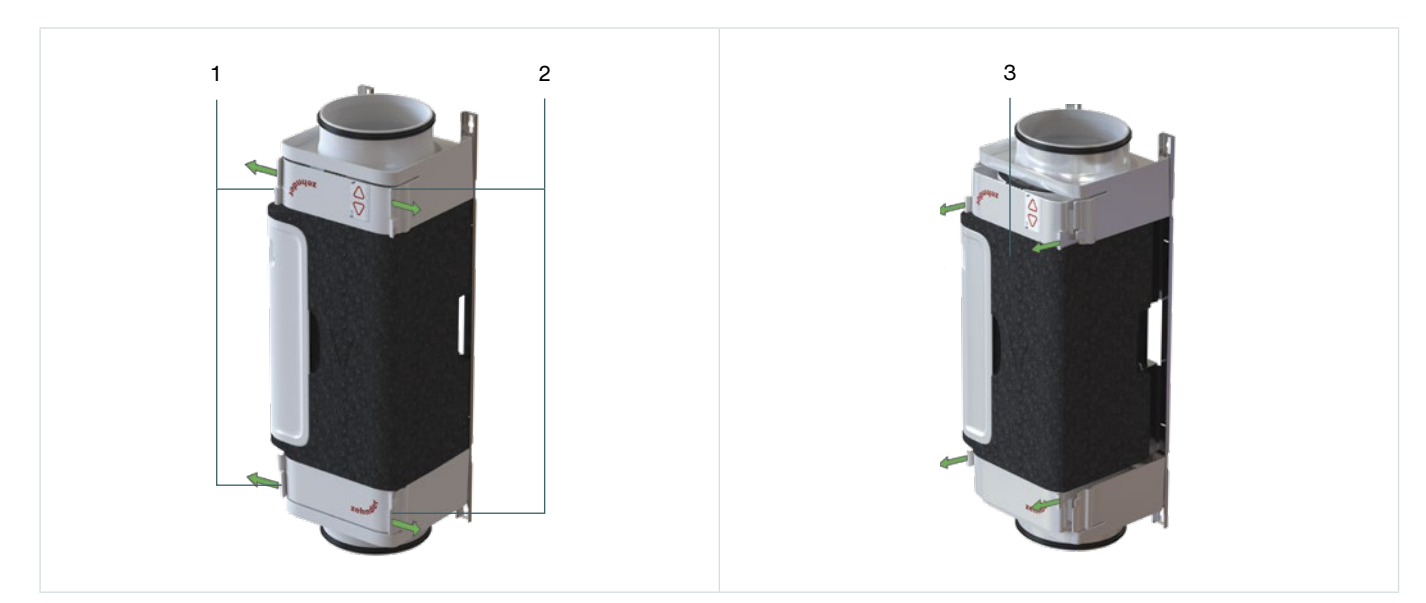

Fig. 5.2 – Retrait du VM-interior hors du VM-frame

<span id="page-106-1"></span>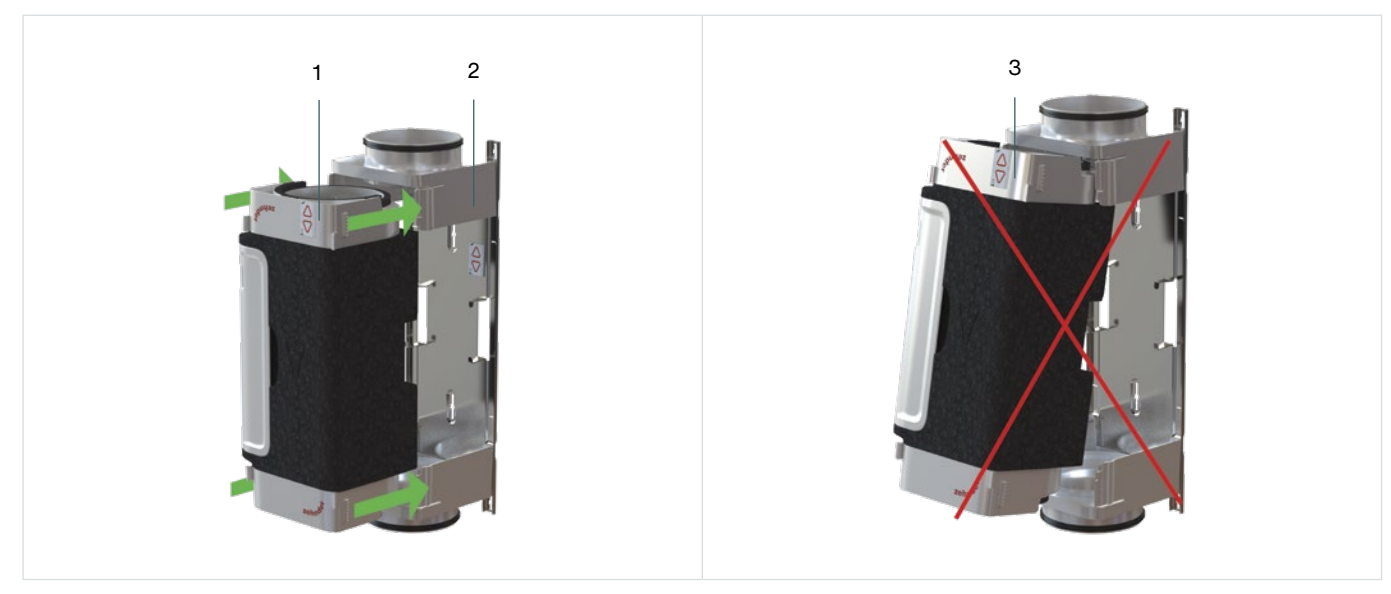

Fig. 5.3 - Placement du VM-interior dans le VM-frame

<span id="page-106-2"></span>Le placement de travers [\(Fig. 5.3](#page-106-2), pos. 3) du VM-interior a pour effet d'endommager le VM. Placez toujours le VM à angle droit (perpendiculairement) comme représenté à la [Fig. 5.3](#page-106-2), pos. 1 et pos. 2.

## <span id="page-107-0"></span>**5.4 Montage des VM**

Les VM n'ont pas été conçus pour servir de support aux gaines de distribution existantes. Les gaines de distribution présentes doivent être soutenues de manière adéquate et indépendante par des supports installés conformément aux réglementations en vigueur.

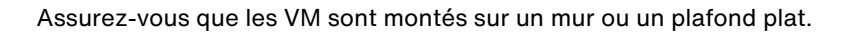

Les VM doivent être montés mécaniquement sans tension entre les gaines de distribution.

Veillez à ce que les VM soient placés aussi près que possible des gaines de distribution existantes.

Serrez toujours les vis du support mural à la main. Évitez de préférence l'utilisation d'outils électriques.

Utilisez le gabarit de perçage sur le carton (accompagnant le produit) et observez bien la flèche de direction du flux d'air en combinaison avec les contours du produit.

Une fois le VM-interior retiré du VM-frame, il est important qu'il soit propre et rangé en toute sécurité.

**Les chevilles et les vis ne sont pas incluses.**

**Le VM-interior est monté dans le VM-frame à la livraison. Si nécessaire, le VM-interior peut être retiré du VM-frame pendant le montage, puis remis en place (déclic).**

**Placez toujours les VM dans la direction du flux d'air. La direction du flux d'air est indiquée par une flèche sur le VM.**
Le montage se décompose comme suit :

- 1. Fixez le VM-frame ([Fig. 5.4,](#page-108-0) pos. 3) au mur ou au plafond avec des chevilles et vis selon l'option A ([Fig.](#page-108-0) 5.4, pos. 1) ou l'option B [\(Fig. 5.4](#page-108-0), pos. 2). Utilisez à cet effet des chevilles et des vis adaptées au mur ou au plafond en question.
- 2. Répétez l'étape 1 pour chaque VM.
- 3. Placez le VM à angle droit (perpendiculairement) [\(Fig. 5.3](#page-106-0), pos. 1) dans le VM-frame [\(Fig. 5.3,](#page-106-0) pos. 2).

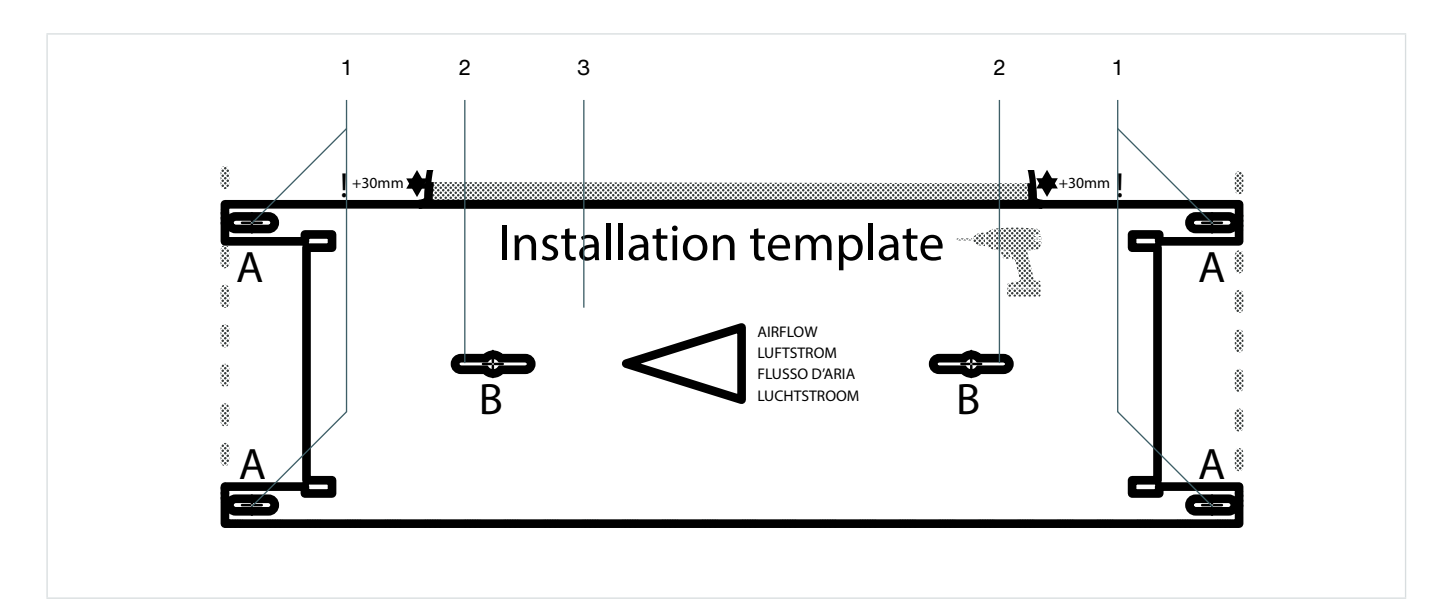

<span id="page-108-0"></span>Fig. 5.4 – Fixation du VM

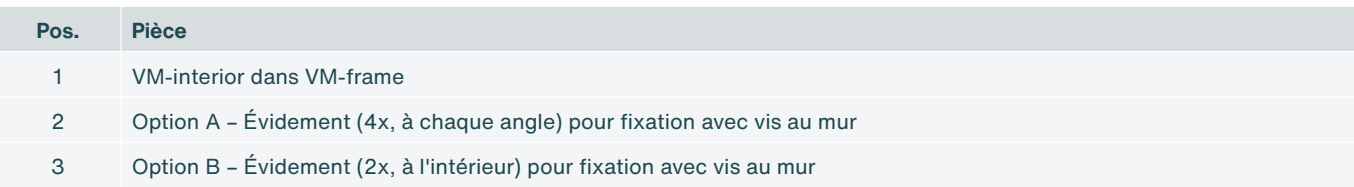

#### **5.4.1 Changement de la direction du flux d'air du VM**

La direction du flux d'air du VM peut être inversée si nécessaire, p. ex. pour la distribution et l'extraction. Le VM-interior peut être retiré (déclic) du VM-frame (voir section [5.3](#page-106-1)) et ensuite être retourné. Il peut alors être replacé dans le VM-frame (voir section [5.3](#page-106-1)).

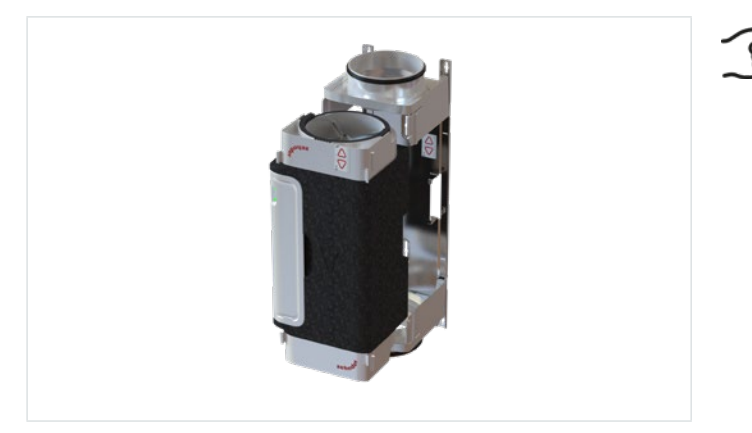

**Le VM étant asymétrique, il peut être nécessaire de déplacer l'un des cadres du VM si la direction du flux d'air est modifiée ultérieurement.**

Fig. 5.5 – VM-interior et VM-frame

Retirez et insérez le VM-interior toujours en ligne droite (perpendiculairement) par rapport au VM-frame et assurez-vous qu'il s'insère aux quatre points. Ne l'inclinez pas (risque d'endommagement de la foam).

Les deux étiquettes (une à l'avant du VM et une à l'intérieur du VM-frame) doivent être signées (avec des coches). Elles indiquent la direction de l'air et la zone afin que les VM ne puissent pas être inversés par erreur.

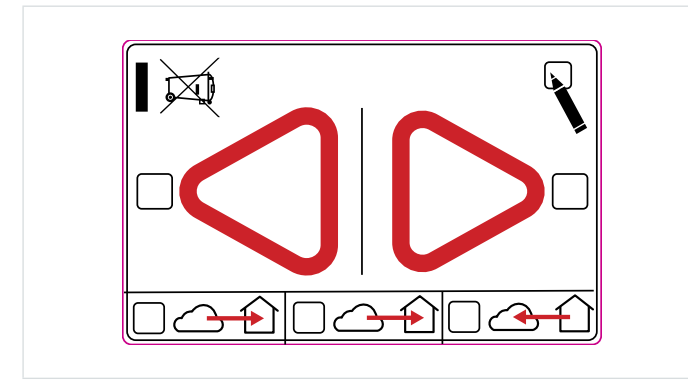

Fig. 5.6 – Étiquette pour la direction du flux d'air

## **5.5 Montage du silencieux**

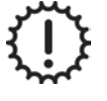

Le poids du silencieux ne doit PAS reposer sur le VM.

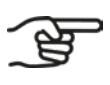

**Montez le silencieux entre le VM et la gaine de distribution. Il est préférable de placer le silencieux du côté habitation du VM. Si vous avez des questions, contactez le fabricant du silencieux.**

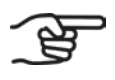

**Le type de silencieux dépend du pays et peut différer des figures présentées. Le montage est identique.**

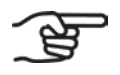

**Montez un silencieux sur chaque VM.**

Consultez le manuel d'installation du silencieux pour le montage correct du silencieux.

### **5.6 Montage de la CM**

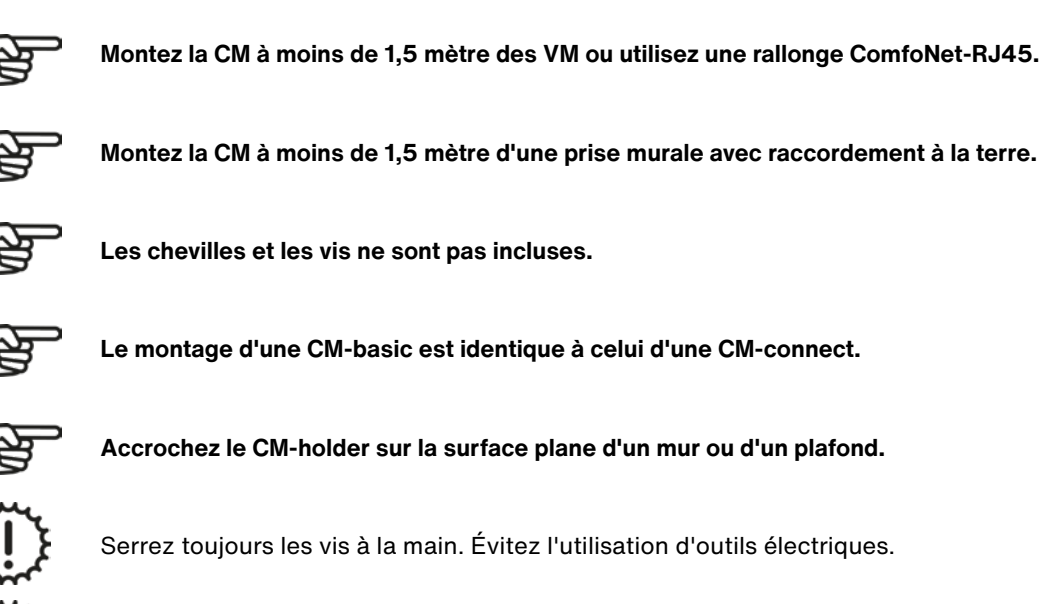

Veillez à ce que le CM-holder soit toujours placé verticalement lorsqu'il est monté sur le mur.

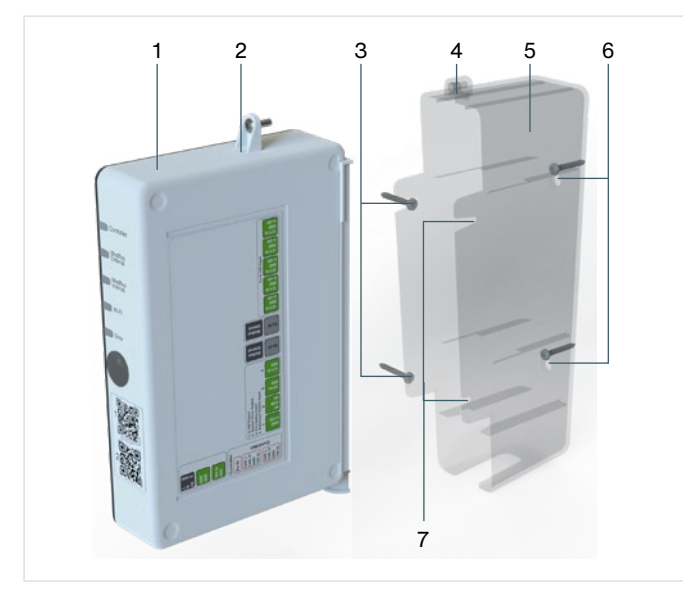

- $\begin{array}{c|c} 6 & 1. \end{array}$  Fixez le CM-holder [\(Fig. 5.7](#page-110-0), pos. 5) au mur ([Fig. 5.7,](#page-110-0) pos. 5, pos. 6 ou pos. 7) ou au plafond [\(Fig. 5.7](#page-110-0), pos. 6) avec deux chevilles et vis ([Fig. 5.7,](#page-110-0) pos. 4 ou 6). Utilisez des vis adaptées au mur ou au plafond.
	- 2. Placez la CM ([Fig. 5.7,](#page-110-0) pos. 1) dans le CM-holder [\(Fig.](#page-110-0) 5.7, pos. 5).
	- 3. Serrez la vis ([Fig. 5.7,](#page-110-0) pos. 2) à la main dans le CMholder ([Fig. 5.7,](#page-110-0) pos. 4).

<span id="page-110-0"></span>Fig. 5.7 – Montage de la CM

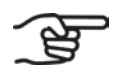

**Pour une fixation au mur, utilisez les points de fixation des [Fig. 5.7,](#page-110-0) pos. 3, 6 ou 7.**

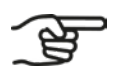

**Pour une fixation au plafond, utilisez uniquement les points de fixation de la [Fig. 5.7](#page-110-0), pos. 6.**

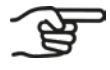

**Assurez-vous lors du montage que la touche Wi-Fi de la CM est facilement accessible et que toutes les LED restent visibles.**

### **5.7 Raccordement du câblage et de l'alimentation**

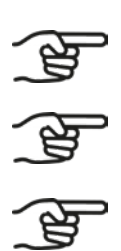

**Chaque VM est alimenté par le câble ComfoNet-RJ45.**

**Chaque VM est doté de deux prises ComfoNet-RJ45. Ces deux prises ComfoNet-RJ45 fonctionnent de manière identique, excluant ainsi le risque d'erreur.**

**Le raccordement définitif du caisson de ventilation de l'air ambiant ne peut être effectué que si tous les composants de commande sont installés et reliés par un câble de signal à l'emplacement du caisson de ventilation de l'air ambiant.**

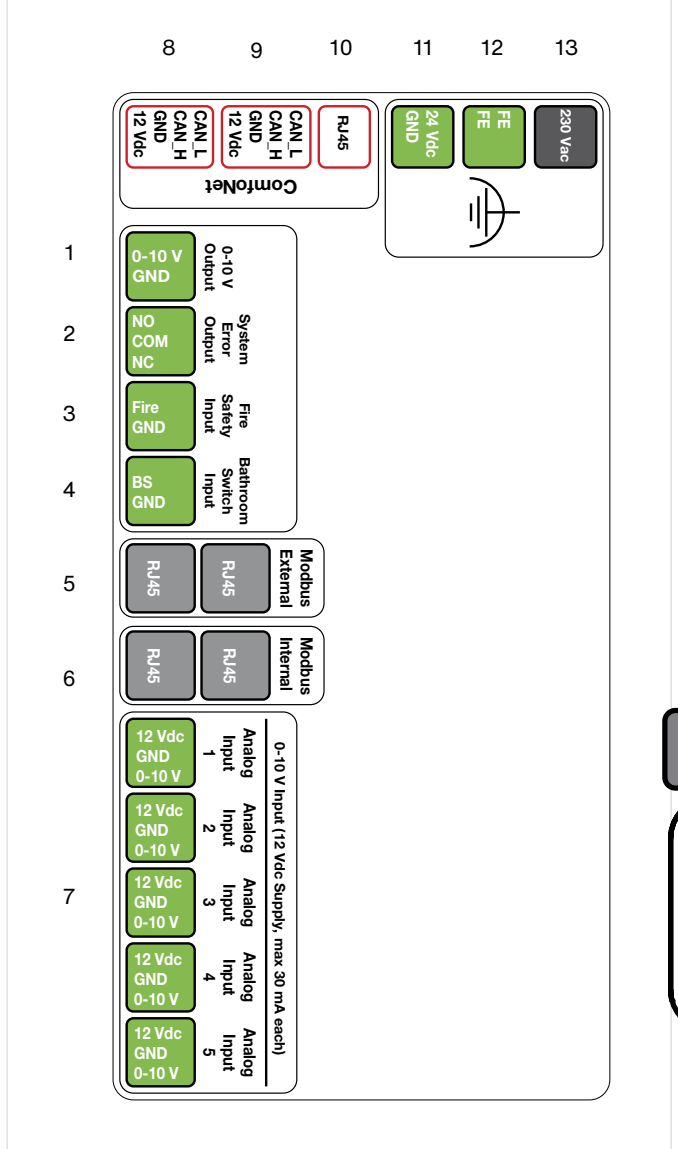

<span id="page-111-0"></span>Fig. 5.8 – Prises CM

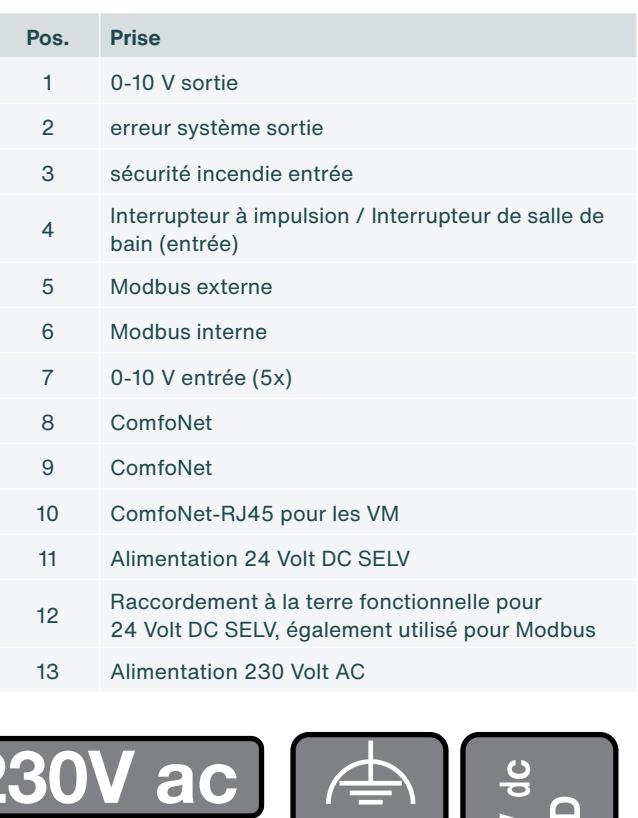

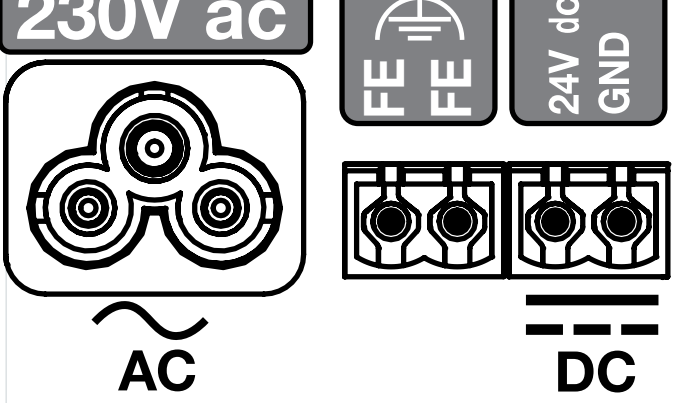

#### **5.7.1 Raccordement de la tension secteur à la CM**

1. Fixez le connecteur d'un câble d'alimentation 230 V AC ([Fig. 5.8](#page-111-0), pos. 13) ou d'un câble d'alimentation 24 V DC SELV [\(Fig. 5.8](#page-111-0), pos. 11).

#### **5.7.2 Raccordement du câblage entre la CM et les VM**

- 1. Retirez le couvercle blanc en plastique de chaque VM. La VM-PCB est maintenant accessible.
- 2. Raccordez une extrémité du câble ComfoNet-RJ45 à la prise RJ45 ([Fig. 5.8,](#page-111-0) pos. 10) de la CM. Raccordez l'autre extrémité de ce câble ComfoNet-RJ45 à une fiche ComfoNet-RJ45 [\(Fig. 5.10,](#page-112-0) pos. 3) du premier VM [\(Fig. 5.9](#page-112-0), pos. 1).
- 3. Raccordez un deuxième câble ComfoNet-RJ45 à une prise ComfoNet-RJ45 libre [\(Fig. 5.10](#page-112-0), pos. 3) du premier VM et à une prise ComfoNet-RJ45 libre [\(Fig. 5.10,](#page-112-0) pos. 3) du deuxième VM [\(Fig. 5.10,](#page-112-0) pos. 1).
- 4. Replacez les couvercles des VM.

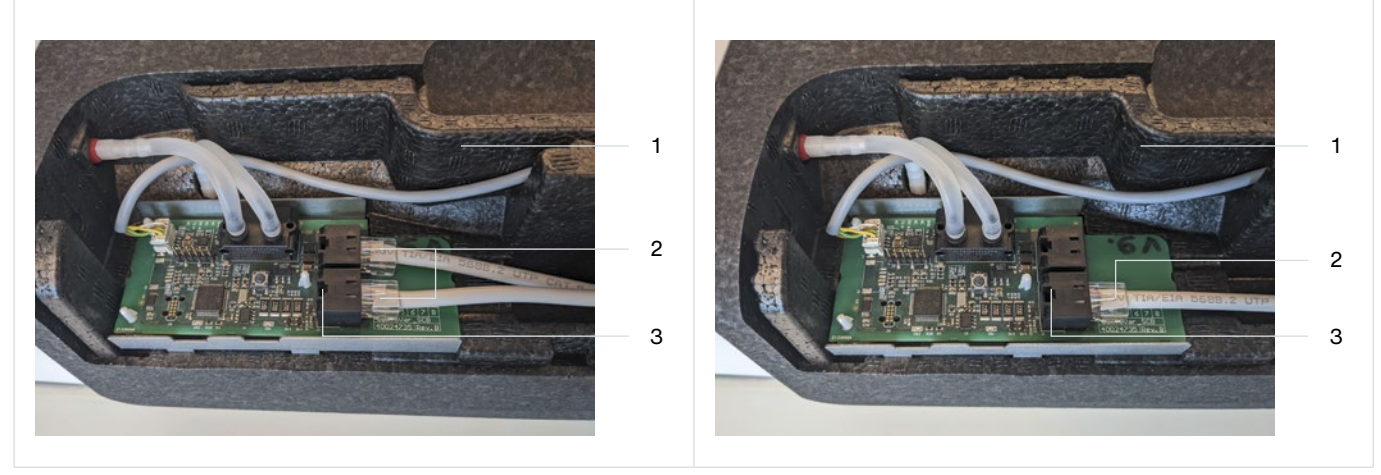

2 Câble ComfoNet-RJ45

**Pos. Prise** 1 VM

<span id="page-112-0"></span>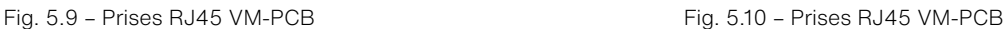

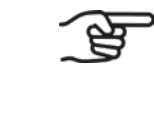

**Chaque VM est doté de deux prises ComfoNet-RJ45. Ces deux prises ComfoNet-RJ45 fonctionnent de manière identique, excluant ainsi le risque d'erreur.**

#### 3 Prise ComfoNet-RJ45 (2x)

<span id="page-112-1"></span>**La CM peut commandeur deux VM.**

#### **5.7.3 Raccordement de composants de commande optionnels à la CM**

**Lorsque les VM sont activés, le moteur intégré est audible parce que la vanne incorporée est d'abord étalonnée. Ceci prend environ une minute.**

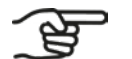

**Consultez le manuel du composant de commande pour les réglages à prendre en compte.**

1. Raccordez les fils des composants de commande présents à la CM.

#### **5.7.4 Raccordement du câblage de la CM-connect à l'AHU**

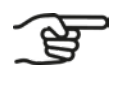

**La CM-connect est identique extérieurement à la CM-basic. Le Modbus interne et externe est disponible via le logiciel dans la CM-connect.**

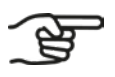

**Dans un bâtiment, les CM-connect sont reliées en série.**

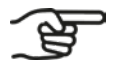

**Le Modbus interne est destiné à relier entre elles les CM-connect. C'est une fonction disponible en option.**

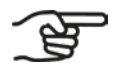

**Les connexions via le Modbus interne et externe sont réalisées à l'aide du protocole Modbus RTU. Pour en savoir plus, consultez :**

**■ Modbus sur ligne série, spécifications et instructions de mise en œuvre, V1.02 ;**

- **■ Protocole d'application Modbus. V1.1b3.**
- 1. Fixez le connecteur d'un câble d'alimentation 230 V AC ([Fig. 5.8](#page-111-0), pos. 13) ou d'un câble d'alimentation 24 V DC SELV [\(Fig. 5.8](#page-111-0), pos. 11).
- 2. Reliez le Modbus interne ([Fig. 5.8,](#page-111-0) pos. 10) au Modbus interne [\(Fig. 5.8](#page-111-0), pos. 10) de la CM suivante dans la série.
- 3. Dès que les systèmes sont reliés, l'assistant d'installation du serveur Web (voir section [6.3](#page-115-0)) peut être utilisé.

#### **5.7.5 Raccordement du câblage de la CM-connect par habitation**

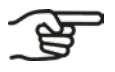

**Reliez entre elles les CM-connect en série (en sens ascendant).**

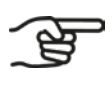

**La dernière CM-connect de la série ne reçoit que la connexion Modbus de la CM-connect précédente.** 

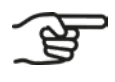

**Les connexions via le Modbus interne et externe sont réalisées à l'aide du protocole Modbus RTU. Pour en savoir plus, consultez :**

- **■ Modbus sur ligne série, spécifications et instructions de mise en œuvre, V1.02 ;**
- **■ Protocole d'application Modbus. V1.1b3.**
- 1. Voir la section [5.7.3](#page-112-1) étapes 1, 2 et 3.
- 2. Reliez le Modbus interne ([Fig. 5.8,](#page-111-0) pos. 10) au Modbus interne [\(Fig. 5.8](#page-111-0), pos. 10) de la CM-connect suivante dans la série.

# **6. Installation**

### **6.1 Généralités**

Lorsque les VM et la CM sont montés et raccordés, le logiciel peut être configuré. Les paramètres du logiciel dépendent de la variante montée.

#### **6.2 Connexion au serveur Web intégré (CM-EW)**

<span id="page-114-0"></span>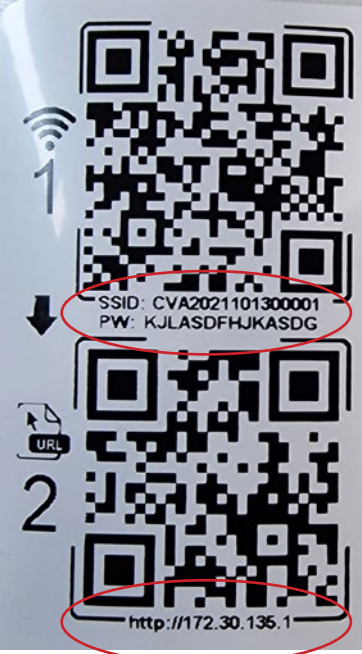

- 1. Appuyez sur la touche Wi-Fi [\(Fig. 6.1](#page-114-1), pos. 2).
- 2. Scannez le premier code QR (1) avec un appareil mobile (non représenté). Une connexion est ainsi établie avec le réseau correct, qui contient également le mot de passe. Si un ordinateur portable est utilisé, le texte situé sous les codes QR peut être utilisé. Le nom du SSID Wi-Fi a la forme CVA....................... et le mot de passe est sous le premier code QR.
- 3. Scannez le deuxième code QR (2) pour aller à l'URL correcte <http://172.30.135.1/> du serveur Web intégré (CM-EW). Le nom d'utilisateur (user name) est admin et le mot de passe est 4210 (uniquement ces quatre chiffres).
- 4. La connexion Wi-Fi/http au CM-EW est maintenant active.

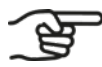

**Après l'activation, le PA Wi-Fi reste activé pendant 4 heures. Après 4 heures, le PA Wi-Fi est automatiquement désactivé. Pour l'activer à nouveau, suivez les instructions de la section [6.2.](#page-114-0)** 

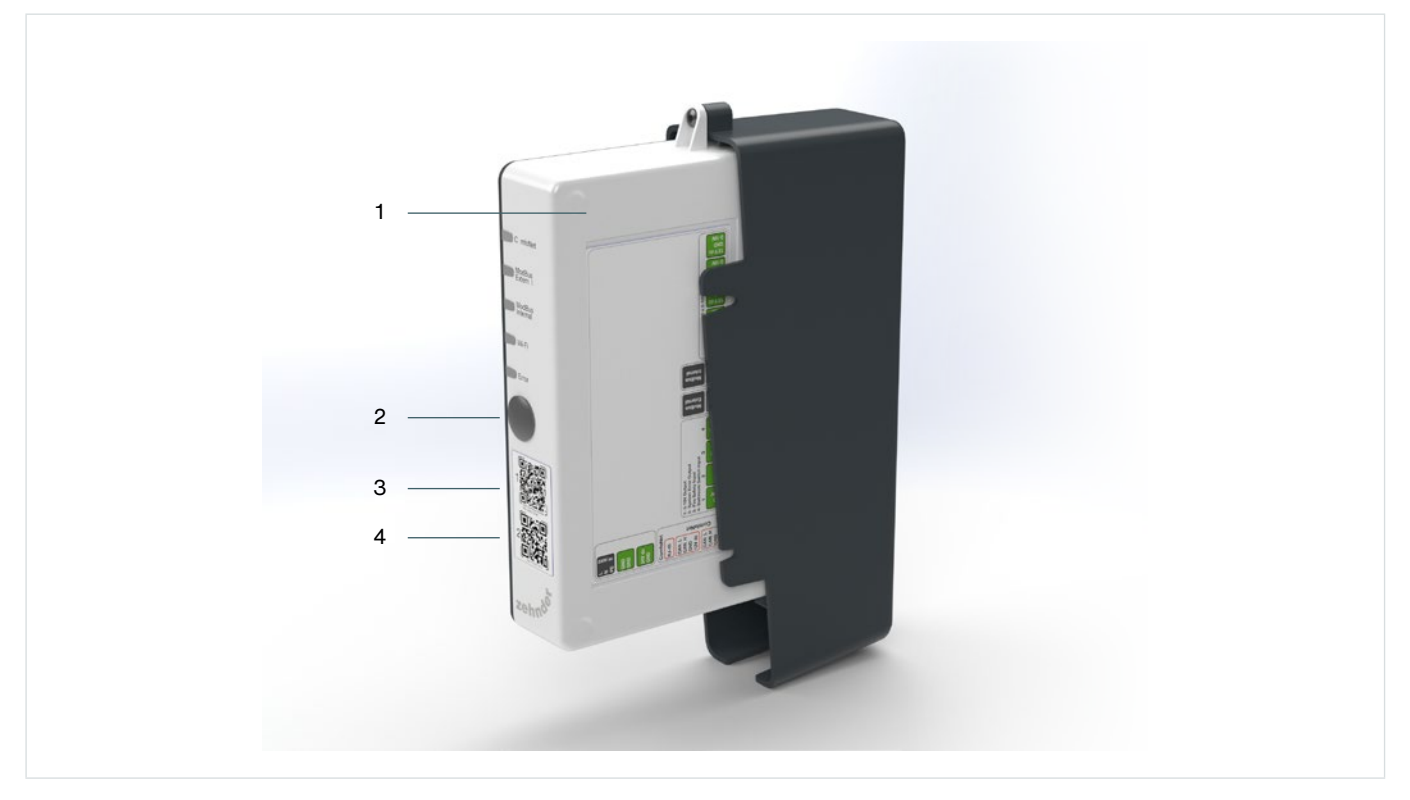

#### <span id="page-114-1"></span>Fig. 6.1 – Activation du Wi-Fi sur la CM

### **6.3 Configuration du serveur Web**

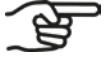

<span id="page-115-0"></span>**Le serveur Web de la CM est uniquement accessible quand le Wi-Fi est activé, voir section [6.2](#page-114-0).**

**Avant la configuration, les valeurs d'air neuf (valeurs de ventilation) du système en question doivent être connues. Celles-ci diffèrent d'un chantier à l'autre. Il s'agit notamment des valeurs suivantes :**

- **■ volume minimal ;**
- **■ volume nominal ;**
- **■ volume maximal ;**
- **■ volume total.**

**Effectuez la configuration uniquement à proximité du caisson de ventilation de l'air ambiant.**

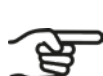

**L'URL du serveur Web intégré est :<http://172.30.135.1/>**

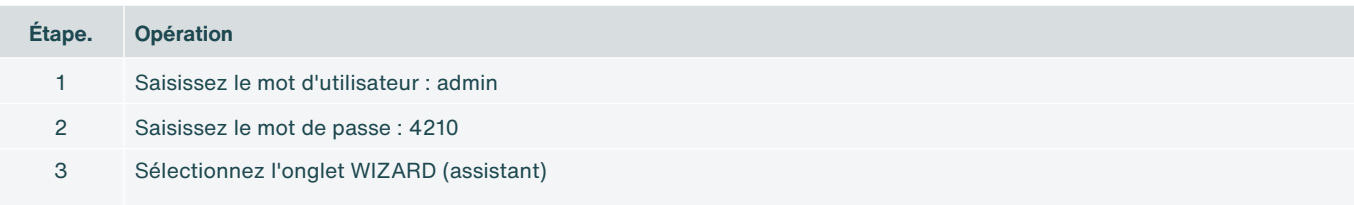

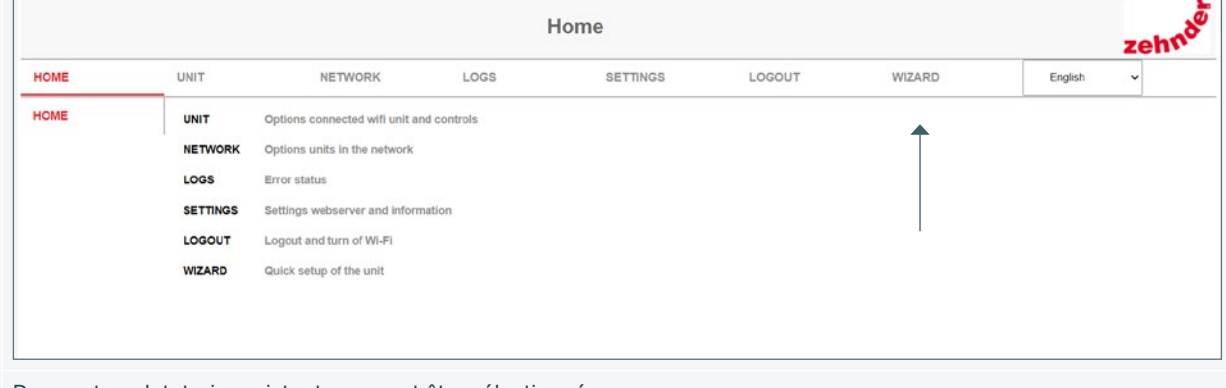

Dans cet onglet, trois assistants peuvent être sélectionnés :

- Mise en service.
- Modbus interne.
- Modbus externe.
- Les étapes ci-dessous sont celles de l'assistant de mise en service.

4

#### A Ducting size directly on the VM • 125 125 mm • 160 160 mm B Set the number of VM's • Aucun • One zone (1x supply and 1x extract) C Affecter le VM The led on VM 1 is blinking The led on VM 2 is blinking Le voyant qui clignote sur le VM indique quel VM est actuellement sélectionné. Dans le serveur Web, vous pouvez indiquer s'il s'agit d'un VM distribution ou extraction. LED d'identification LED ComfoNet D Setop flows Setup presets E La configuration de la mise en service doit être sauvegardée. Sinon, les configurations ne sont pas enregistrées. 5 Internal Modbus: Connected system Effectuez les étapes suivantes les unes après les autres. A Internal Modbus address Les adresses doivent être uniques pour chaque CM-connect. B Set the internal type of device for Modbus (between device or end of line device) <<For the termination Si le réglage n'est pas correctement configuré, le système connecté ne fonctionnera pas. C Internal Identification (floor and appartment) 6 External Modbus A External profile B External mode (master / slave) C Set the external type of device for Modbus (between device or end of line device) <<For the termination D External Modbus address E External baudrate F External parity

4 Lancez la configuration des VM et l'assistant de mise en service des débits et indiquez la valeur correcte pour chaque

**Étape. Opération**

option :

### **6.4 Configuration d'un système connecté**

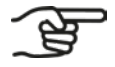

**Parcourez d'abord la configuration des paramètres Modbus du caisson de ventilation de l'air ambiant.**

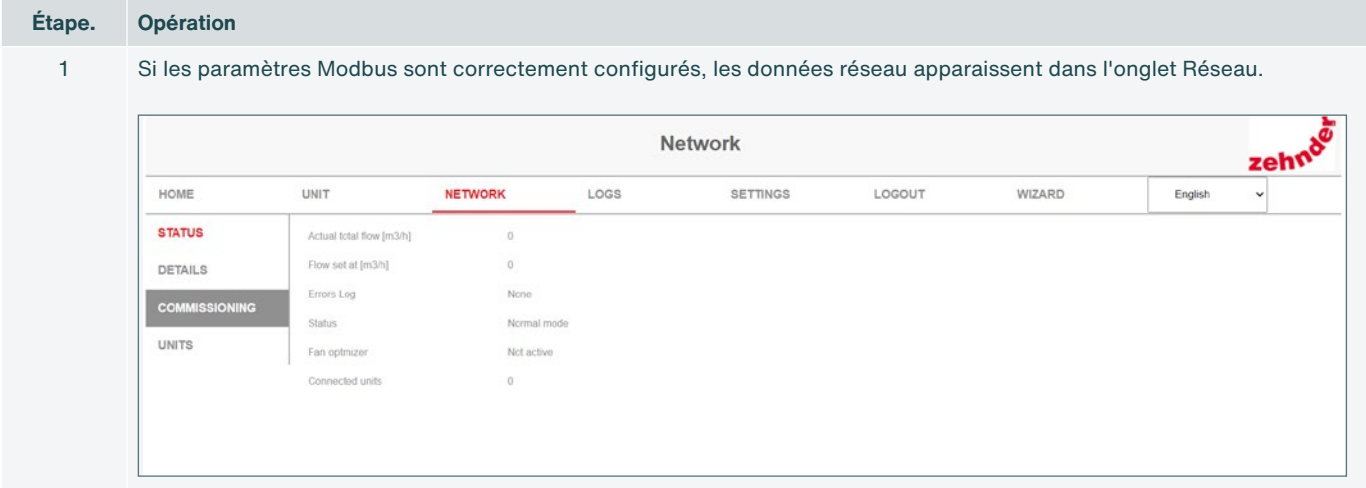

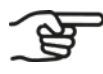

**Les paramètres des flux dépendent d'abord de la configuration de l'AHU.**

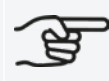

**Si aucune autre configuration n'est définie, les paramètres des flux correspondent aux paramètres d'usine.**

## **7. Mise en service**

### **7.1 Généralités**

Les réglementations et législations nationales et locales prescrivent le pourcentage du débit d'air que le système doit être capable de distribuer simultanément à toutes les pièces d'une habitation.

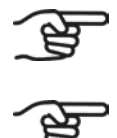

**Consultez les normes de ventilation locales pour connaître le taux de renouvellement d'air (ventilation) actuellement requis par zone occupée.**

**La quantité d'air passant par un VM ne doit pas dépasser le volume d'air maximal que les vannes de cette zone peuvent collectivement traiter. Consultez le manuel des vannes pour déterminer ces valeurs.**

### **7.2 Finalisation de la procédure de mise en service**

- 1. Configurez l'AHU de sorte que les valeurs soient conformes aux valeurs minimales et maximales établies pour l'ensemble du système.
- 2. Réglez les vannes de manière à obtenir le débit correct dans chaque pièce.

## **8. Pannes**

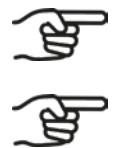

**En cas de pannes récurrentes, contactez le fabricant.**

**Assurez-vous que l'appareil qui veut se connecter sans fil (via Wi-Fi) à la CM se trouve à moins de 2 mètres de la CM.**

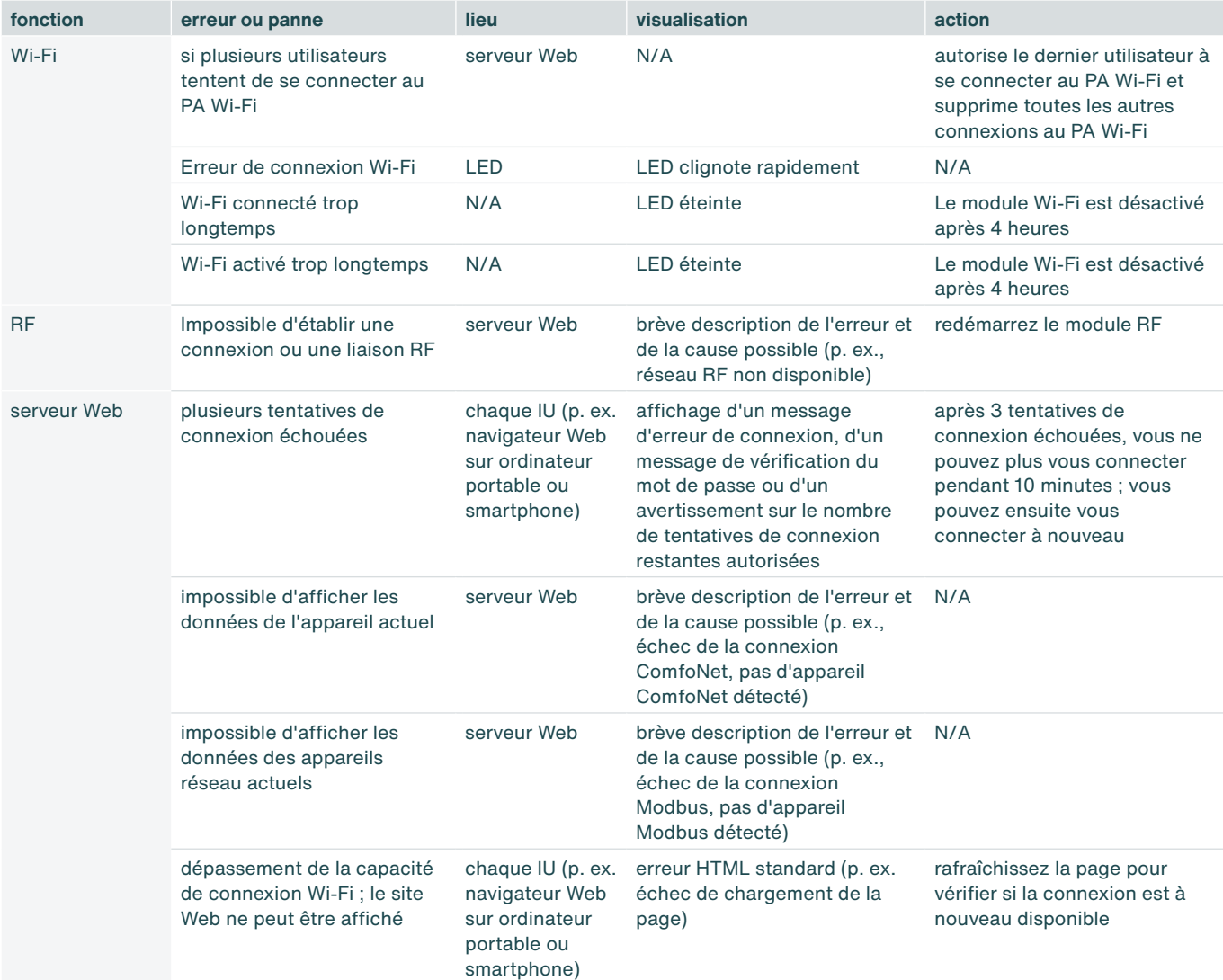

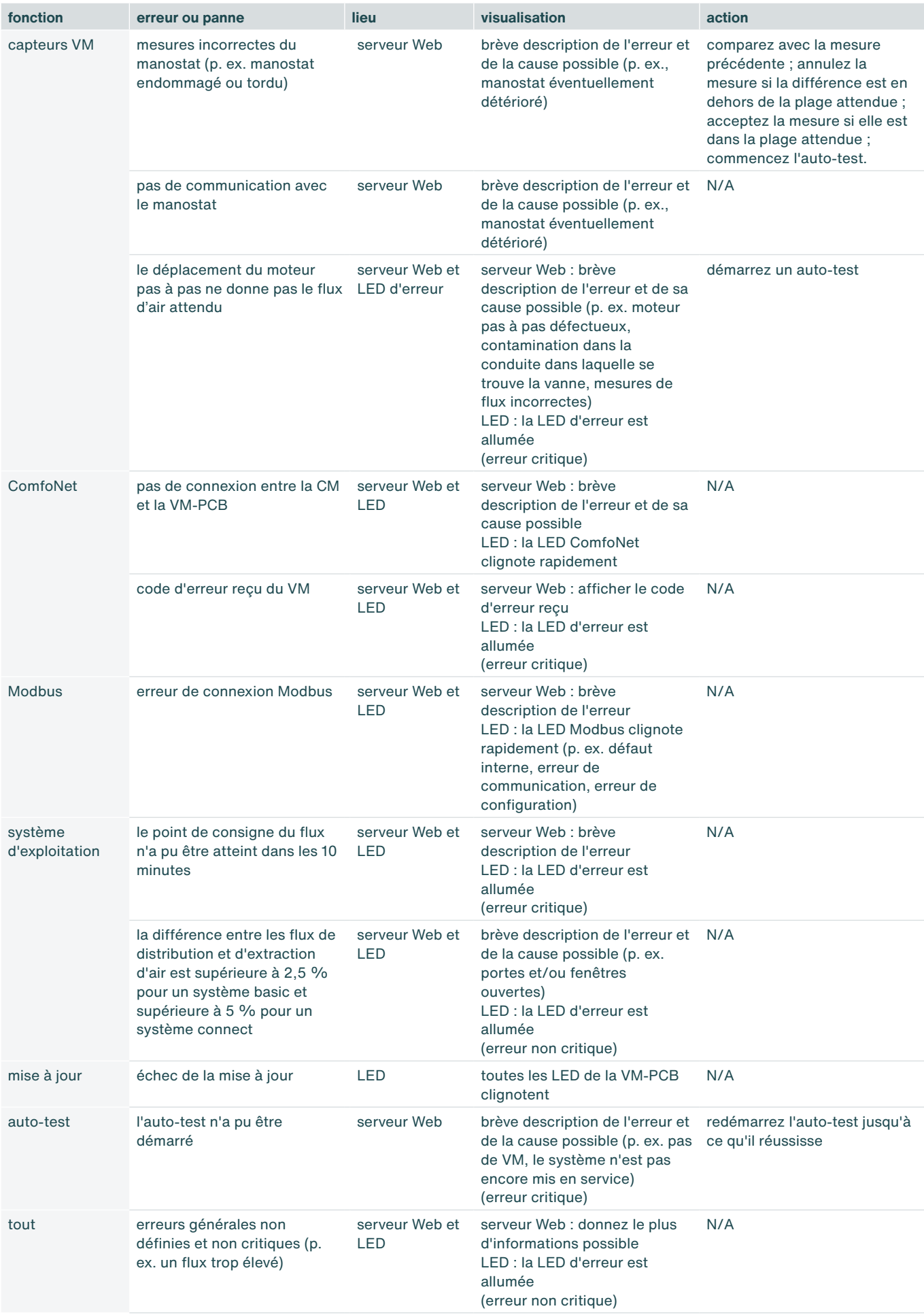

## **9. Entretien**

- 1. Retirez le VM-interior du VM-frame avant de nettoyer les gaines de distribution (si les gaines de distribution sont nettoyées mécaniquement).
- 2. Remplacez la foam chaque fois que le VM-interior a été retiré du VM-frame.

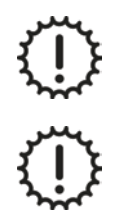

Ne nettoyez jamais l'appareil avec un agent humide.

N'utilisez jamais de produits de nettoyage.

## **10. Démontage et recyclage**

En cas de démontage du caisson de ventilation de l'air ambiant, il convient de respecter les réglementations relatives à l'élimination des déchets applicables sur place et au moment du démontage.

Éliminez le caisson de ventilation de l'air ambiant en respectant l'environnement. Ne jetez pas l'appareil avec les déchets ménagers. Le caisson de ventilation de l'air ambiant peut être confié à un site de recyclage des déchets.

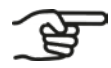

**Il incombe au propriétaire du caisson de ventilation de l'air ambiant de se débarrasser de l'appareil de manière responsable.**

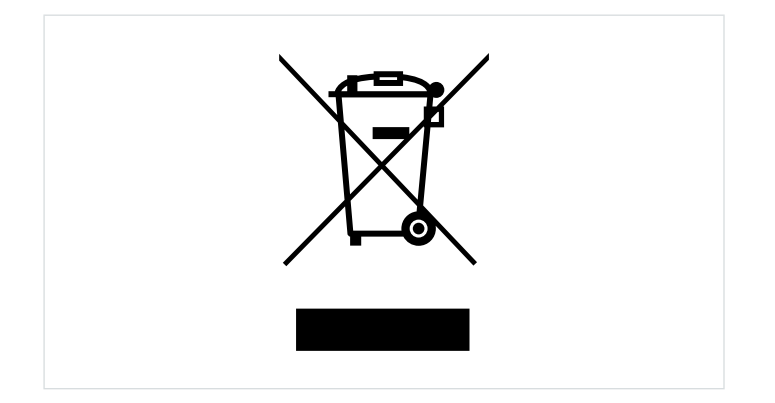

#### **Tutti i diritti riservati**

Il presente manuale è stato stilato con la massima cura. Tuttavia, il fabbricante non può essere ritenuto responsabile per eventuali danni derivanti dalla mancanza di informazioni o dall'indicazione errata di istruzioni o dettagli in questo documento.

## <span id="page-123-0"></span>**Prefazione**

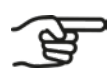

#### **Leggere attentamente il presente documento prima dell'uso.**

Il manuale comprende tutte le informazioni necessarie per l'installazione sicura e corretta di Zehnder ComfoVar Aero, di seguito denominato "sistema di regolazione del volume d'aria". Prendere dimestichezza con l'installazione, onde evitare lesioni personali o danni materiali. Il manuale in oggetto deve essere consegnato al nuovo proprietario al momento dell'eventuale rivendita o cambio.

#### **Gruppo target**

Il presente manuale è destinato agli installatori autorizzati Zehnder.

## **Domande**

Per qualsiasi domanda può contattare la sede Zehnder della sua zona. I dati di contatto sono riportati a tergo del presente manuale di installazione e manutenzione.

Il sistema di regolazione del volume d'aria è soggetto regolarmente a nuovi sviluppi e miglioramenti. Si evitano così difformità del funzionamento da quanto descritto nel manuale in oggetto. In tal caso, può scaricare il manuale aggiornato online oppure può ordinarlo (in seguito) nella sede Zehnder della sua zona.

#### **Simboli**

In seguito nel presente manuale il sistema Zehnder ComfoVar Aero viene denominato sistema di regolazione del volume d'aria.

Nel manuale si utilizzano i seguenti simboli e termini per richiamare l'attenzione del lettore su aspetti inerenti alla sicurezza e informazioni importanti:

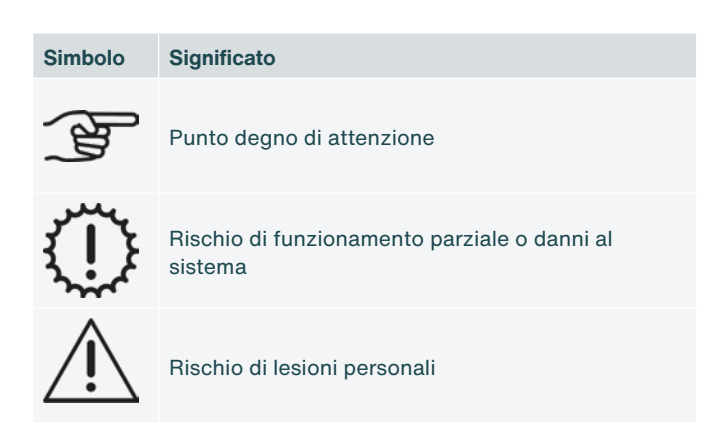

Nel caso in cui il manuale in oggetto venga tradotto, dal punto di vista giuridico fa fede la versione in lingua neerlandese.

## **Indice**

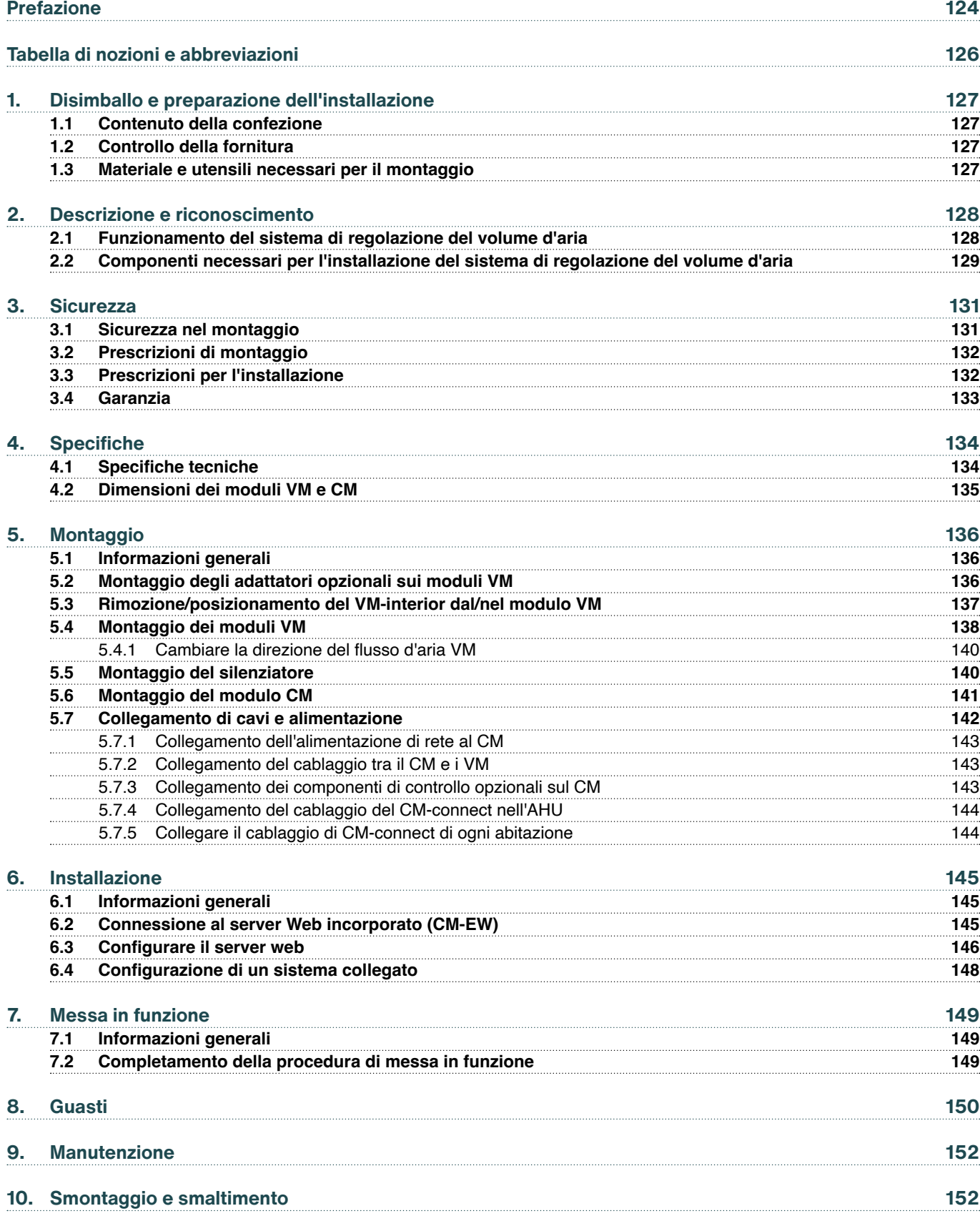

## <span id="page-125-0"></span>**Tabella di nozioni e abbreviazioni**

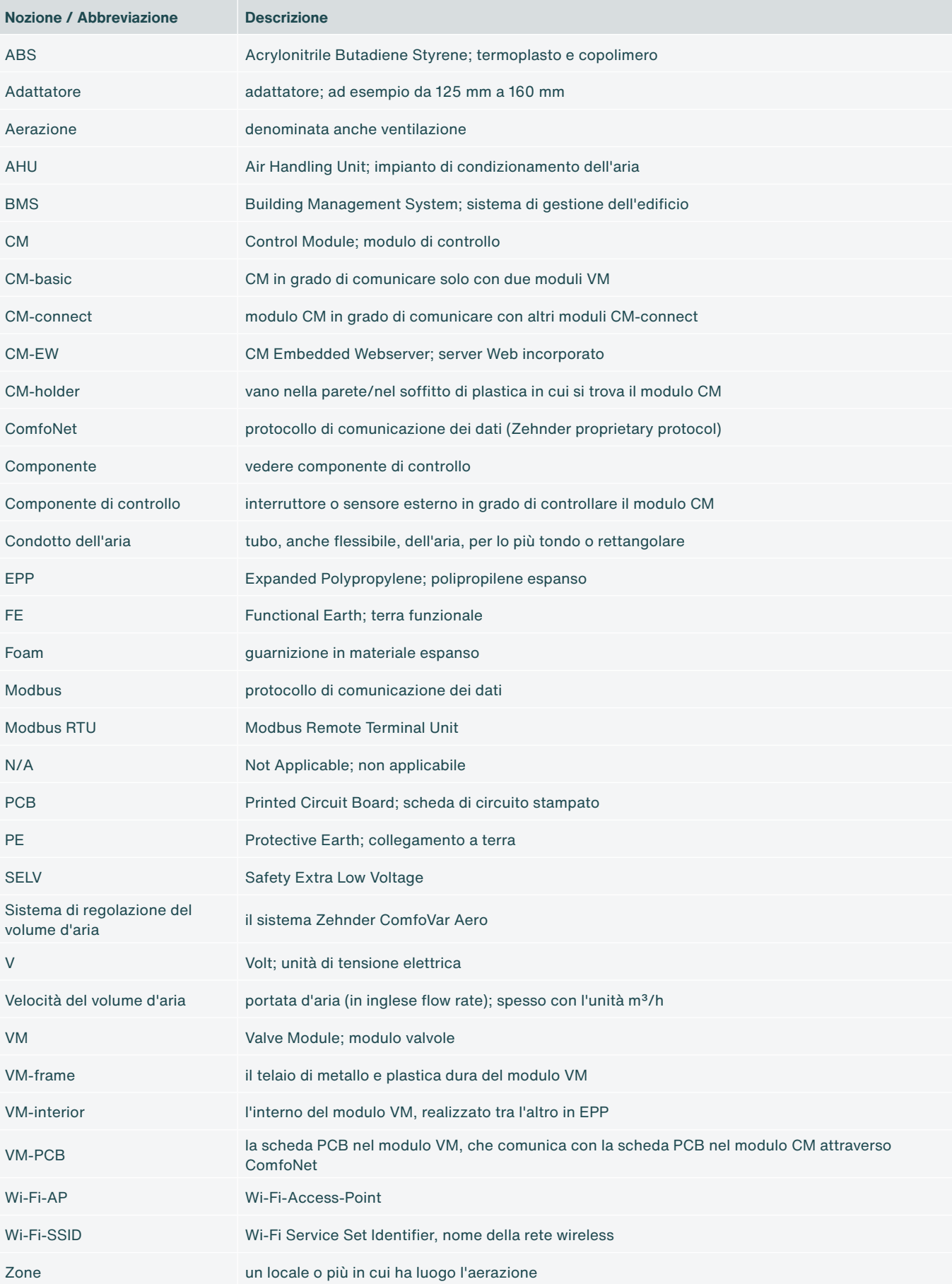

## <span id="page-126-0"></span>**1. Disimballo e preparazione dell'installazione**

#### **1.1 Contenuto della confezione**

A seconda dell'ordine specifico, la composizione del sistema di regolazione del volume d'aria è costituita da uno o più dei seguenti componenti.

- **■** CM-basic o CM-connect;
- **■** Moduli VM (2);
- **■** Adattatori da 125 mm a 160 mm;
- **■** Cavo di alimentazione lungo 2 m;
- **■** Cavi ComfoNet-RJ45 lunghi 2 m;
- **■** Manuale o guida rapida.

#### **1.2 Controllo della fornitura**

Quando si riceve la merce, verificare quanto segue.

- 1. Controllare che la confezione sia integra.
- 2. Controllare che i componenti siano integri.
- 3. Controllare che il contenuto della scatola sia completo.

Segnalare immediatamente al fabbricante eventuali danni, componenti mancanti o forniture errate. I dati di contatto sono riportati a tergo del presente documento.

#### **1.3 Materiale e utensili necessari per il montaggio**

- **■** Cacciavite di tipo Torx TX20;
- **■** Trapano;
- **■** Viti (minimo ø 5 mm, massimo ø 6 mm) per il modulo VM;
- **■** Viti (massimo ø 4 mm) per il vano CM-holder;
- **■** Tasselli adatti alla lunghezza della vite e al tipo di materiale cui verranno fissati;
- **■** Crimpatrice opzionale RJ-45 per il cablaggio del protocollo Modbus quando viene utilizzato;
- **■** Laptop/tablet/smartphone per configurare il Wi-Fi.

## <span id="page-127-0"></span>**2. Descrizione e riconoscimento**

#### **2.1 Funzionamento del sistema di regolazione del volume d'aria**

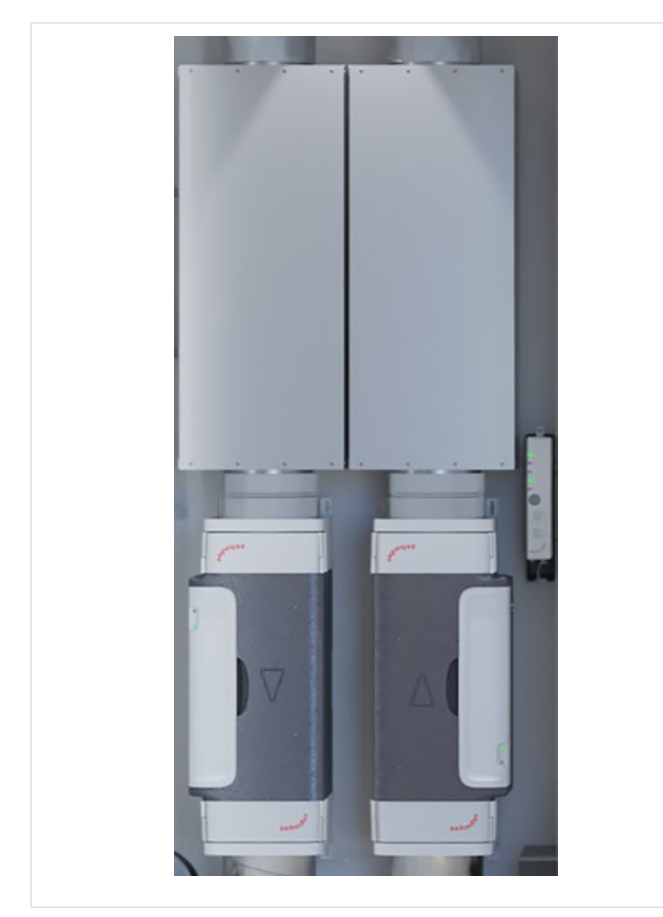

Il sistema di regolazione del volume d'aria è un sistema combinato di immissione ed evacuazione dell'aria per l'aerazione all'interno delle singole abitazioni (appartamenti / studi) negli edifici a più piani. Così è possibile regolare il volume dell'aria immessa e di quella evacuata singolarmente in modo intelligente. Per l'immissione e l'evacuazione dell'aria il sistema si avvale di un impianto di condizionamento (Air Handling Unit, AHU) centralizzato nell'edificio.

In ogni singola abitazione si trovano due moduli valvole (Valve Module, VM) e un modulo di controllo (Control Module, CM). Un modulo VM assicurano l'immissione di aria, mentre un modulo VM provvede all'evacuazione. La combinazione di due moduli VM con il modulo CM assieme costituisce il sistema Zehnder ComfoVar Aero. In seguito nel presente manuale sarà denominato sistema di regolazione del volume d'aria.

Il modulo CM è disponibile in due versioni. Un modulo CM-basic in grado di comunicare soltanto con due moduli VM. Un modulo CM-connect in grado di comunicare anche con altri CM-connect. Per tale comunicazione si utilizza il protocollo Modbus RTU.

Fig. 2.1 - Sistema di regolazione del volume d'aria

È preferibile ampliare il sistema di regolazione del volume d'aria con due silenziatori, collegati a ogni modulo VM. Il sistema di regolazione del volume d'aria può essere comandato con diversi componenti di controllo opzionali, tra cui:

- 1. Zehnder CO2 Sensor di tipo 0-10V;
- 2. Zehnder CO2 Sensor di tipo RF;
- 3. Zehnder ComfoSwitch;
- 4. Pulse Switch / Bathroom Switch;
- 5. Zehnder Timer RF;
- 6. Zehnder RFZ;
- 7. Componente di controllo 0-10V.

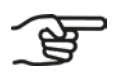

**Non tutti i componenti di controllo sono disponibili in tutti i paesi in cui opera Zehnder.**

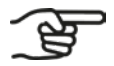

**I componenti di controllo RF funzionano solo in combinazione con un CM-connect.**

#### <span id="page-128-0"></span>**2.2 Componenti necessari per l'installazione del sistema di regolazione del volume d'aria**

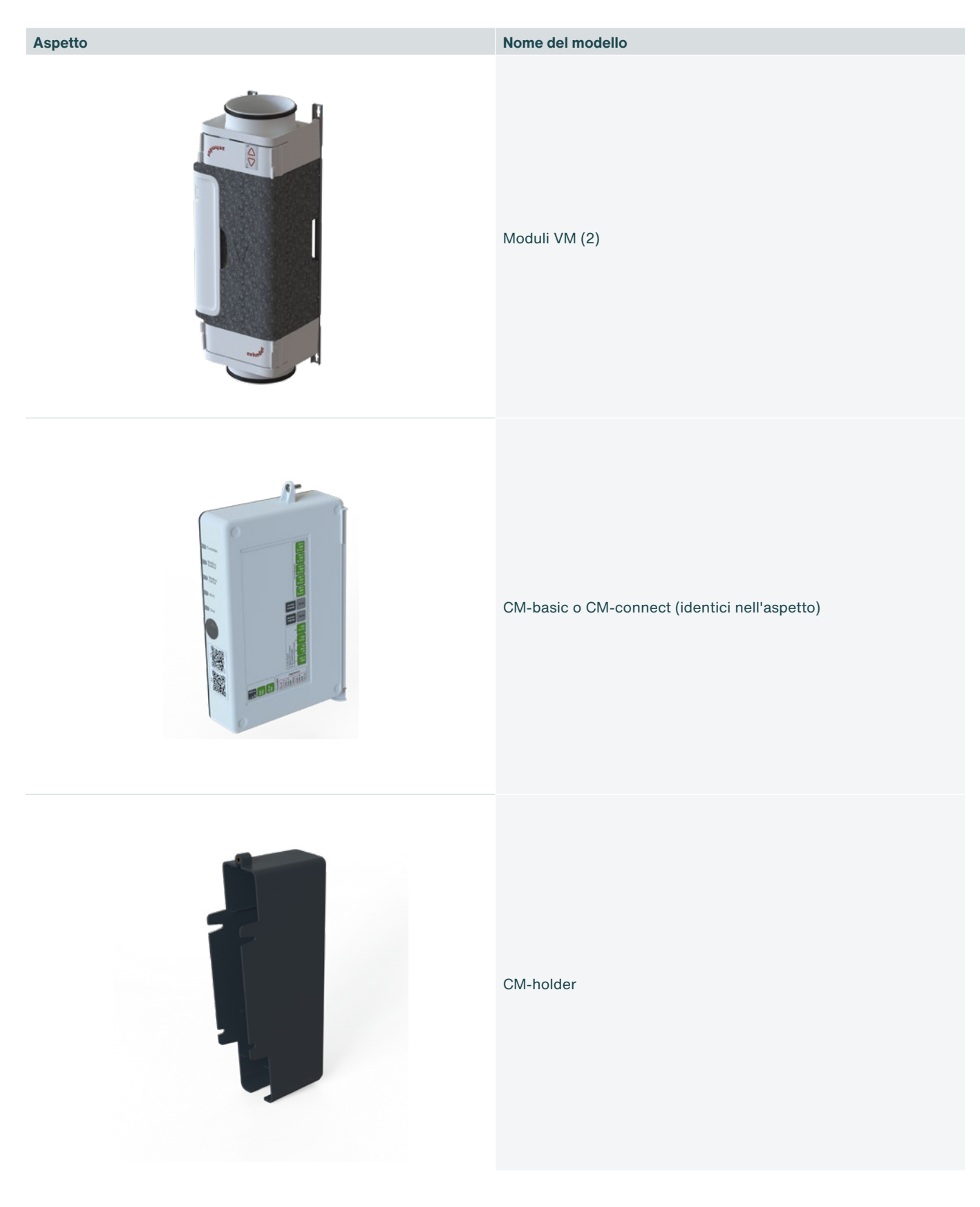

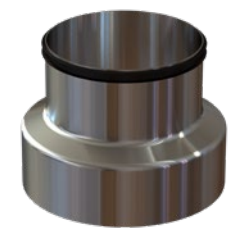

Adattatori 125 mm – 160 mm (4) [opzionali]

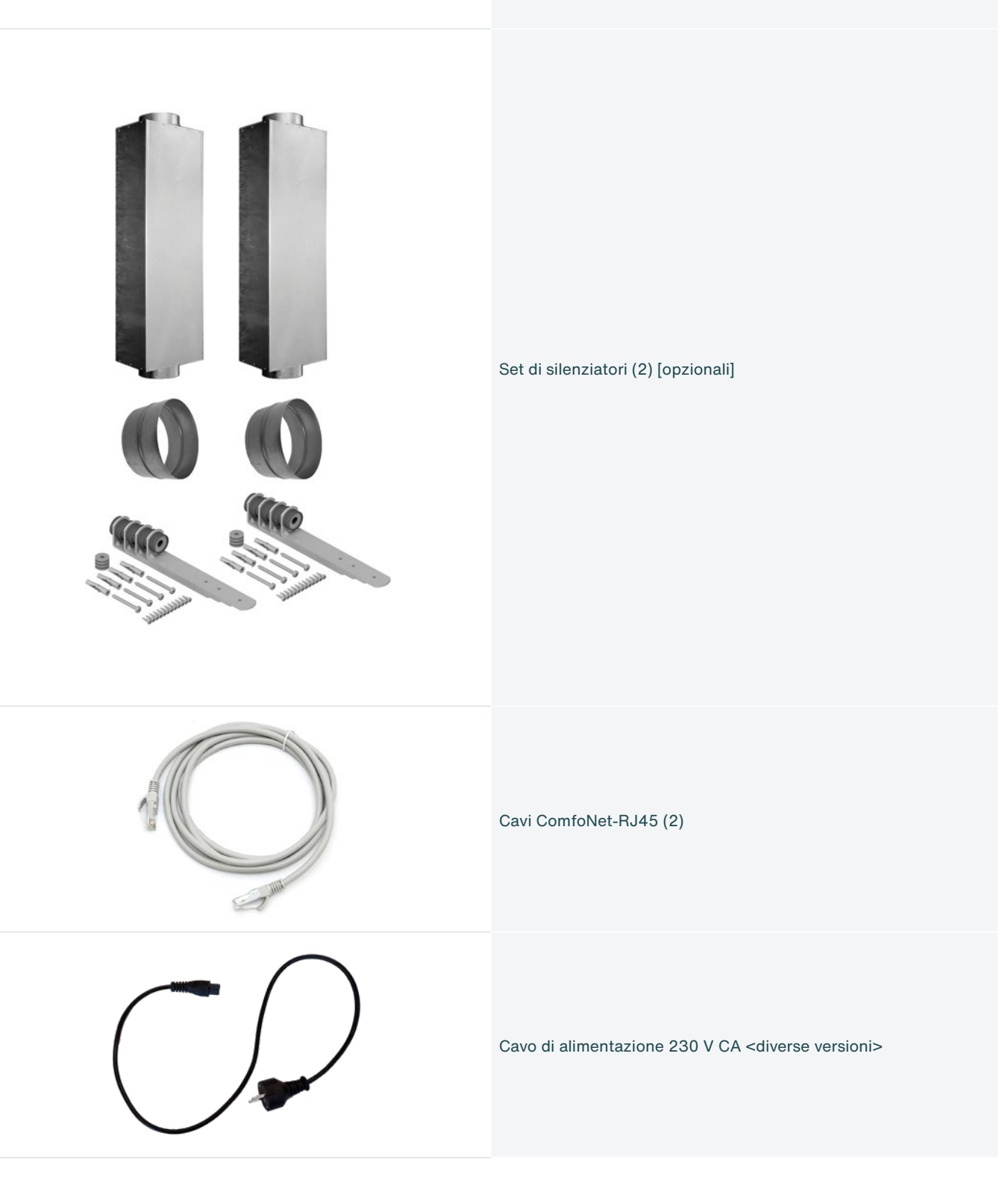

# <span id="page-130-0"></span>**3. Sicurezza**

Leggere tutte le informazioni sulla sicurezza per garantire il montaggio, l'installazione e la messa in servizio corretti e sicuri del sistema di regolazione del volume d'aria. Per reperire informazioni dettagliate e conoscere i requisiti per l'installazione vigenti in materia di sicurezza consultare il manuale in toto.

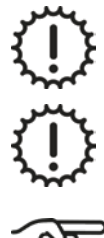

Salvo indicazione contraria, il montaggio, l'installazione, la messa in funzione e gli interventi di manutenzione possono essere eseguiti soltanto da un installatore autorizzato Zehnder.

Non è consentito modificare il sistema di regolazione del volume d'aria, né le specifiche contenute nel presente documento. Eventuali modifiche possono causare lesioni personali o danneggiare il funzionamento del sistema.

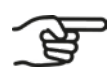

**Una volta eseguiti correttamente il montaggio e l'installazione, i componenti che possono provocare lesioni si trovano al sicuro nel relativo alloggiamento.**

### **3.1 Sicurezza nel montaggio**

Tensione elettrica pericolosa! Pericolo di morte o lesioni per tensione elettrica di 230 V CA.

Gli interventi alla rete 230 V CA possono essere eseguiti esclusivamente da installatori elettrotecnici autorizzati.

Assicurarsi che il sistema di regolazione del volume d'aria non sia sotto tensione prima di iniziare le operazioni.

Durante il montaggio, tenere bambini e animali lontano dal luogo in cui si svolge.

Montare il sistema di regolazione del volume d'aria soltanto conformemente alle procedure descritte nel manuale in oggetto.

Durante il montaggio del sistema, seguire sempre le prescrizioni di sicurezza locali.

Collegare sempre su ambo i lati del modulo VM condotti dell'aria di almeno 900 mm prima di collegare l'alimentazione al modulo CM. In tal modo è impossibile toccare la valvola in movimento all'interno del VM quando è in funzione.

**Prima di procedere al montaggio, consultare e seguire le specifiche tecniche indicate nel capitolo 4.1.**

- **■** L'intera installazione deve soddisfare le prescrizioni vigenti (in materia di sicurezza) riportate:
- **■** nelle disposizioni di sicurezza per le installazioni a bassa tensione NEN1010;
- **■** le prescrizioni del fabbricante per il montaggio e l'installazione.
- **■** Prima di iniziare le operazioni di montaggio e smontaggio, assicurarsi che il sistema di regolazione del volume d'aria non sia sotto tensione.
- **■** Utilizzare solo cavi di collegamento integri.

## <span id="page-131-0"></span>**3.2 Prescrizioni di montaggio**

Se si desidera alimentare la CM con 24 Volt DC SELV, collegare correttamente questo alimentatore. Segui attentamente le indicazioni sulle adesivi CM. Un collegamento errato può, tra le altre cose, danneggiare il CM-PCB.

Montare il sistema di regolazione del volume d'aria solo in spazi asciutti.

Montare il sistema di regolazione del volume d'aria solo in spazi al riparo dal gelo, con una temperatura ambiente minima di 4°C.

Collegamenti errati possono danneggiare il funzionamento.

Per installare il sistema di regolazione del volume d'aria utilizzare esclusivamente utensili e materiali di montaggio idonei.

Montare i moduli VM nella direzione corretta del flusso d'aria (vedere il paragrafo [5.4.1](#page-139-1)).

Montare il modulo CM entro 1,5 metri di distanza da una presa di corrente da 230 V CA o SELV da 24 V CC.

Collegare il modulo CM a una presa messa a terra, senza prolunga.

**Montare il modulo CM a una distanza massima di 1,5 m dai moduli VM data la lunghezza del cavo ComfoNet-RJ45 in dotazione o utilizzare un cavo ComfoNet-RJ45 più lungo.**

**Assicurarsi che la distanza minima tra i moduli VM e il raccordo di scarico dell'aspirazione sia sempre di 2 m.**

### **3.3 Prescrizioni per l'installazione**

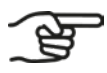

**Il sistema di regolazione del volume d'aria può essere comandato al massimo da cinque componenti di controllo cablati da 0-10V. Un esempio:**

**■ Zehnder CO2 Sensor di tipo 0-10V.**

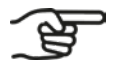

- **Qualche esempio: ■ Zehnder Timer RF;**
- **■ Zehnder RFZ;**
- **■ Zehnder CO2 Sensor RF.**

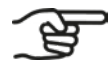

**Entro una distanza di 1,5 m o pari al massimo alla lunghezza del cavo di rete fisso (o in dotazione) deve essere presente una presa a parete con collegamento a terra.**

**Il sistema di regolazione del volume d'aria può essere comandato da più componenti di controllo (RF) wireless.** 

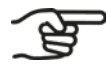

**Utilizzare sempre il cavo di rete fisso (o in dotazione) da 230 V CA.**

### <span id="page-132-0"></span>**3.4 Garanzia**

Zehnder offre una garanzia di 24 mesi sul sistema di regolazione del volume d'aria. Tale periodo vale dalla data dell'installazione fino a 30 mesi al massimo dalla data di produzione dell'apparecchio.

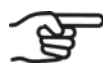

**La data di produzione è riportata sull'etichetta del prodotto CM.**

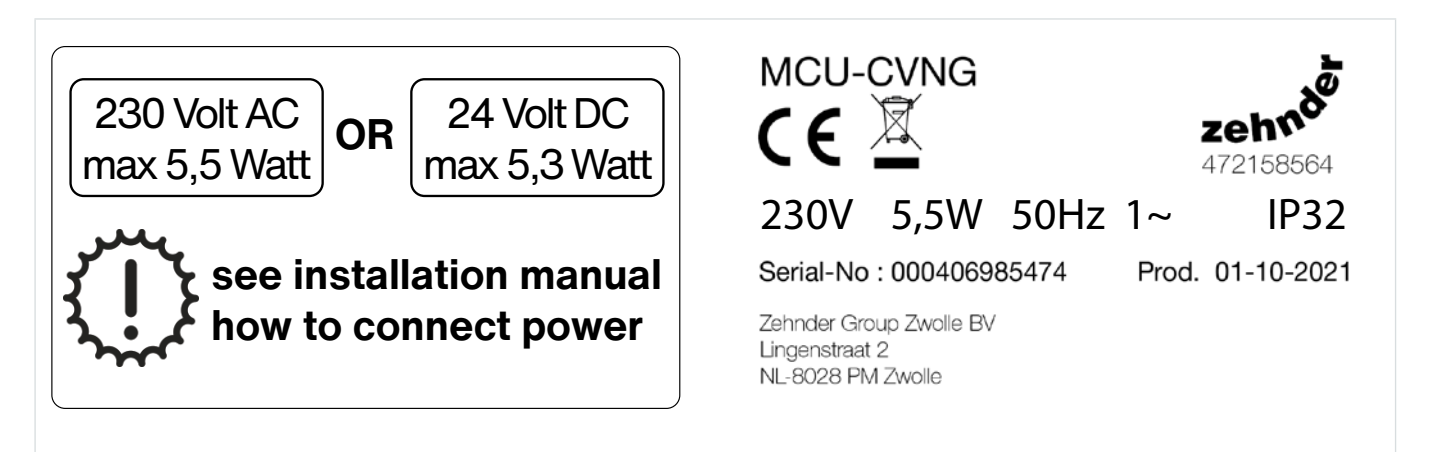

Fig. 3.1 - Etichette del prodotto CM

Il CM è un apparecchio di Classe II, che incorpora un collegamento a terra solo per scopi funzionali.

La garanzia decade se:

- **■** il guasto deriva dall'utilizzo accidentale o incauto dell'apparecchio;
- **■** il guasto deriva da contaminazione dell'apparecchio;
- **■** vengono utilizzati componenti di un altro fabbricante;
- **■** sono state eseguite riparazioni da personale non qualificato.

Non rientrano nella garanzia:

- **■** i costi del montaggio e dello smontaggio in loco;
- **■** l'usura dovuta al normale utilizzo.

## <span id="page-133-0"></span>**4. Specifiche**

## **4.1 Specifiche tecniche**

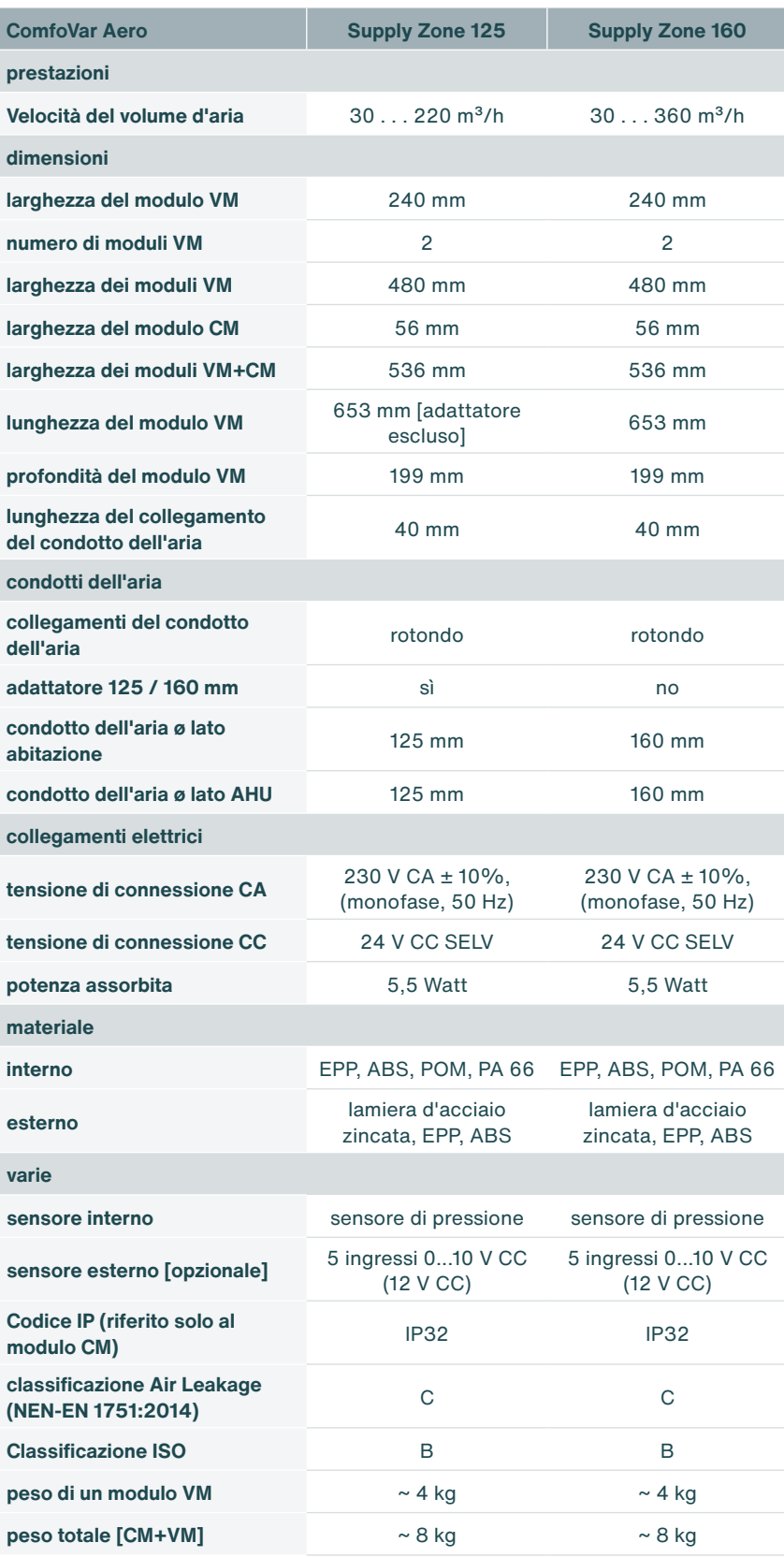

### <span id="page-134-0"></span>**4.2 Dimensioni dei moduli VM e CM**

I moduli VM e CM si possono appendere separatamente. Il cavo in dotazione è lungo 2. Quindi, i moduli VM e CM si possono appendere a una distanza di circa 1,5 metri uno dall'altro. Se necessario, si può utilizzare anche un cavo più lungo. L'intero sistema di bus ComfoNet non può superare i 40 metri, incluso il ComfoSwitch.

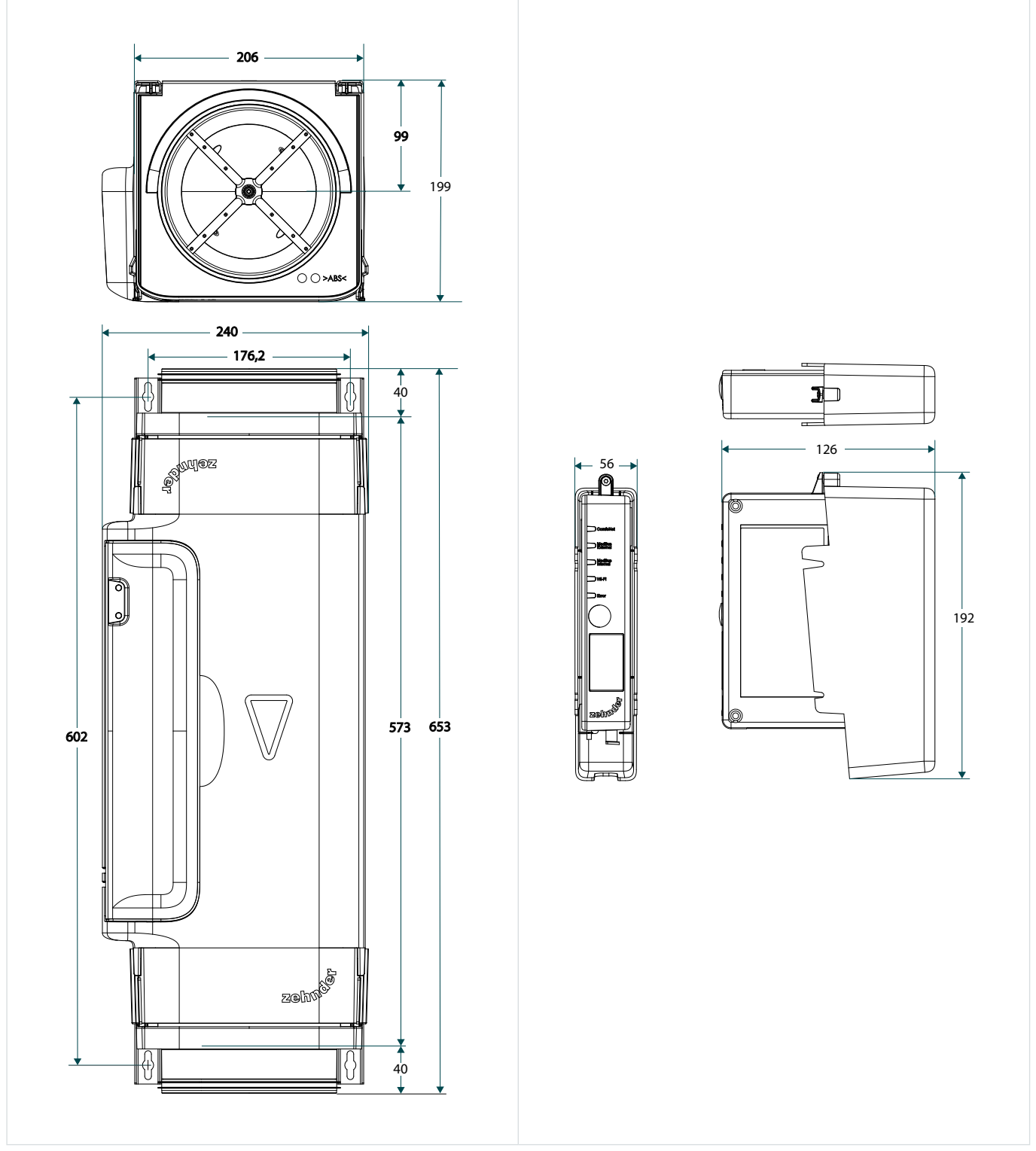

Fig. 4.1 - Dimensioni dei moduli VM e CM

# <span id="page-135-0"></span>**5. Montaggio**

### **5.1 Informazioni generali**

Il montaggio si articola come segue:

- **■** installare i moduli VM;
- **■** appendere e collegare il modulo CM ai VM;
- **■** montare i silenziatori [opzionali];
- **■** montare gli adattatori [opzionali].

### **5.2 Montaggio degli adattatori opzionali sui moduli VM**

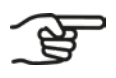

**Gli adattatori si posizionano solo se i condotti dell'aria presenti hanno un diametro di 125 mm. Per i condotti dell'aria di 160 mm i moduli VM vengono posizionati senza adattatori.**

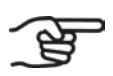

**Per ogni abitazione, il sistema di regolazione del volume d'aria è costituito da due moduli VM.**

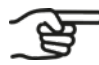

**Durante la configurazione del sistema di regolazione del volume d'aria si imposta se si basa su condotti dell'aria di 125 mm o 160 mm. Tale impostazione non è possibile per ogni singolo VM.**

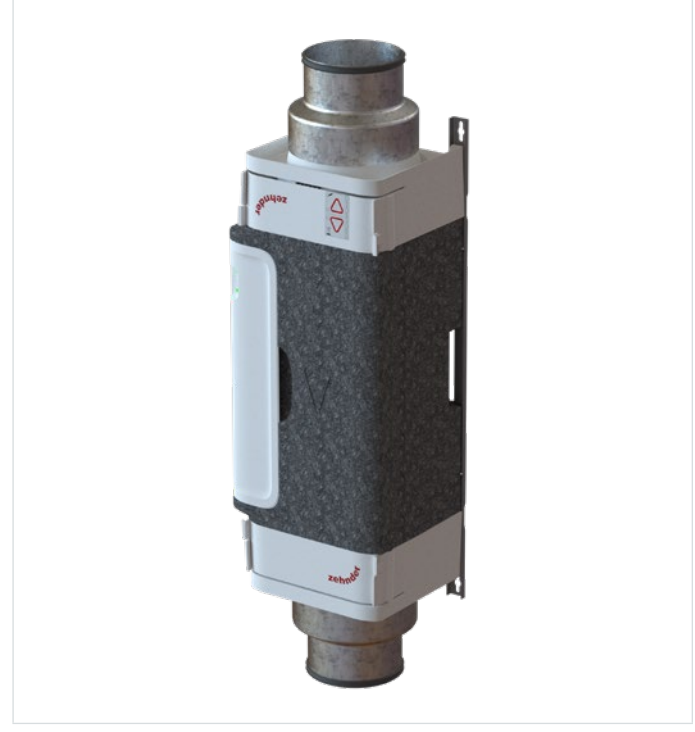

Fig. 5.1 – VM dotato di un adattatore da 160 mm a 125 mm

1. Fissare un adattatore sull'estremità desiderata del modulo VM.

#### <span id="page-136-0"></span>**5.3 Rimozione/posizionamento del VM-interior dal/nel modulo VM**

- <span id="page-136-3"></span>1. Sbloccare le clip [\(Fig. 5.2](#page-136-1), pos. 1 e 2) dal VM-interior.
- 2. Estrarre il VM-interior [\(Fig. 5.2](#page-136-1), pos. 3) perpendicolarmente (ortogonalmente) dal VM-frame.
- 3. Riposizionare il VM-interior [\(Fig. 5.3](#page-136-2), pos. 1) perpendicolarmente (ortogonalmente) nel VM-frame [\(Fig.](#page-136-2)  [5.3,](#page-136-2) pos. 2).
- 4. Controllare che tutte e quattro le clip ([Fig. 5.2,](#page-136-1) pos. 1 e 2) siano fissate correttamente.

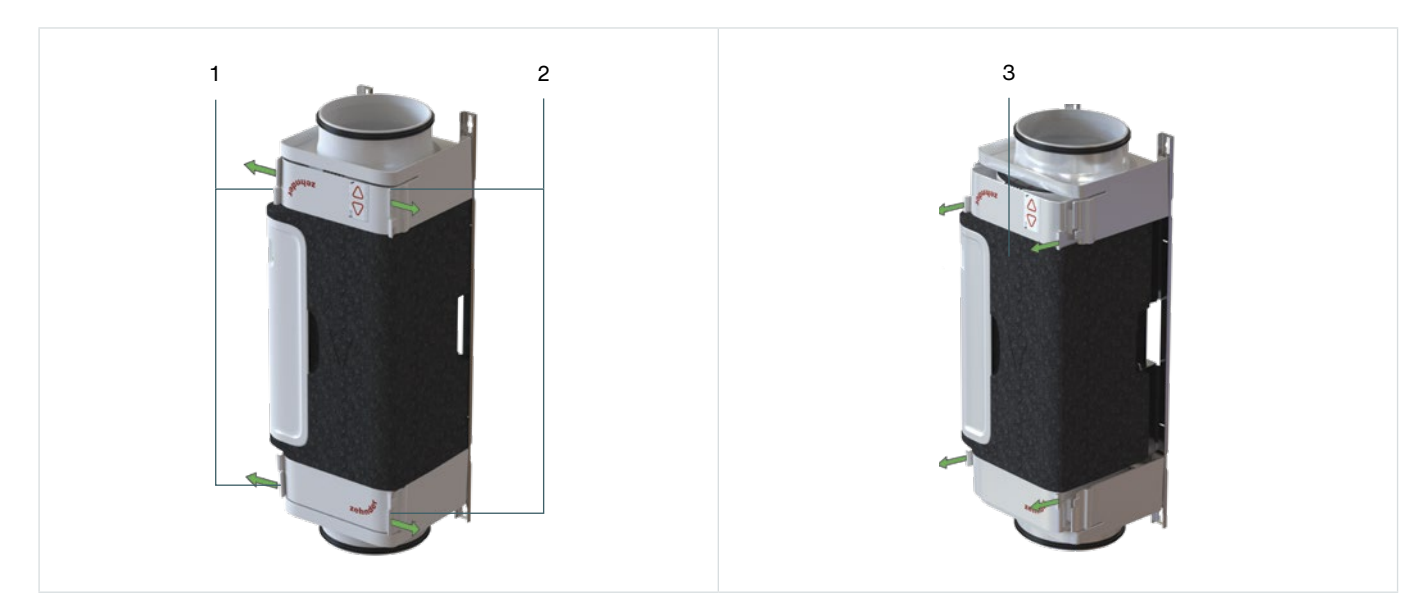

Fig. 5.2 - Estrazione del VM-interior dal VM-frame

<span id="page-136-1"></span>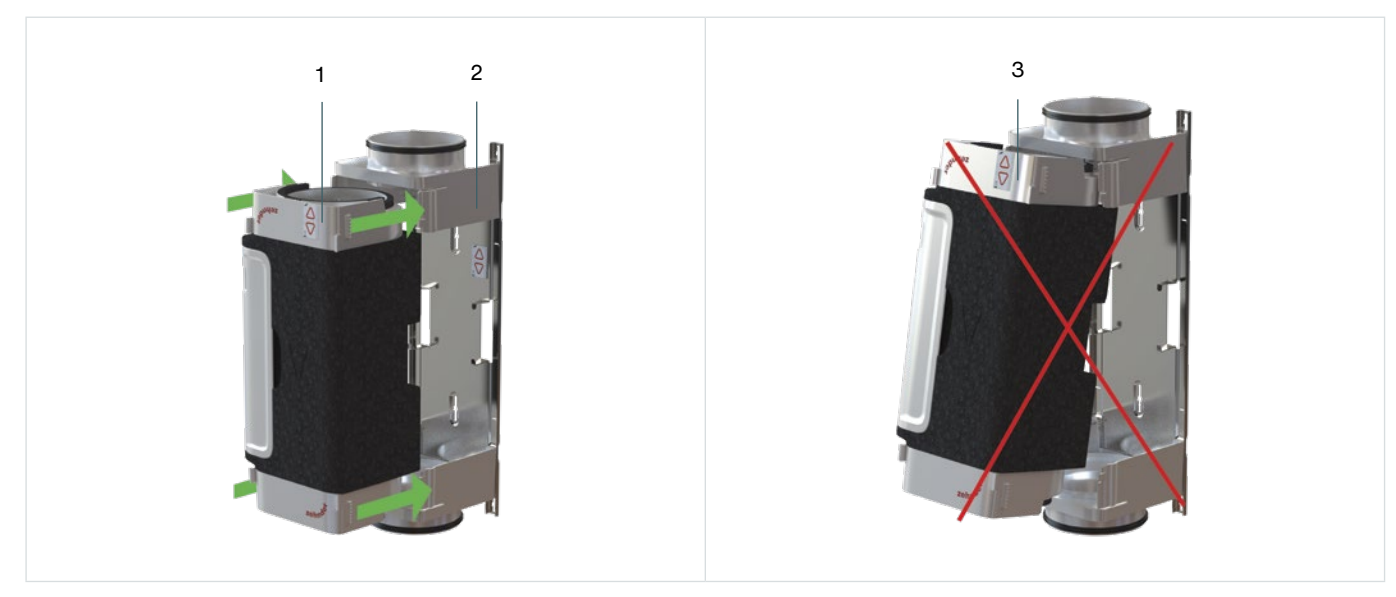

Fig. 5.3 - Posizionamento del modulo VM nel VM-frame

<span id="page-136-2"></span>Se il modulo VM viene posizionato inclinato [\(Fig. 5.3](#page-136-2), pos. 3) subisce dei danni. Posizionare il modulo VM sempre perpendicolarmente (ortogonalmente), come raffigurato in [Fig. 5.3](#page-136-2), pos. 1 e pos. 2.

## <span id="page-137-0"></span>**5.4 Montaggio dei moduli VM**

I moduli VM non sono progettati come supporto per i condotti dell'aria presenti. Questi ultimi devono sostenersi a sufficienza autonomamente mediante staffe portanti montate conformemente alle prescrizioni vigenti.

Assicurarsi che i moduli VM vengano montati su un soffitto o una parete piana.

I moduli VM devono essere montati meccanicamente in assenza di tensione tra i condotti dell'aria.

Far sì che i moduli VM vengano posizionati allineati il più possibile con i condotti dell'aria presenti.

Serrare sempre a mano le viti della staffa sulla parete. È preferibile non utilizzare apparecchi elettrici.

Utilizzare la maschera di foratura in dotazione sulla scatola e, durante l'operazione, prestare attenzione alla freccia che indica la direzione dell'aria in combinazione con i contorni del prodotto.

Dopo aver estratto il VM-interior dal VM-frame è importante conservarlo in modo sicuro e pulito.

**I tasselli e le viti non sono in dotazione.**

**Alla consegna il VM-interior è montato nel VM-frame. Se necessario, durante il montaggio il VM-interior può essere estratto dal VM-frame e poi rimontato, facendolo scattare in posizione.**

**Posizionare il modulo VM sempre nel senso del flusso d'aria. La direzione del flusso d'aria è indicata con una freccia sul modulo VM.** 

I passi da compiere durante il montaggio sono i seguenti.

- 1. Fissare il VM-frame ([Fig. 5.4,](#page-138-0) pos. 3) alla parete o al soffitto con le viti e i tasselli secondo l'opzione A ([Fig. 5.4,](#page-138-0) pos. 1) o l'opzione B ([Fig. 5.4](#page-138-0), pos. 2). A tal fine, utilizzare viti e tasselli adatti al soffitto o alla parete in questione.
- 2. Ripetere il passo 1 per ogni modulo VM.
- 3. Posizionare il VM perpendicolarmente (ortogonalmente) ([Fig. 5.3](#page-136-2), pos. 1) nel VM-frame ([Fig. 5.3,](#page-136-2) pos.
- 2).

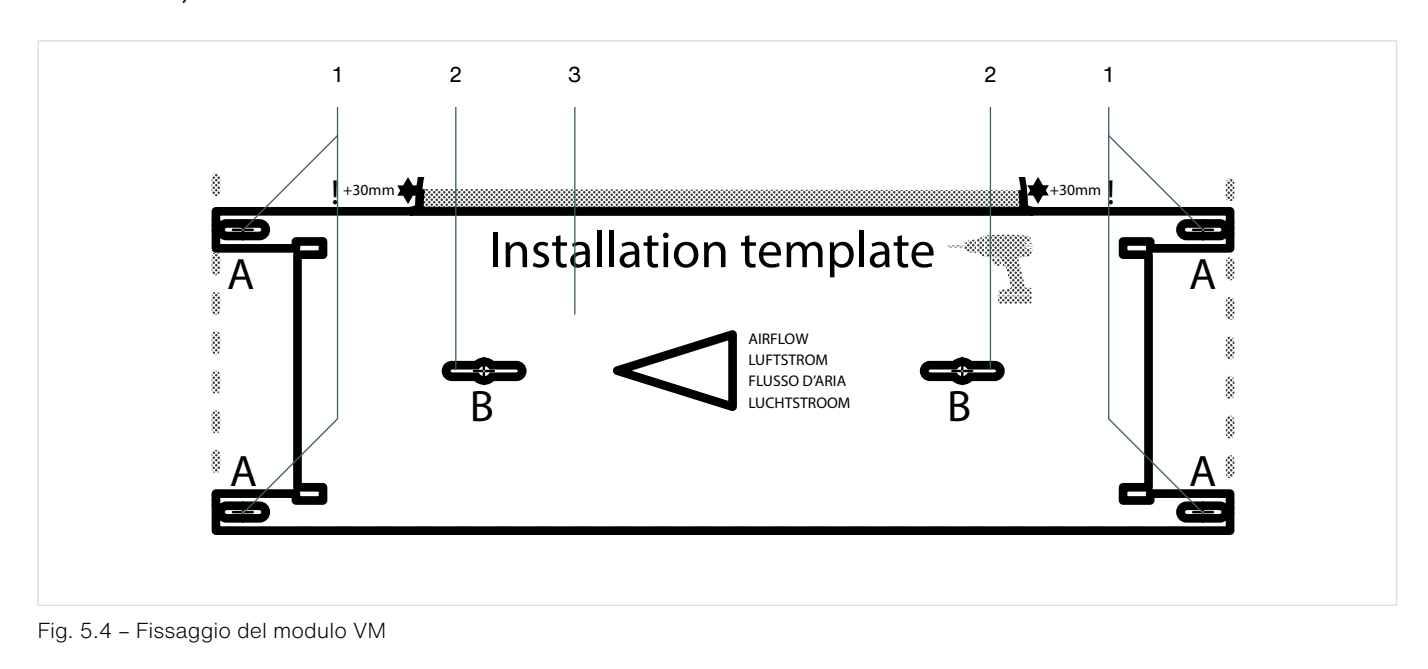

<span id="page-138-0"></span>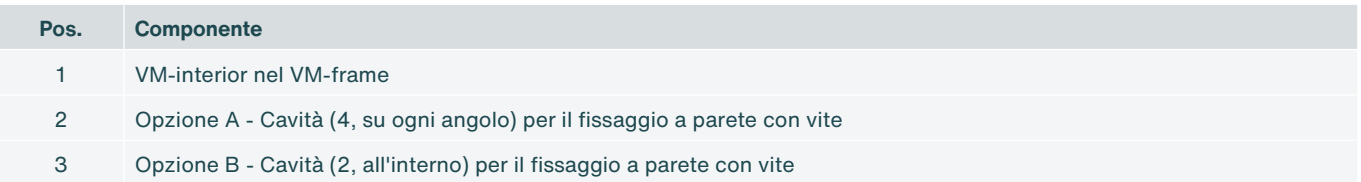

#### <span id="page-139-0"></span>**5.4.1 Cambiare la direzione del flusso d'aria VM**

<span id="page-139-1"></span>La direzione del flusso d'aria del modulo VM può essere invertita, quando serve ad esempio per l'immissione e l'evacuazione. Il VM-interior può essere estratto, facendolo scattare dal VM-frame (vedere il paragrafo [5.3](#page-136-3)), e quindi capovolto. Dopo di che può essere inserito nuovamente nel VM-frame (vedere il paragrafo [5.3](#page-136-3)).

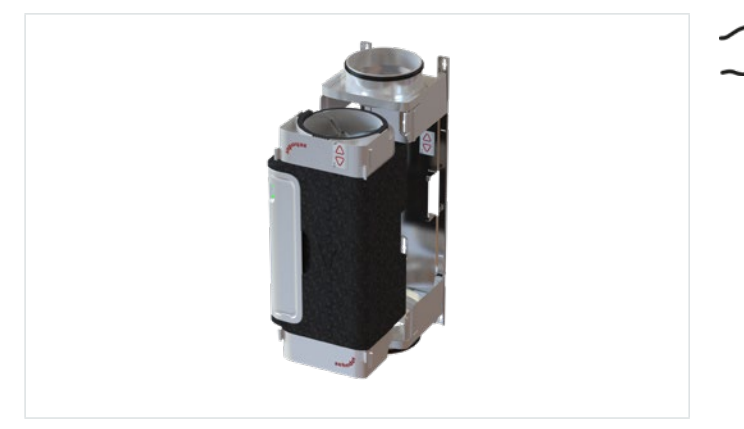

**Dato che il modulo VM è asimmetrico, è possibile che si debba spostare uno dei VM-frame, se si modifica in seguito la direzione del flusso d'aria.**

Fig. 5.5 - VM-interior e VM-frame

Spostare sempre il VM-interior ortogonalmente (perpendicolarmente) dentro e fuori dal VM-frame e assicurarsi che scatti in esso su quattro punti. Non eseguire movimenti oscillatori: la guarnizione Foam potrebbe danneggiarsi.

Contrassegnare (con segni di spunta) le due etichette (una sul fronte del modulo VM e una all'interno del VMframe). Si possono indicare qui la direzione dell'aria e Zone, di modo che i moduli VM non si possano scambiare accidentalmente.

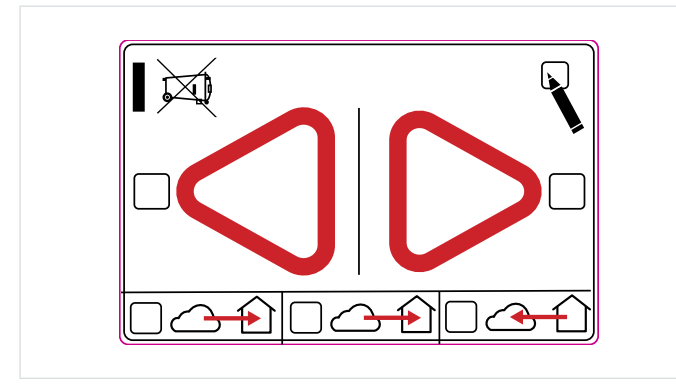

Fig. 5.6 - Etichetta per la direzione dell'aria

### **5.5 Montaggio del silenziatore**

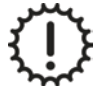

Il peso del silenziatore NON può poggiare sul VM.

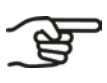

**Montare il silenziatore tra il VM e il condotto dell'aria. È preferibile collocare il silenziatore sul lato abitazione del VM. In caso di domande, contattare il fabbricante del silenziatore.**

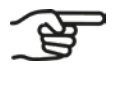

**Il tipo di silenziatore varia a seconda del paese e può differire dalle immagini raffigurate. Il montaggio avviene nello stesso modo.**

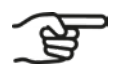

**Montare un silenziatore su ogni VM.**

Per montare correttamente il silenziatore consultare il relativo manuale di installazione.

## <span id="page-140-0"></span>**5.6 Montaggio del modulo CM**

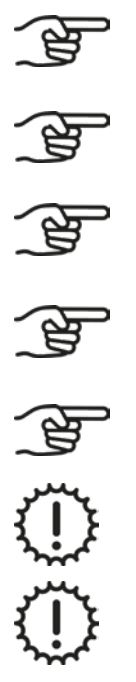

**Montare il CM entro una distanza di 1,5 metri dai VM o utilizzare una prolunga ComfoNet-RJ45.**

**Montare il CM entro una distanza di 1,5 metri da una presa a parete collegata a terra.**

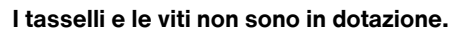

**Il montaggio di un CM-basic e un CM-connect avviene allo stesso modo.**

**Fissare il CM-holder sulla superficie piana di una parete o del soffitto.**

Serrare sempre le viti manualmente. A tal fine, non utilizzare apparecchi elettrici.

Nel montaggio a parete, assicurarsi che il CM-holder venga sempre posizionato verticalmente.

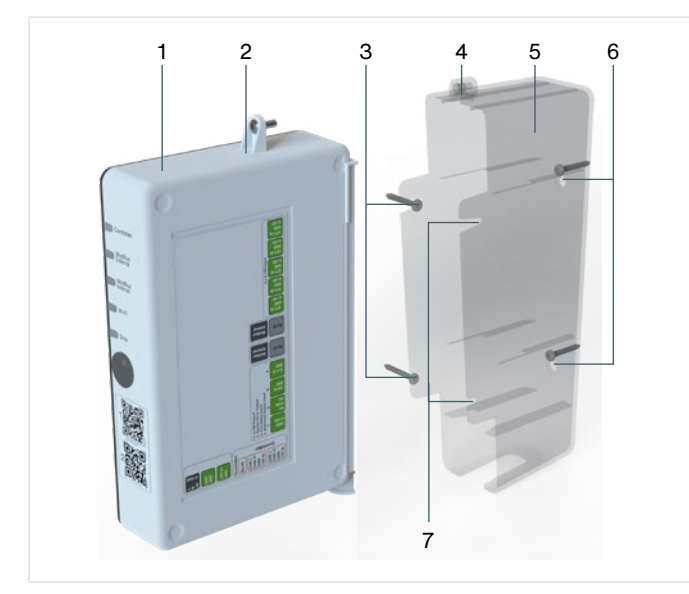

- $\begin{array}{c|c} 6 & 1. \end{array}$  Fissare il CM-houder [\(Fig. 5.7](#page-140-1), pos. 5) alla parete [\(Fig.](#page-140-1) 5.7, pos. 5, pos. 6 o pos. 7) o al soffitto [\(Fig. 5.7](#page-140-1), pos. 6) con due viti e tasselli ([Fig.](#page-140-1) 5.7, pos. 4 o 6). Utilizzare viti adatte al soffitto o alla parete in questione.
	- 2. Montare il CM [\(Fig. 5.7](#page-140-1), pos. 1) nel CM-holder ([Fig. 5.7,](#page-140-1) pos. 5).
	- 3. Avvitare manualmente la vite [\(Fig. 5.7](#page-140-1), pos. 2) nel CM-holder ([Fig. 5.7,](#page-140-1) pos. 4).

<span id="page-140-1"></span>Fig. 5.7 - Montaggio del CM

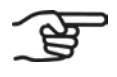

**Per il fissaggio a parete, utilizzare gli appositi punti della [Fig. 5.7,](#page-140-1) pos. 3, 6 o 7.**

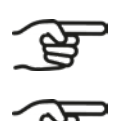

**Per il fissaggio a soffitto, utilizzare solo i punti della [Fig. 5.7,](#page-140-1) pos. 6.**

**Durante il montaggio assicurarsi che il pulsante del Wi-Fi del CM sia facilmente raggiungibile e che tutti i LED rimangano visibili.**

## <span id="page-141-0"></span>**5.7 Collegamento di cavi e alimentazione**

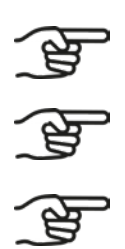

**L'alimentazione di ogni VM avviene attraverso il cavo ComfoNet-RJ45.**

**Su ogni VM sono presenti due collegamenti ComfoNet-RJ45. Funzionano entrambi allo stesso modo: si escludono così errori di collegamento.**

**Il collegamento completo del sistema di regolazione del volume d'aria può avvenire solo se tutti i componenti di controllo sono installati e giungono nel luogo del sistema con un cavo di segnale.**

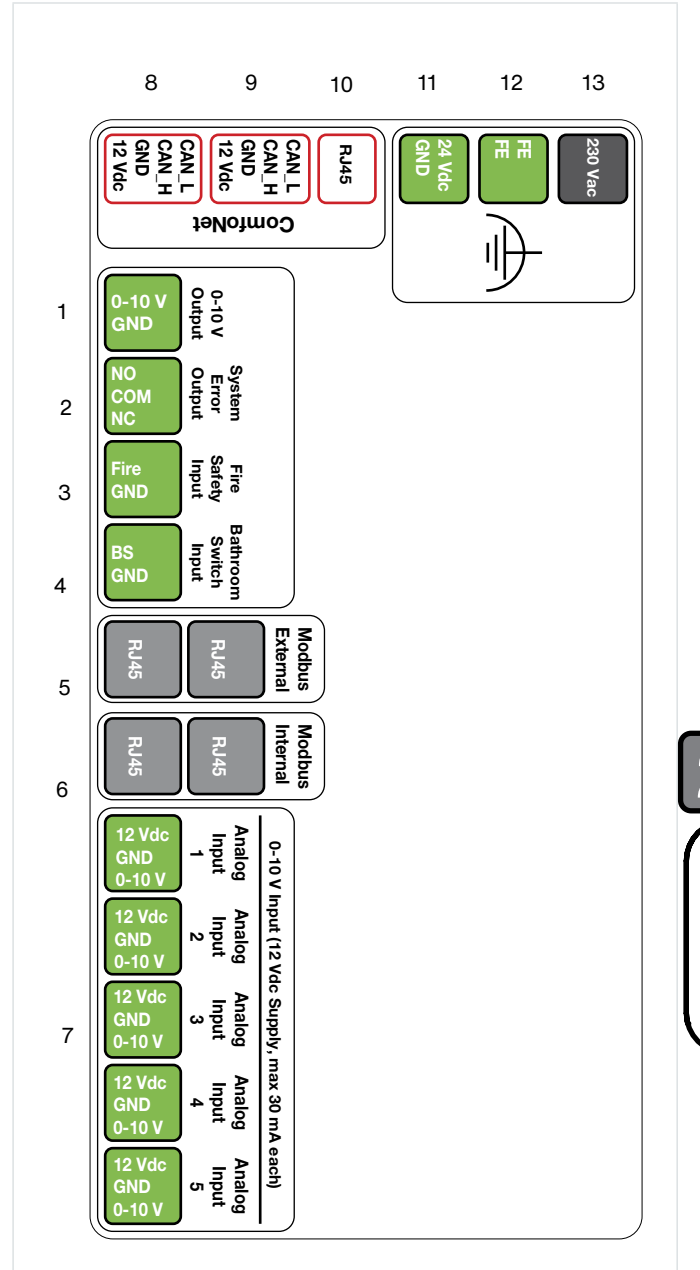

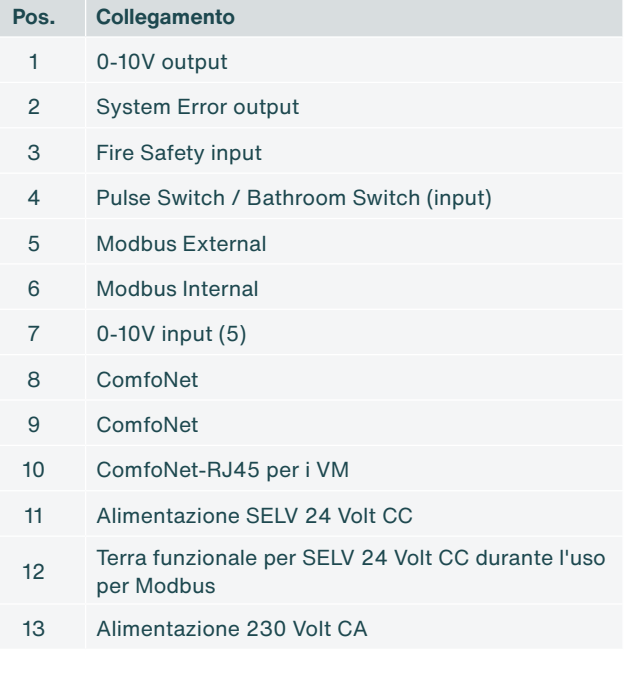

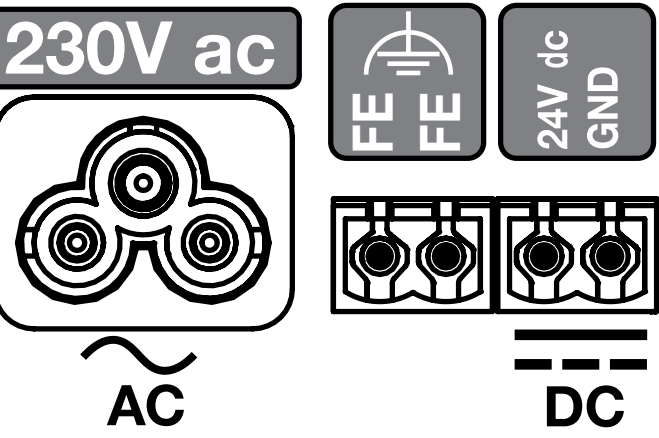

<span id="page-141-1"></span>Fig. 5.8 - Collegamenti CM

#### <span id="page-142-0"></span>**5.7.1 Collegamento dell'alimentazione di rete al CM**

1. Fissare il connettore di un cavo di alimentazione 230 V CA [\(Fig. 5.8](#page-141-1), pos. 13) o un cavo di alimentazione SELV 24 V CC [\(Fig. 5.8](#page-141-1), pos. 11).

#### **5.7.2 Collegamento del cablaggio tra il CM e i VM**

- 1. Rimuovere la copertura di plastica bianca di ogni VM. In tal modo si può raggiungere il VM-PCB.
- 2. Fissare un'estremità del cavo ComfoNet-RJ45 al collegamento RJ45 ([Fig. 5.8,](#page-141-1) pos. 10) del CM. Fissare l'altra estremità del cavo ComfoNet-RJ45 a un collegamento ComfoNet-RJ45 ([Fig. 5.10](#page-142-1), pos. 3) del primo VM ([Fig. 5.9,](#page-142-1) pos. 1).
- 3. Fissare un secondo cavo ComfoNet-RJ45 a un collegamento libero ComfoNet-RJ45 ([Fig. 5.10,](#page-142-1) pos. 3) sul primo VM e su un collegamento libero ComfoNet-RJ45 [\(Fig. 5.10,](#page-142-1) pos. 3) sul secondo VM [\(Fig. 5.10,](#page-142-1) pos. 1).
- 4. Riposizionare le coperture protettive dei VM.

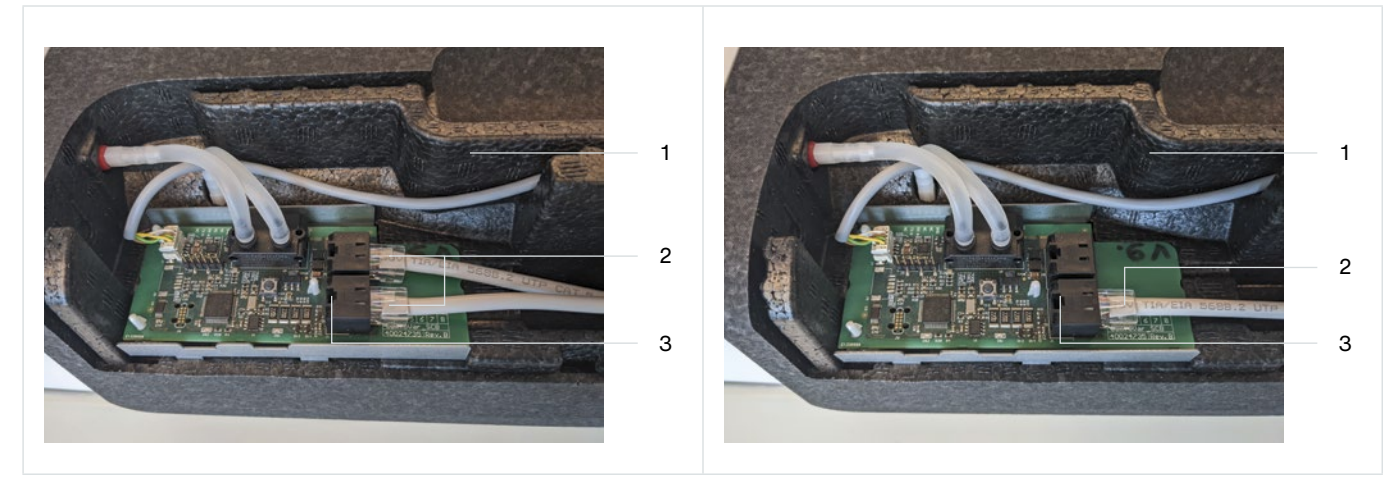

<span id="page-142-1"></span>Fig. 5.9 – Collegamenti RJ45 VM-PCB Fig. 5.10 – Collegamenti RJ45 VM-PCB

| Collegamento                   |
|--------------------------------|
| VM.                            |
| Cavo ComfoNet-RJ45             |
| Collegamento ComfoNet-RJ45 (2) |
|                                |

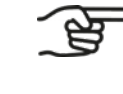

**Su ogni VM sono presenti due collegamenti ComfoNet-RJ45. Funzionano entrambi allo stesso modo: si escludono così errori di collegamento.**

#### **5.7.3 Collegamento dei componenti di controllo opzionali sul CM**

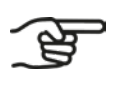

<span id="page-142-2"></span>**Il CM può controllare due VM.**

**Quando si accendono i VM si sente il rumore del motore integrato, poiché si calibra prima la valvola integrata. Ci vuole circa un minuto.**

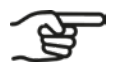

**Consultare il manuale del componente di controllo per conoscere le relative impostazioni.**

1. Collegare i cavi dei componenti di controllo presenti sul CM.

#### <span id="page-143-0"></span>**5.7.4 Collegamento del cablaggio del CM-connect nell'AHU**

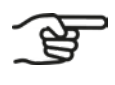

**Il CM-connect nell'aspetto è identico al CM-basic. Attraverso il software nel CM-connect sono disponibili i Modbus interno ed esterno.**

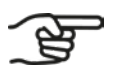

**All'interno di un edificio, i CM-connect vengono collegati tra loro in serie.**

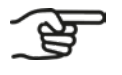

**Il Modbus è destinato al collegamento dei CM-connect tra loro. È una funzione opzionale.**

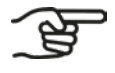

**I collegamenti attraverso il Modbus interno ed esterno avvengono attraverso il Modbus RTU-protocol. Per maggiori informazioni, consultare:**

- **■ Modbus over Serial Line Specification and Implementation Guide, V1.02;**
- **■ Modbus Application Protocol. V1.1b3.**
- 1. Fissare il connettore di un cavo di alimentazione 230 V CA [\(Fig. 5.8](#page-141-1), pos. 13) o un cavo di alimentazione SELV 24 V CC [\(Fig. 5.8](#page-141-1), pos. 11).
- 2. Collegare il Modbus interno ([Fig. 5.8,](#page-141-1) pos. 10) al Modbus interno [\(Fig. 5.8](#page-141-1), pos. 10) del primo CM nella serie.
- 3. Una volta collegati i sistemi, si può eseguire l'installazione guidata nel server web (vedere il paragrafo [6.3](#page-145-1)).

#### **5.7.5 Collegare il cablaggio di CM-connect di ogni abitazione**

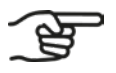

**Collegare tra loro i CM-connect in serie crescente.**

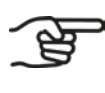

**L'ultimo CM-connect della serie riceve solo il collegamento Modbus del CM-connect precedente.** 

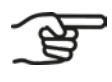

**I collegamenti attraverso il Modbus interno ed esterno avvengono attraverso il Modbus RTU-protocol. Per maggiori informazioni, consultare:**

- **■ Modbus over Serial Line Specification and Implementation Guide, V1.02;**
- **■ Modbus Application Protocol. V1.1b3.**
- 1. Seguire il paragrafo [5.7.3](#page-142-2) passi 1, 2 e 3.
- 2. Collegare il Modbus interno ([Fig. 5.8,](#page-141-1) pos. 10) con il Modbus interno [\(Fig. 5.8,](#page-141-1) pos. 10) del primo CM-connect della serie.
# **6. Installazione**

### **6.1 Informazioni generali**

Quando i VM e il CM sono montati e collegati si può impostare il software. Le impostazioni del software dipendono dalla variante montata.

#### **6.2 Connessione al server Web incorporato (CM-EW)**

<span id="page-144-0"></span>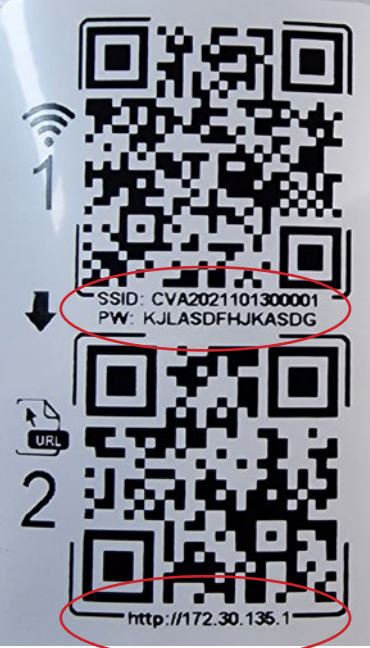

- 1. Premere il pulsante del Wi-Fi ([Fig. 6.1,](#page-144-1) pos. 2).
- 2. Scansionare il primo QR code (1) con un dispositivo mobile (non raffigurato). In tal modo si consegue la connessione alla rete giusta, dove è elaborata anche la password. Se si utilizza un portatile, si può utilizzare il testo riportato sotto i QR code. Il nome Wi-Fi-SSID ha la forma di CVA................. e la password è sotto il primo QR Code.
- 3. Scansionare il secondo QR code (2) per andare all'URL corretto <http://172.30.135.1/> per il server web incorporato (CM-EW). Il nome utente (username) è admin e la password è 4210 (solo queste quattro cifre).
- 4. La connessione Wi-Fi/http al CM-EW è ora attiva.

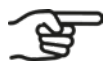

**Dopo l'attivazione, il Wi-Fi-AP rimane attivo per 4 ore. Dopo di che, viene disattivato automaticamente. Per riattivarlo, seguire il paragrafo [6.2.](#page-144-0)** 

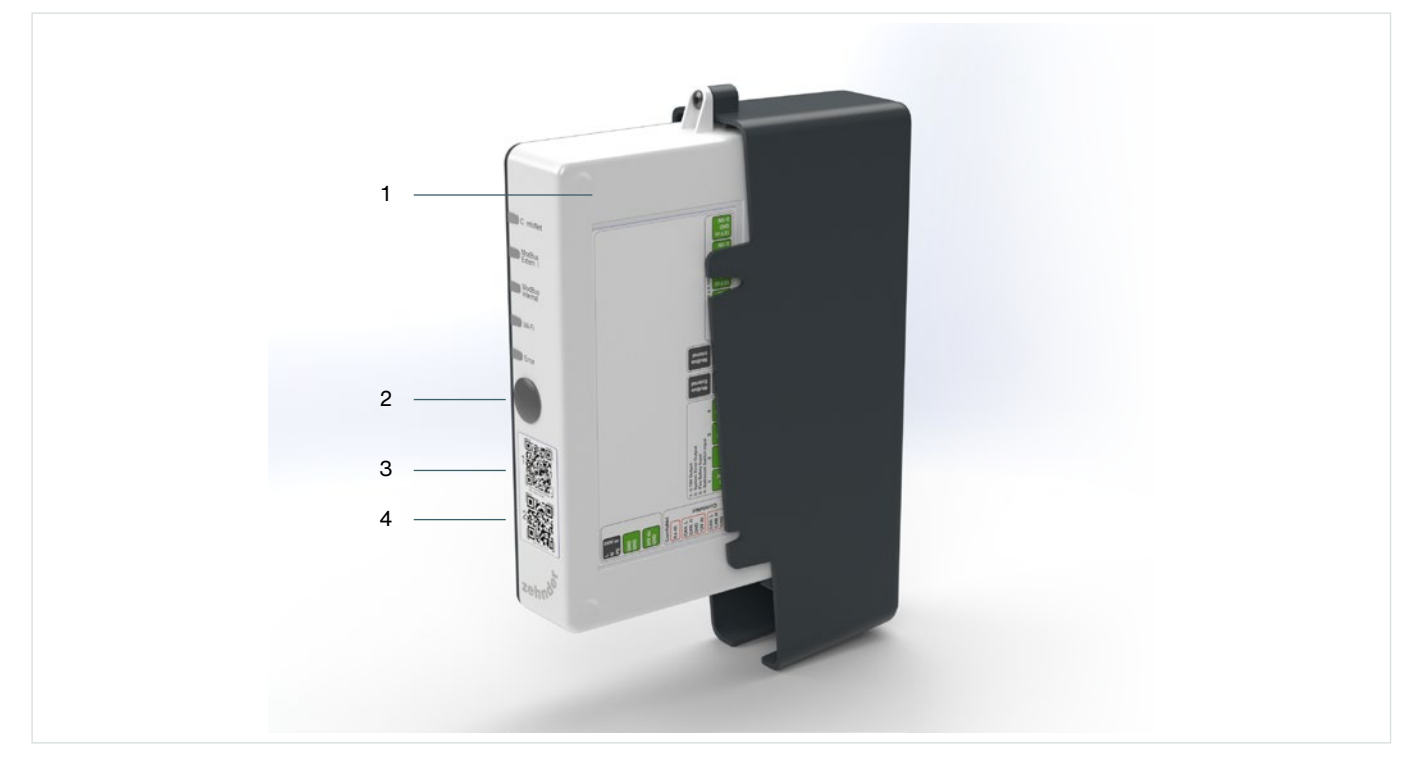

<span id="page-144-1"></span>Fig. 6.1 - Attivazione del Wi-Fi sul CM

#### **6.3 Configurare il server web**

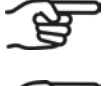

**Si può accedere al server web del CM solo finché il Wi-Fi è attivo, vedere il paragrafo [6.2.](#page-144-0)**

**Prima della configurazione si devono conoscere i valori della ventilazione (areazione) del sistema in questione.** 

- **Variano a seconda del progetto di costruzione. Si tratta dei seguenti:**
- **■ volume minimo;**
- **■ volume nominale;**
- **■ volume massimo;**
- **■ volume totale.**

**Eseguire la configurazione solo nelle vicinaze del sistema di regolazione del volume d'aria.**

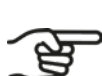

**L'URL del server web incorporato è: <http://172.30.135.1/>**

Logout and turn of Wi-Fi

Quick setup of the unit

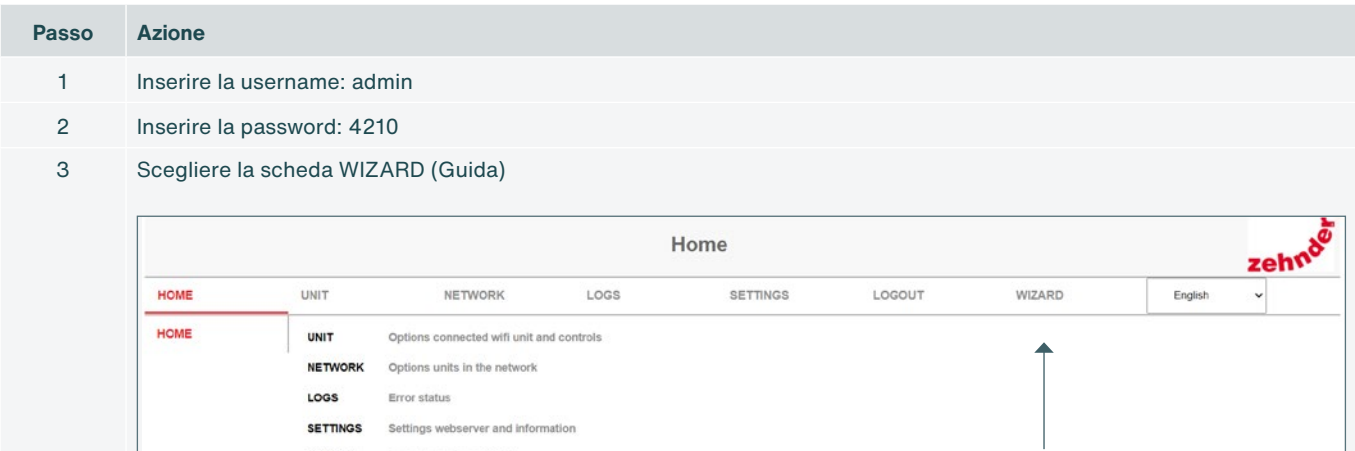

Si può scegliere tra tre guide;

LOGOUT

WIZARD

- Commissioning,
- Modbus interno,
- Modbus esterno.
- I passi sotto riportati riguardano la guida alla messa in funzione (commissioning).

4

#### A Ducting size directly on the VM • 125 125 mm • 160 160 mm B Set the number of VM's • Nessuno • One Zone (1 supply and 1 extract) C Assegnare il VM The led on VM 1 is blinking The led on VM 2 is blinking Il LED lampeggiante sul VM indica il VM selezionato in quel momento. Nel server web si può indicare se si tratta di un VM per l'evacuazione, l'immissione 1 o l'immissione 2. LED di identificazione LED ComfoNet D Setup flows Setup presets E Le impostazioni del commissioning devono essere salvate. Altrimenti le impostazioni sono nulle 5 Internal Modbus: Connected system Inserire in sequenza quanto sotto riportato. A Internal Modbus address Gli indirizzi devono essere univoci per tutti i CM-connect. B Set the internal type of device for Modbus (between device or end of line device) << For the termination Se l'impostazione è errata, il sistema collegato non funziona. C Internal Identification (floor and apartment) 6 External Modbus A External profile B External mode (master / slave) C Set the external type of device for Modbus (between device or end of line device) << For the termination D External Modbus address E External baudrate F External parity

4 Avviare la configurazione dei VM e il flow commissioning wizard, stabilendo il valore corretto per ogni opzione:

**Passo Azione**

### **6.4 Configurazione di un sistema collegato**

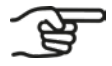

**Configurare dapprima le impostazioni Modbus-settings del sistema di regolazione del volume d'aria.**

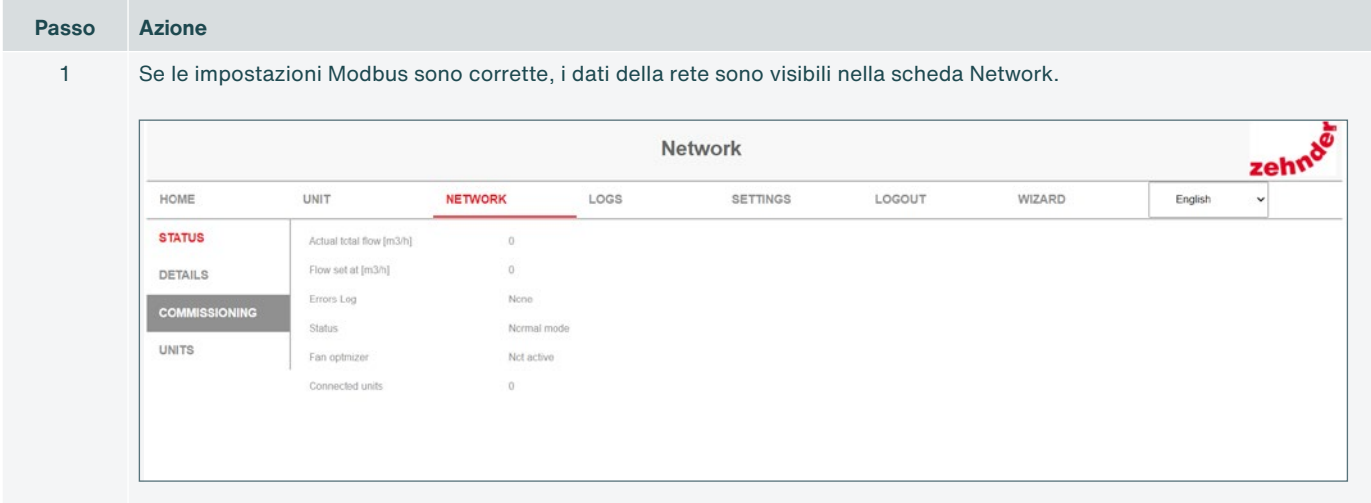

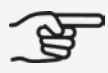

**Le impostazioni del flusso flow-settings dipendono principalmente dalla configurazione dell'AHU.**

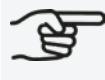

**Se non è stata eseguita nessun'altra configurazione, sono quelle di fabbrica.**

# **7. Messa in funzione**

### **7.1 Informazioni generali**

La normativa e regolamentazione nazionale e locale stabilisce le percentuali della velocità del volume d'aria che il sistema deve immettere contemporaneamente in tutti i locali di un'abitazione.

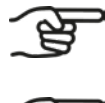

**Per conoscere l'areazione (ventilazione) effettivamente necessaria per ogni locale, consultare la normativa locale vigente in materia.**

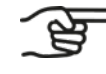

**La quantità di aria che attraversa un VM non può superare il volume d'aria che le valvole possono trattare assieme al massimo in quella zona. Per stabilire tali valori, consultare il manuale delle valvole.**

#### **7.2 Completamento della procedura di messa in funzione**

- 1. Impostare l'AHU in modo tale per cui i valori soddisfino i limiti minimo e massimo stabiliti per l'intero sistema.
- 2. Impostare le valvole in modo tale per cui si raggiunga la velocità del volume d'aria corretta per ogni spazio.

### **8. Guasti**

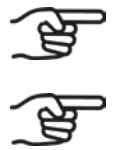

**In caso di guasti persistenti, contattare il fabbricante.**

**Assicurarsi che l'apparecchio che deve collegarsi wireless (via Wi-Fi) con il CM, si trovi in un raggio di 2 metri da quest'ultimo.**

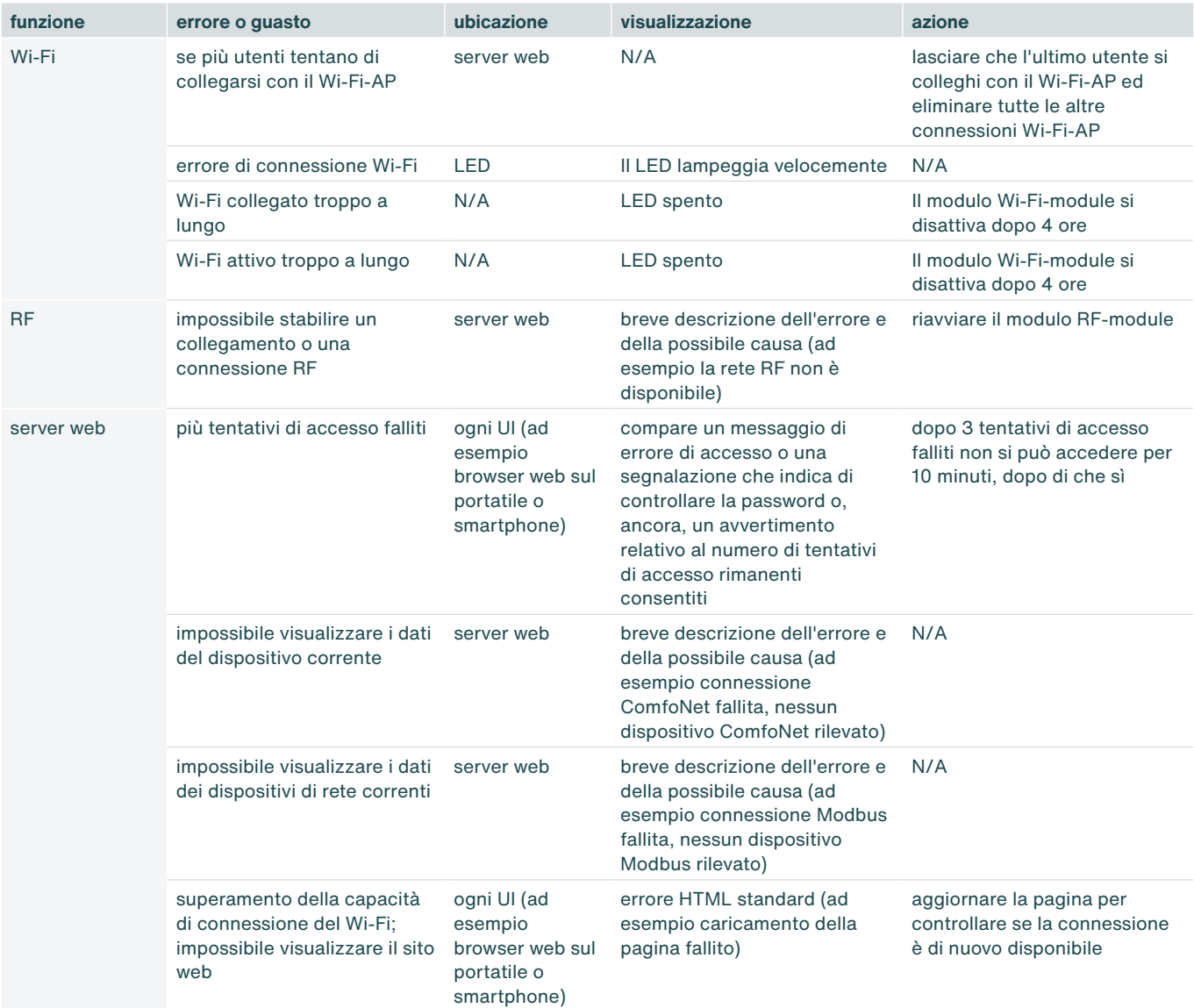

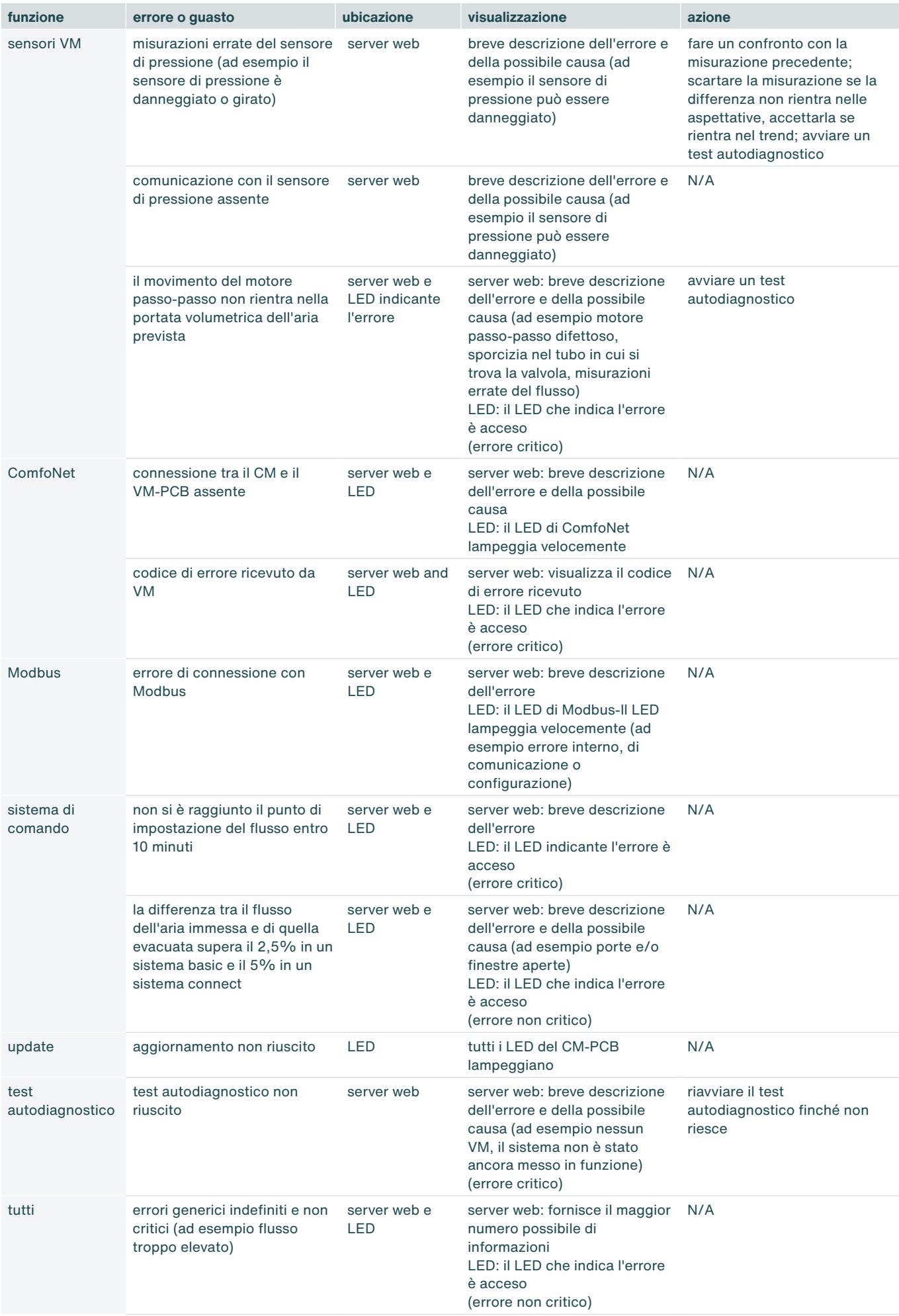

## **9. Manutenzione**

- 1. Estrarre il VM-interior dal VM-frame prima di pulire i condotti dell'aria, in caso di pulizia meccanica.
- 2. Sostituire la guarnizione Foam dopo ogni estrazione del VM-interior dal VM-frame.

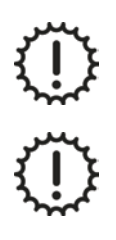

Non inumidire mai l'apparecchio per pulirlo.

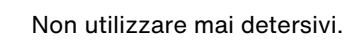

## **10. Smontaggio e smaltimento**

Quando si smonta il sistema di regolazione del volume d'aria si devono rispettare le prescrizioni vigenti in materia per il trattamento dei rifiuti nel luogo e nel momento in cui avviene lo smontaggio.

Smaltire il sistema di regolazione del volume d'aria in modo ecologico. Non gettare l'apparecchio con i rifiuti domestici. Il sistema di regolazione del volume d'aria può essere conferito in discarica.

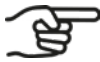

**È responsabilità del proprietario del sistema smaltirlo in modo responsabile.**

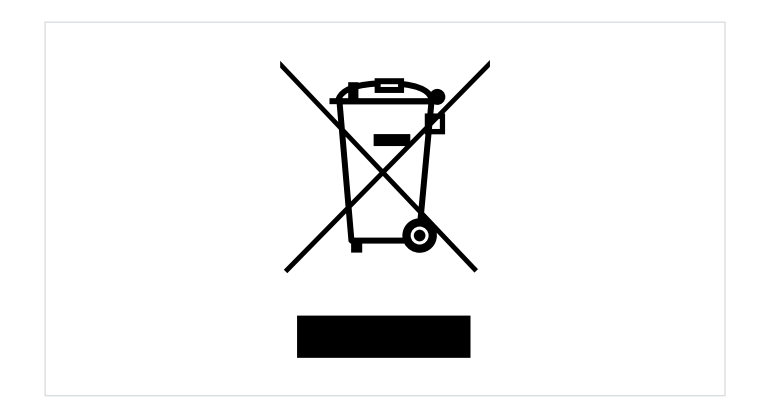

**Nederland (The Netherlands)** Zehnder Group Nederland B.V. Lingenstraat 2, 8028 PM Zwolle ■ Postbus 621, 8000 AP Zwolle Tel.: 0900 555 19 37 (€ 0.10 a minute, NL only) ■ Internet: www.zehnder.nl ■ E-mail: ventilatie@zehnder.nl

**Schweiz (Switzerland)** Zehnder Group Schweiz AG Moortalstrasse 3, CH-5722 Gränichen Tel.: +41 (0)62 855 11 11 ■ Internet: www.zehnder-systems.ch ■ E-mail: info@zehnder-systems.ch

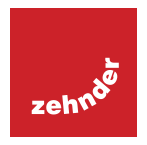